# ESCUELA SUPERIOR POLITECNICA DEL LITORAL

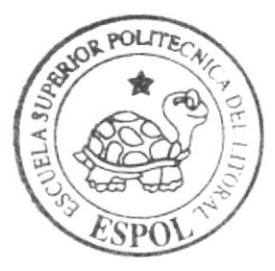

Programa de Tecnología en Computación y Diseño Gráfico y Publicitario

Proyecto de Graduación

Previo a la obtención del título de: ANALISTA DE SISTEMAS

 $T$  e m a :

SISTEMA DE INVENTARIO Y FACTURACION

# MANUAL DE DISEÑO

AUTORES:

Mendoza Vélez Yimmy Medina Paguay Johann

DIRECTOR: MAE. Ruth Matovelle

# Año

 $2005 - 2006$ 

ESCUELA SUPERIOR POLITÉCNICA DEL LITORAL

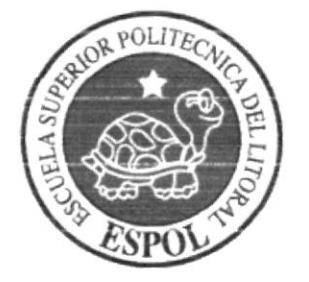

# PROGRAMA DE TECNOLOGÍA EN COMPUTACIÓN Y DISEÑO GRÁFICO Y PUBLICITARIO

# PROYECTO DE GRADUACION

# PREVIO A LA OBTENCIÓN DEL TÍTULO DE: **ANALISTA DE SISTEMAS**

# **TEMA**

# SISTEMA DE INVENTARIO Y FACTURACIÓN

# **MANUAL DE DISEÑO**

# **AUTORES**

# MENDOZA VELEZ YIMMY **MEDINA PAGUAY JOHANN**

# **DIRECTOR**

# MAE. RUTH MATOVELLE

# AÑO

2005-2006

#### **AGRADECIMIENTO**

En primer lugar agradecemos a Dios por estar siempre con nosotros en los momentos más difíciles de este proyecto.

Agradecemos a nuestros padres que siempre han estado a nuestro lado aconsejándonos para ser persona de bien y culminar con éxito nuestros estudios.

A la Sra. Moncerrate Mendoza Velez, ya que por su ayuda, paciencia y recomendaciones, hemos logrado terminar con éxito nuestras carrera.

A nuestros maestros que nos enseñaron sus conocimientos en especial a la MAE. Ruth Matovelle que con su forma de enfrentar los problemas pudimos seguir adelante en todo momento.

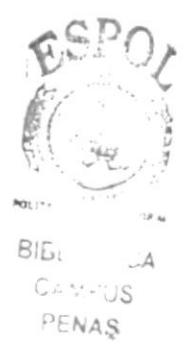

#### DEDICATORIA

per l'est per

Este manual lo dedicamos en primer lugar a Dios que siempre gufa nuestros pasos, por darnos entusiasmo y perseverancia para terminal nuestra carrera.

A nuestras familias que siempre nos han dado su apoyo incondicional y no nos dejaron desanimar por los fracasos.

#### **DECLARACIÓN EXPRESA**

La responsabilidad por los hechos, ideas y doctrinas expuestas en este Proyecto de Graduación nos corresponden exclusivamente; y el patrimonio intelectual de la misma al PROTCOM (Programa de Tecnología en Computación y Diseño Gráfico Publicitario) de la Escuela Superior Politécnica del Litoral.

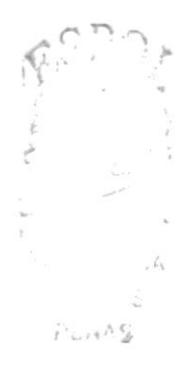

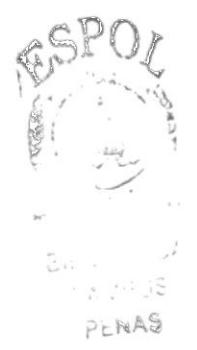

# FIRMA DE DIRECTOR DE TESIS

MAE Ruth Matovelle

# **FIRMA DE LOS AUTORES**

 $7$ <sub>l</sub> Yimmy Mendoza Velez

 $\tilde{\mathcal{R}}$ 

Johann Medine Paguay

# TABLA DE CONTENIDO

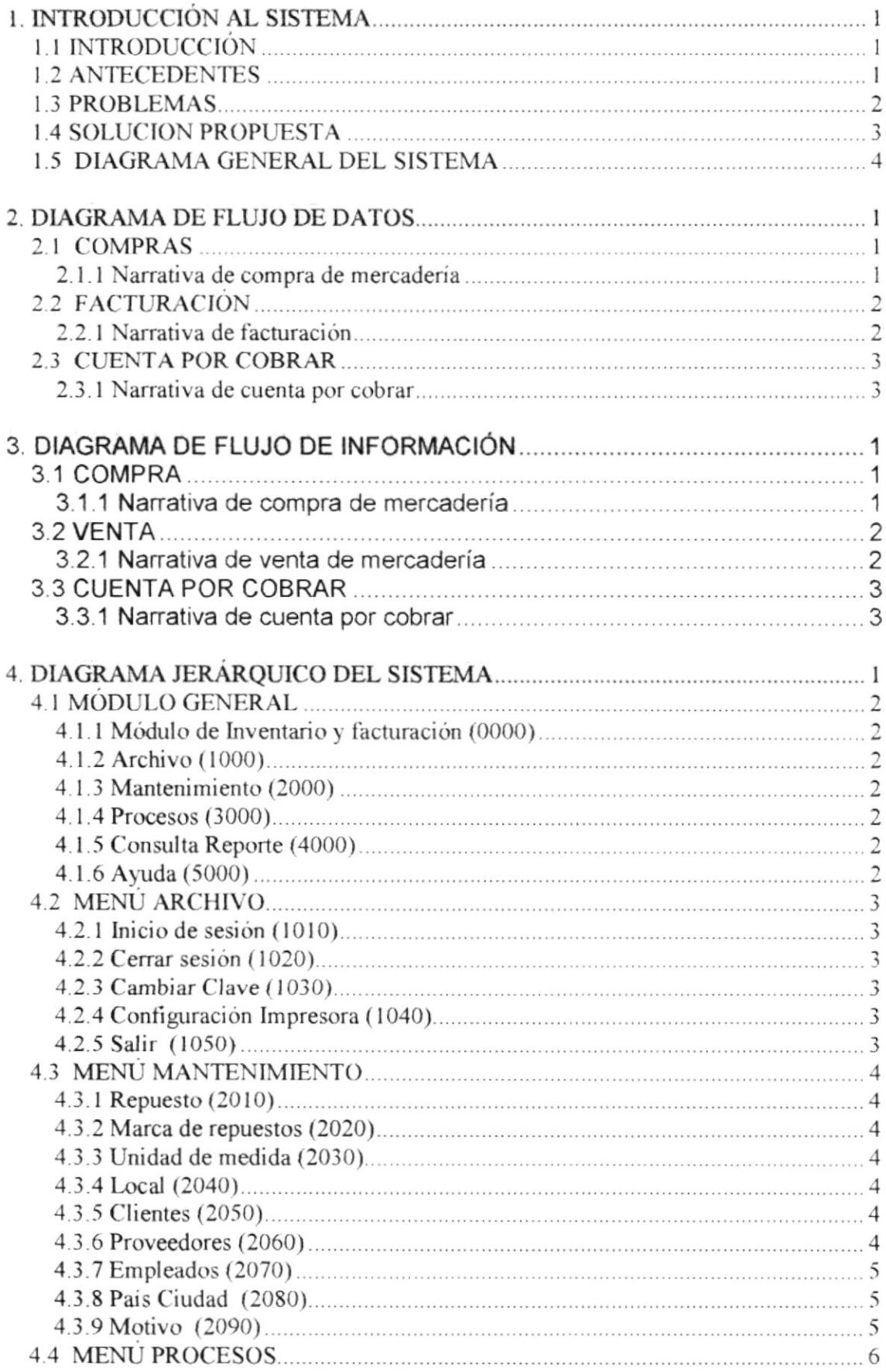

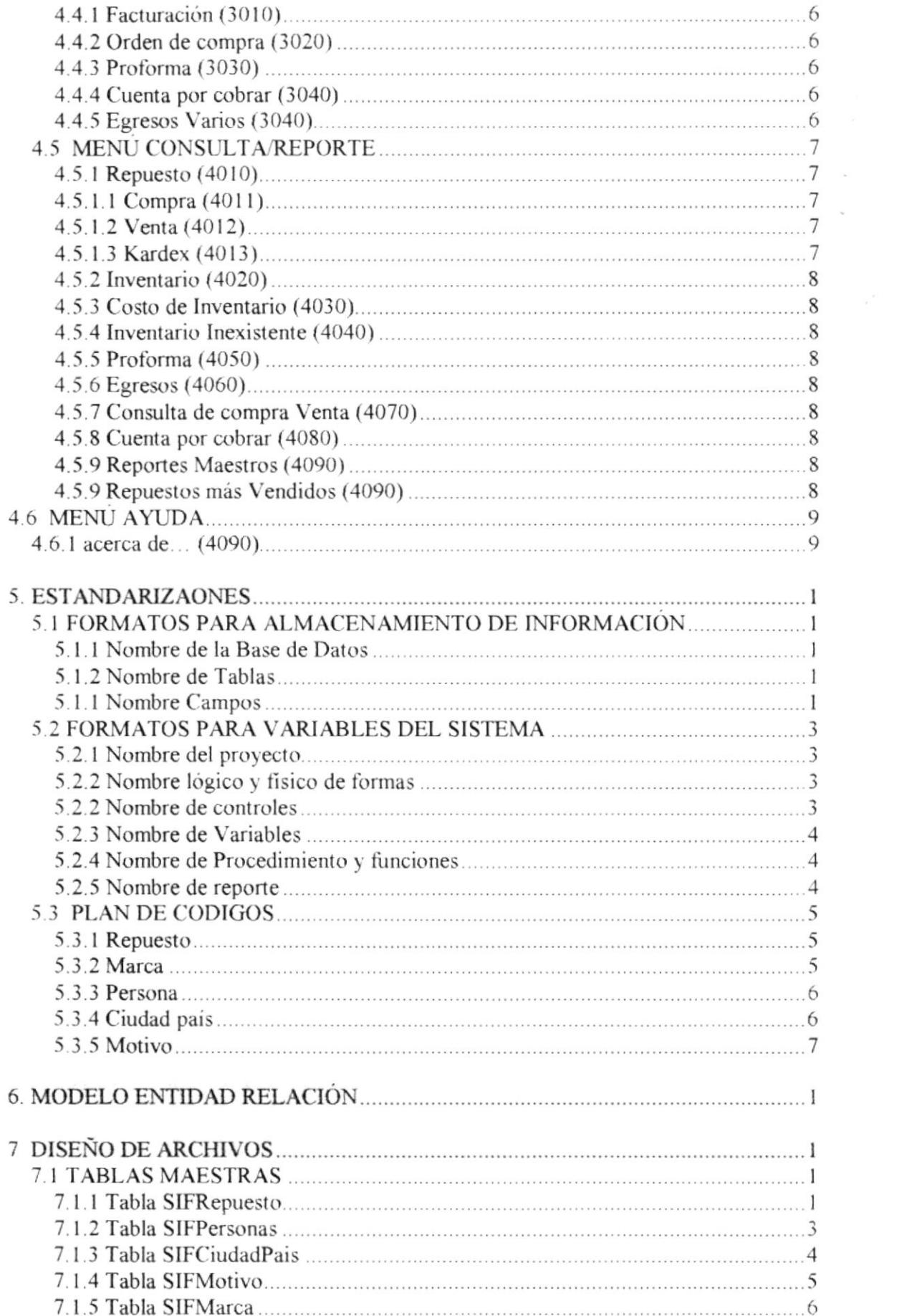

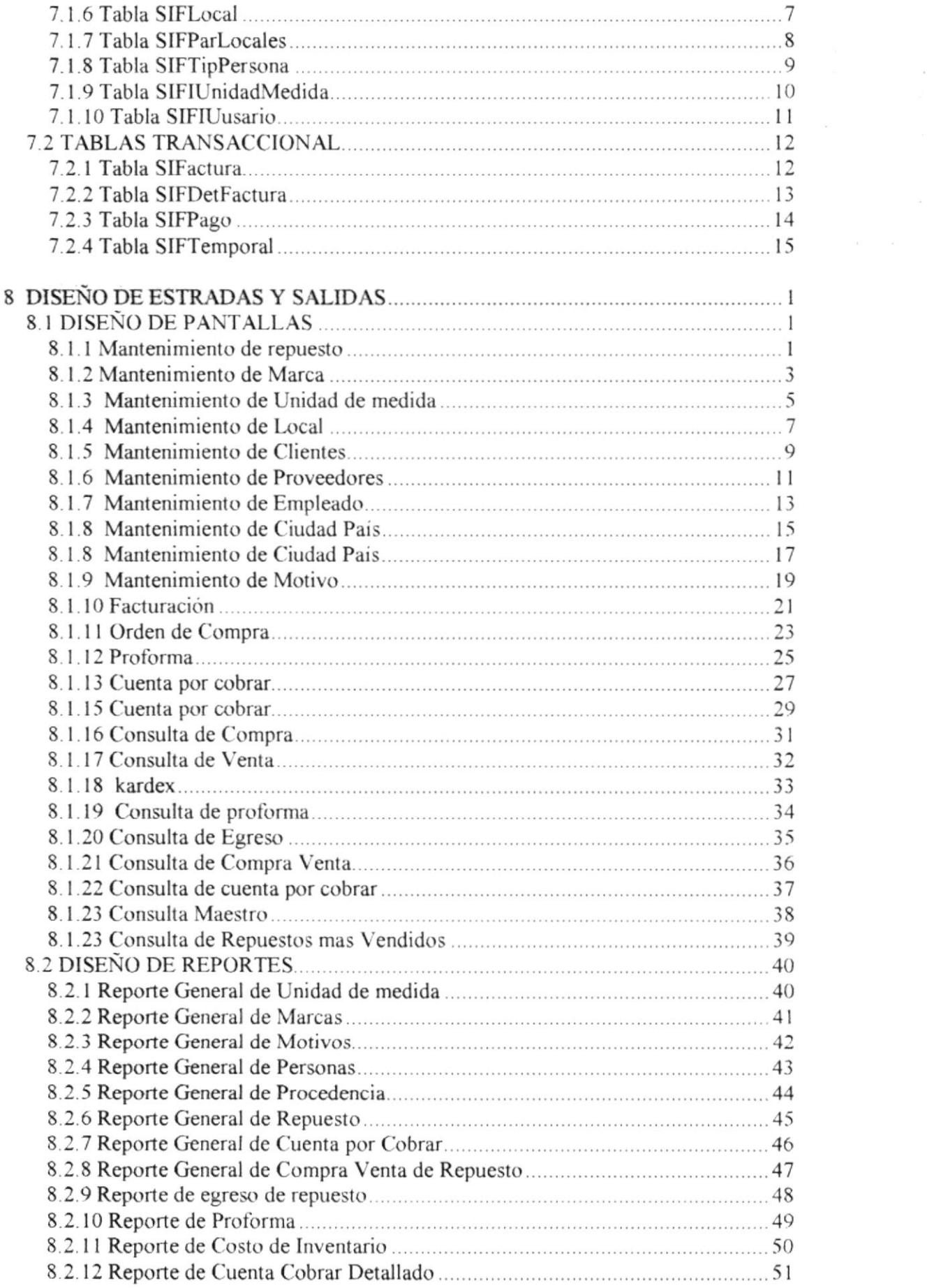

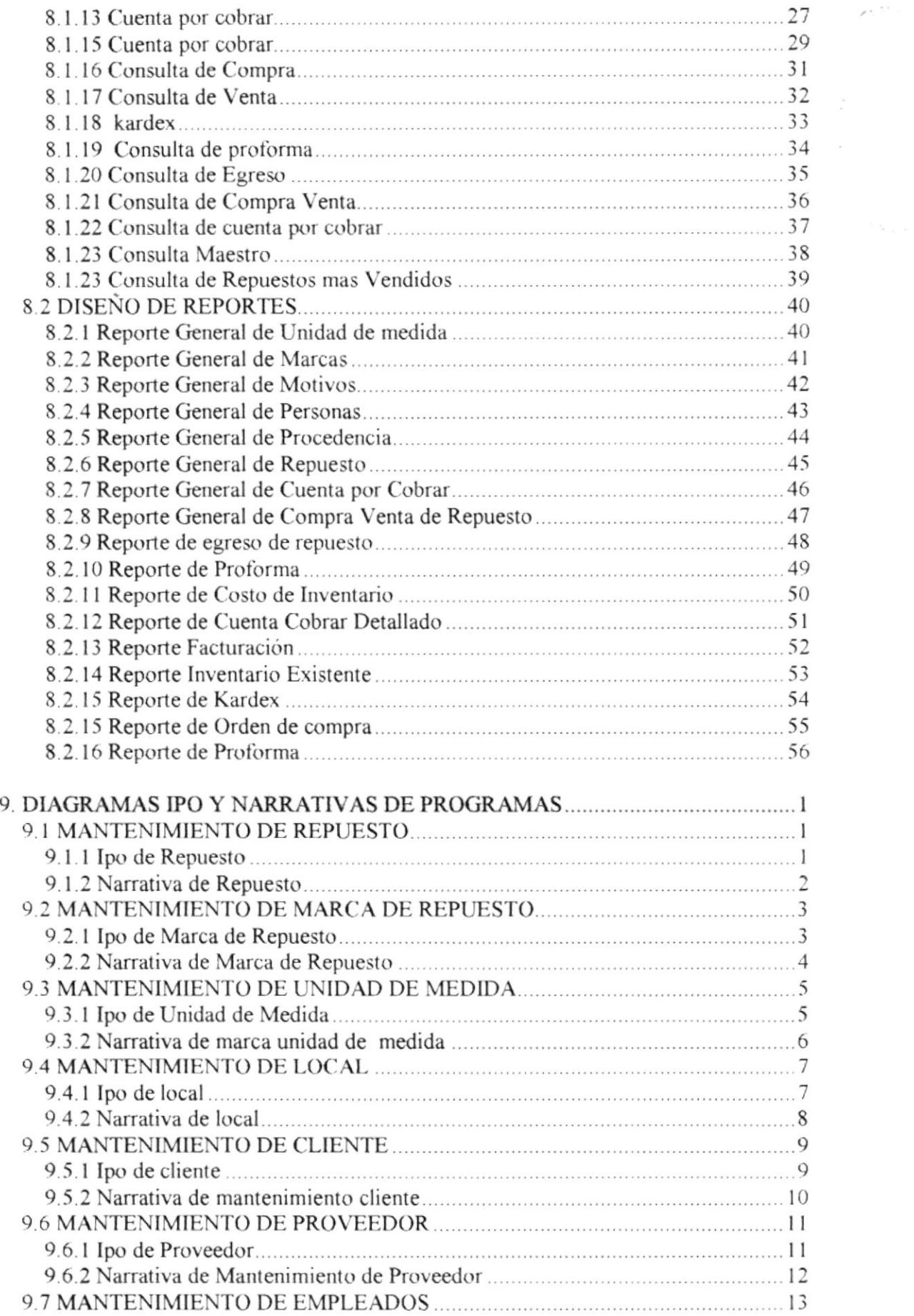

 $\mathcal{E}^{(1,1)}$  ,  $\mathcal{E}^{(1,1)}$  ,

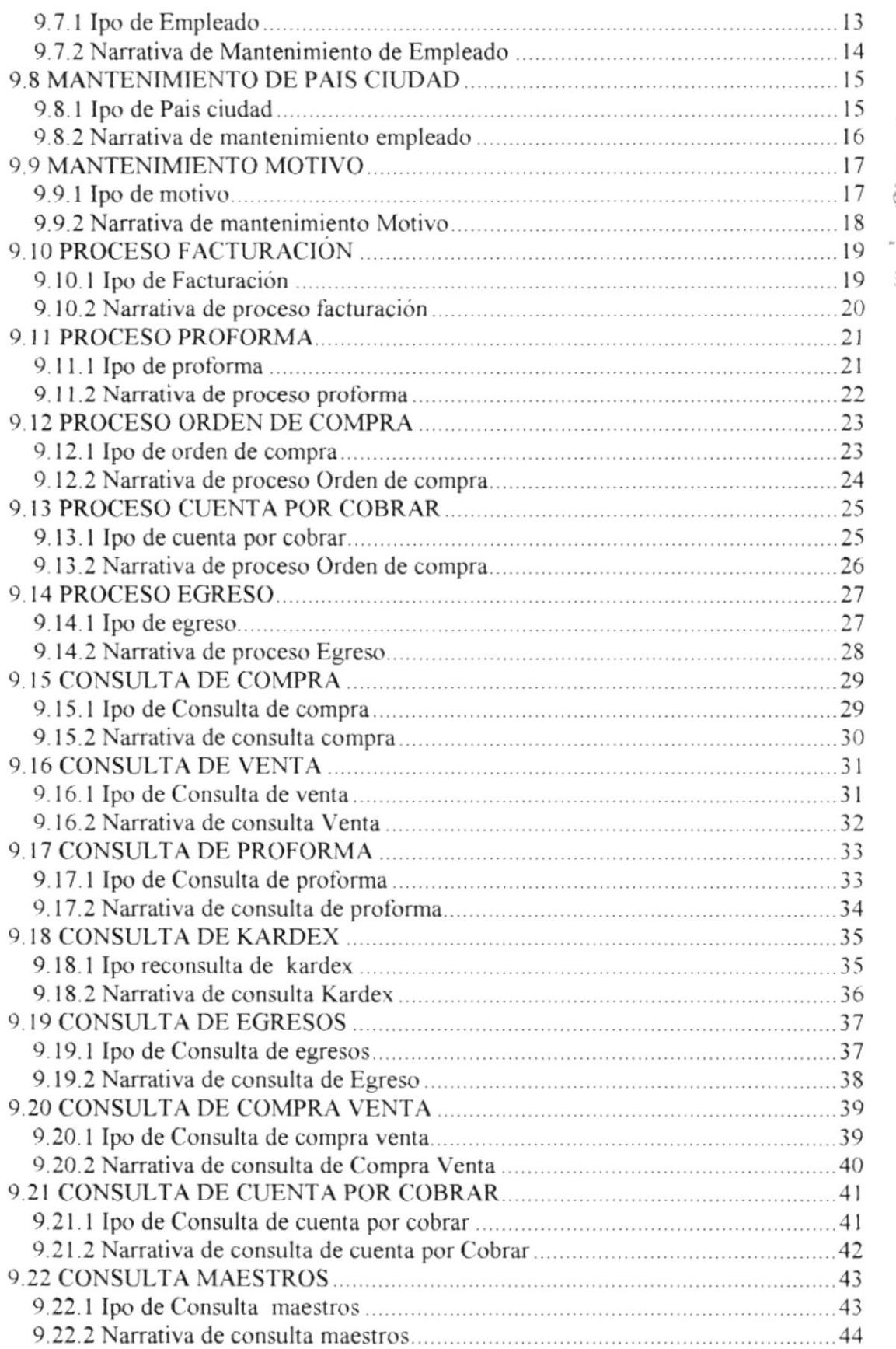

 $\sim$  $\ddot{\phantom{a}}$ Ė  $\mathbb{R}^n \times \mathbb{R}^n$ 

PENAS

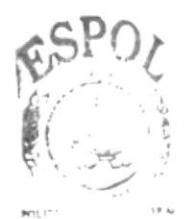

BIS:  $CAN$ JS PENAS

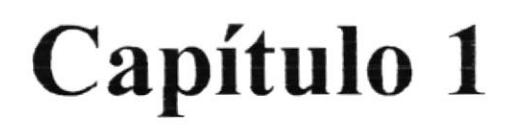

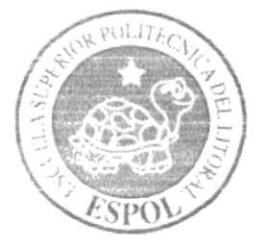

# Introducción al **Sistema**

# 1. INTRODUCCIÓN AL SISTEMA

### 1.I INTRODUCCIÓN

Este manual está basado en los fundamentos con que se realizó el Sistema, muestra detalladamente cómo está formado el Sistema lnventario <sup>y</sup> Facturación SlFNavia.

Con este manual los responsables del mantenimiento de SlFNavia estarán en capacidad de conocer:

- $\geq$  La dimensión real del sistema.
- $\geq$  Las normas y políticas usadas en la elaboración del sistema.
- $\triangleright$  El diseño utilizado.
- $\geq$  Las estructuras de datos.
- $\triangleright$  Los procesos utilizados.
- $\triangleright$  Los estándares de pantallas y reportes usados en el sistema.

Este manual está elaborado como un soporte para el desanollo <sup>y</sup> mantenimiento de la operación del sistema. Entre las personas que tendrán la responsabilidad de realizar estas tareas se encuentran.

- $\blacktriangleright$  Analistas de sistemas.
- > Programadores.
- $\triangleright$  Personal con conocimientos de análisis y/o programación.

#### 1.2 ANTECEDENTES

NAVICENTRO se encuentra en el mercado competitivo desde el año 2000 en la ciudad de Guayaquil, ubicada en Ayacucho 3401 y la octava, contando con 5 años de servicio al país y en constante crecimiento debido al excelente manejo gerencial por parte de su administrador, el cual forma parte de un mismo grupo familiar "NAVIA".

NAVICENTRO está dedicada a la compra y venta de repuestos automotrices tales como: suspensión, dirección, encendido etc. Adquiriendo su mercadería a través de varios proveedores nacionales e internacionales.

En tal virtud, la Navicentro solic¡tó a la ESPOL-PROTCOM la posibilidad de que técnicos de dicho instituto colaboren con el Desarrollo de un Sistema de lnventario y Facturación (SlFNavia), hecho que es aceptado por la ESPOL-PROTCOM a través del Programa de Tecnología en Computación y Diseño Gráfico.

### I.3 PROBLEMAS

Navicentro presenta un problema con relación a esta actividad, cuenta con un sistema de inventario y facturación que no realiza los procesos de manera rápida e eficiente, de aquí se derivan los siguientes inconvenientes.

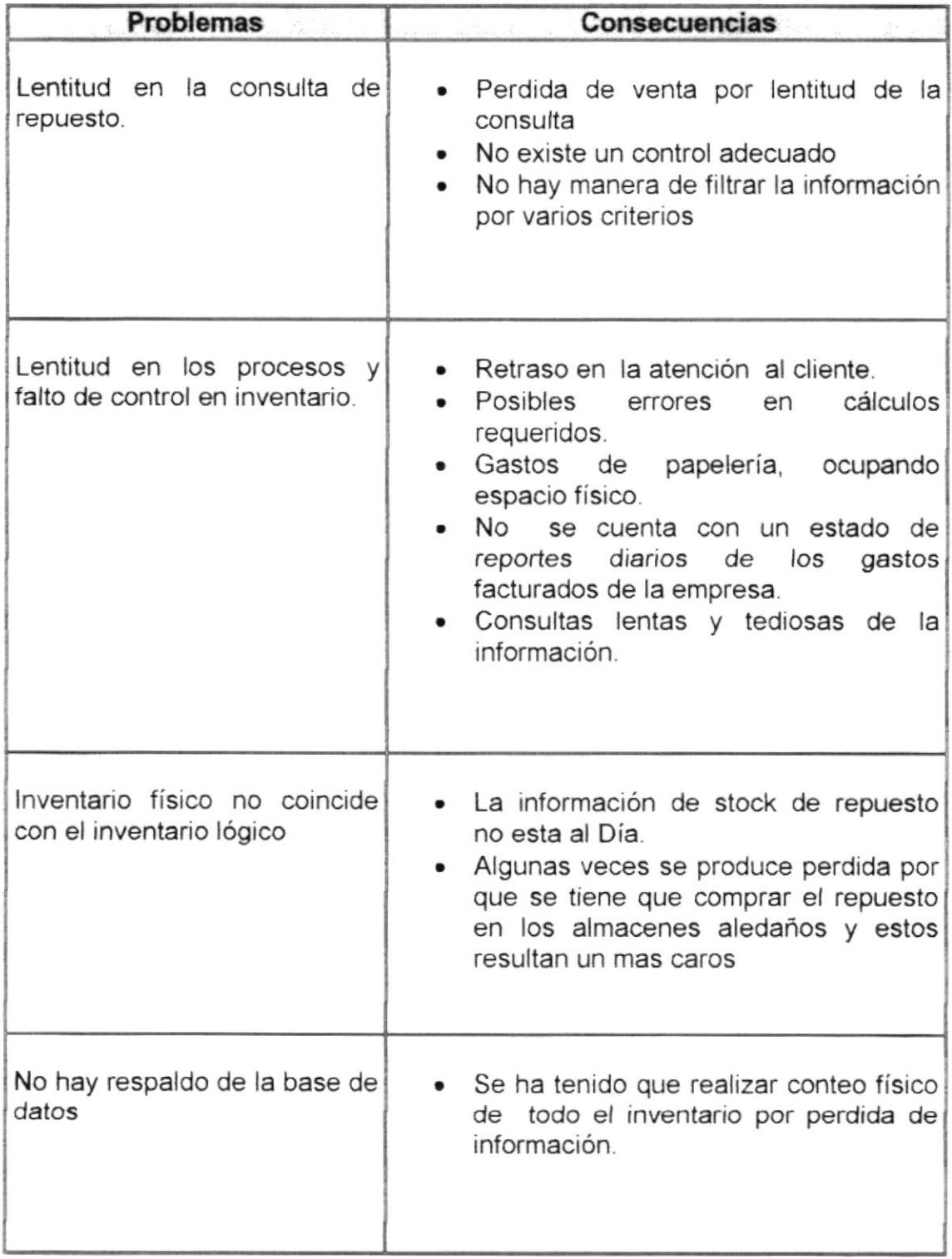

### **1.4 SOLUCION PROPUESTA**

Basados en las complicaciones proporcionadas por el sistema actual, se ha llegado a la conclusión de implementar los modulo de Inventario y facturación. el cual llevara un control minucioso de los repuestos, ingreso y egreso de la mercadería. Además se dejara de usar Access por ser una base de datos muy inestable para la empresa mediana, se migrara los datos a SQL Server por ser una base de datos mas segura y confiable.

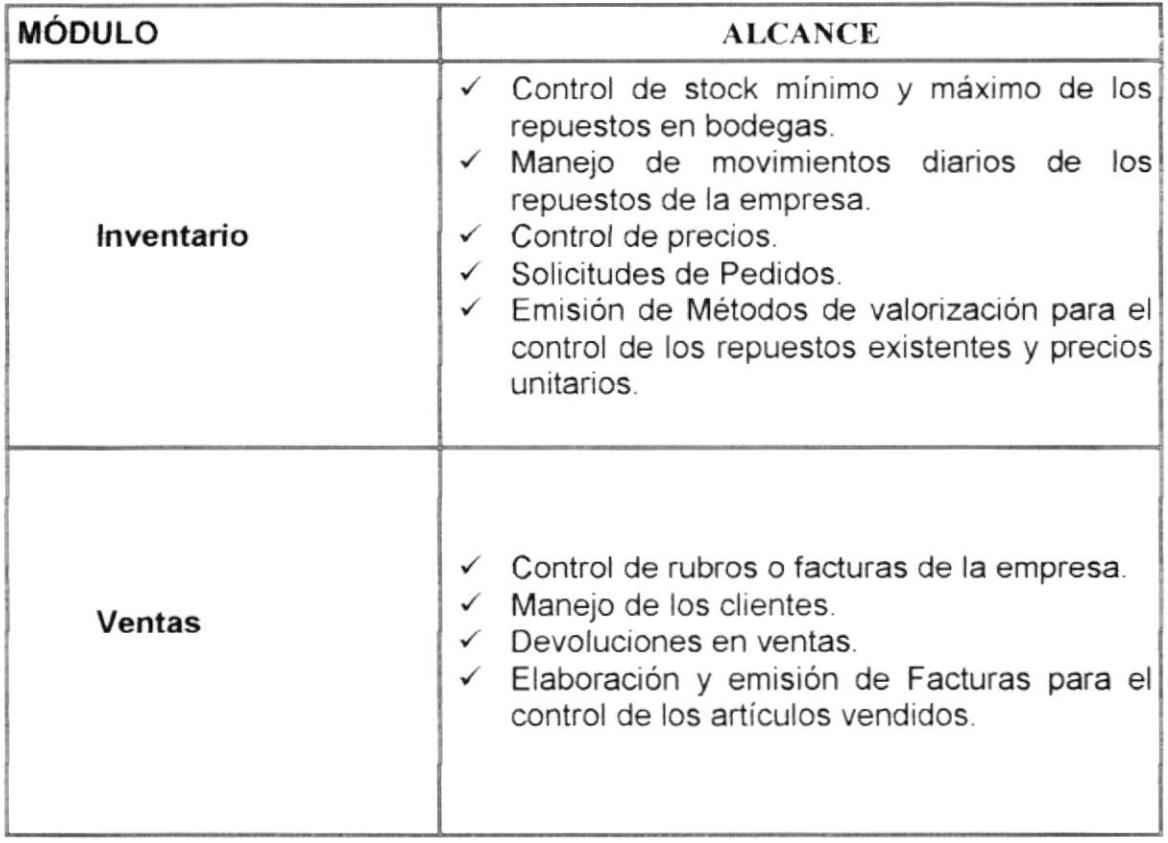

El sistema estará diseñado para poder ser integrado en todos sus módulos, esto permitirá rapidez en la transferencia de información, además se utilizará tecnología de punta; esto permitirá un tiempo prolongado de vida útil, la plataforma bajo la cual se desarrollará es Windows XP, Manejador de Base de datos SQL Server Visual Basic 6.0 y conocidos utilitarios como Office 2003.

### 1.5 DIAGRAMA GENERAL DEL SISTEMA

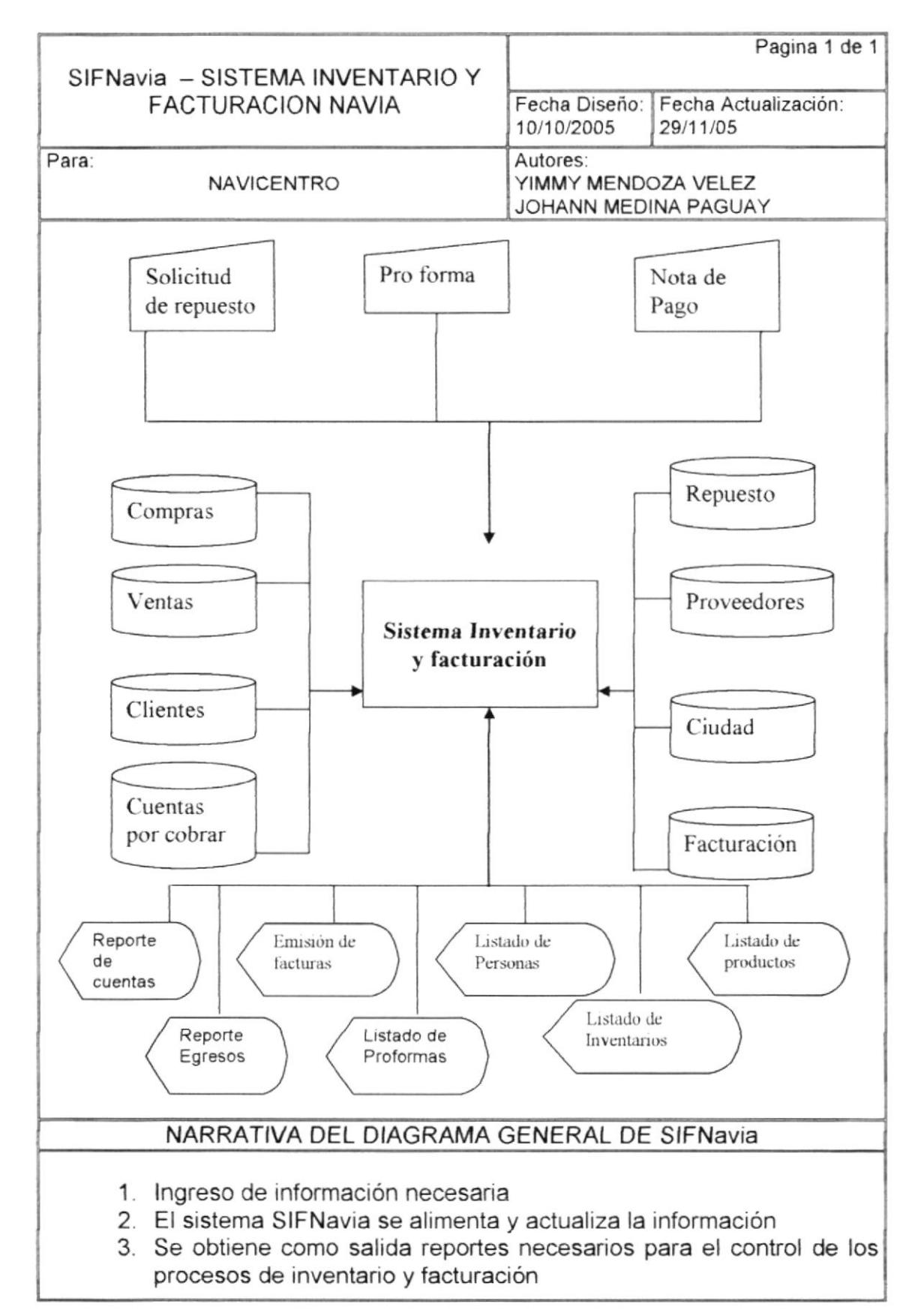

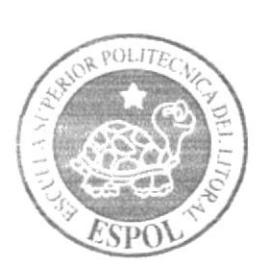

# Diagramas de

**Flujo de Datos** 

# Capítulo 2

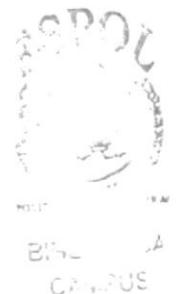

PENAS

# 2 DIAGRAMA DE FLUJO DE DATOS

#### 2.1 COMPRAS

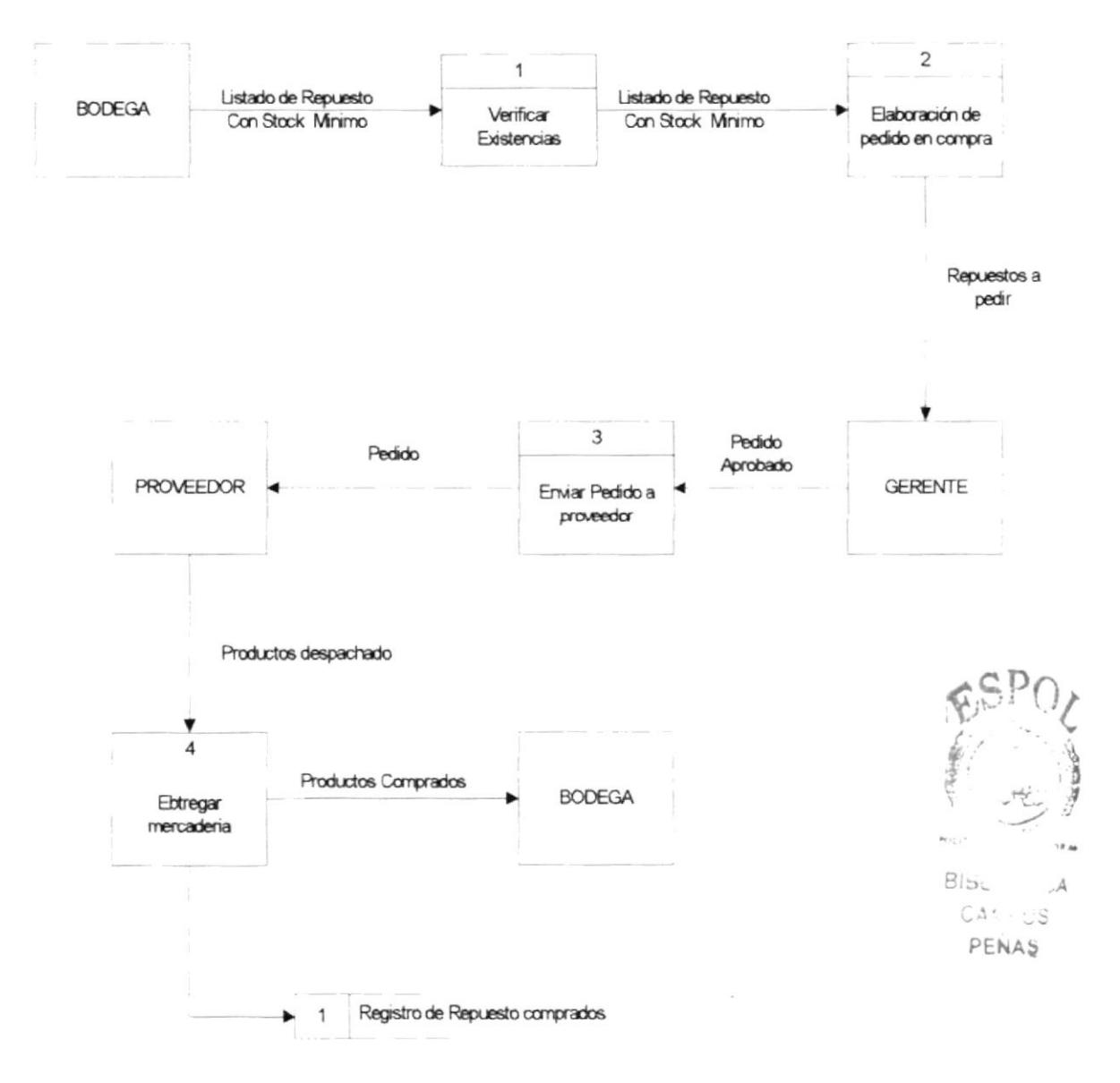

#### 2.1.1 Narrativa de compra de mercadería

- 1. Verificación de stock físico por medido de listado de productos con stock mínimo
- 2. Elaboración de pedido para el proveedor
- 3. Entrega del pedido a proveedor
- 4. Proveedor entrega mercadería a bodega

### 2.2 FACTURACIÓN

#### 2.2.1 Narrativa de facturación

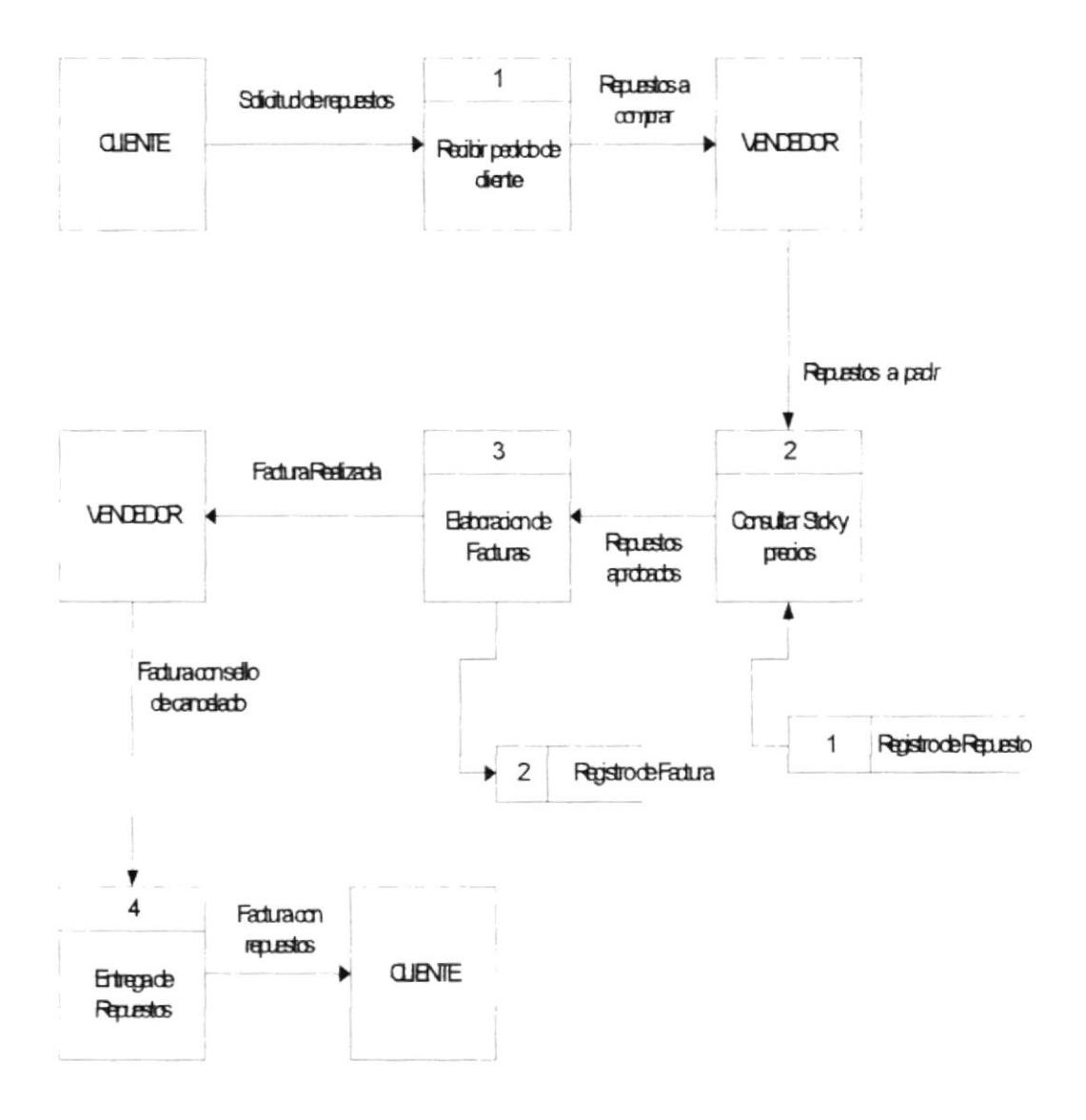

- 1. Recibir solicitud del cliente
- 2. Verificación de Cantidad disponible y precio de los repuestos
- 3. Elaboración de la factura con el detalle de los Ítems que hay en Stock
- 4. Entrega de mercadería al cliente

### 2.3 CUENTA POR COBRAR

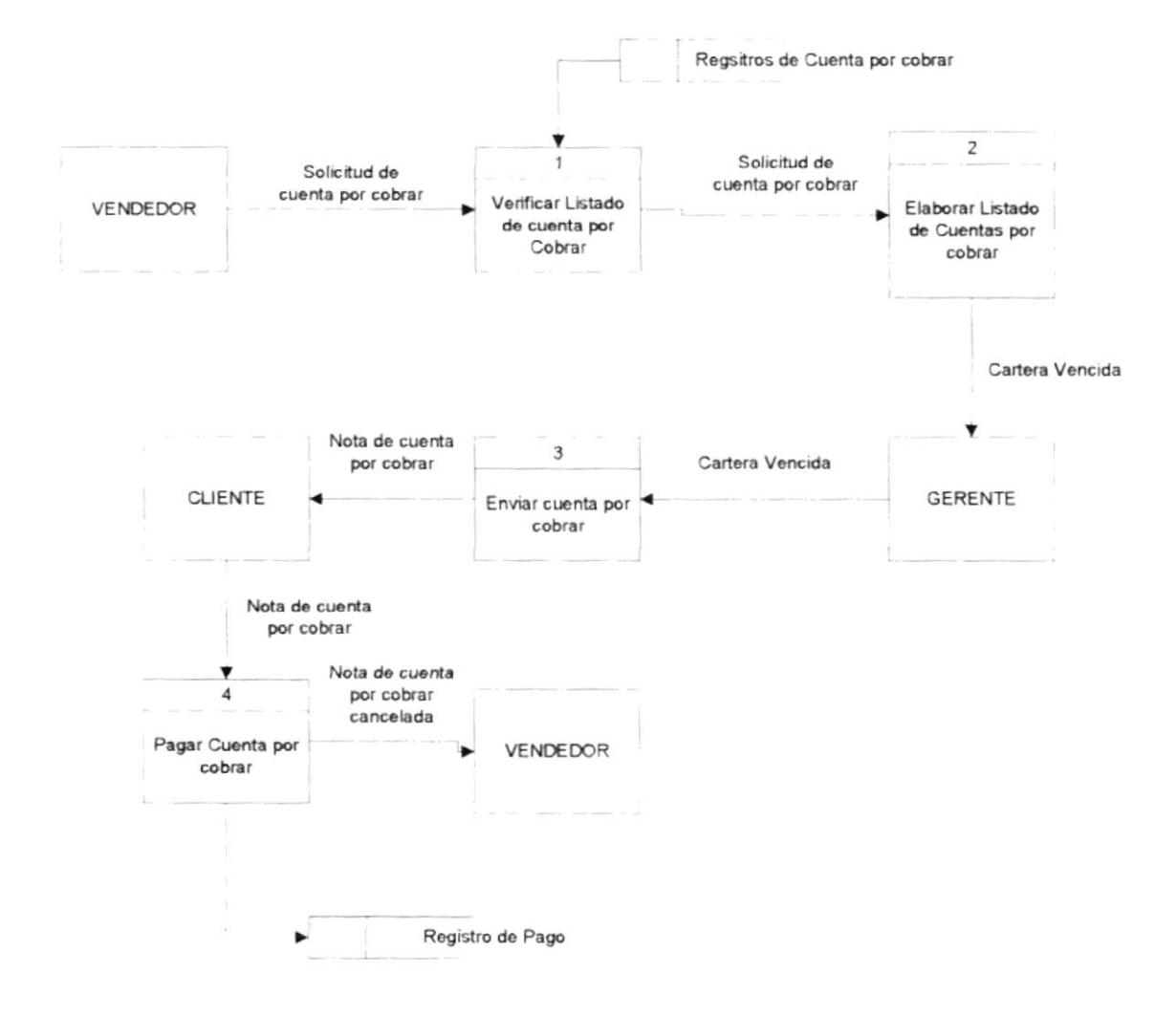

#### 2.3.1 Narrativa de cuenta por cobrar

- 1. Recibir solicitud del vendedor
- 2. Verificación de listado de cuentas por cobrar
- 3. Elaboración de cuentas por cobrar.
- 4. Entrega cuenta de cobrar al cliente

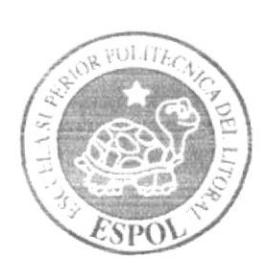

# Diagramas de Flujo de Información

# Capítulo 3

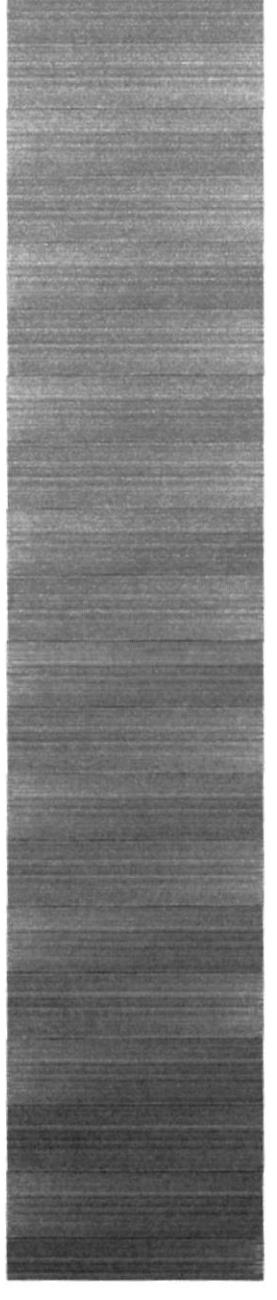

# 3 DIAGRAMA DE FLUJO DE INFORMACIÓN

#### 3.1 COMPRA

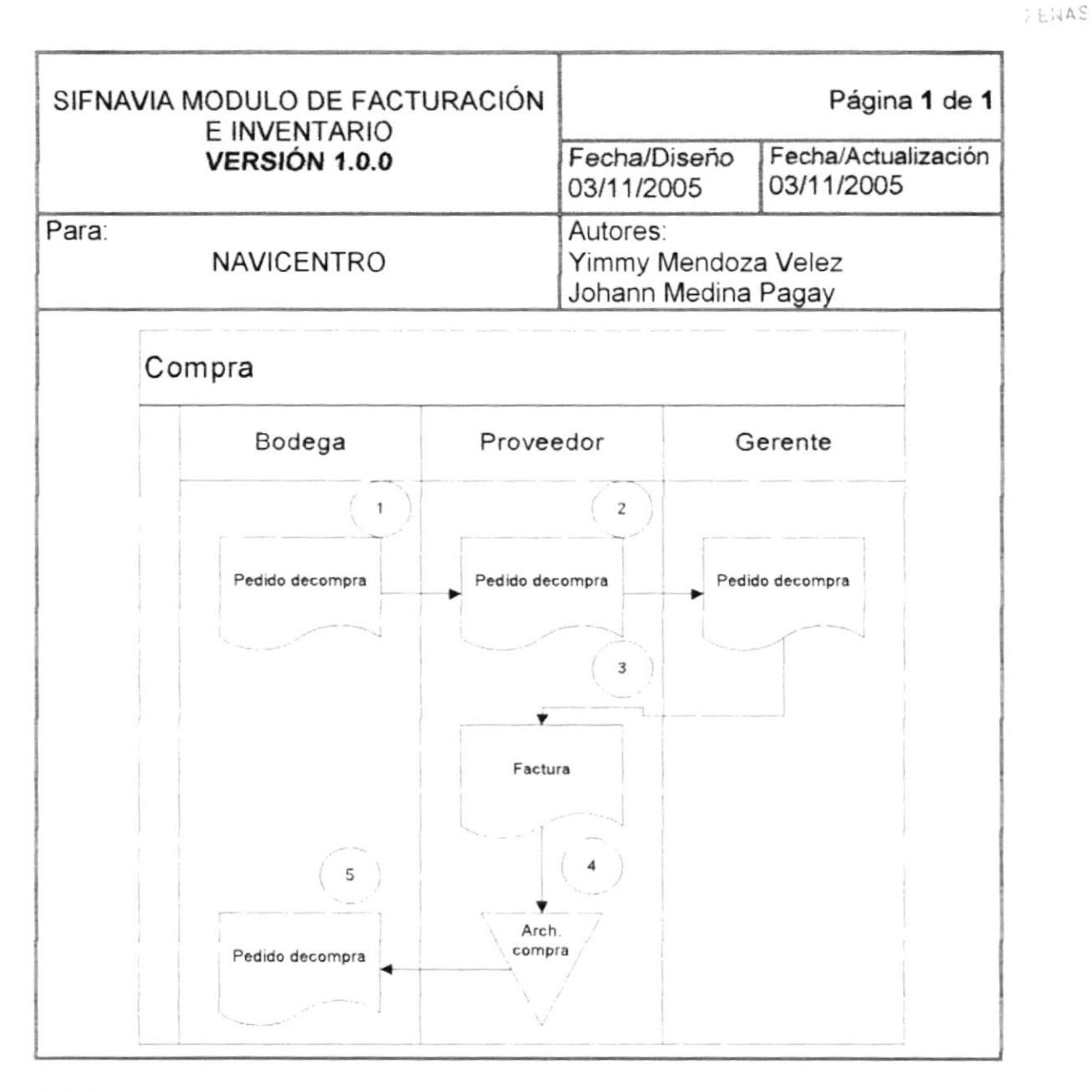

#### 3.1.1 Narrativa de compra de mercadería

- 1. Bodega(local) elabora el pedido en compra
- 2. El gerente revisa el pedido y solicita los repuestos al proveedor
- 3. El proveedor emite la factura comercial al gerente
- 4. Se revisa y se registra la compra
- 5. Se entrega una copia al encargado del local

#### 3.2 VENTA

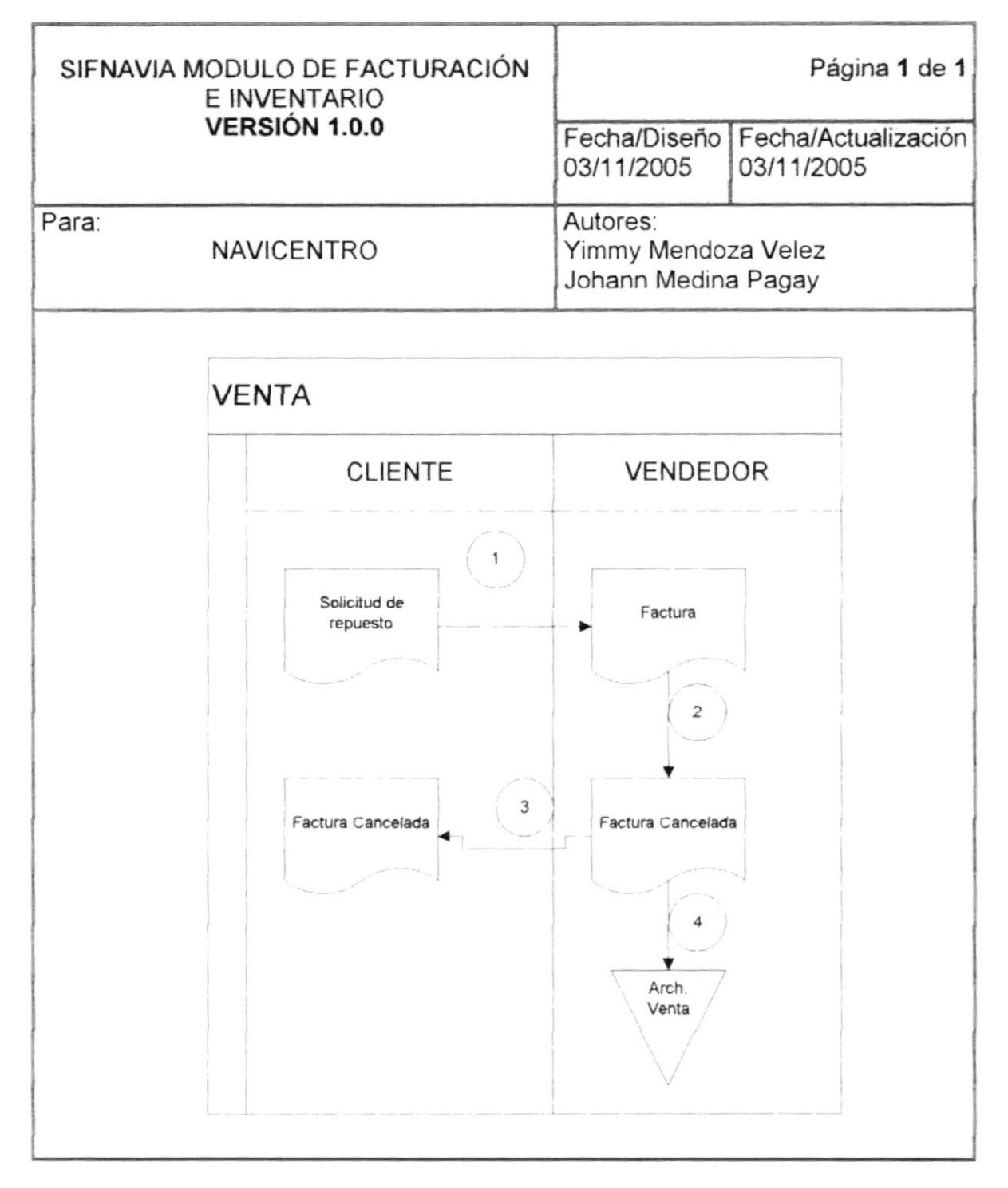

#### 3.2.1 Narrativa de venta de mercadería

- 1. Vendedor recepta el pedido del cliente
- 2. El vendedor realiza la venta y pone el sello de cancelado
- 3. El vendedor entrega la factura original al cliente
- 4. El vendedor archiva la factura para su control diario

#### **3.3 CUENTA POR COBRAR**

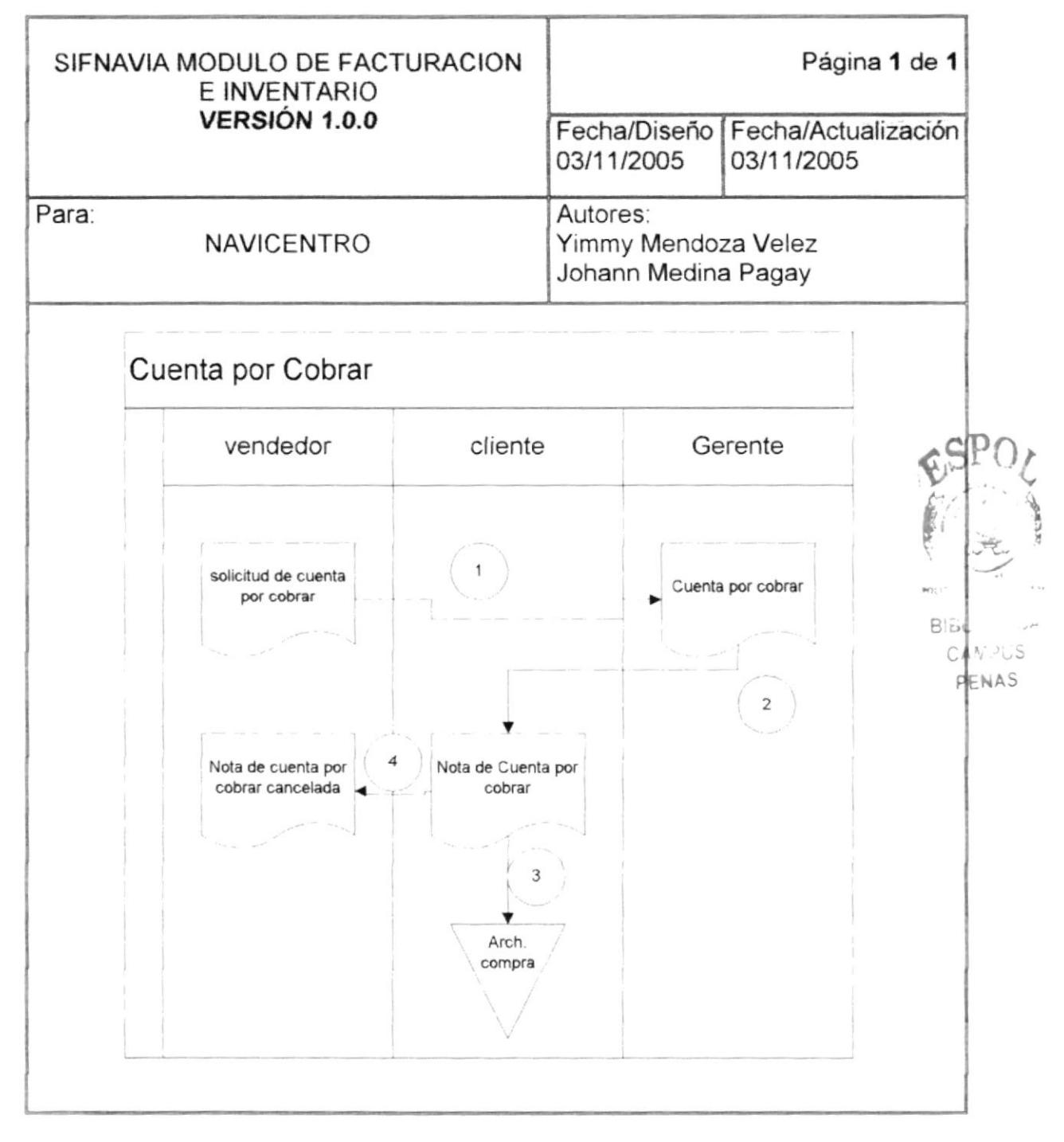

#### 3.3.1 Narrativa de cuenta por cobrar

- 1. Vendedor da el listado de cuenta por cobrar al gerente
- 2. El gerente envía la cuenta por cobrar al cliente
- 3. El vendedor archiva el documento para su control diario
- 4. El vendedor recibe la cuenta por cobrar del cliente

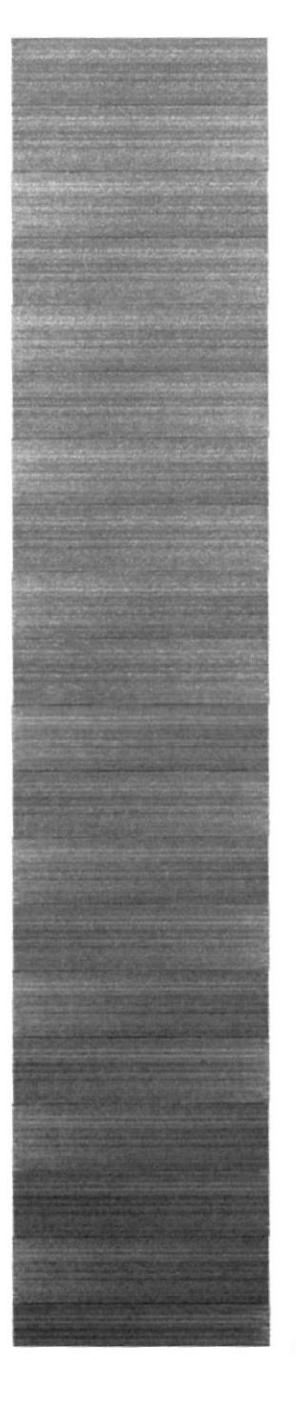

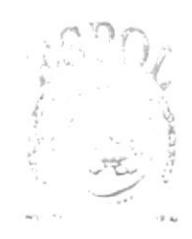

AV US PENAS

# Capítulo 4

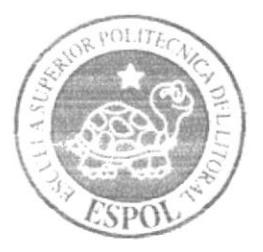

# Diagrama Jerárquico del **Sistema**

# 4 DIAGRAMA JERÁRQUICO DEL SISTEMA

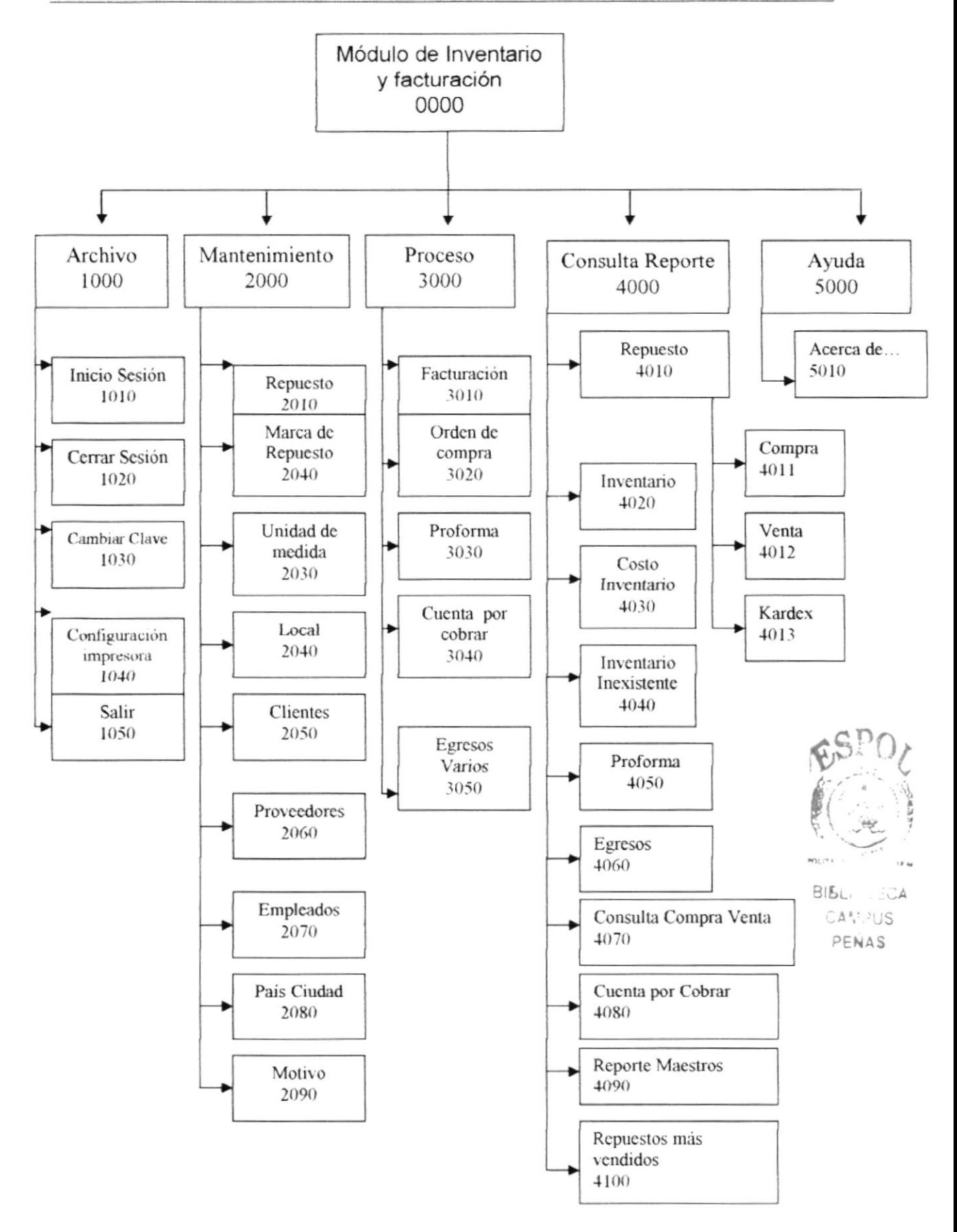

# **4.1 MÓDULO GENERAL**

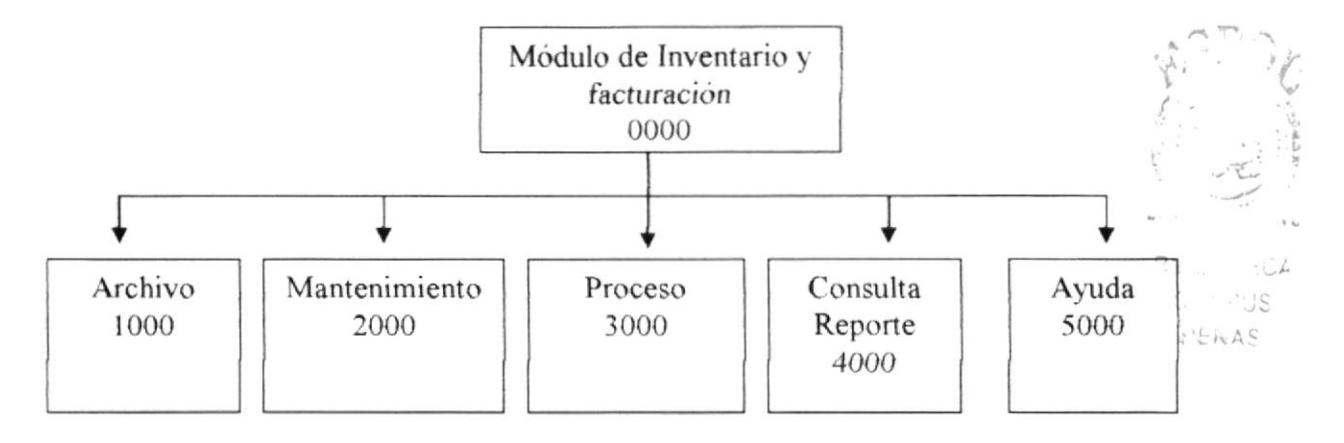

#### 4.1.1 Módulo de Inventario y facturación (0000)

Permite enlazar todas las opciones del modulo de inventario y facturación para la generación de las facturas, mantenimiento de tablas, y elaboración de consultas y reportes

#### 4.1.2 Archivo (1000)

Permite cambiar la clave del usuario, cerrar la sesión del usuario, configurar la impresora y salir del sistema

#### 4.1.3 Mantenimiento (2000)

Permite registrar toda la información necesaria para que funcione el SIFNavia tales como crear o modificar un repuesto, marca, unidad de medida, clientes etc.

#### 4.1.4 Procesos (3000)

Permite registrar todos los procesos de la empresa tales como el de realizar el proceso de facturación, orden de compra, cuentas por cobrar y orden de egreso.

#### 4.1.5 Consulta Reporte (4000)

Permite realizar las diferentes consultas y reportes de todos los datos ingresados en el sistema, tales como costo de inventario, compra y venta de un determinado repuesto, kardex etc.

#### 4.1.6 Ayuda (5000)

Permite visualizar la información del sistema

# **4.2 MENÚ ARCHIVO**

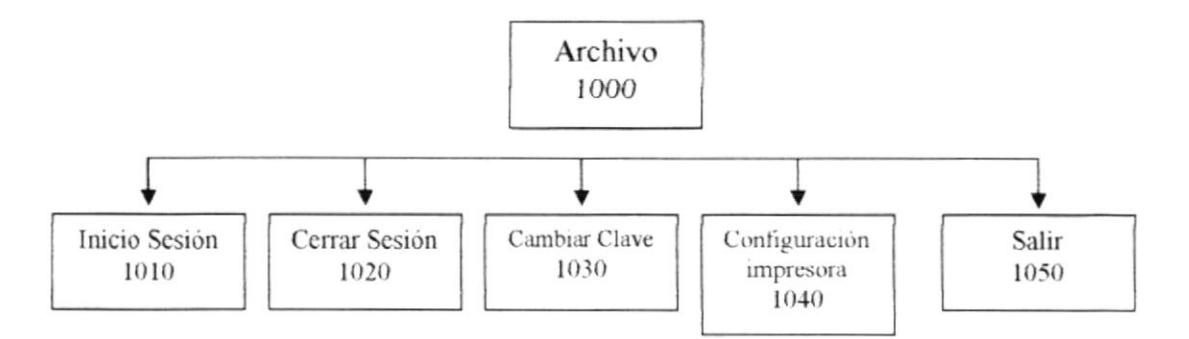

#### 4.2.1 Inicio de sesión (1010)

Permite al usuario iniciar la sesión dentro del SIFNavia, ingresando el usuario con su respectiva clave.

#### 4.2.2 Cerrar sesión (1020)

Permite al usuario cerrar la sesión, así nadie podrá realizar una tarea mientras no inicie sesión nuevamente.

#### 4.2.3 Cambiar Clave (1030)

Permite al usuario cambiar la clave que se le asigno por otra, verificando la nueva clave dos veces

#### 4.2.4 Configuración Impresora (1040)

Permite configurar la impresora que tiene asociada la maquina la cual va a ser considerada como predeterminada en los reportes.

#### 4.2.5 Salir (1050)

Permite salir del sistema.

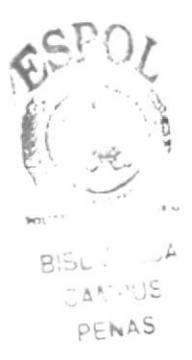

# 4.3 MENÚ MANTENIMIENTO

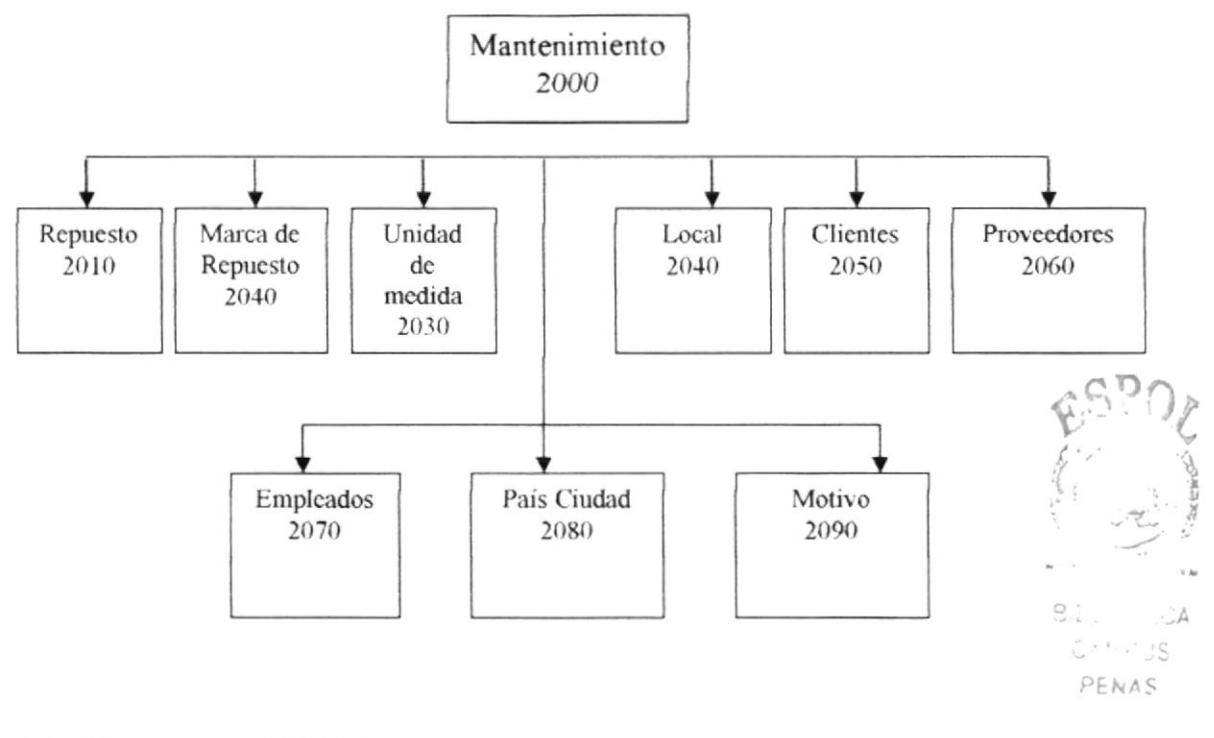

#### 4.3.1 Repuesto (2010)

Permite ingresar los repuestos para un local en particular con sus respectivas características.

#### 4.3.2 Marca de repuestos (2020)

Permite ingresar las diferentes marcas de los repuestos de todos los locales

#### 4.3.3 Unlded de medlda (2030)

Permite ingresar las diferentes unidades de medidas que tengan los repuestos

#### 4.3.4 Local (2040)

Permite ingresar los locales existentes dentro de la empresa.

#### 4.3.5 Cllentes (2060)

Permite ingresar los clientes que de la empresa con sus respectivas características

#### 4.3.6 Proveedores (2060)

Permite ingresar los proveedores de la empresa con sus respectivas características

#### 4.3.7 Empleados (2070)

Permite ingresar los empleados de la empresa con sus respectivas características.

#### 4.3.8 País Ciudad (2080)

Permite ingresar las ciudades y los países que utilice la empresa.

#### 4.3.9 Motivo (2090)

Permite ingresar los diferentes motivos por lo que se da de baja un determinado repuesto.

 $BIBC$  $\Delta$  $CAN \cdot US$ PENAS

### **4.4 MENÚ PROCESOS**

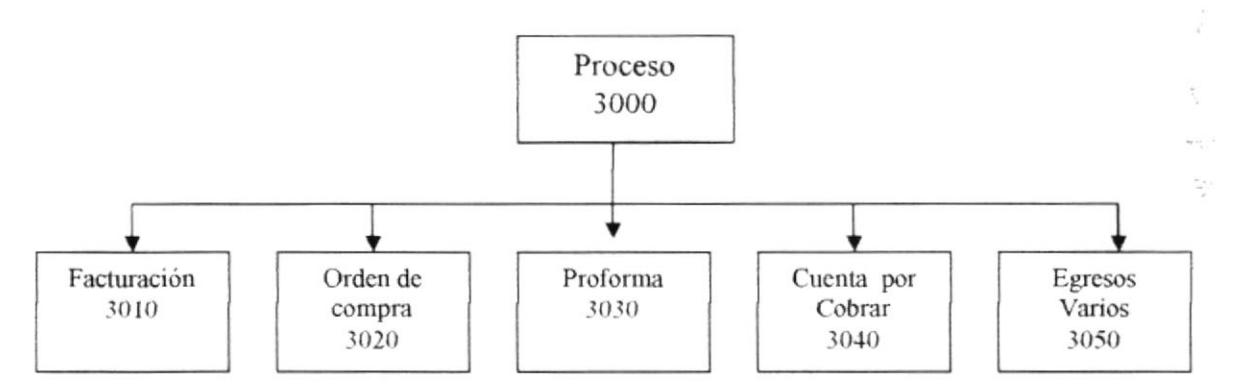

#### 4.4.1 Facturación (3010)

Permite la creación y registro de la factura o nota de venta de repuestos para los clientes de la empresa.

#### 4.4.2 Orden de compra (3020)

Permite la creación y registro de la orden de compra para el ingreso de repuestos para un determinado local.

#### 4.4.3 Proforma (3030)

Permite la creación y registro de la proforma de repuestos para los clientes de la empresa.

#### 4.4.4 Cuenta por cobrar (3040)

Permite procesar las facturas o notas de ventas que hayan sido cobrados a crédito por un determinado cliente.

#### 4.4.5 Egresos Varios (3040)

Permite el registro de los egresos de productos que se realizan a un local determinado de la empresa por otros motivos.

# **4.5 MENÚ CONSULTA/REPORTE**

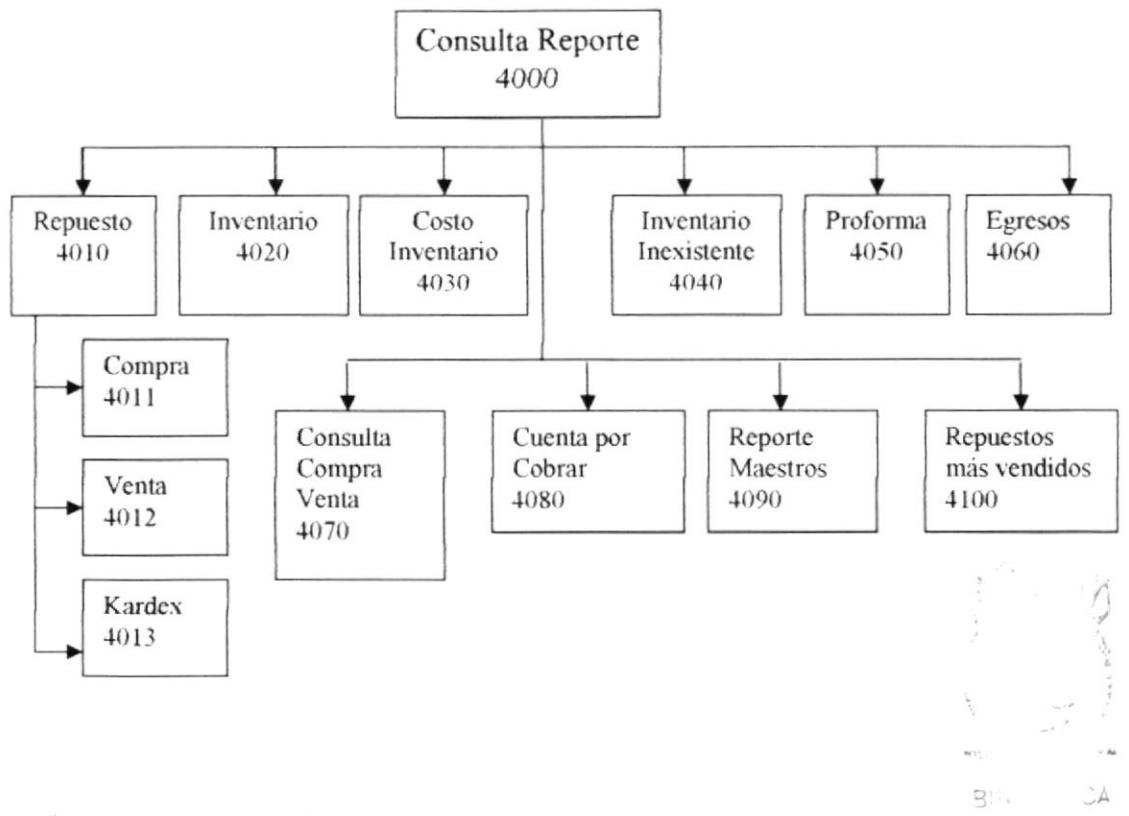

#### 4.5.1 Repuesto (4010)

Permite realizar consultas de los movimientos que haya tenido un determinado repuesto además permitiendo emitir su respectivo reporte.

#### 4.5.1.1 Compra (4011)

Permite consultar e imprimir los registros de compra de un determinado repuesto.

#### 4.5.1.2 Venta (4012)

Permite consultar e imprimir los registros de Venta de un determinado repuesto.

#### 4.5.1.3 Kardex (4013)

Permite consultar e imprimir los registros de todos los movimientos que haya tenido un determinado repuesto.

 $CL$  PUS

,l

 $\mathcal{C}$ 

BI<sub>5</sub>

 $C^{\pm\infty}$ PEILAS

#### 4.5.2 Inventario (4020)

Permite emitir el reporte de inventario existente de los repuestos por grupo con precio de venta al público.

#### 4.5.3 Costo de Inventario (4030)

Permite emitir el reporte del costo de inventario que posee un determinado <sup>1</sup>  $\lvert$  recalled  $\lvert$  recalled  $\lvert$  recalled  $\lvert$  recalled  $\lvert$  recalled  $\lvert$  recalled  $\lvert$  recalled  $\lvert$  recalled  $\lvert$  recalled  $\lvert$  recalled  $\lvert$  recalled  $\lvert$  recalled  $\lvert$  recalled  $\lvert$  recalled  $\lvert$  recal

#### 4.5.4 Inventario Inexistente (4040)

Permite emitir un reporte de los repuestos con stock mínimo.

#### 4.5.5 Proforma (4050)

Permite realizar consultas y emitir reporte de todos las proformas que un determinado local haya realizado.

#### 4.5.6 Egresos (4060)

Permite realizar consultas y emitir reporte de todos los egresos que haya realizado un determinado local.

#### 4.5.7 Consulta de compra Venta (4070)

Permite realizar consultas o emitir reportes de todas las ventas o compras que se hayan hecho a un determinado cliente, realizadas desde un periodo determinado de tiempo, además de aquellas cuyo estado sean anulados, procesados o todas.

#### 4.5.8 Cuenta por cobrar (4080)

Permite realizar consulta o emitir reporte de todas las cuenta por cobrar que tengan un determinado local, cuentas por cobrar por un determinado cliente, realizadas en un periodo determinado, además visualiza aquellas que se hayan anulado.

#### 4.5.9 Reportes Maestros (4090)

Permite emitir los reportes generales de Clientes, proveedores, unidad de medida, cuidad país, marcas

#### 4.5.9 Repuestos más Vendidos (4090)

Permite emitir un reporte de los Repuestos mas vendido por código original

# 4.6 MENÚ AYUDA

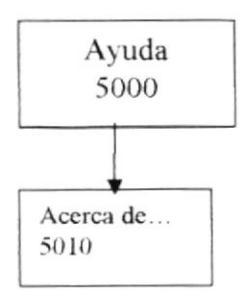

#### 4.6.1 acerca de... (4090)

Da información sobre el sistema y la señalización de los derechos del autor por si distribución no autorizada.

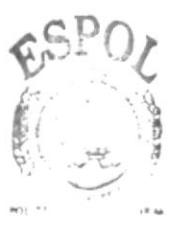

BIBLITT CA **CAMPUS** PENAS

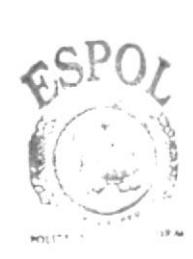

**BIBLIO** ECA CAMPUS PENAS

# Capítulo 5

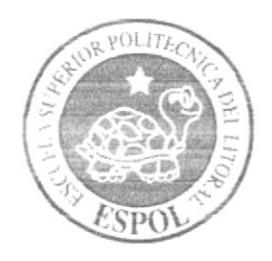

# Estandarización del Contenido del **Sistema**
### **5. ESTANDARIZAONES**

#### 5.1 FORMATOS PARA ALMACENAMIENTO DE INFORMACIÓN

#### 5.1.1 Nombre de la Base de Datos

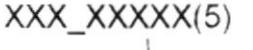

 $\overline{\phantom{a}}$ 

Nombre Descriptivo del sistema

#### 5.1.2 Nombre de Tablas

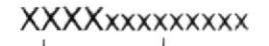

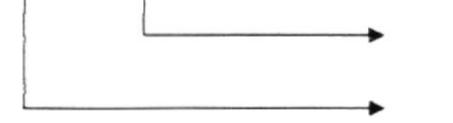

Nombre descriptivo de la tabla

Abreviación del Sistema de 3 dígitos

#### 5.1.1 Nombre Campos

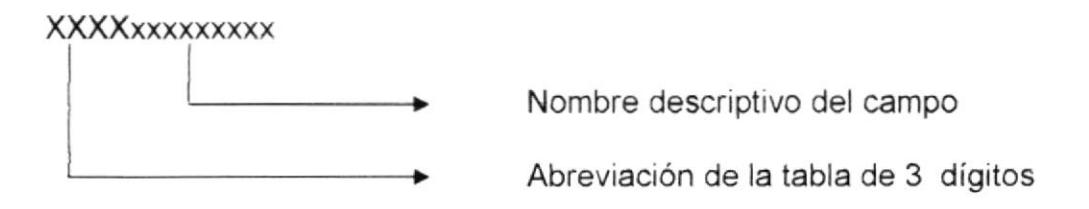

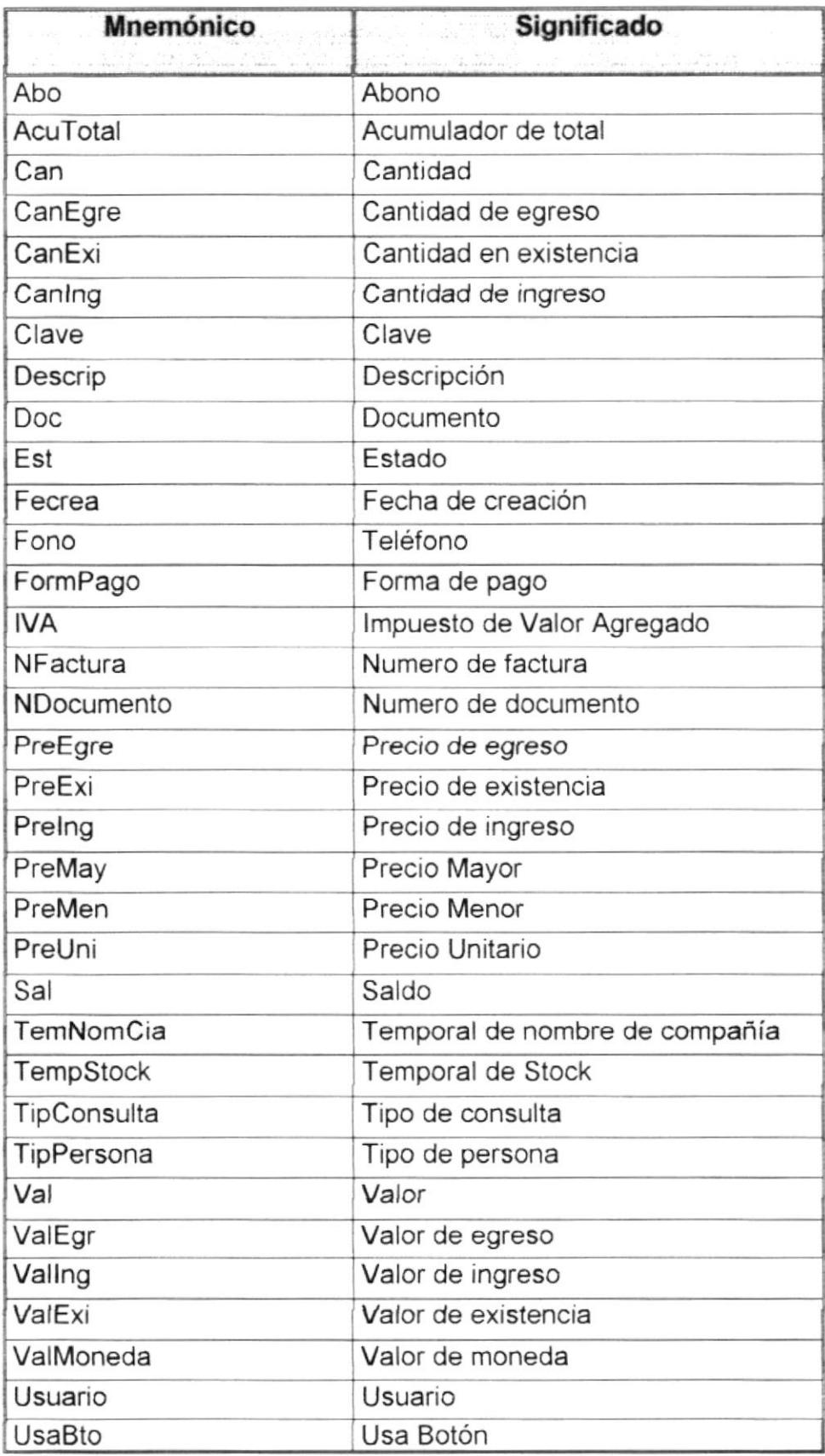

#### 5.2 FORMATOS PARA VARIABLES DEL SISTEMA

#### 5.2.1 Nombre del proyecto

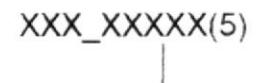

Nombre Descriptivo del sistema

#### 5.2.2 Nombre lógico y fisico de formas

 $\ddot{\phantom{1}}$ 

#### XXXxxxxxxxx

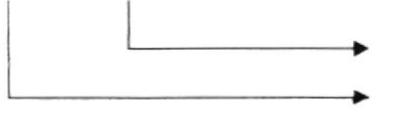

Nombre Descriptivo Prefijo de forma

#### 5.2.2 Nombre de controles

#### XXXxxxxxxxx

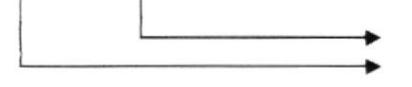

Nombre Descriptivo Prefijo de objeto

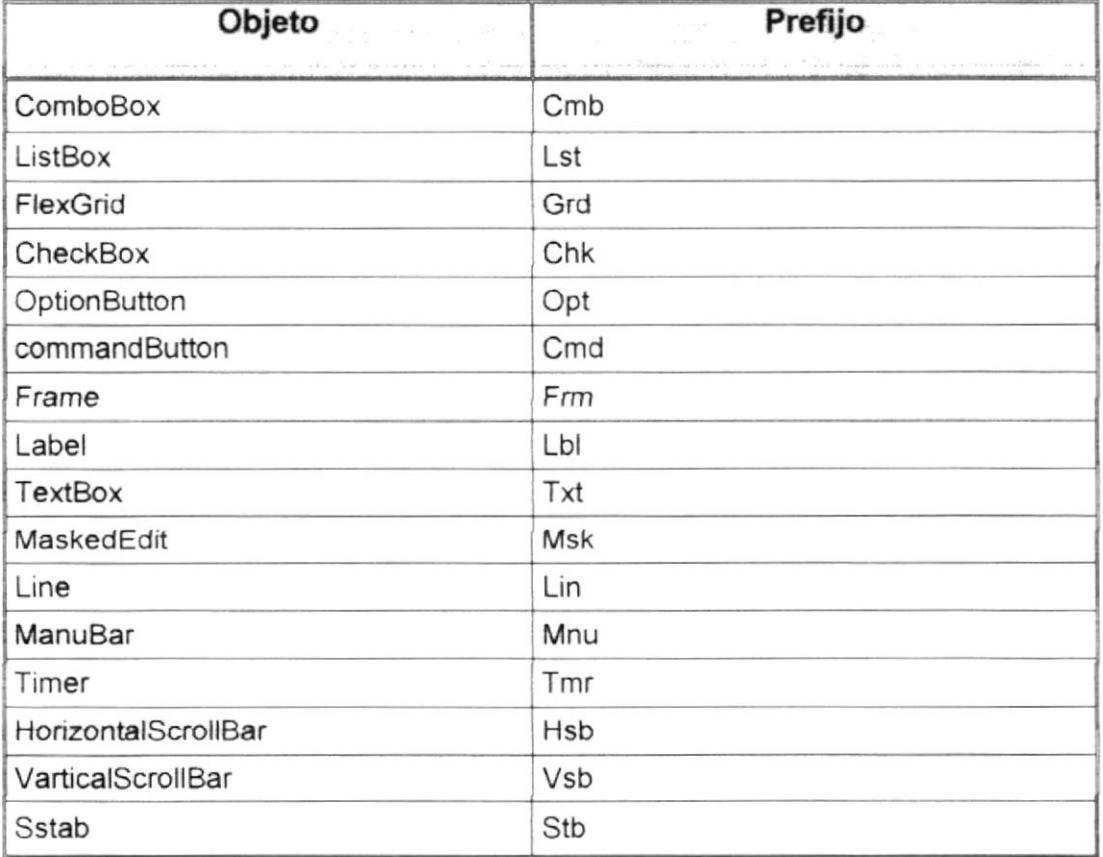

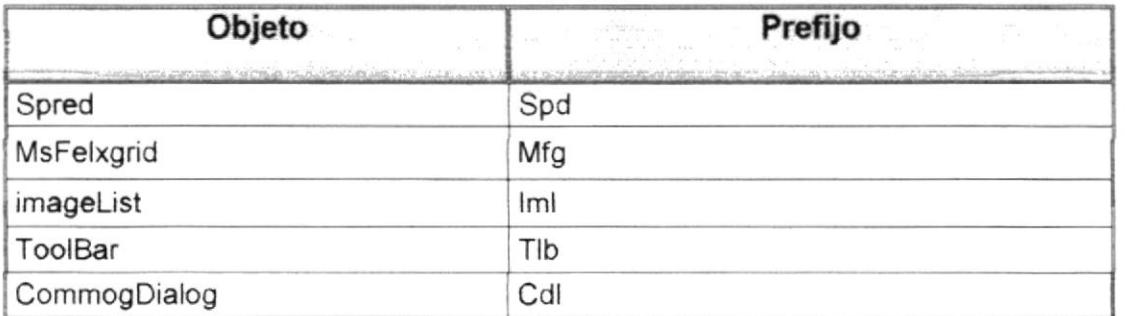

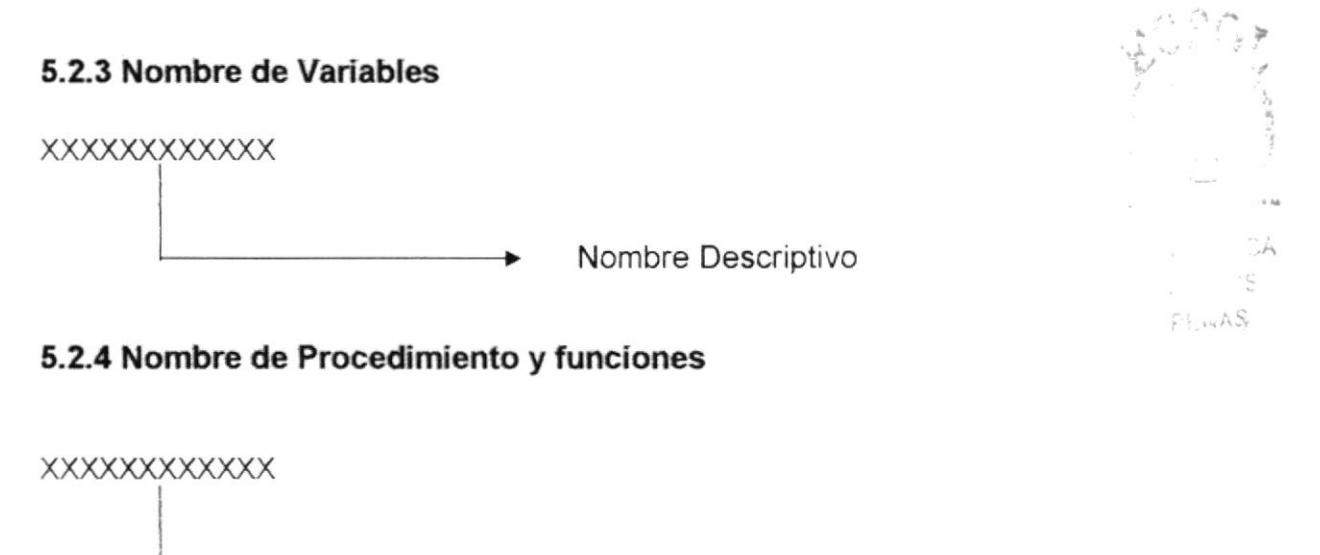

Nombre Descriptivo

#### 5.2.5 Nombre de reporte

XXXxxxxxxx

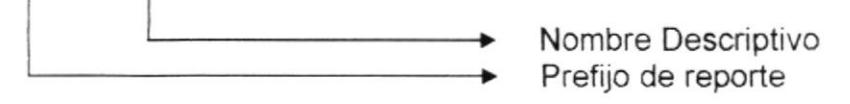

#### 5.3 PLAN DE CODIGOS

#### 5.3.1 Repuesto

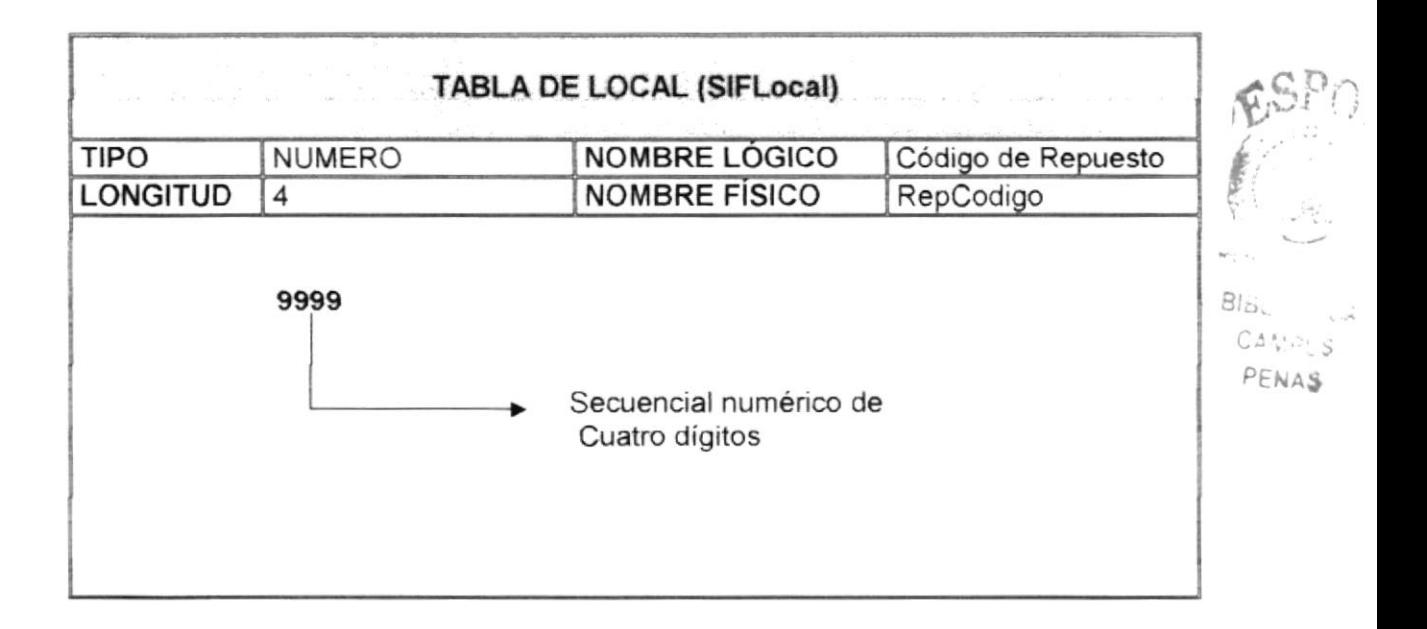

#### 5.3.2 Marca

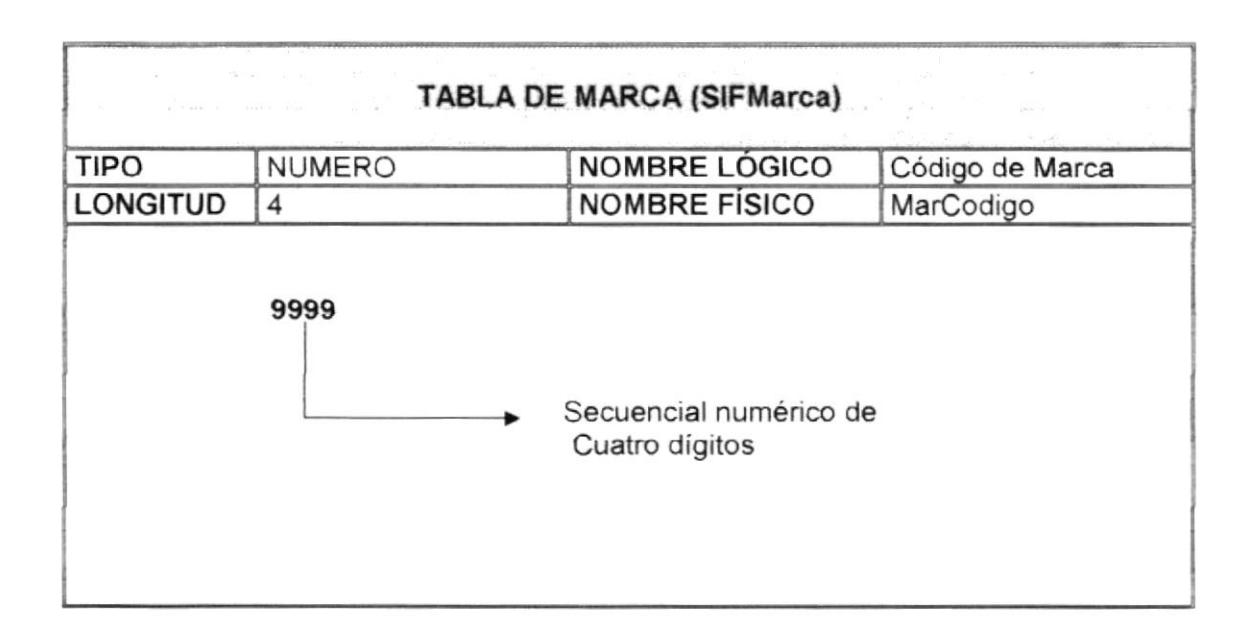

#### 5.3.3 Persona

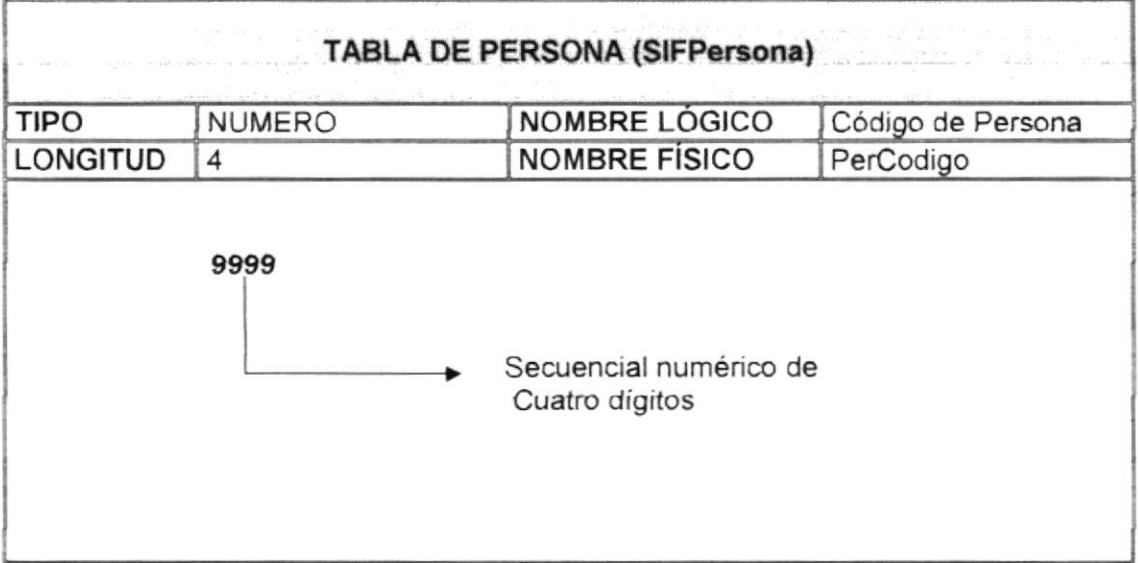

#### 5.3.4 Ciudad país

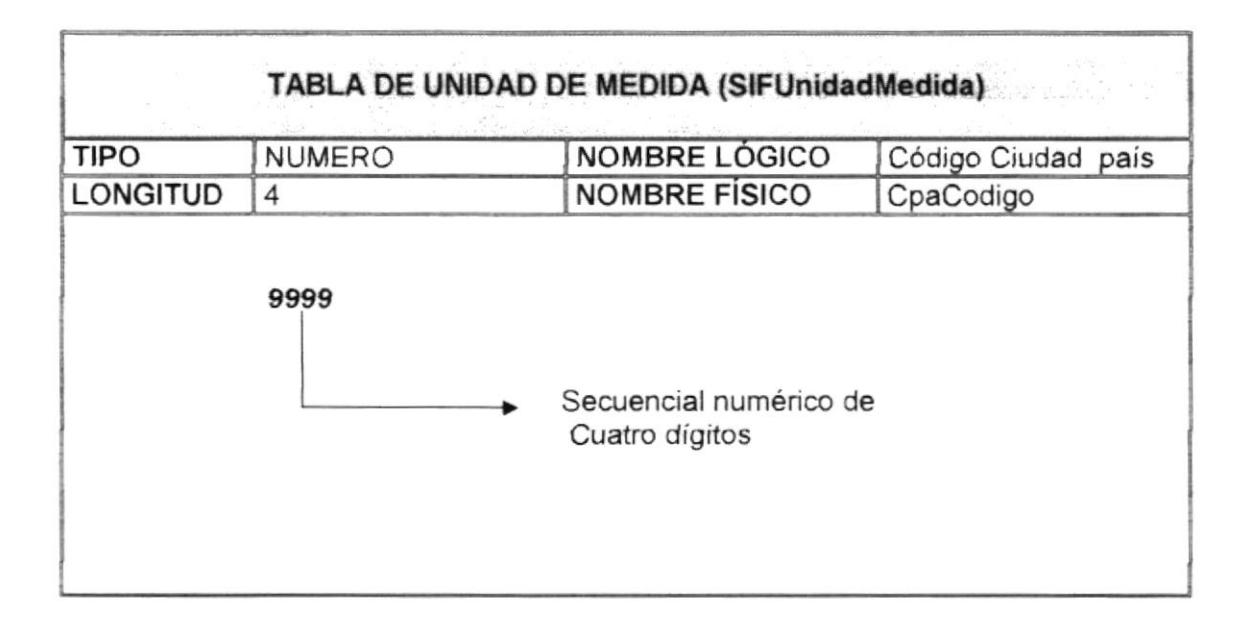

#### 5.3.5 Motivo

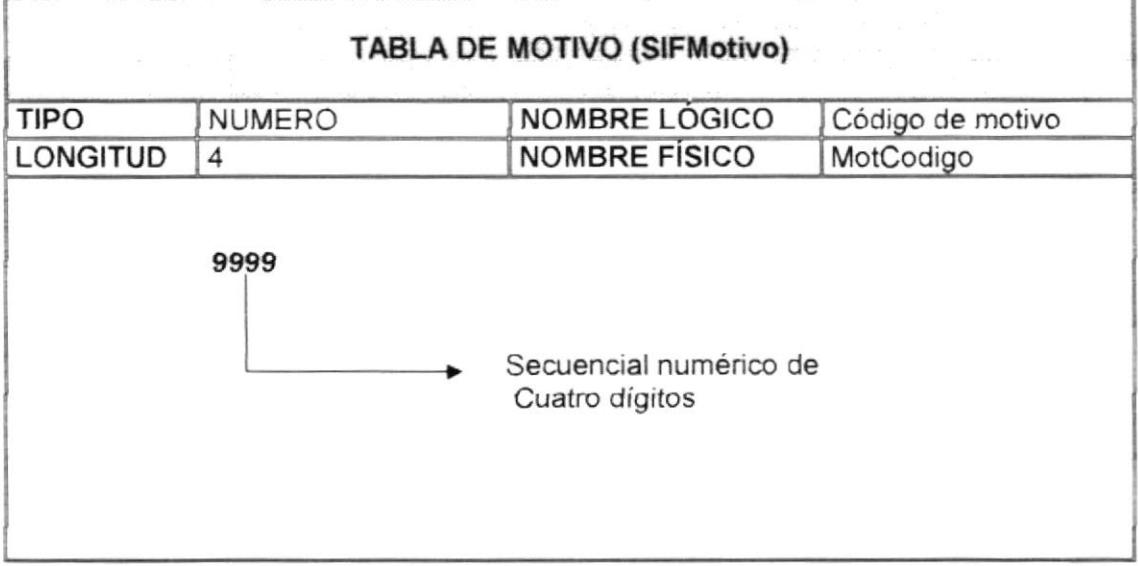

J.

 $\overline{\phantom{a}}$ 

## Capítulo 6

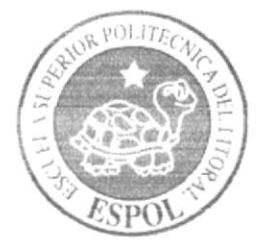

### **Modelo Entidad** Relación

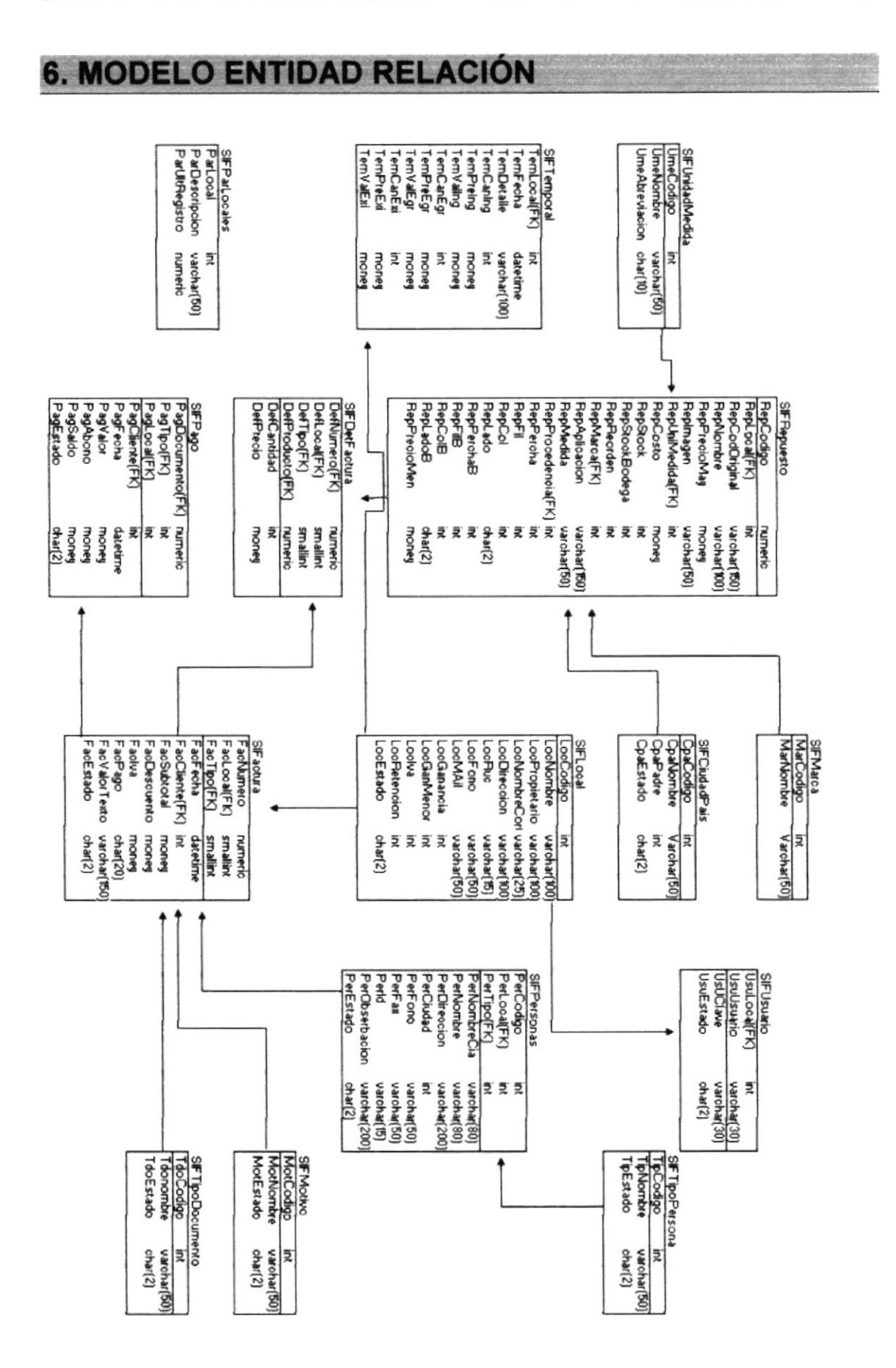

# Capítulo 7

**IS**  $\cdot$  S

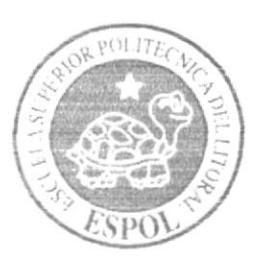

### Diseño de los **Archivos**

#### 7 DISEÑO DE ARCHIVOS

#### **7.1 TABLAS MAESTRAS**

#### 7.1.1 Tabla SIFRepuesto

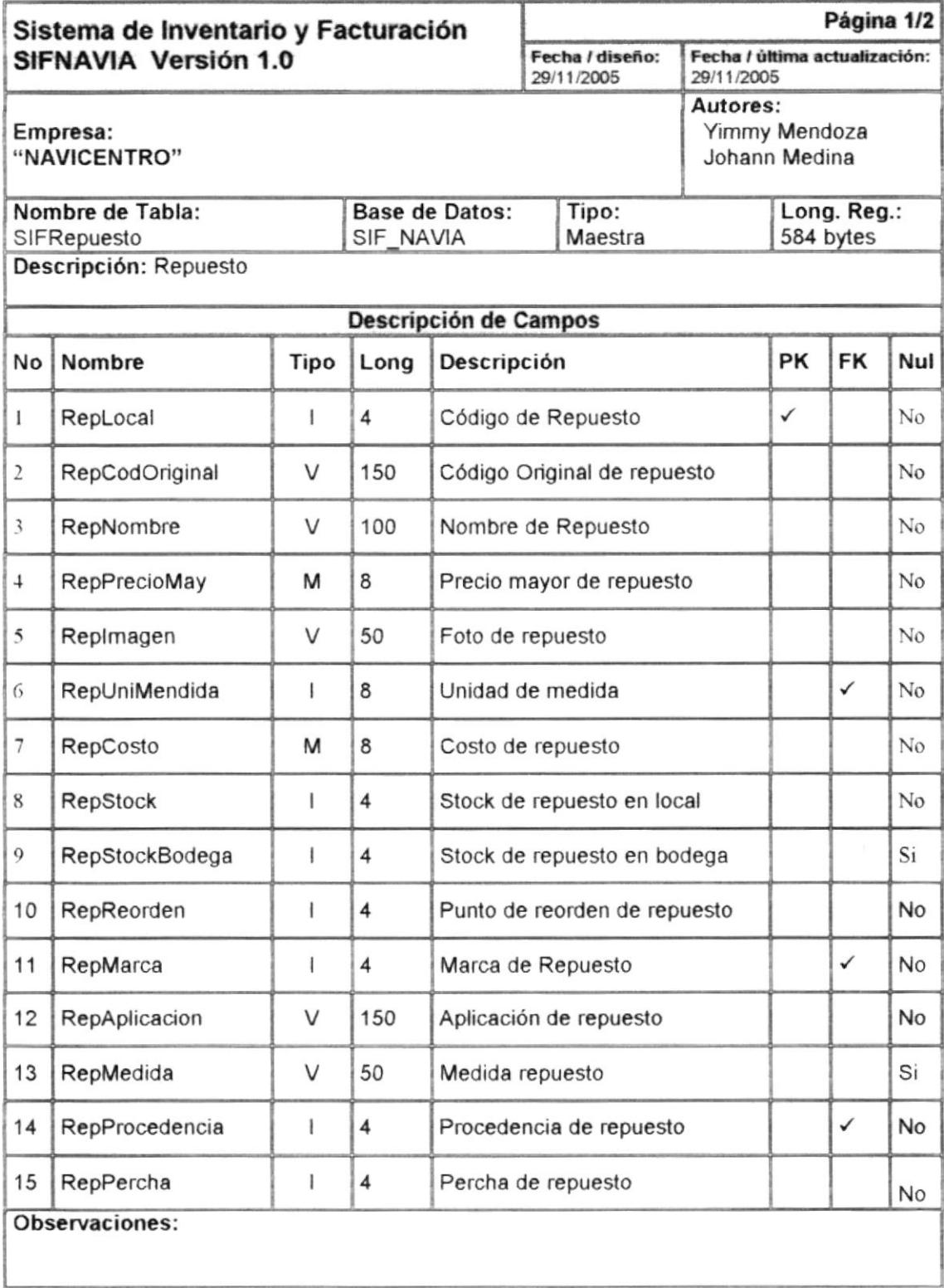

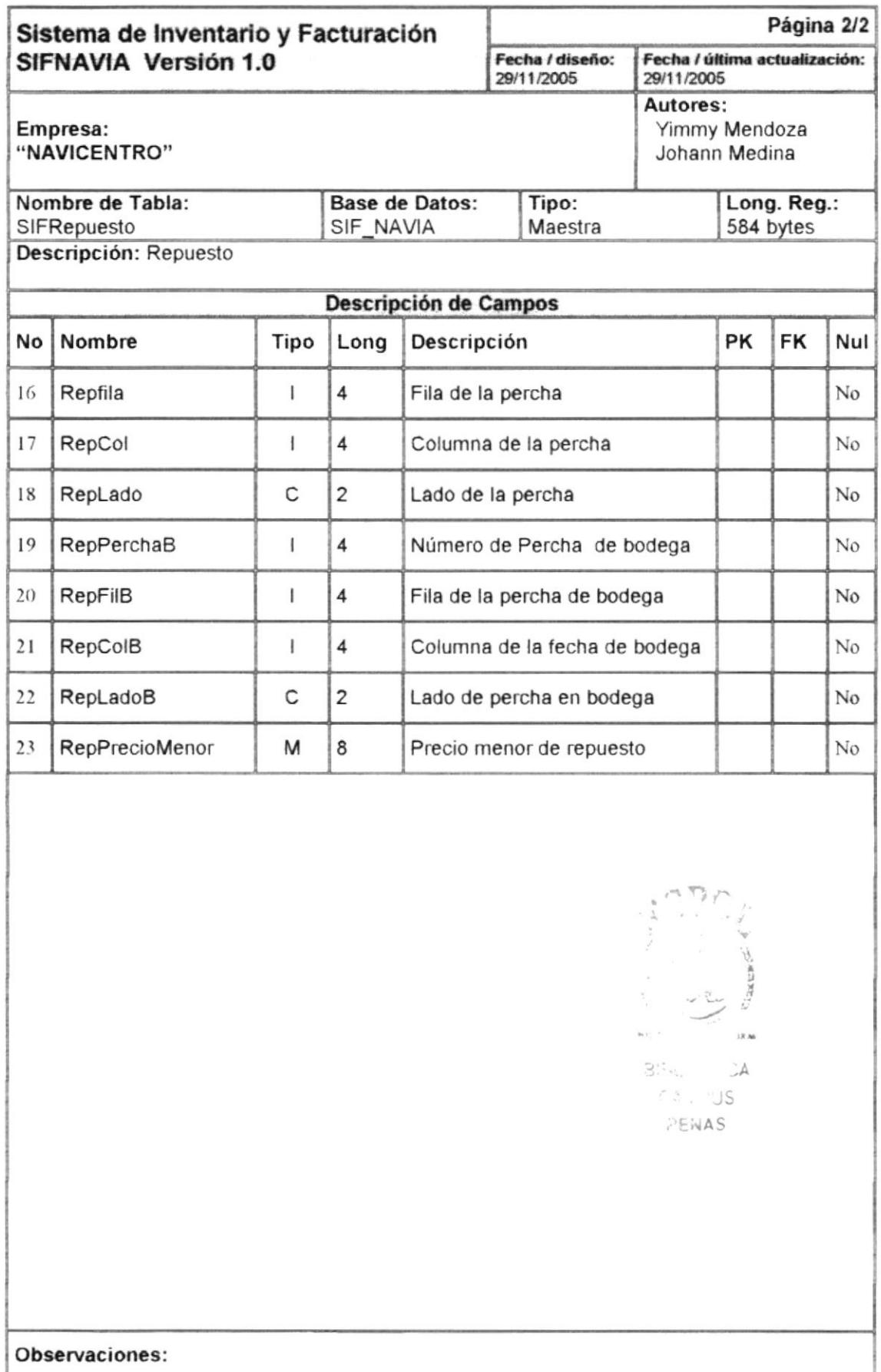

#### 7.1.2 Tabla SIFPersonas

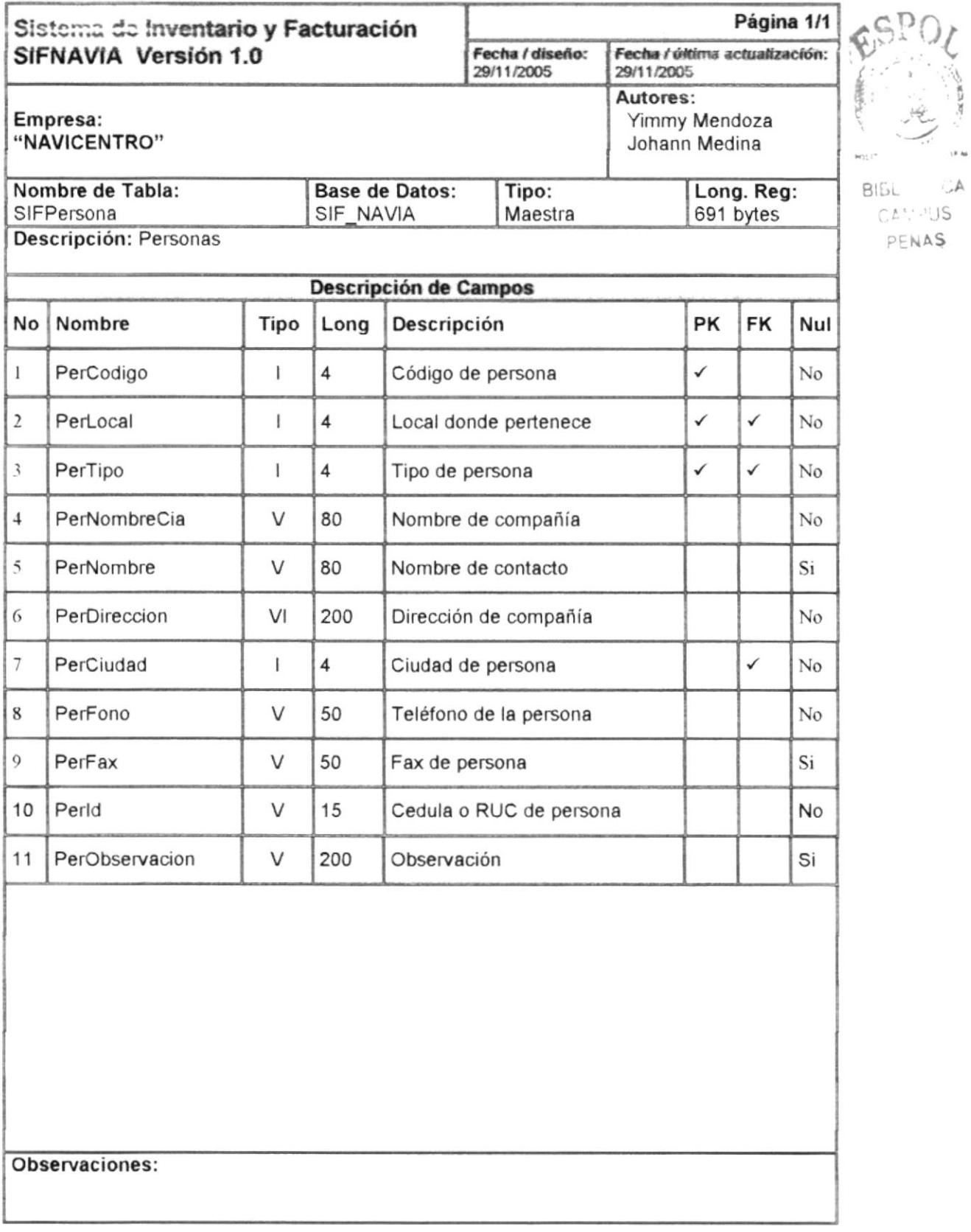

#### 7.1.3 Tabla SIFCiudadPais

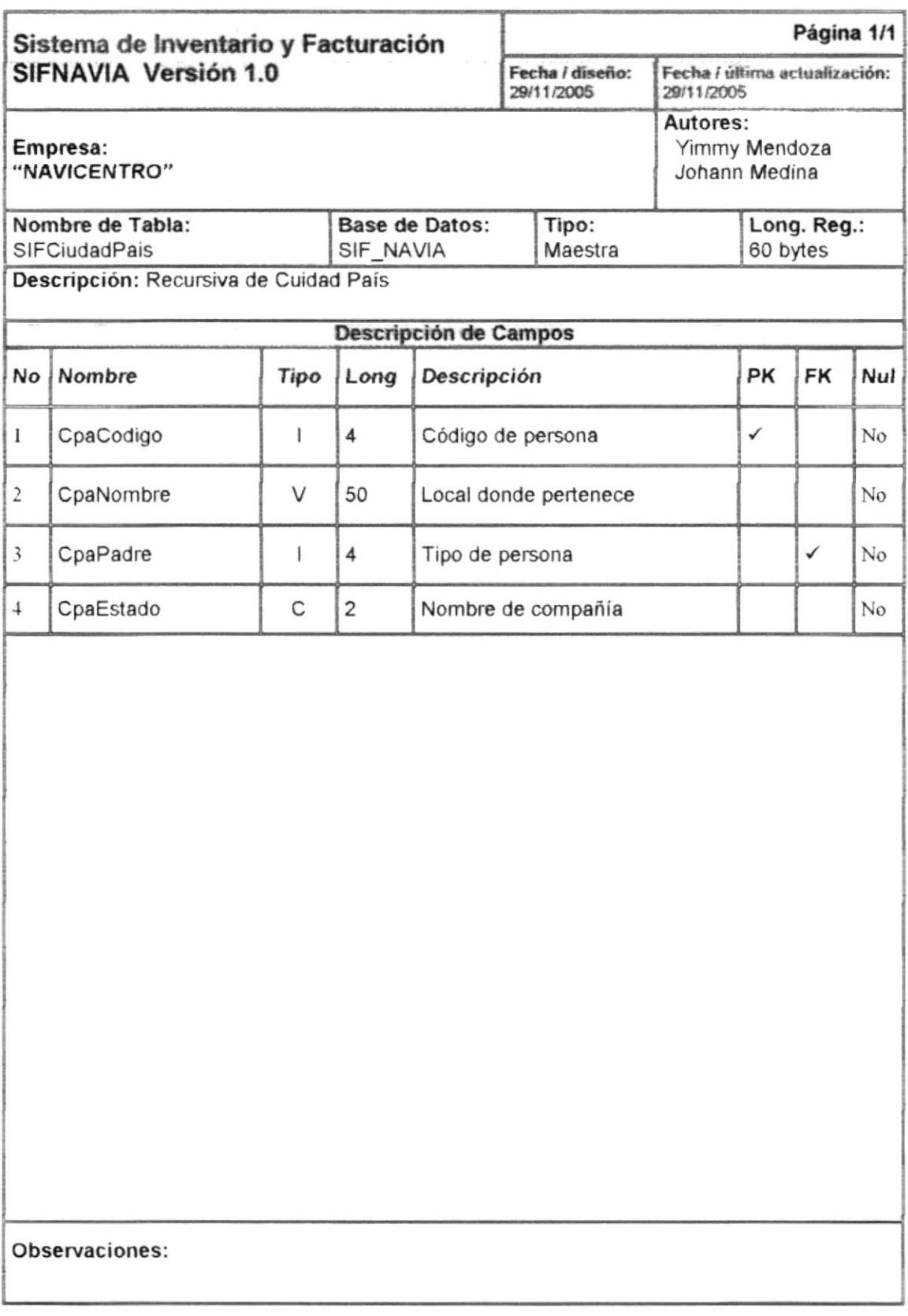

 $\frac{r}{h}$ 

 $\bar{\nu}$  to  $G\triangleq$ 

#### 7.1.4 Tabla SIFMotivo

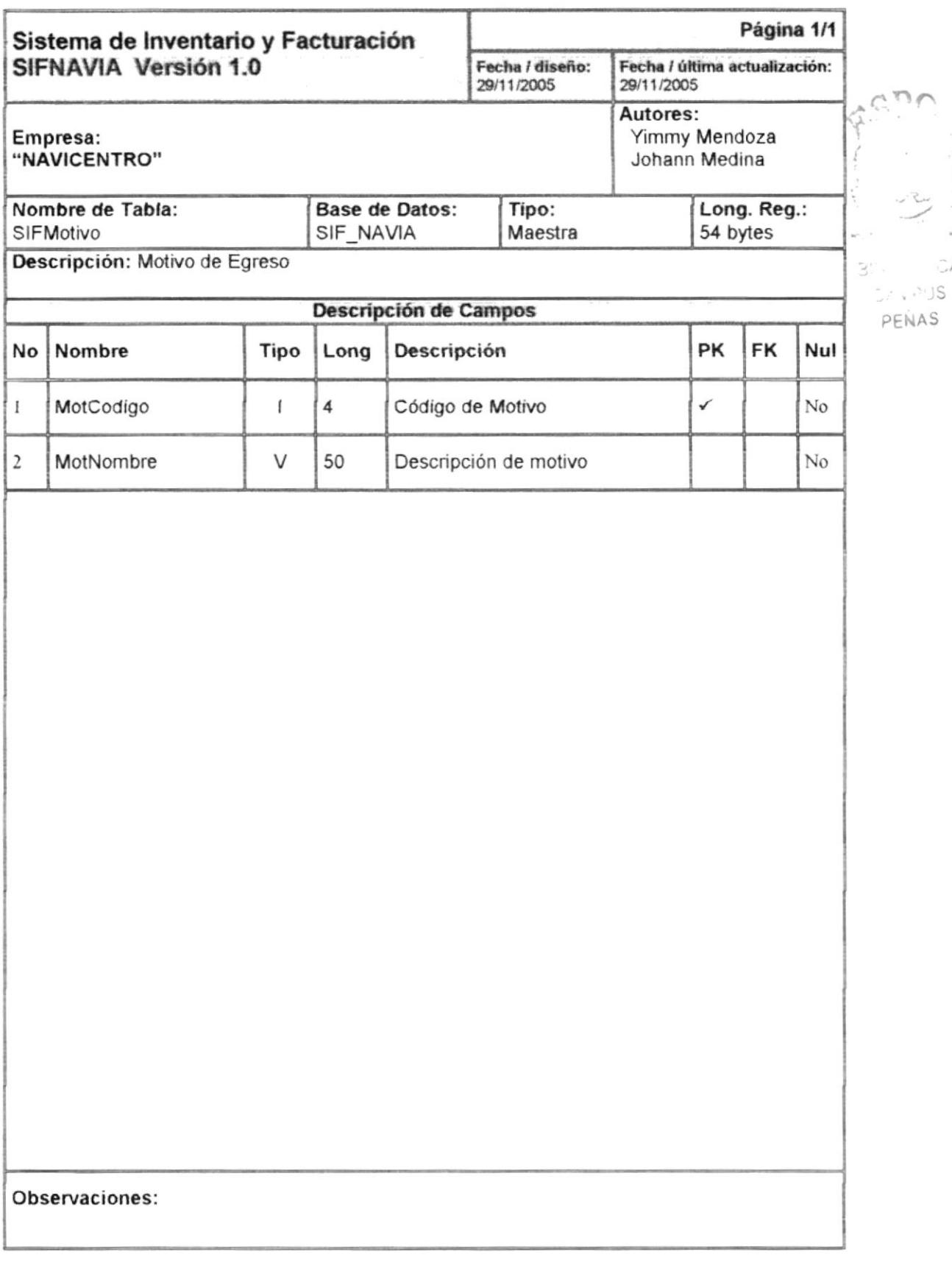

 $B_{\text{L2L1}} \geq 30\text{A}$  $MSPUS$ PENAS

#### 7.1.5 Tabla SIFMarca

 $\lambda$ 

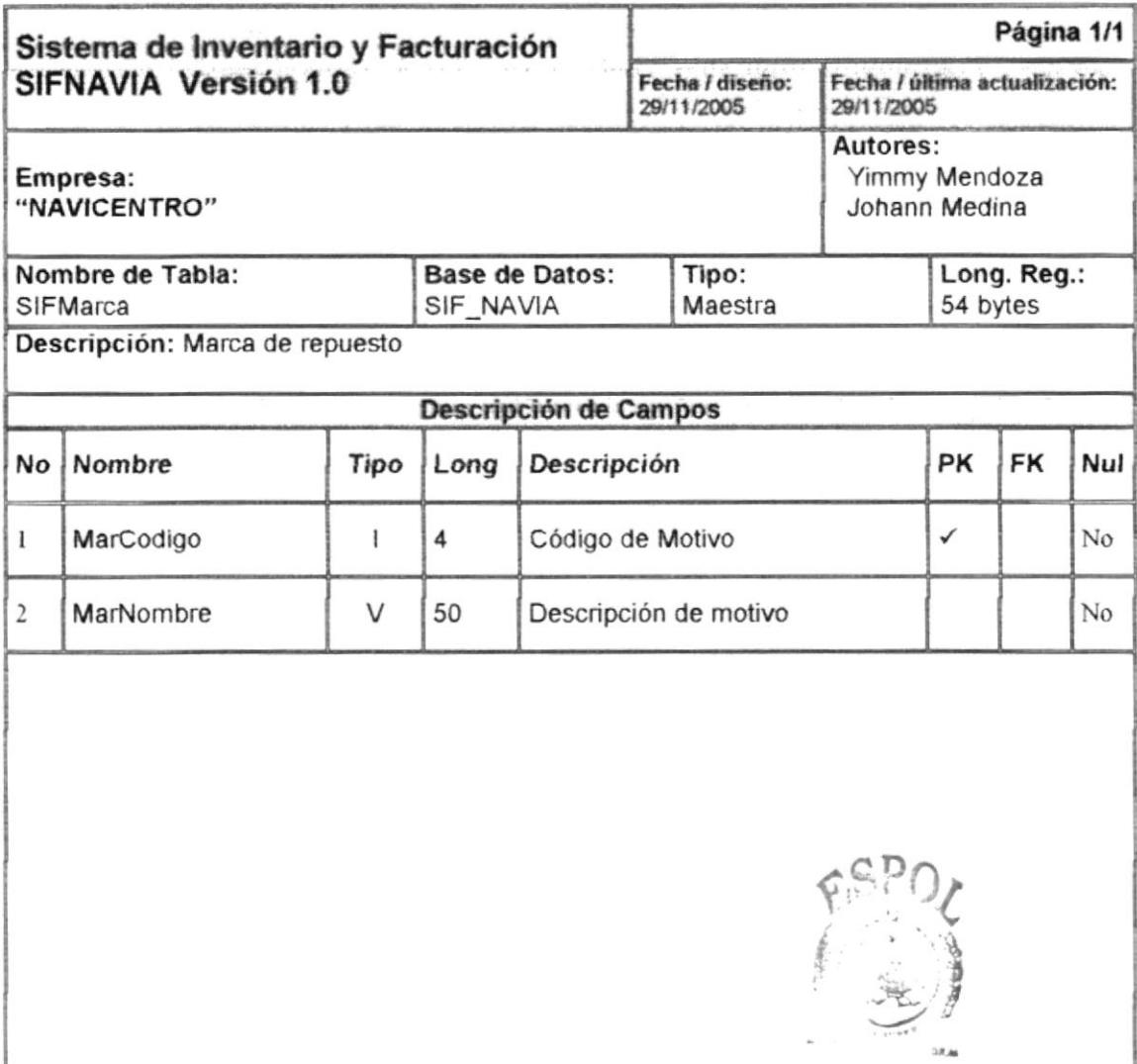

Observaciones:

#### 7.1.6 Tabla SIFLocal

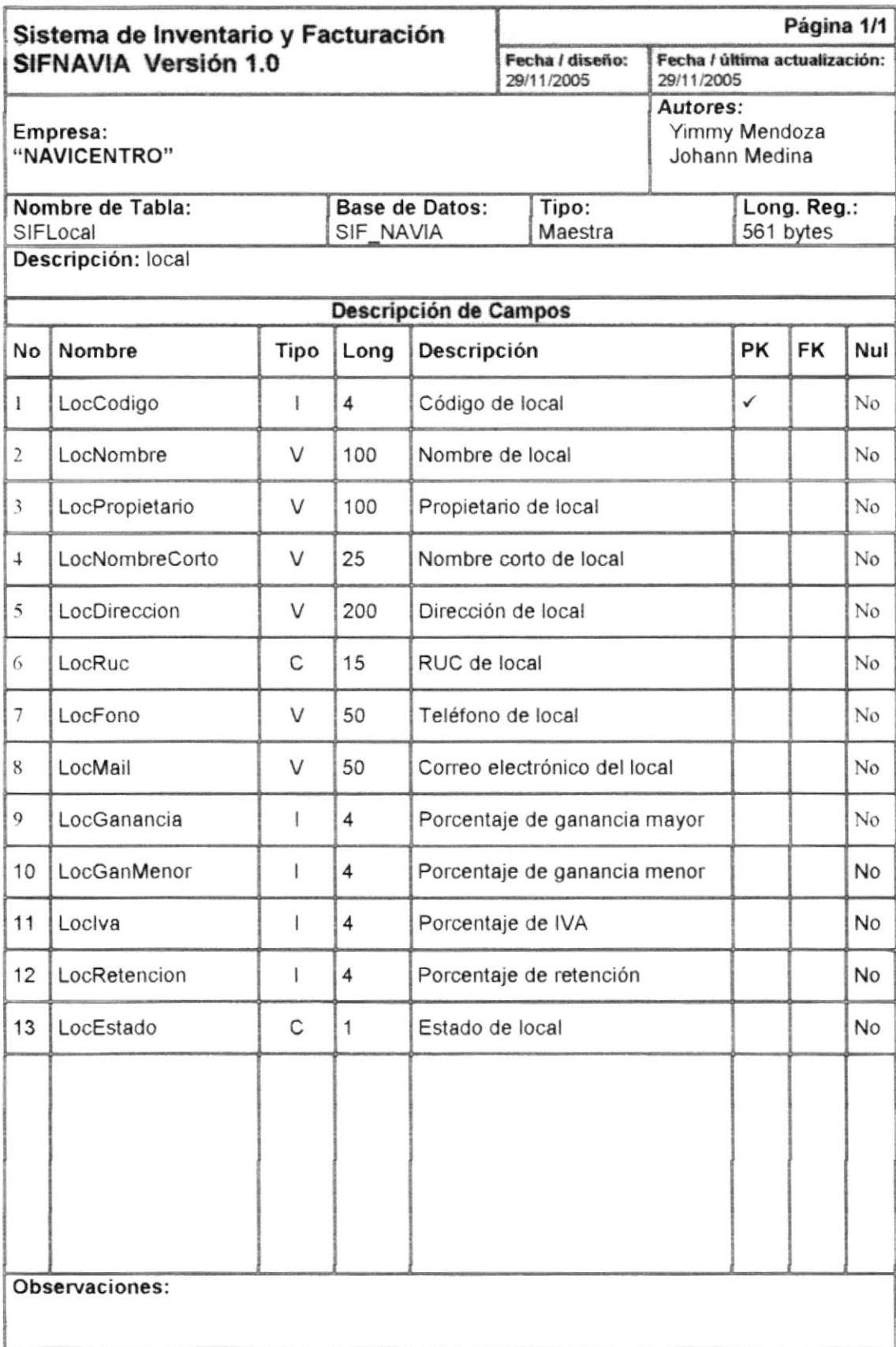

#### 7.1.7 Tabla SIFParLocales

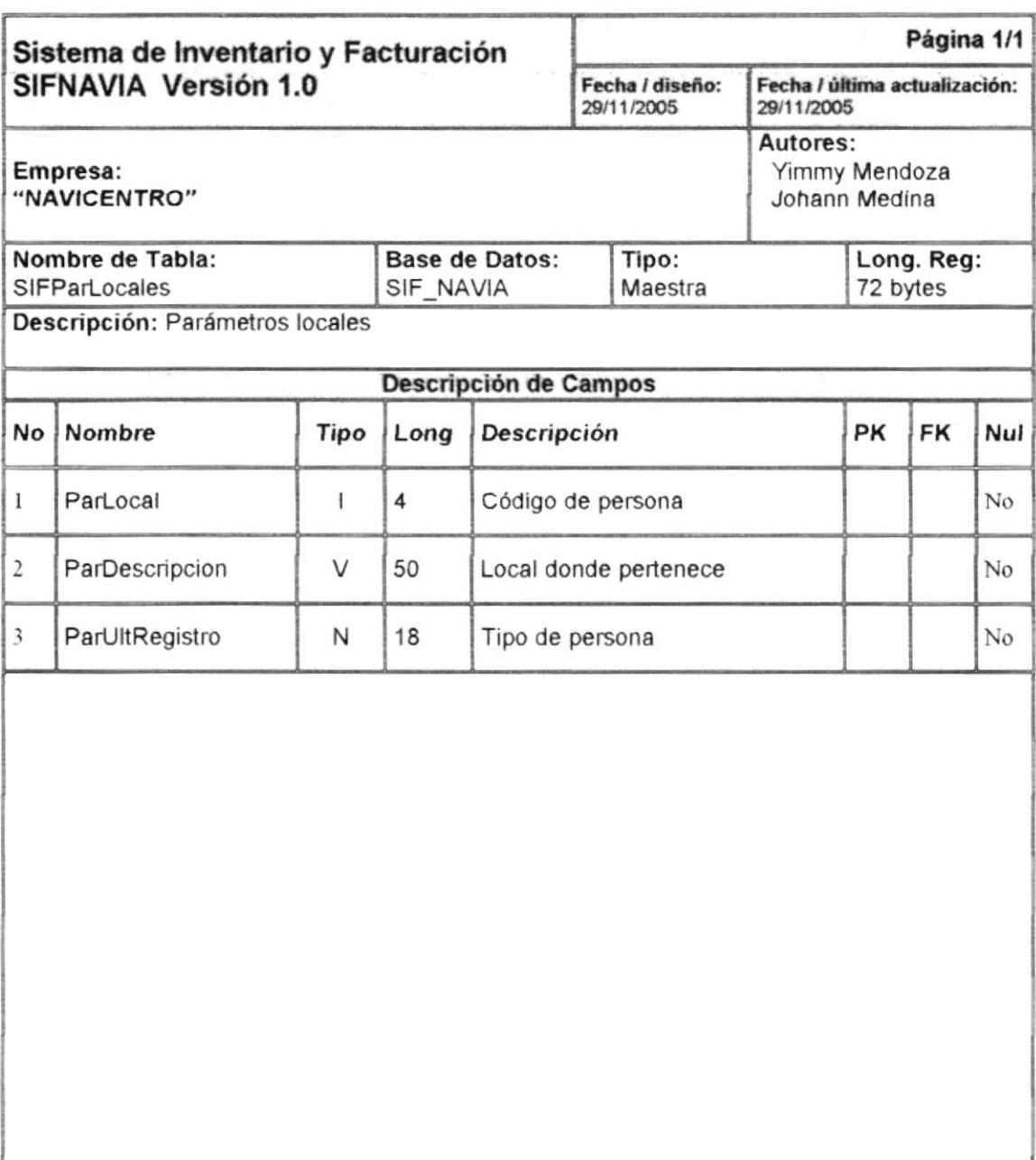

Observaciones:

#### 7.1.8 Tabla SIFTipPersona

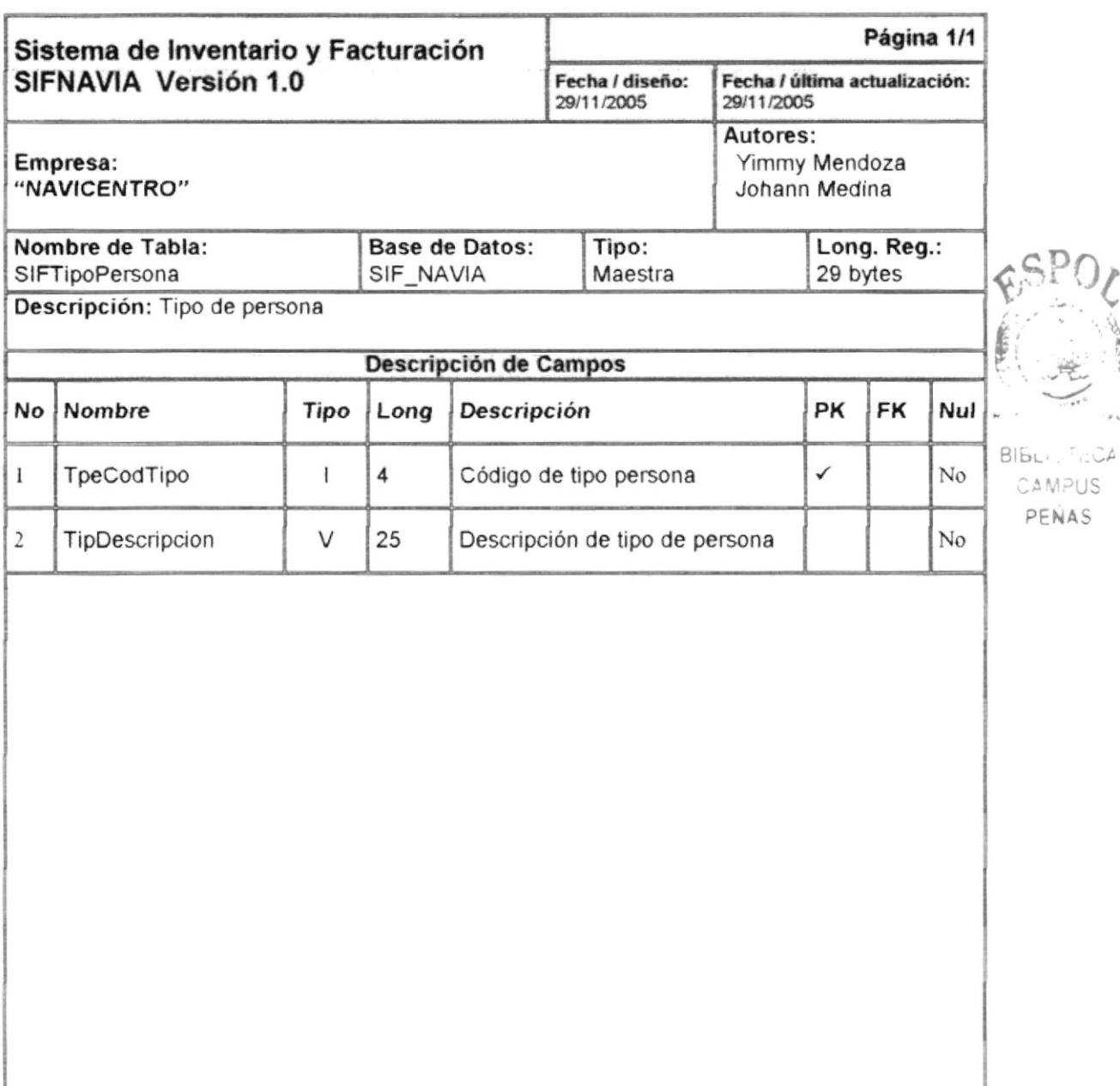

Observaciones:

PENAS

#### 7.1.9 Tabla SIFIUnidadMedida

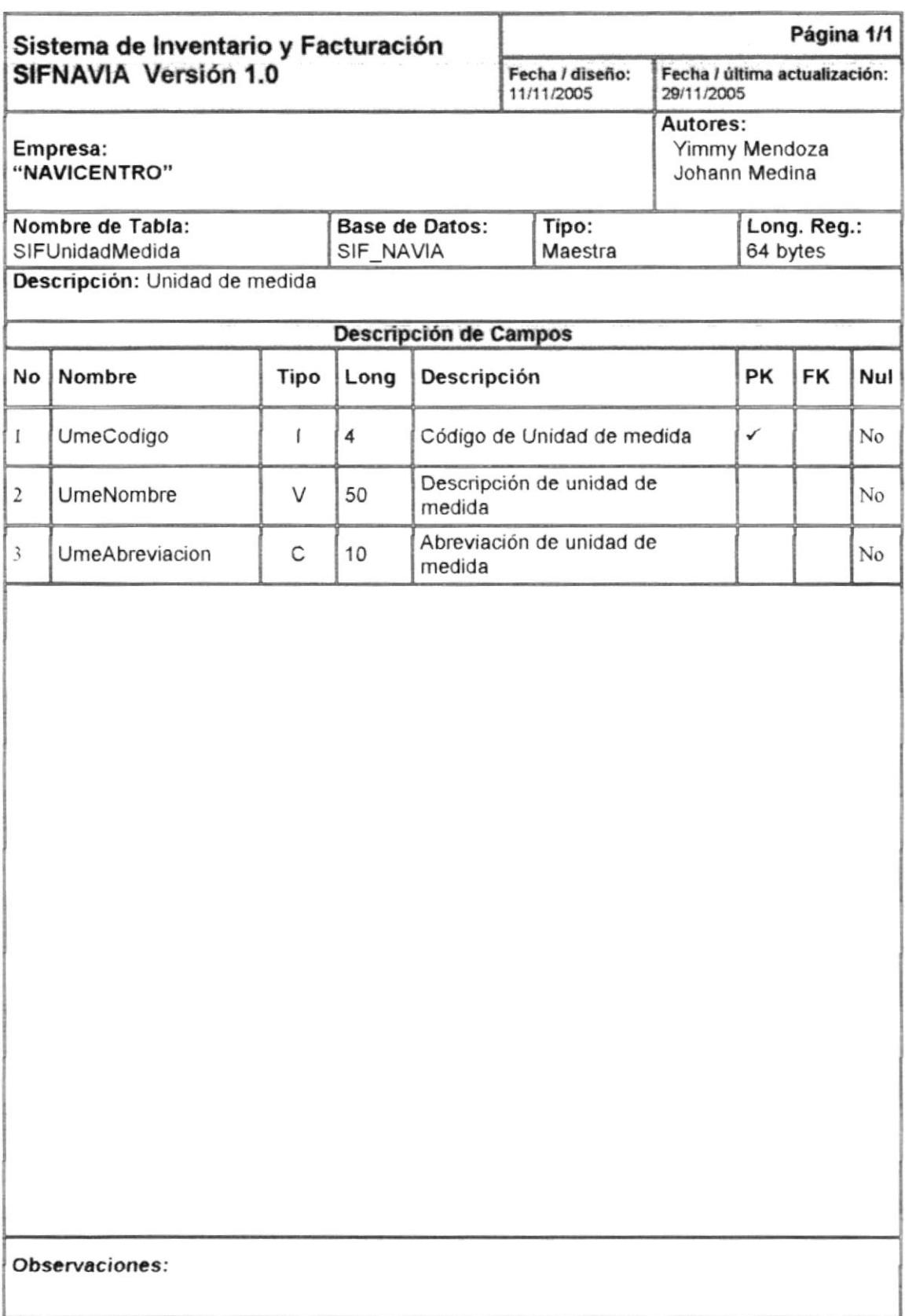

#### 7.1.10 Tabla SIFIUusario

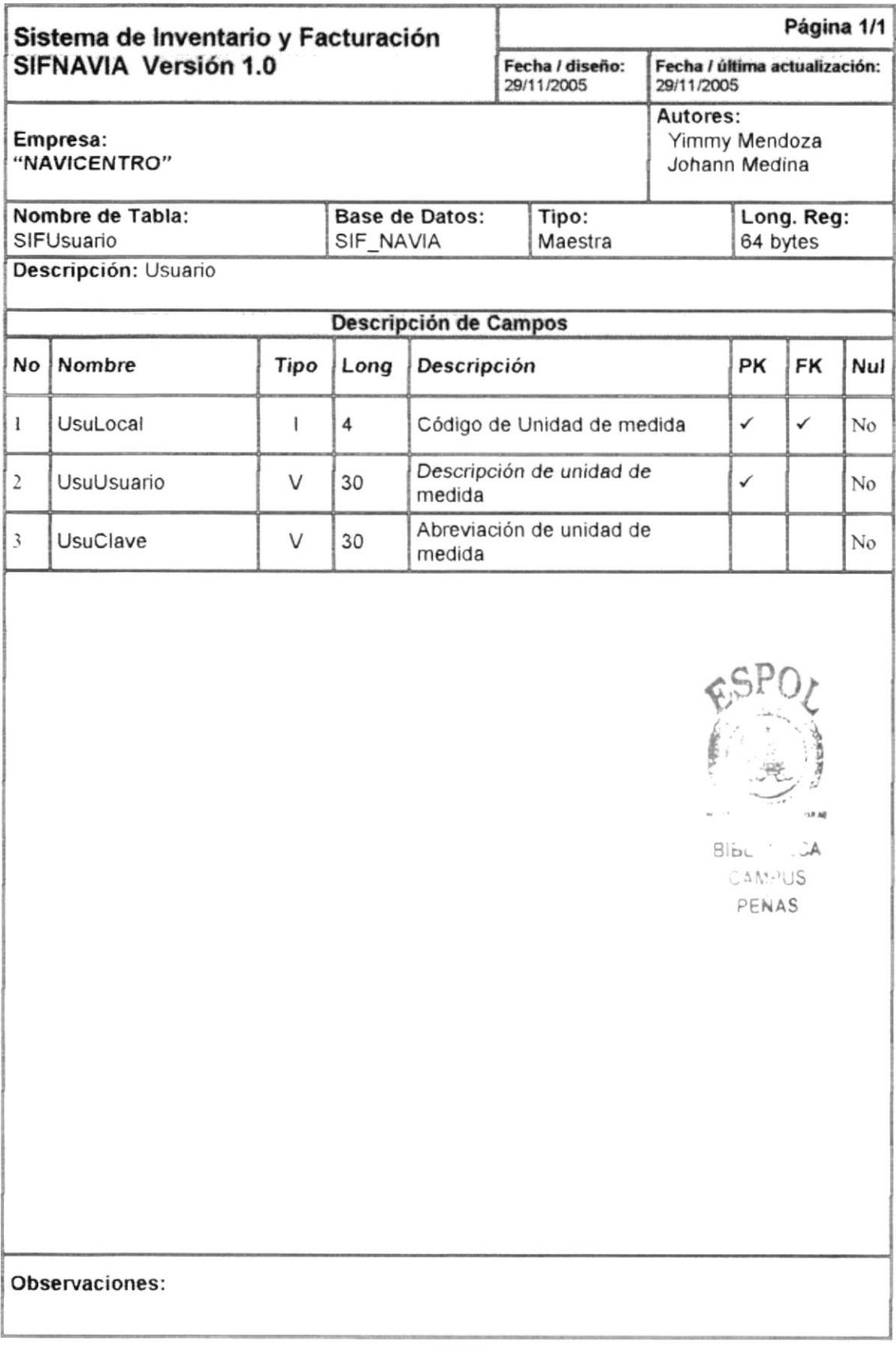

#### 7.2 TABLAS TRANSACCIONAL

#### 7.2.1 Tabla SIFactura

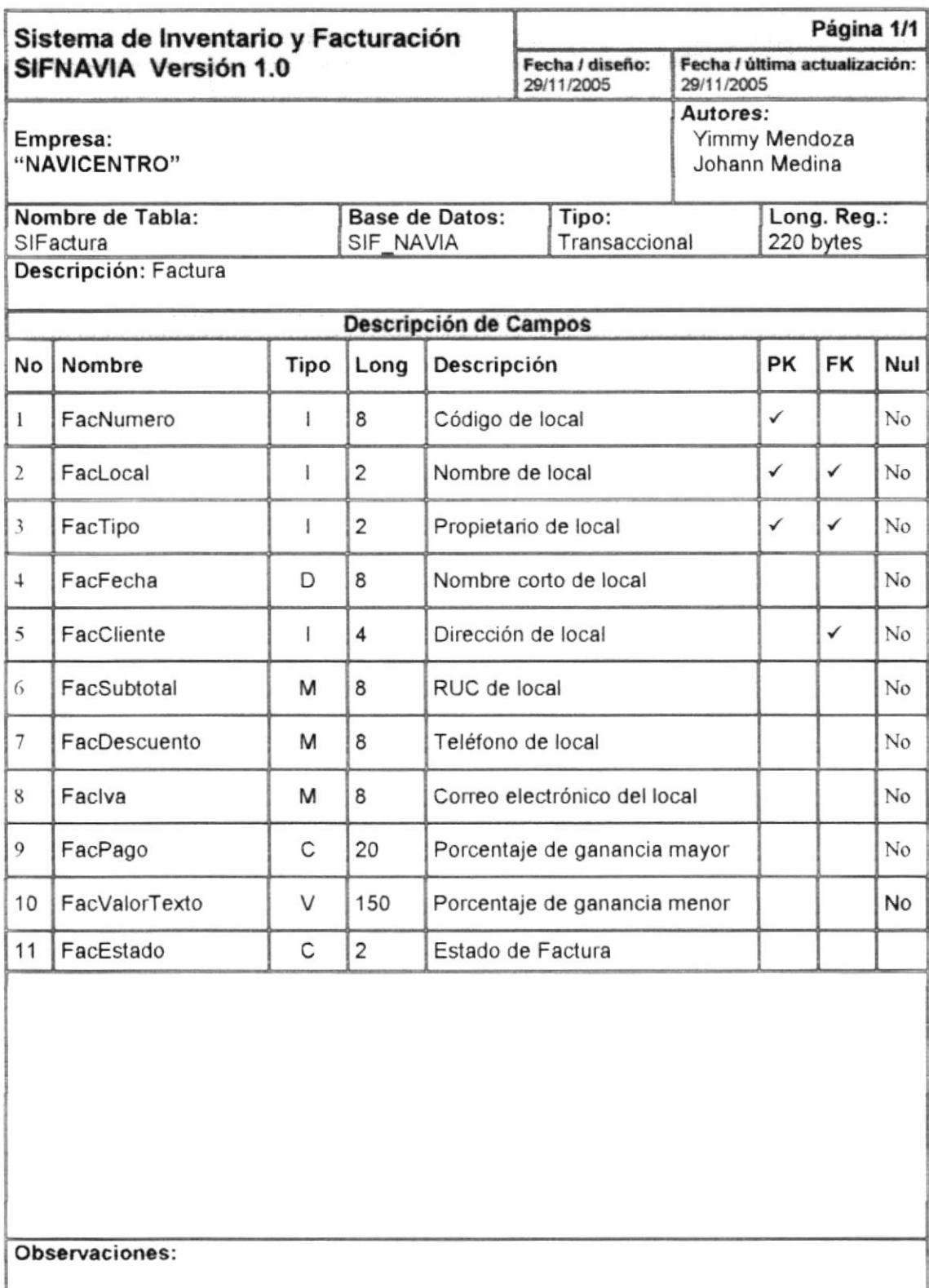

#### 7.2.2 Tabla SIFDetFactura

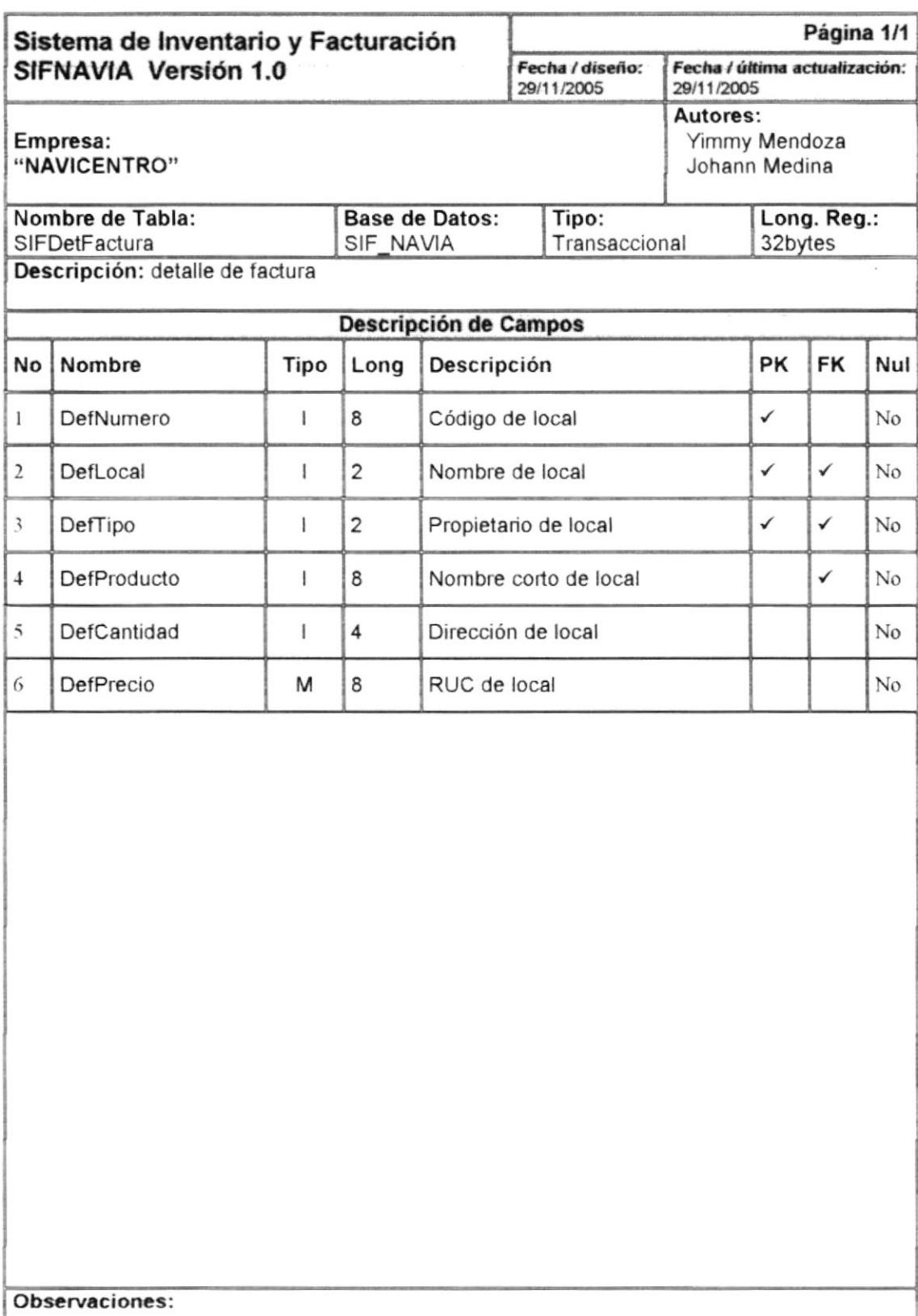

#### .2.3 Tabla SIFPago

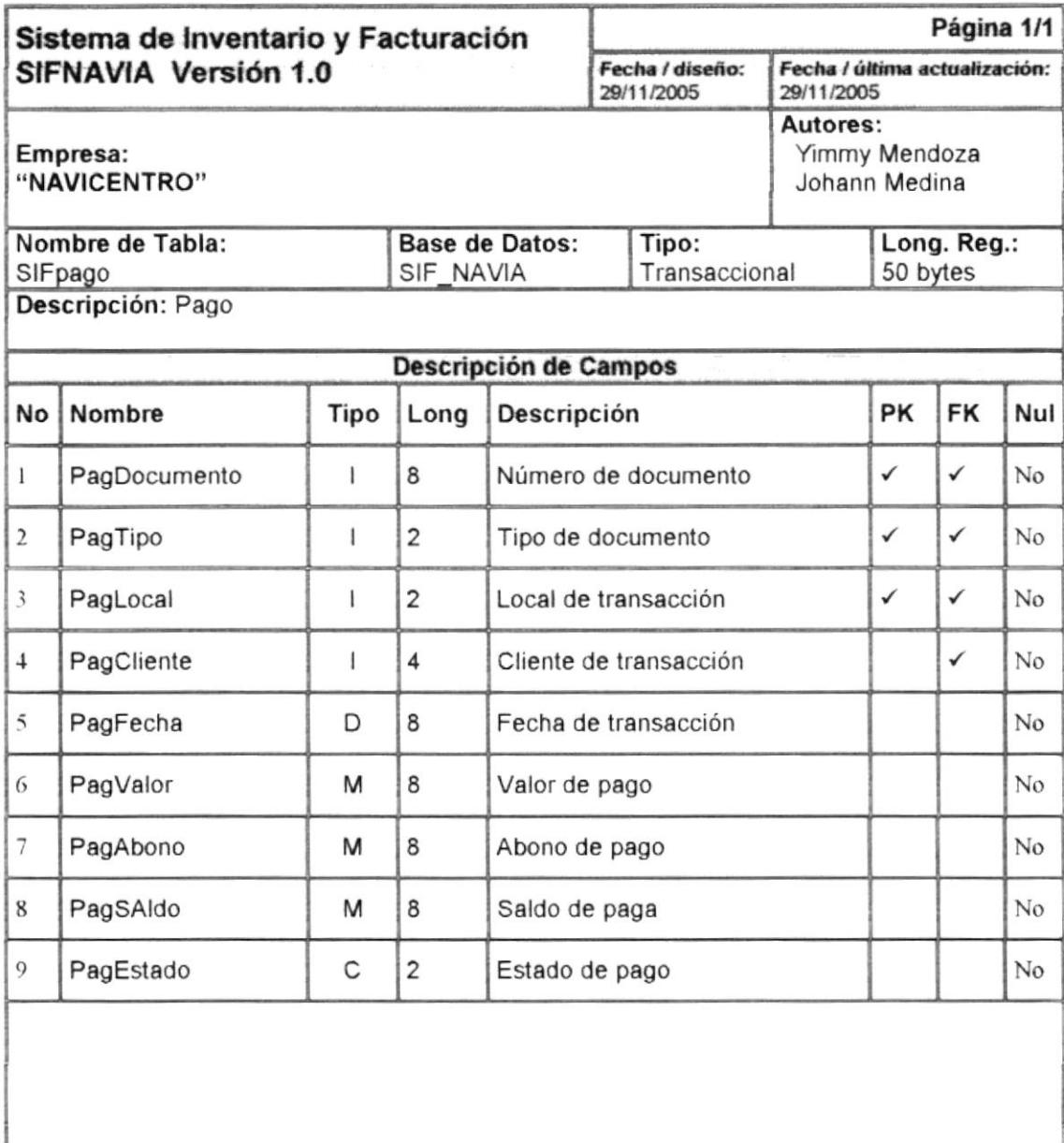

Observaciones:

I.

#### 7.2.4 Tabla SIFTemporal

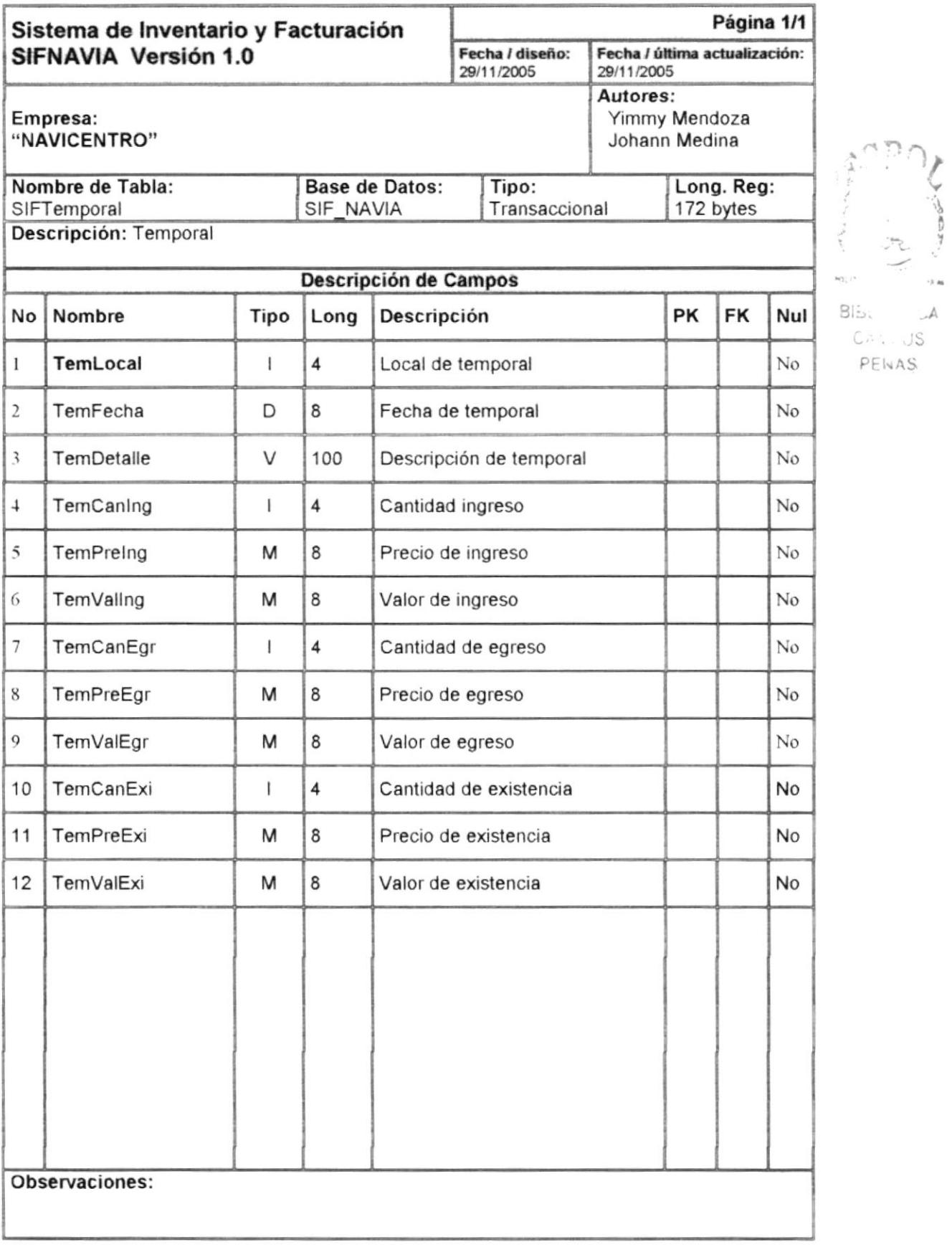

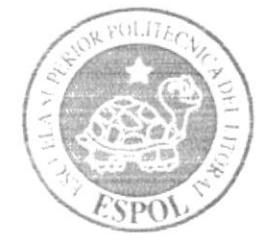

### Diseño de Entradas y Salidas

Capítulo 8

### 8 DISEÑO DE ESTRADAS Y SALIDAS

#### **8.1 DISEÑO DE PANTALLAS**

#### 8.1.1 Mantenimiento de repuesto

Página 1/1 Sistema de Inventario y Facturación Fecha / última actualización: SIFNAVIA Versión 1.0 Fecha / diseño: 29/11/2005 29/11/2005 Autores: Empresa: Yimmy Mendoza "NAVICENTRO" Johann Medina Nombre de Archivo: Descripción: FrmRepuesto.frm Mantenimiento de Repuesto Diseño de Pantallas  $\overline{2}$  $\mathbf{I}$  $\rightarrow$  $\overline{\mathbf{3}}$  $00$   $|$   $|$   $|$   $|$ ₹ Codigo  $\ddot{+}$ Repuesto Codigo Origina<br>y Alterno 5 Aplicacion 6 Medida  $\overline{7}$ Marca 8  $21$ 22 Procedencia Costo  $\overline{9}$ Precio Minimo 18  $10$  $20$ Precio Verka 19  $\mathbbm{1}$ Parrin File Stock  $23$ Pto, Re tocal  $12$ U. Medida Bodeq  $24$ Nuevo salir 13  $17$  $15$  $14$ 16 Observaciones:

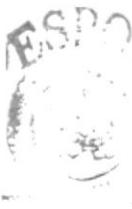

Suprings PENAS

 $B|_{\Omega_{\infty}}$ 

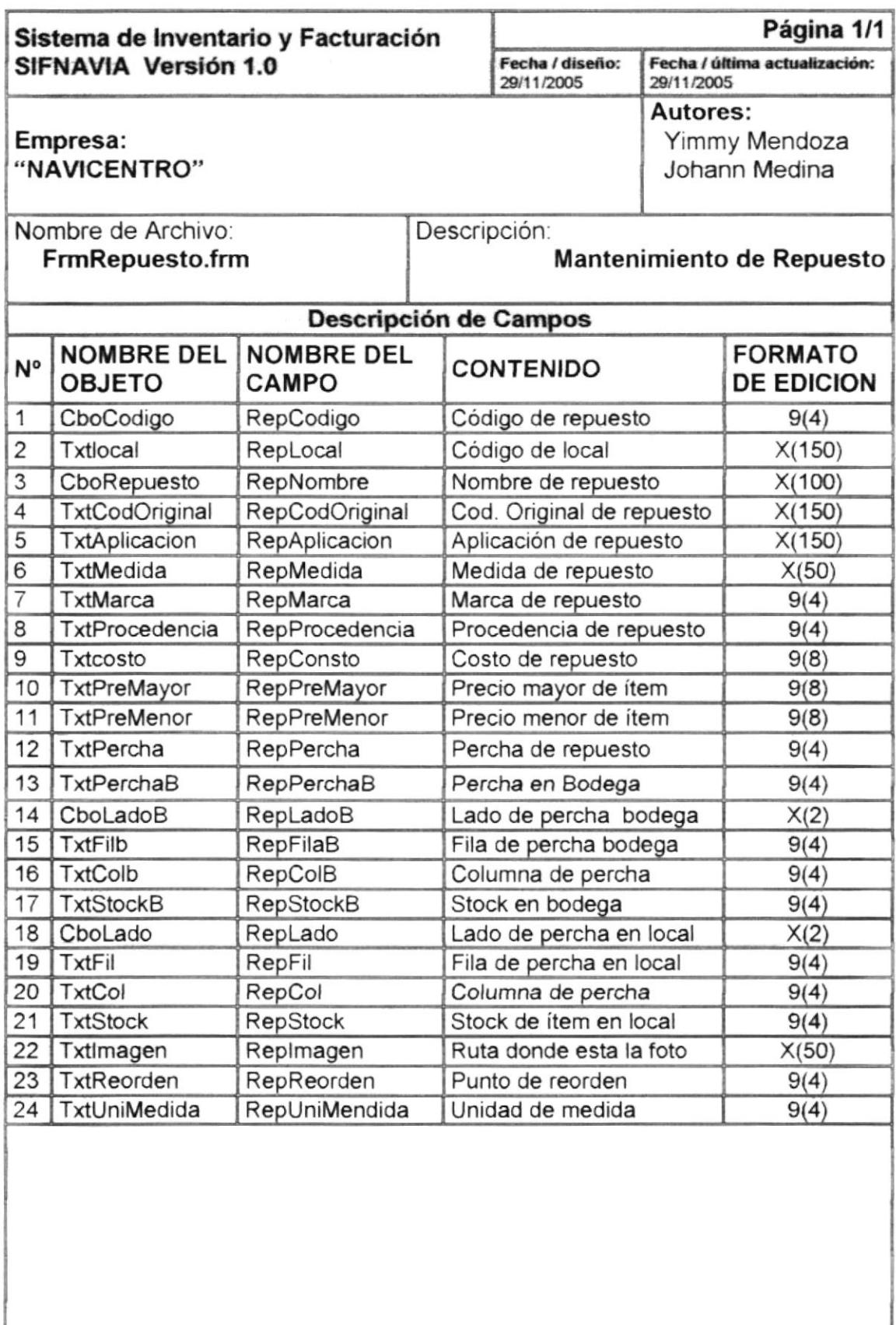

Observaciones:

#### 8.1.2 Mantenimiento de Marca

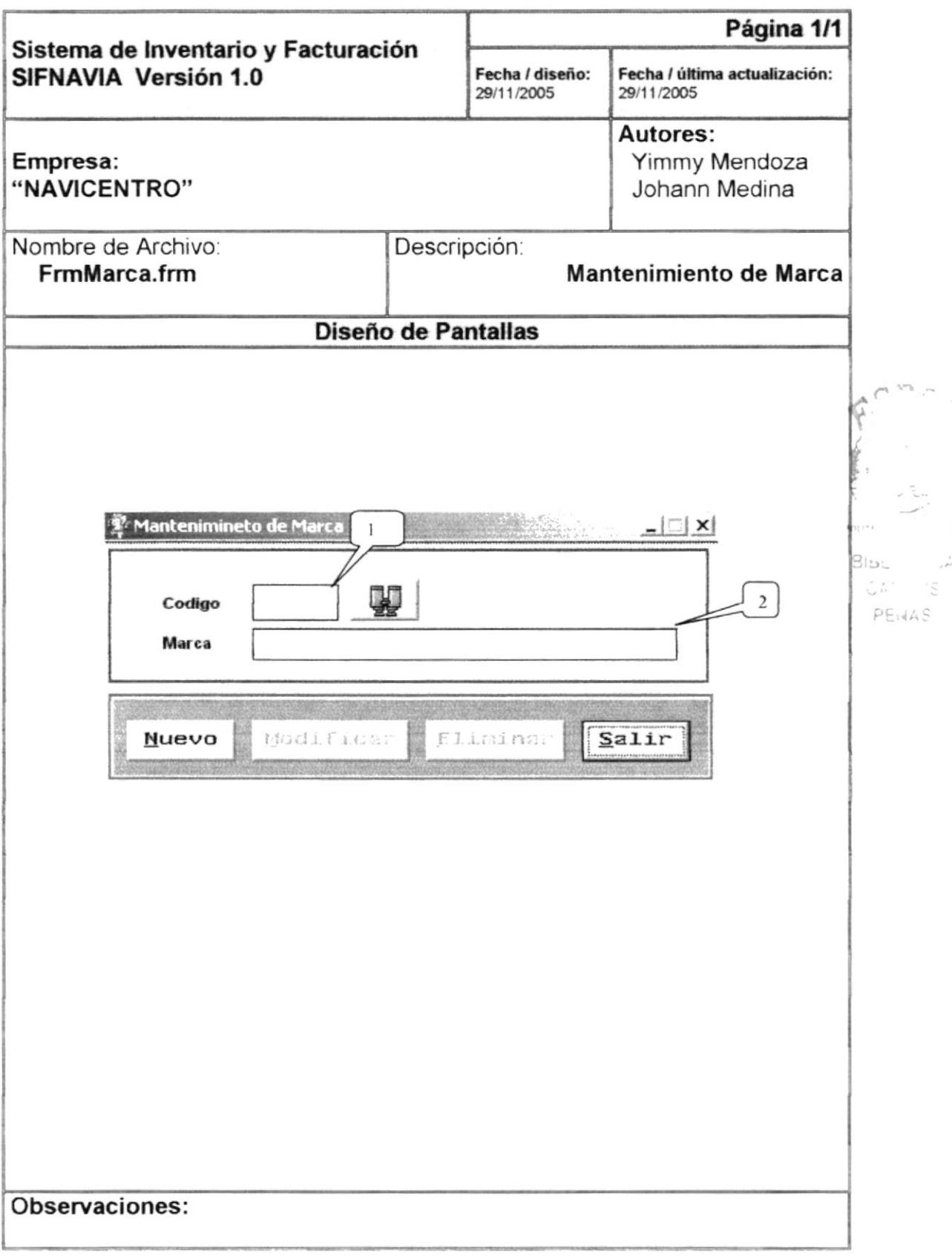

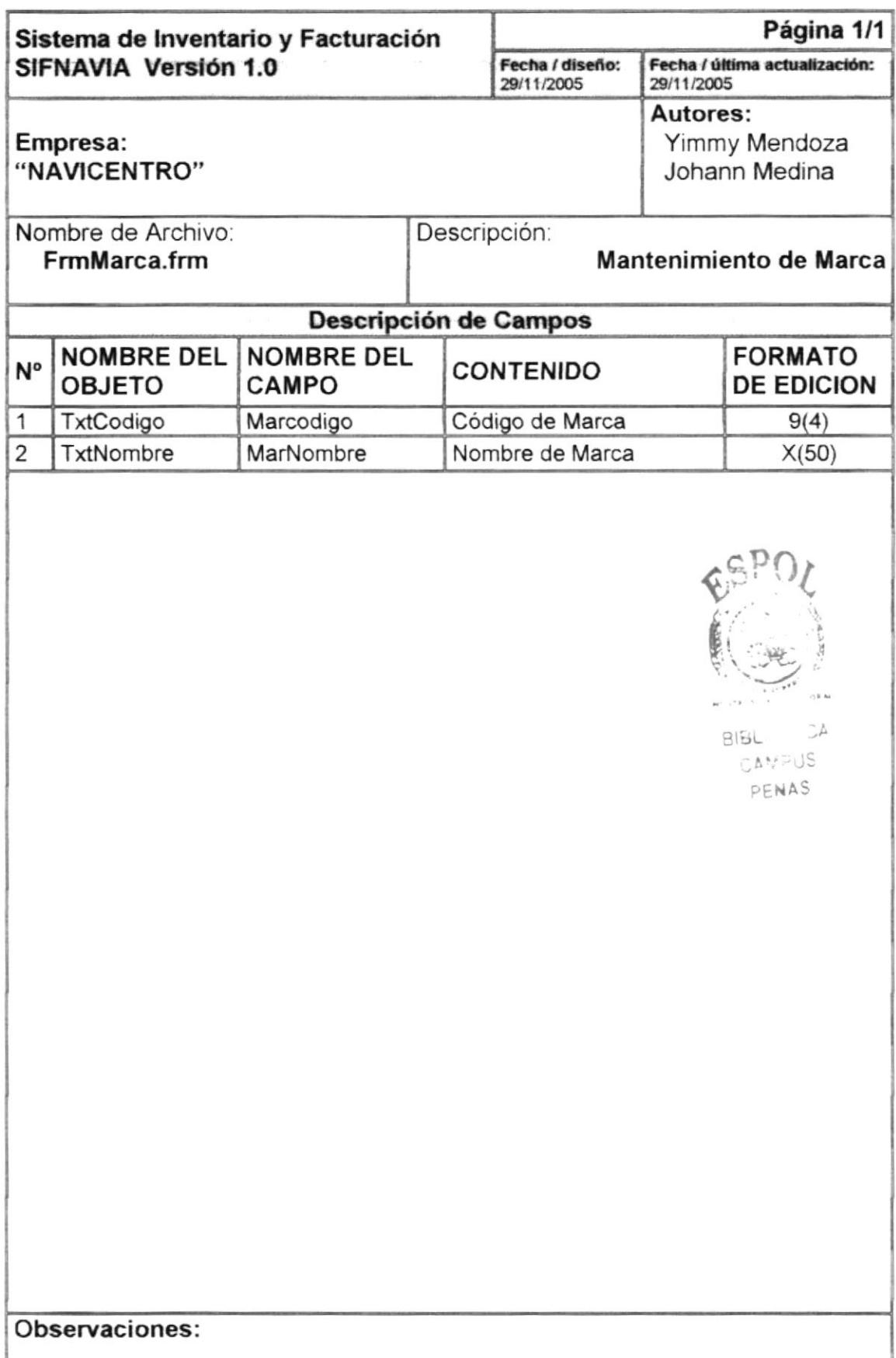

 $\curvearrowright$  .

#### 8.1.3 Mantenimiento de Unidad de medida

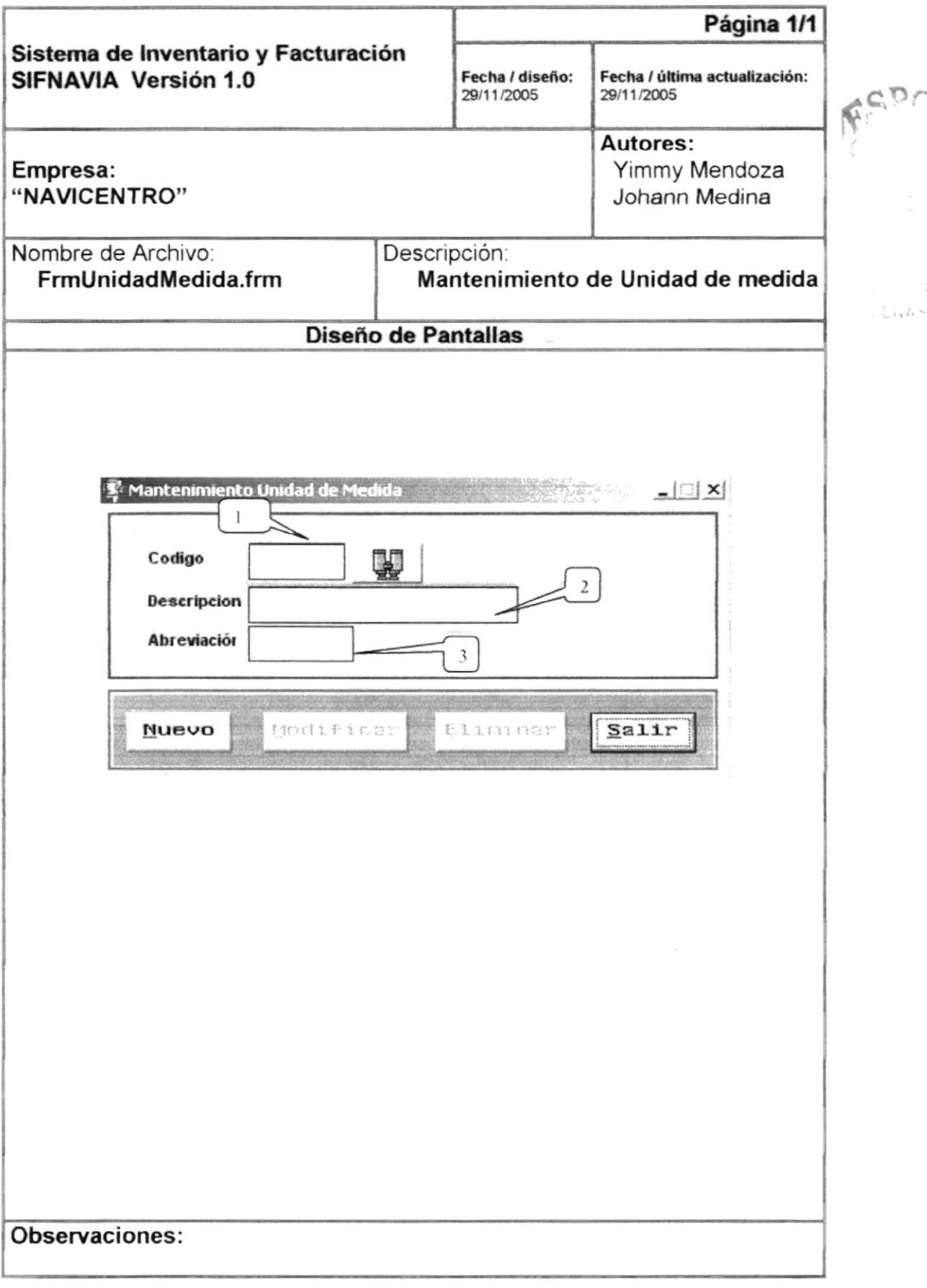

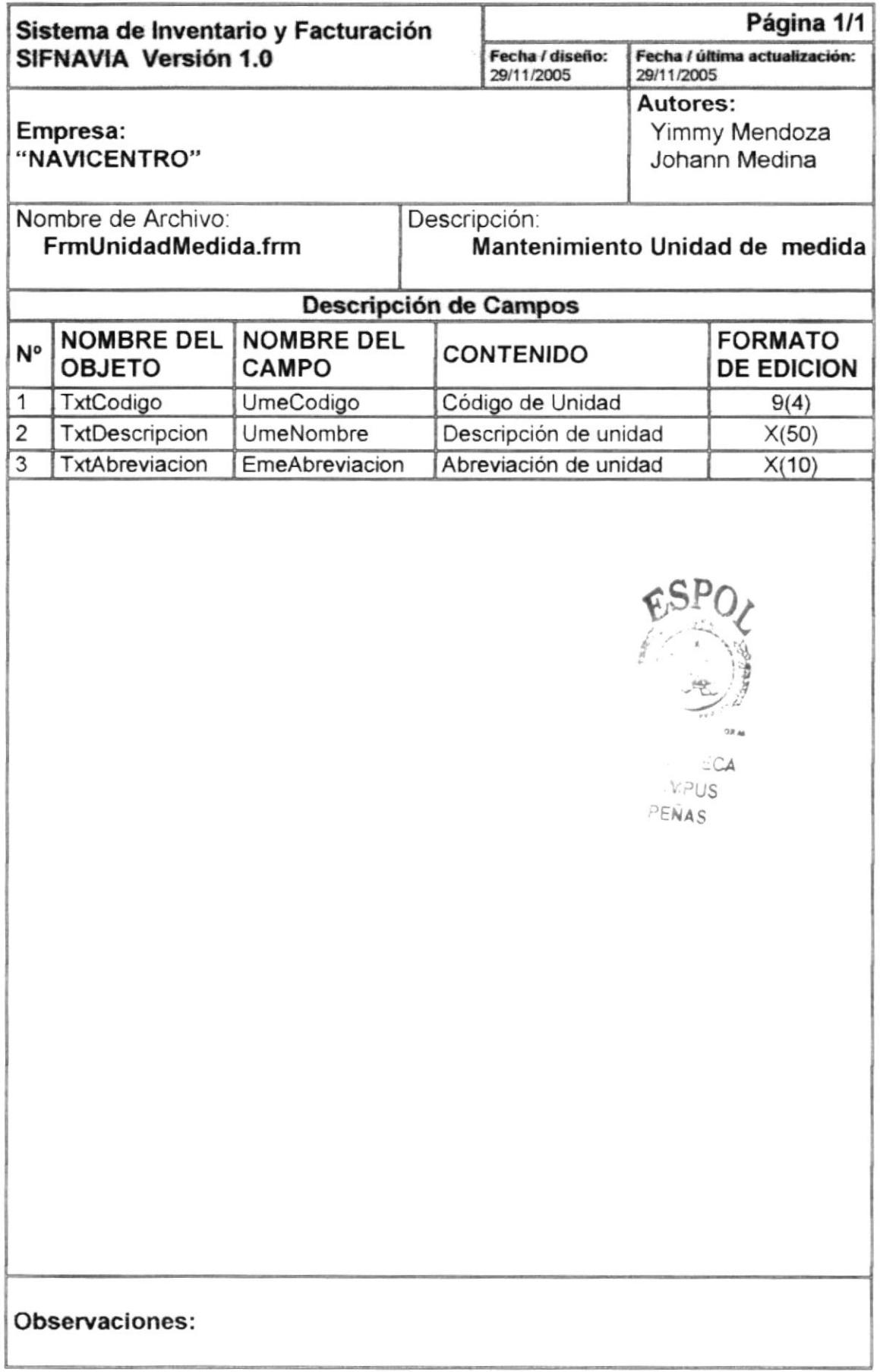

#### 8.1.4 Mantenimiento de Local

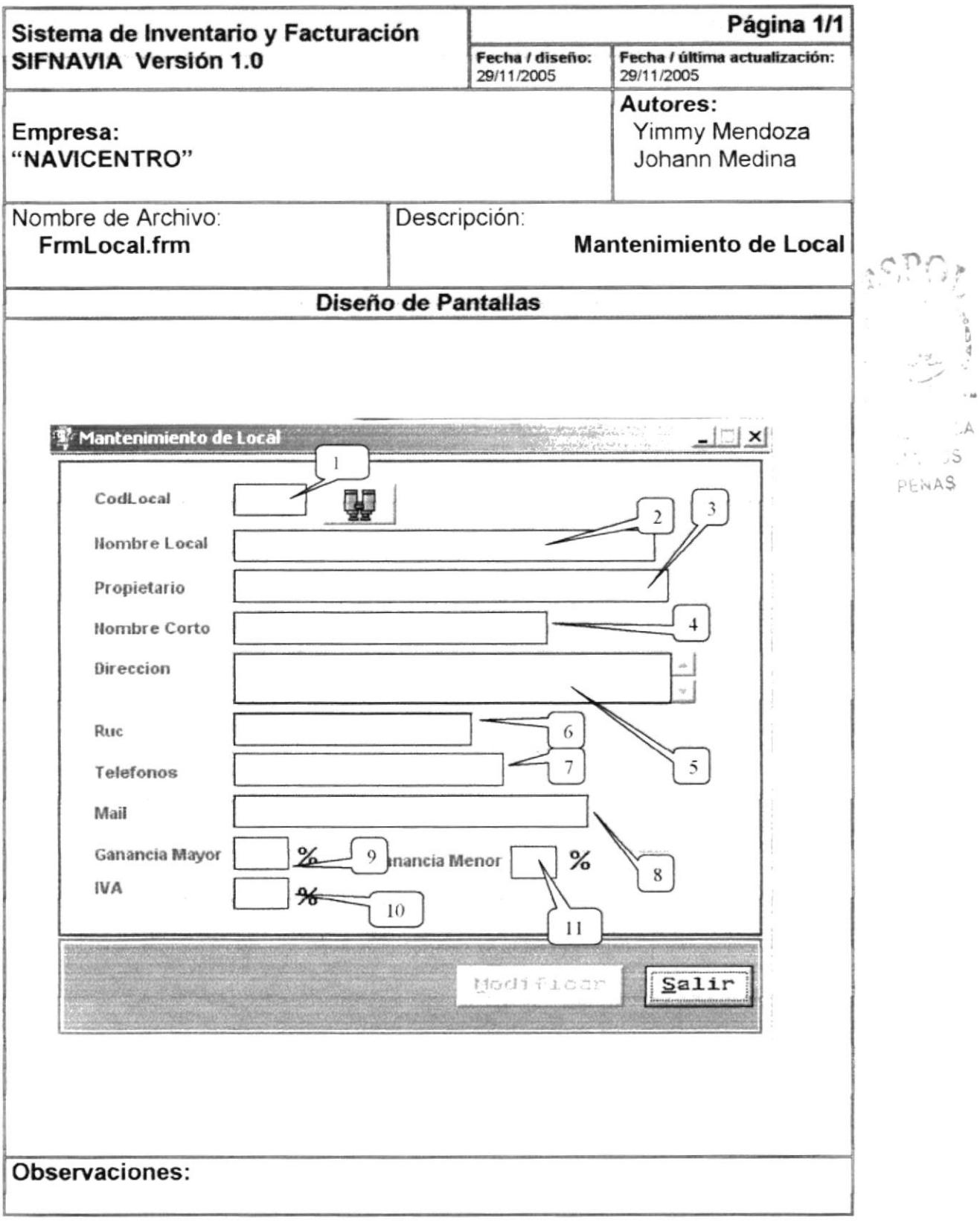

 $\sim$   $_{\rm{dd}}$ 

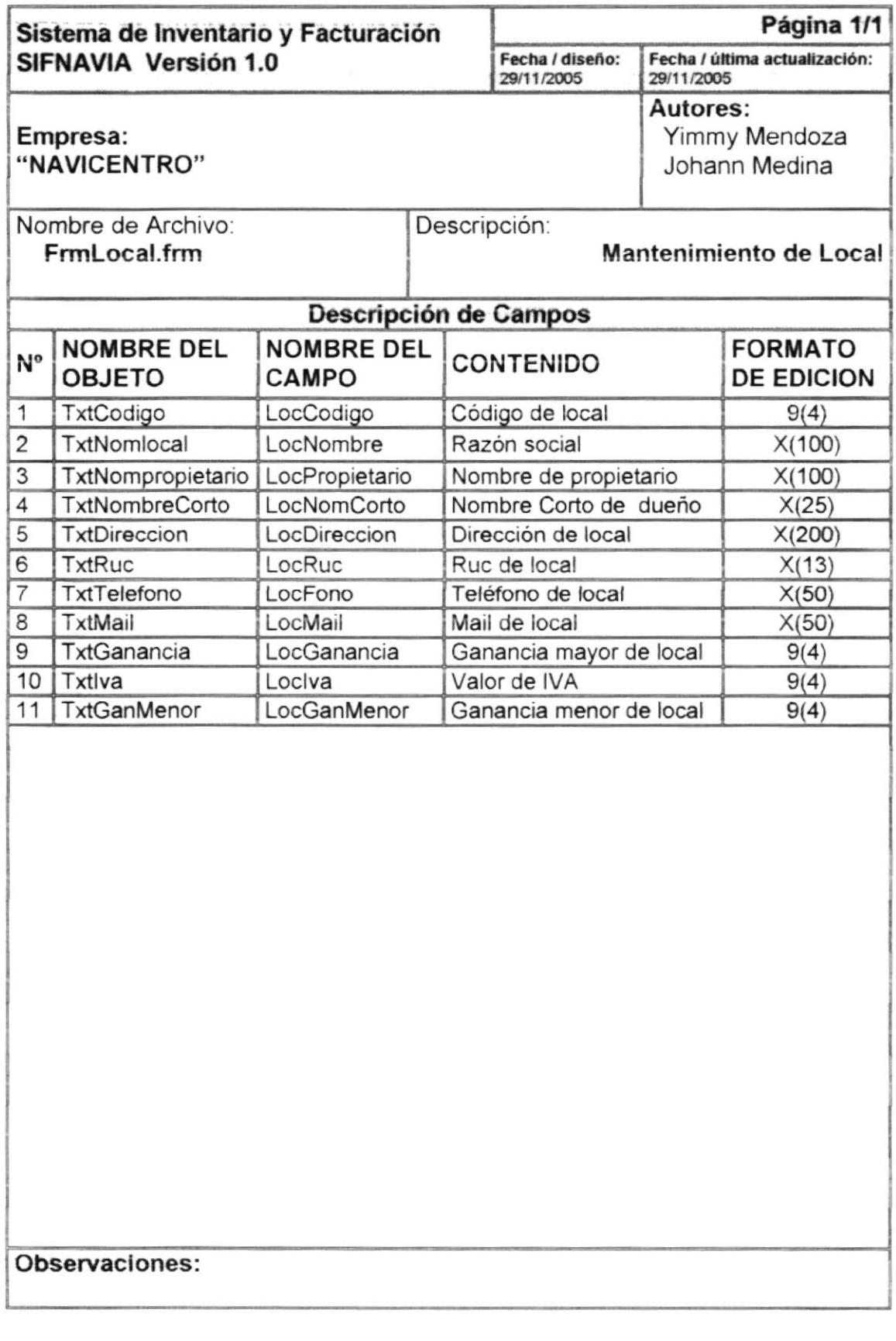

#### 8.1.5 Mantenimiento de Clientes

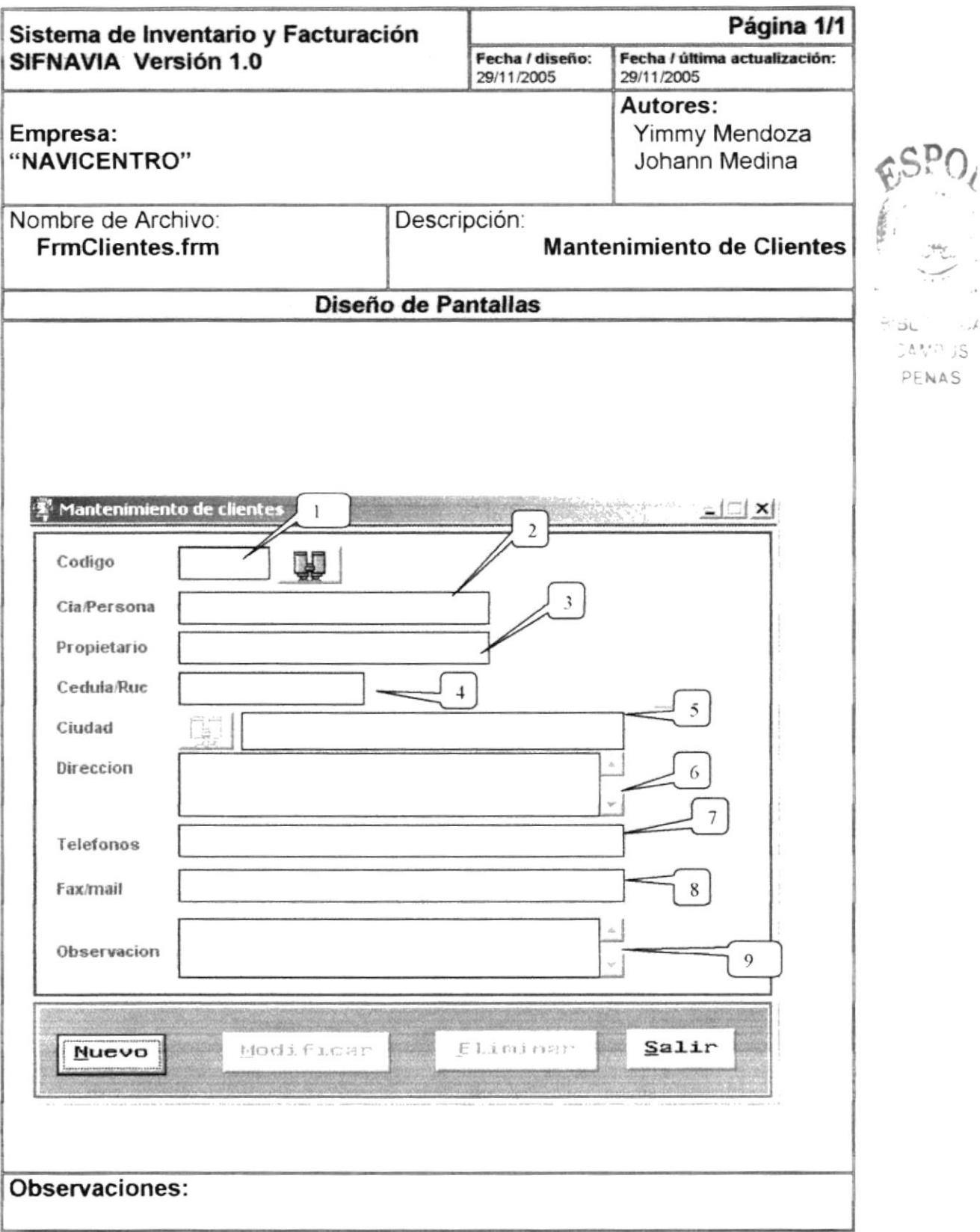

 $\cdots$ CAND JS PENAS

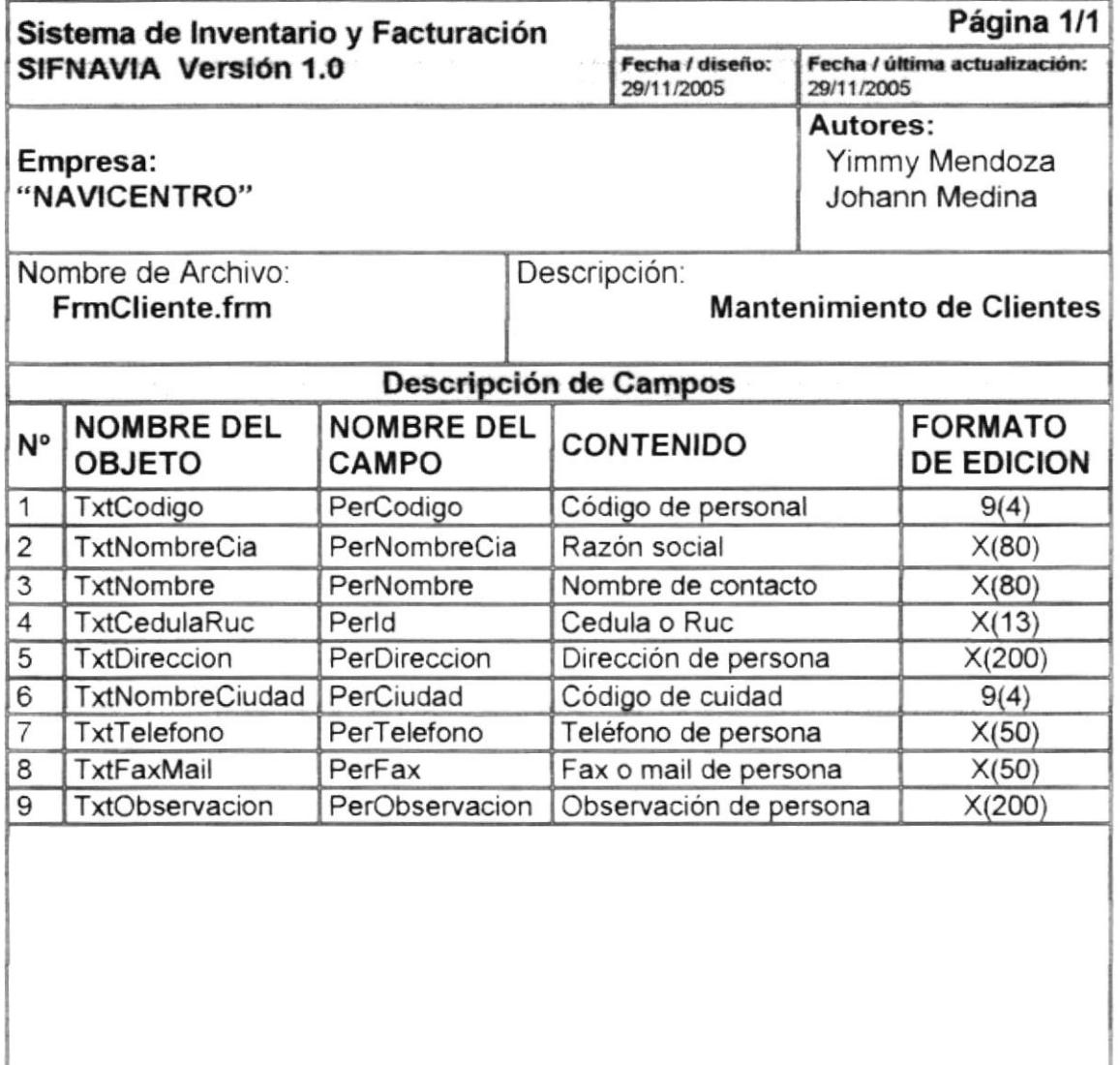

#### Observaciones:

 $\label{eq:1} \theta_{\rm s}^{\rm e} \sim 1$ 

E
$\gamma_{i}$ 

**CA** S.

#### 8.1.6 Mantenimiento de Proveedores

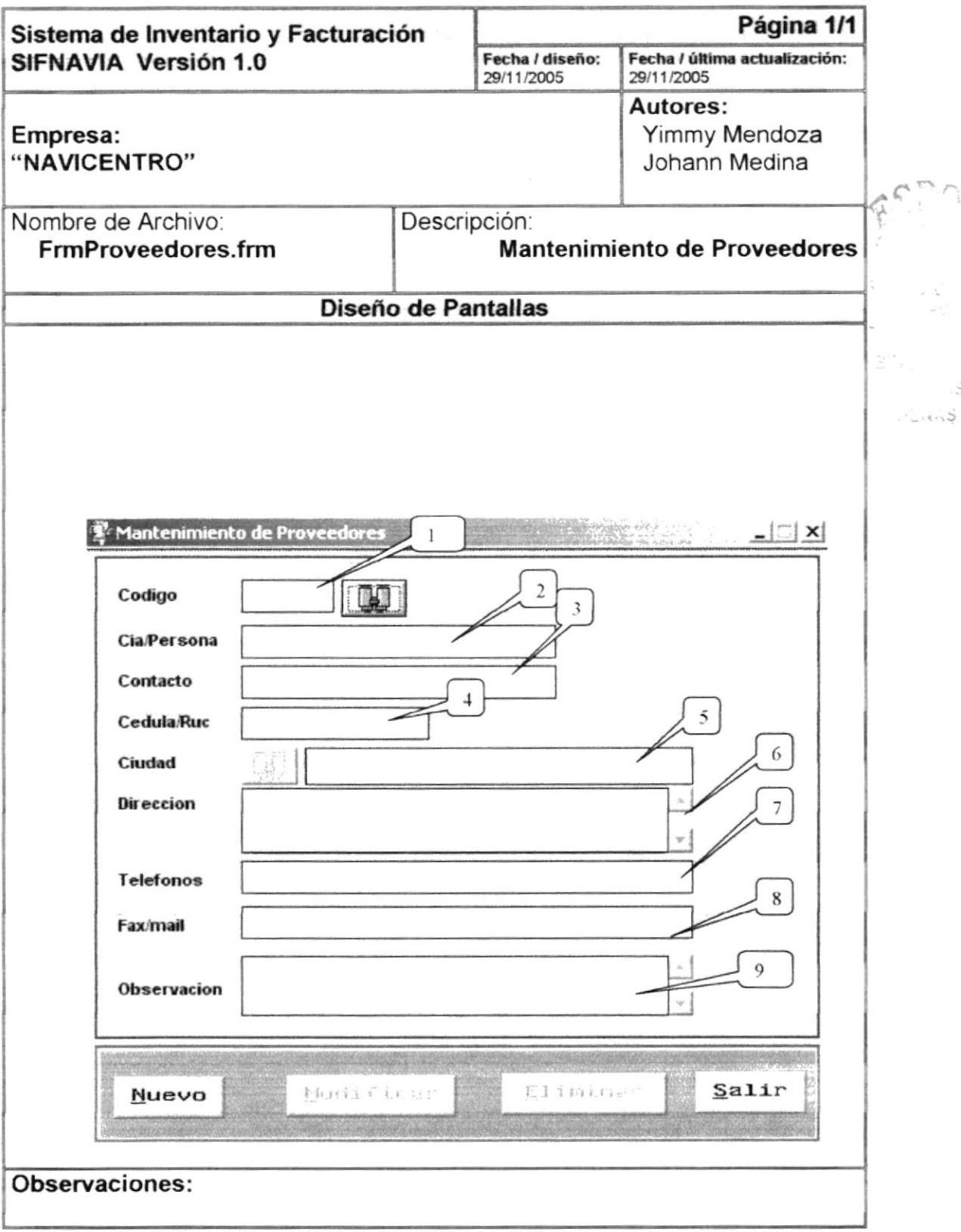

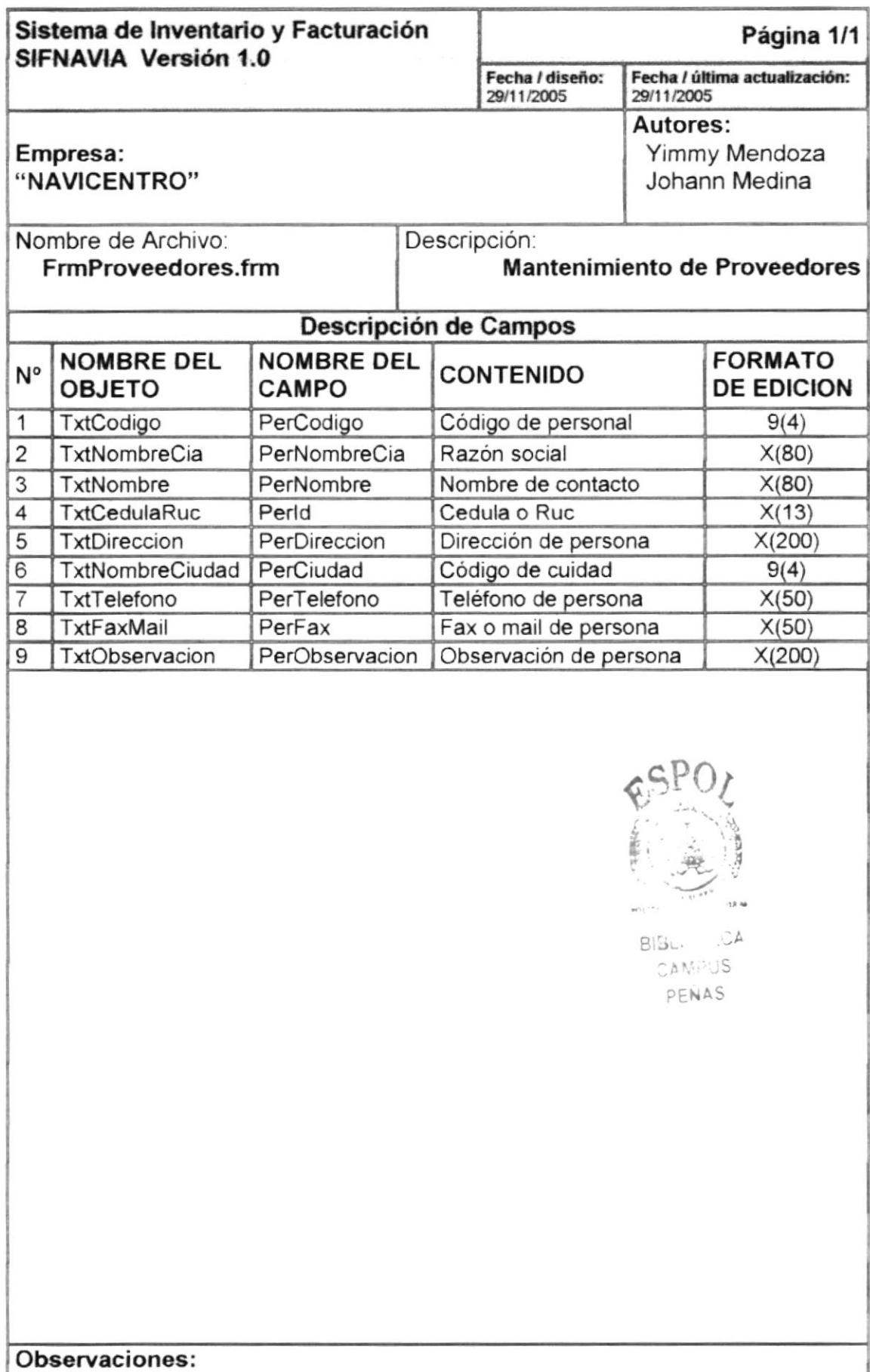

# 8.1.7 Mantenimiento de Empleado

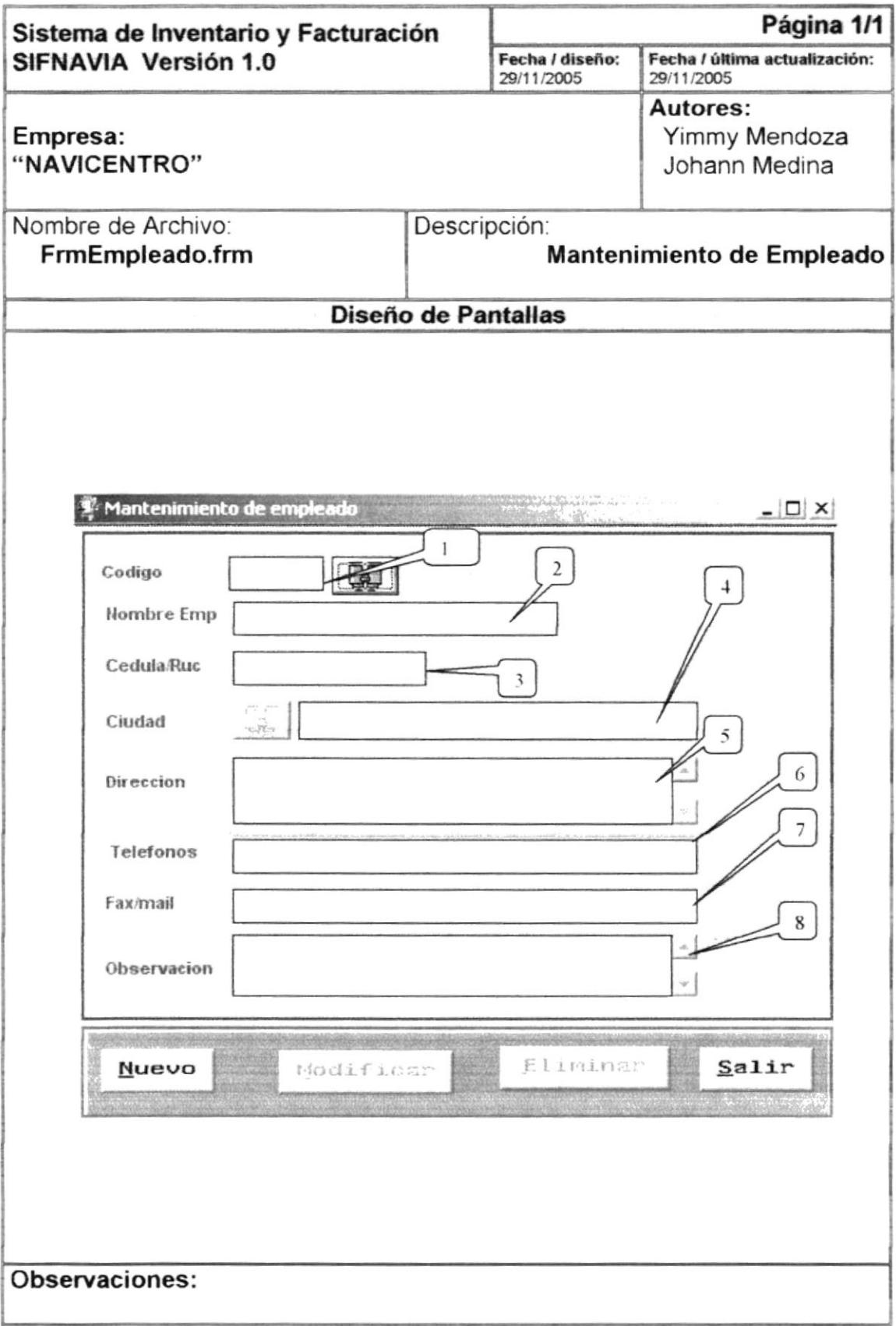

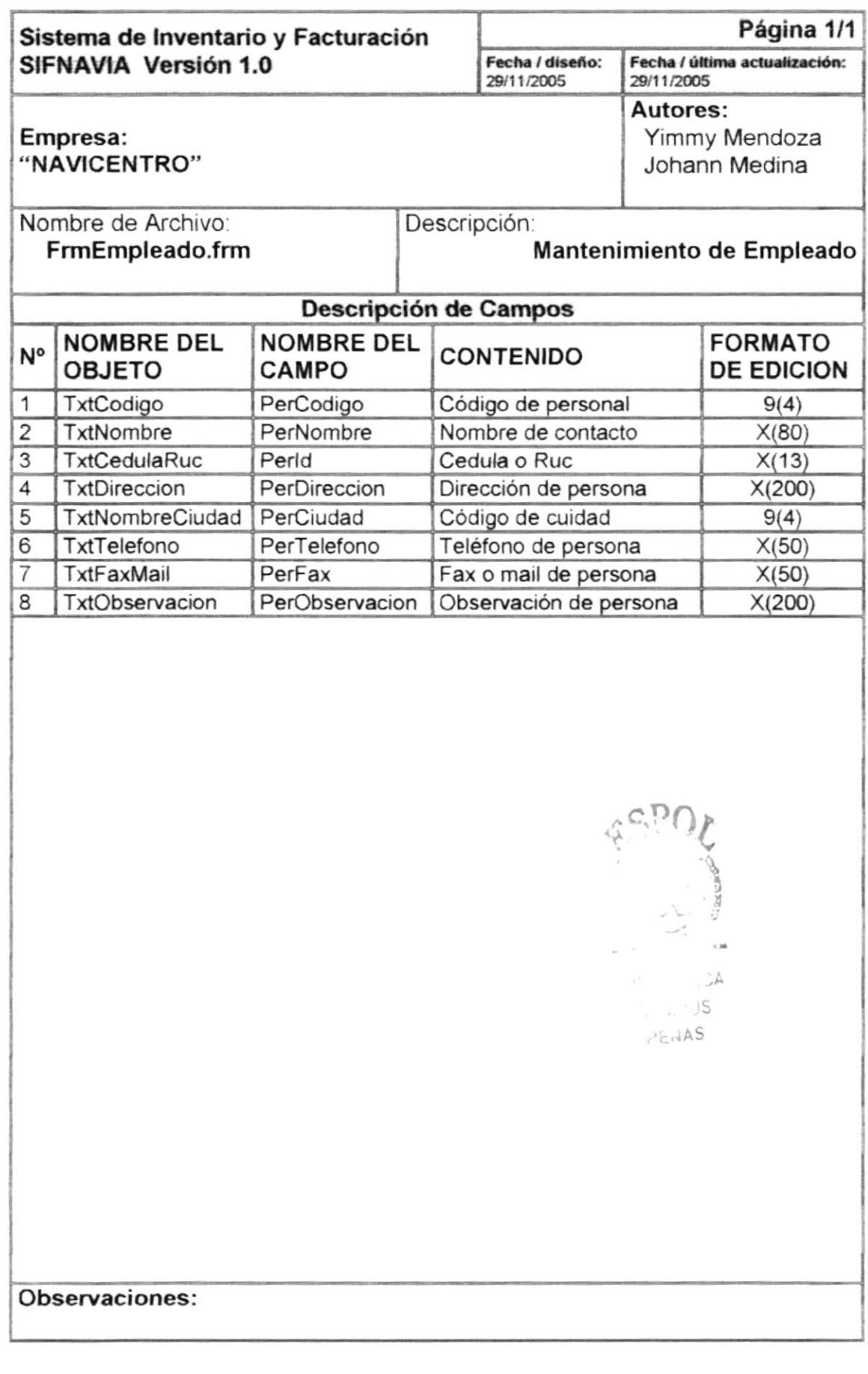

#### 8.1.8 Mantenimiento de Ciudad País

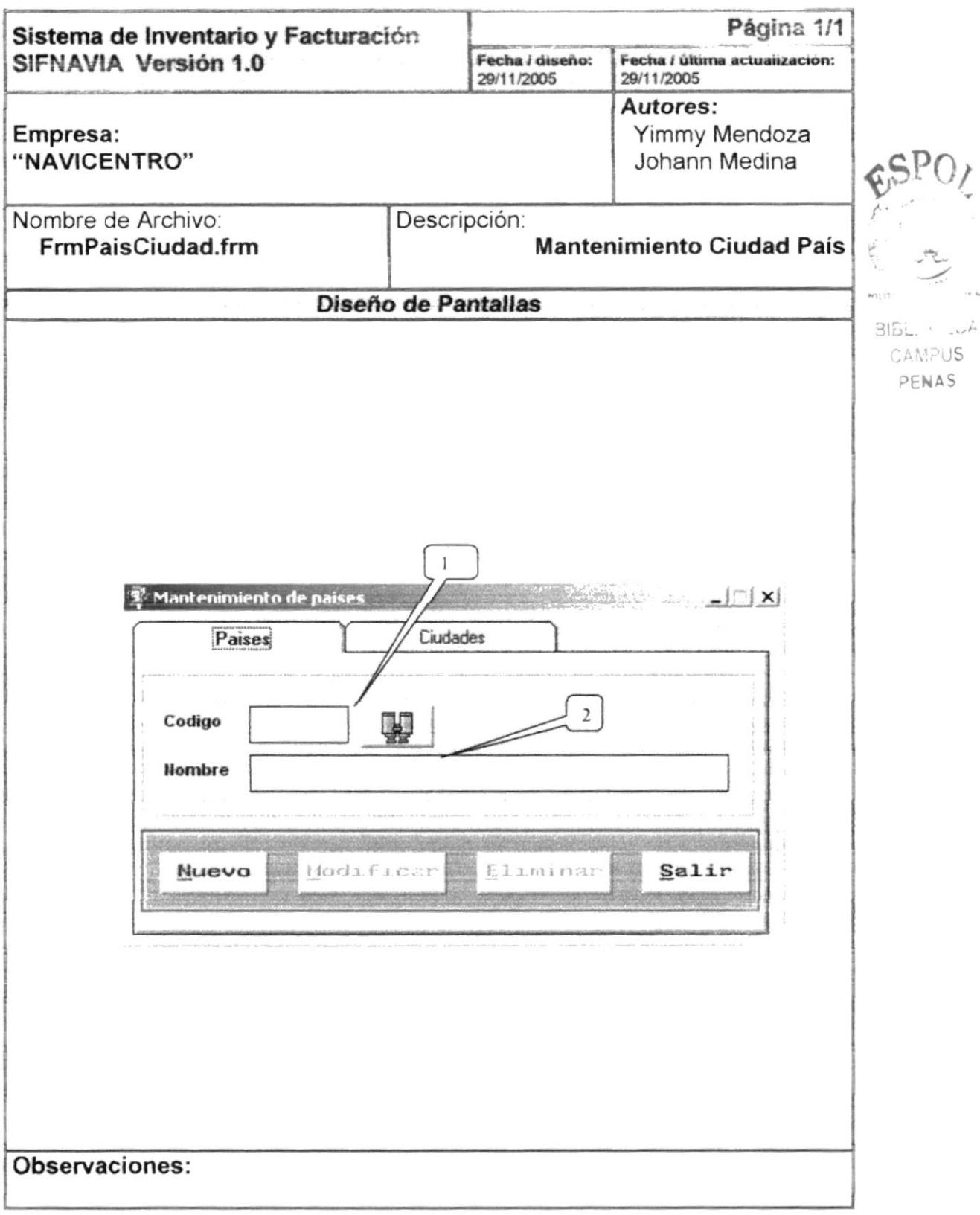

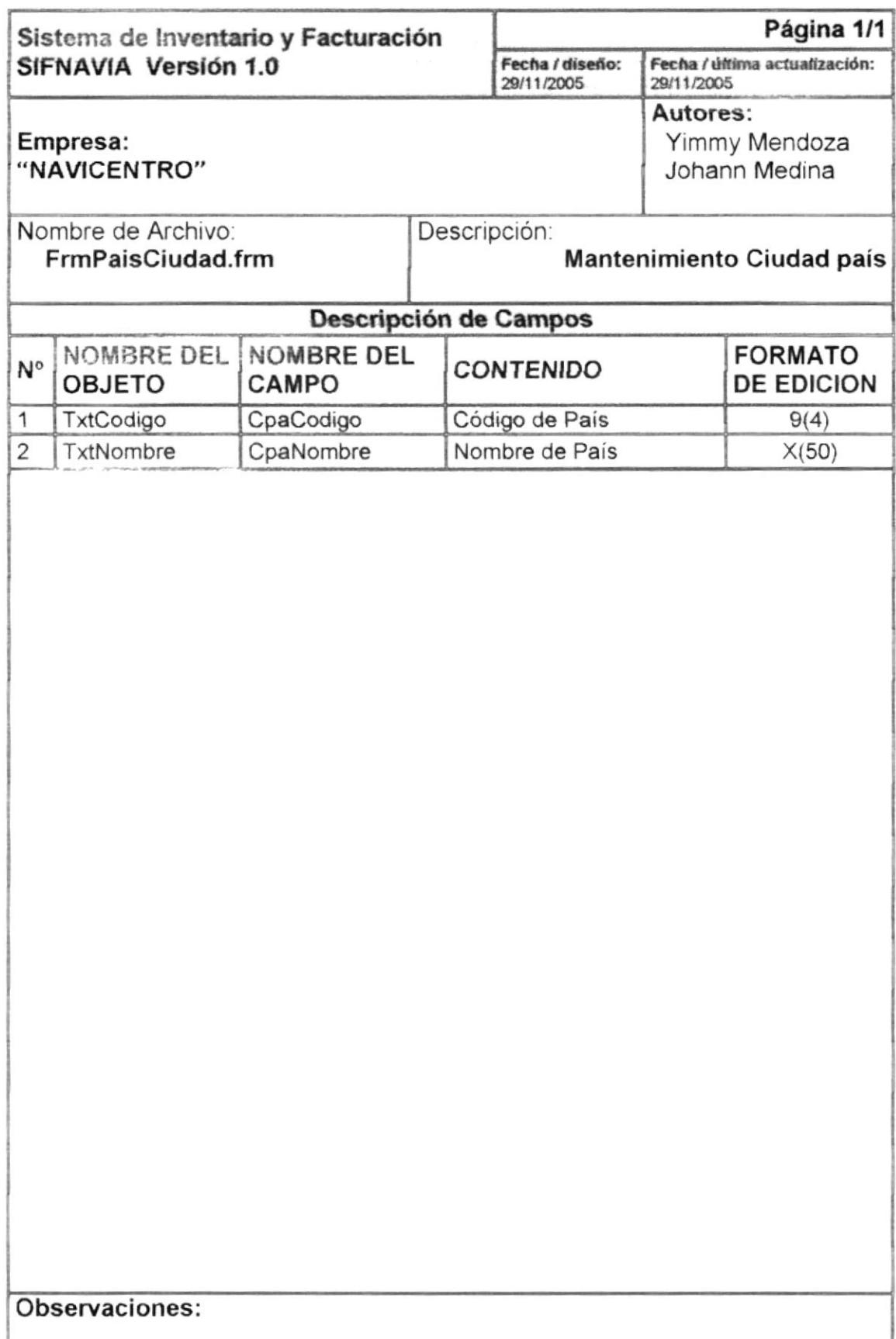

J

## 8.1.8 Mantenimiento de Ciudad País

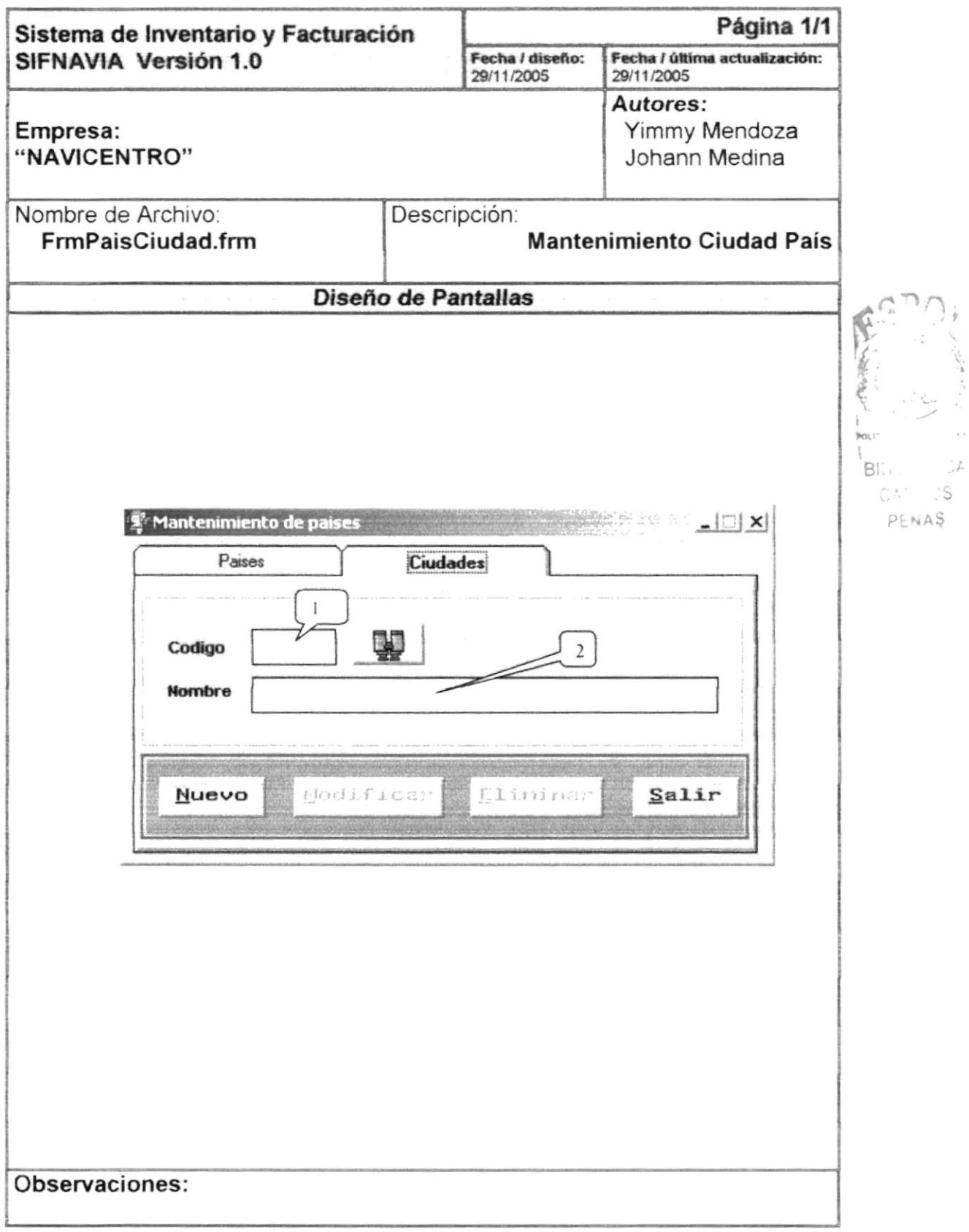

 $\mathcal{A}$ 

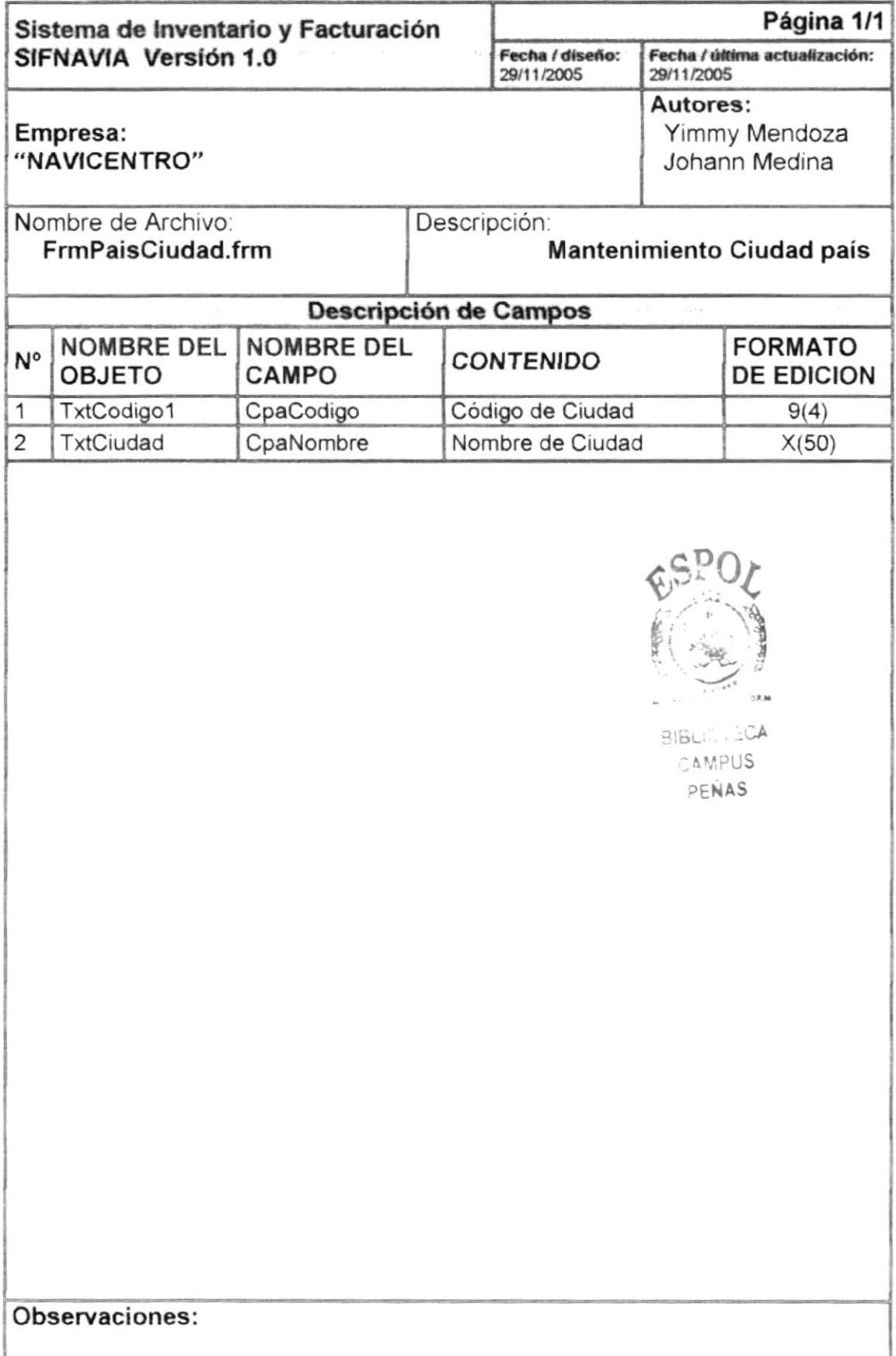

#### 8.1.9 Mantenimiento de Motivo

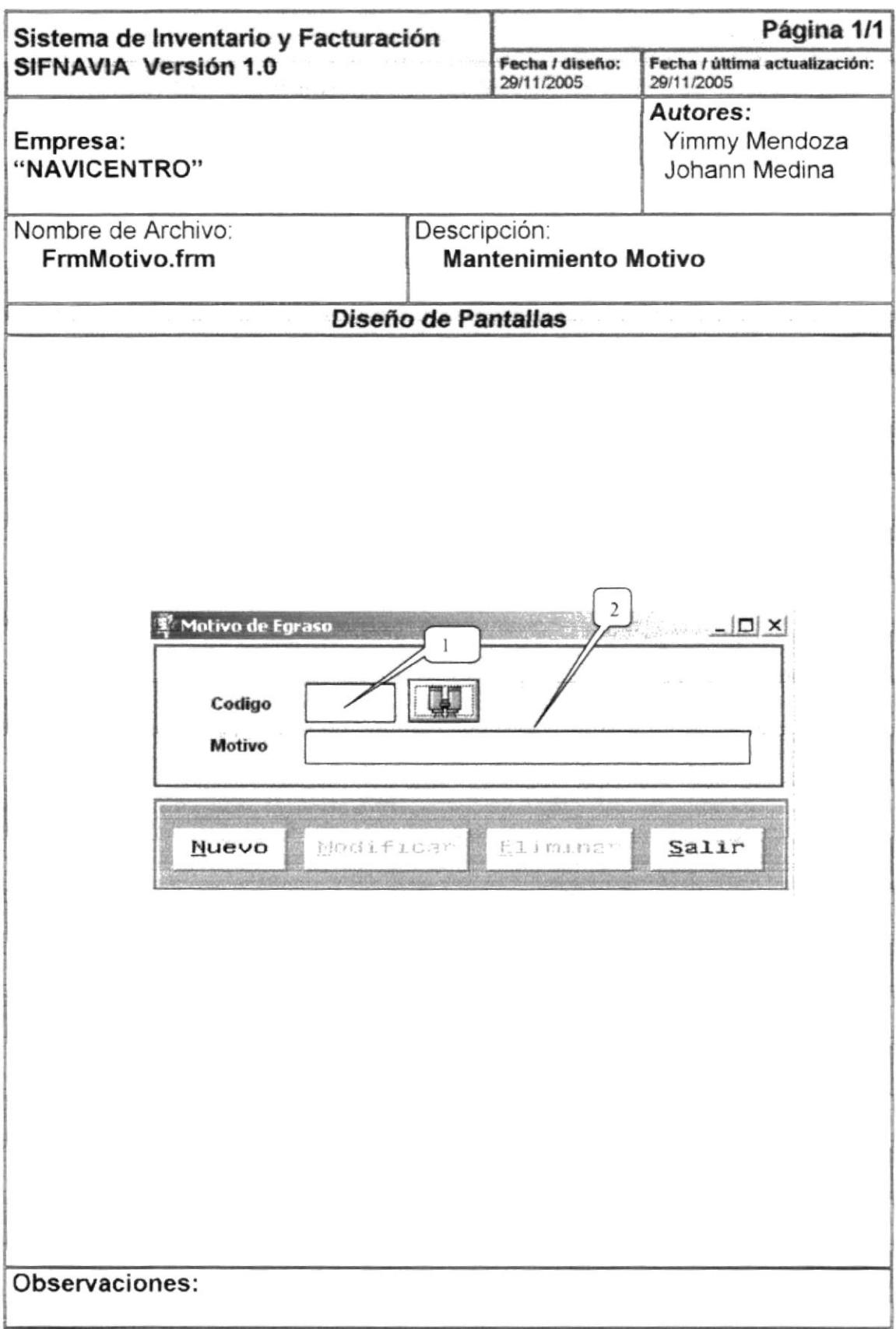

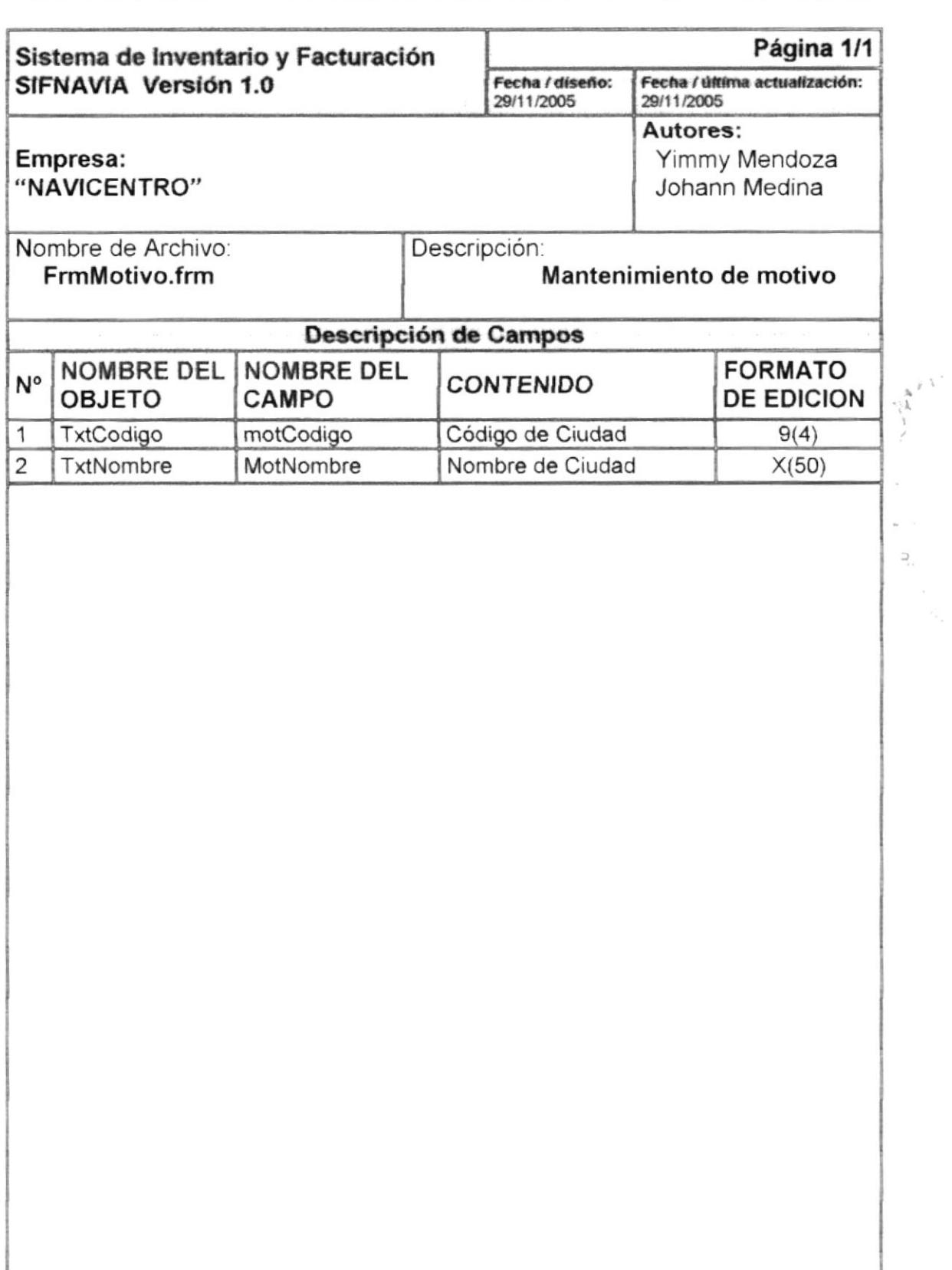

Observaciones:

 $\supset$ 

#### 8.1.10 Facturación

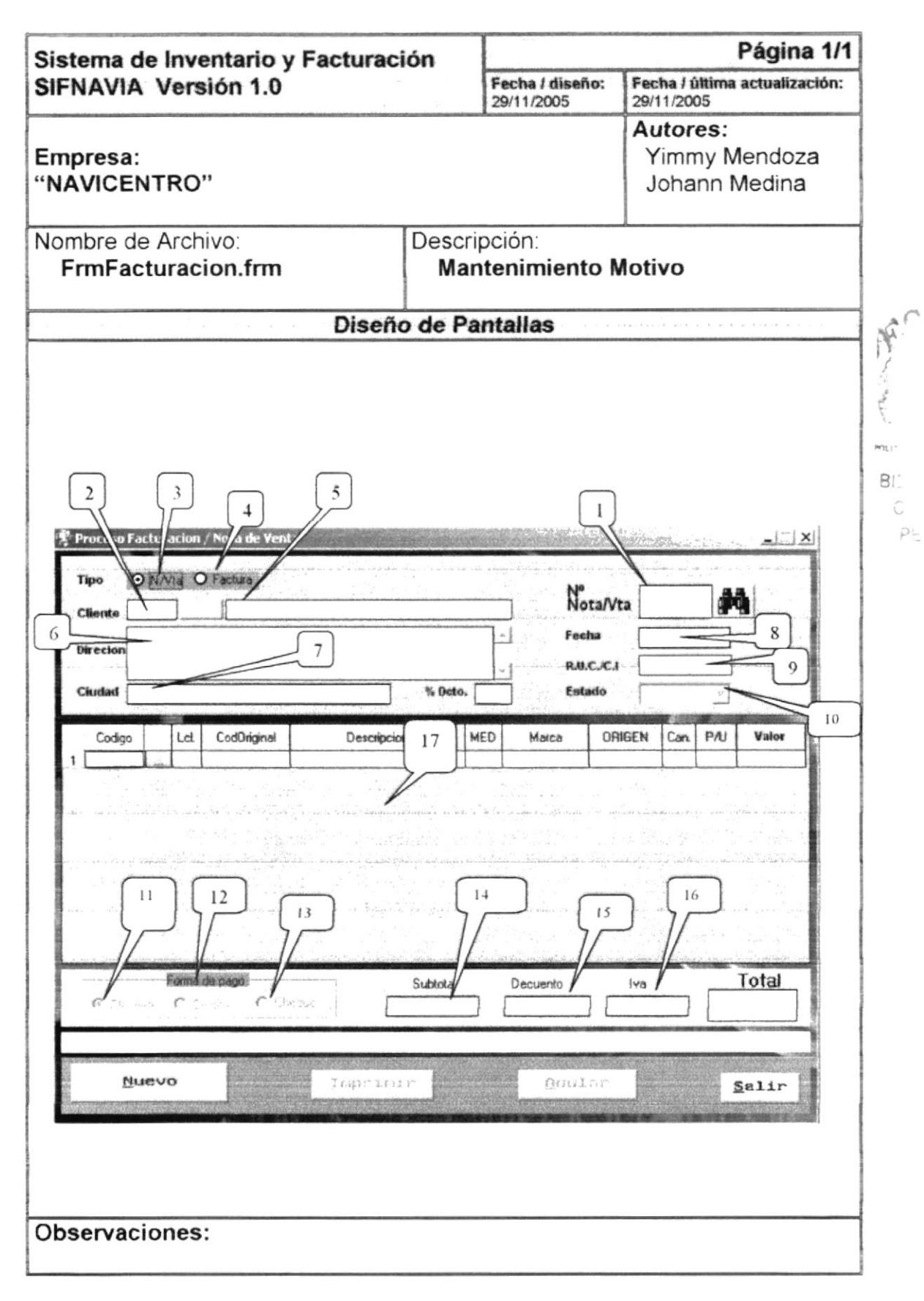

 $\gamma$  $\frac{1}{\sqrt{2}}$ 

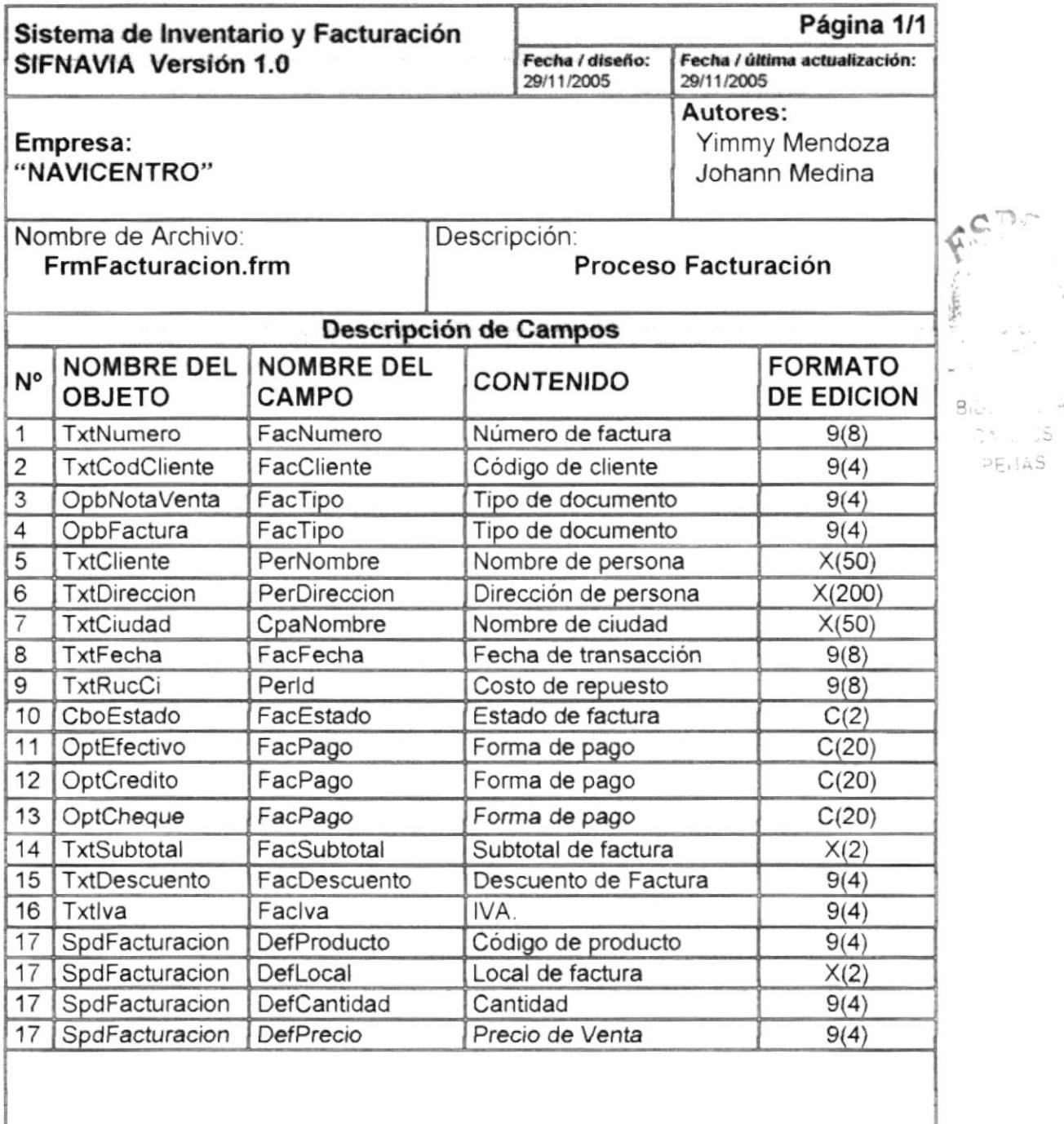

#### Observaciones:

#### 8.1.11 Orden de Compra

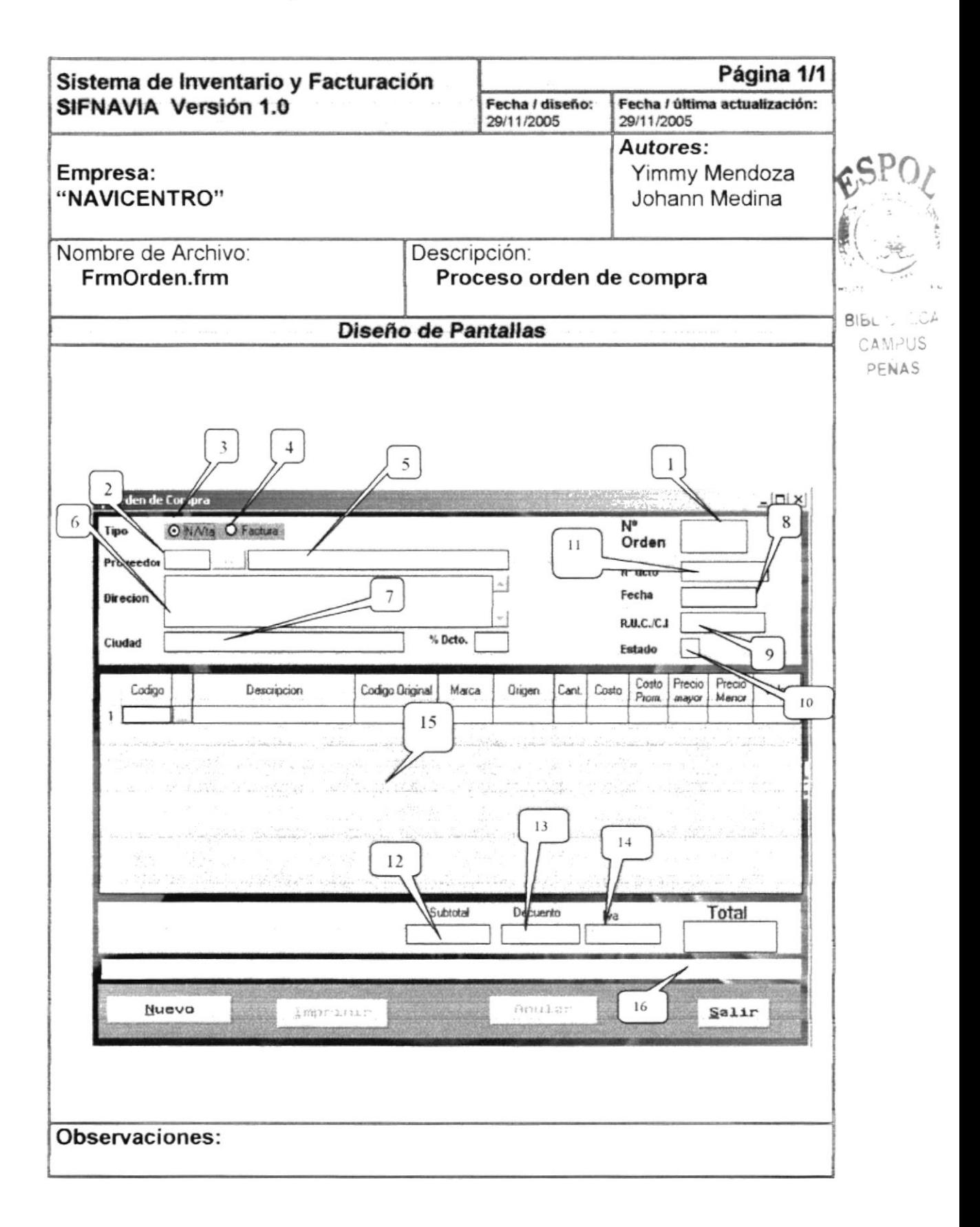

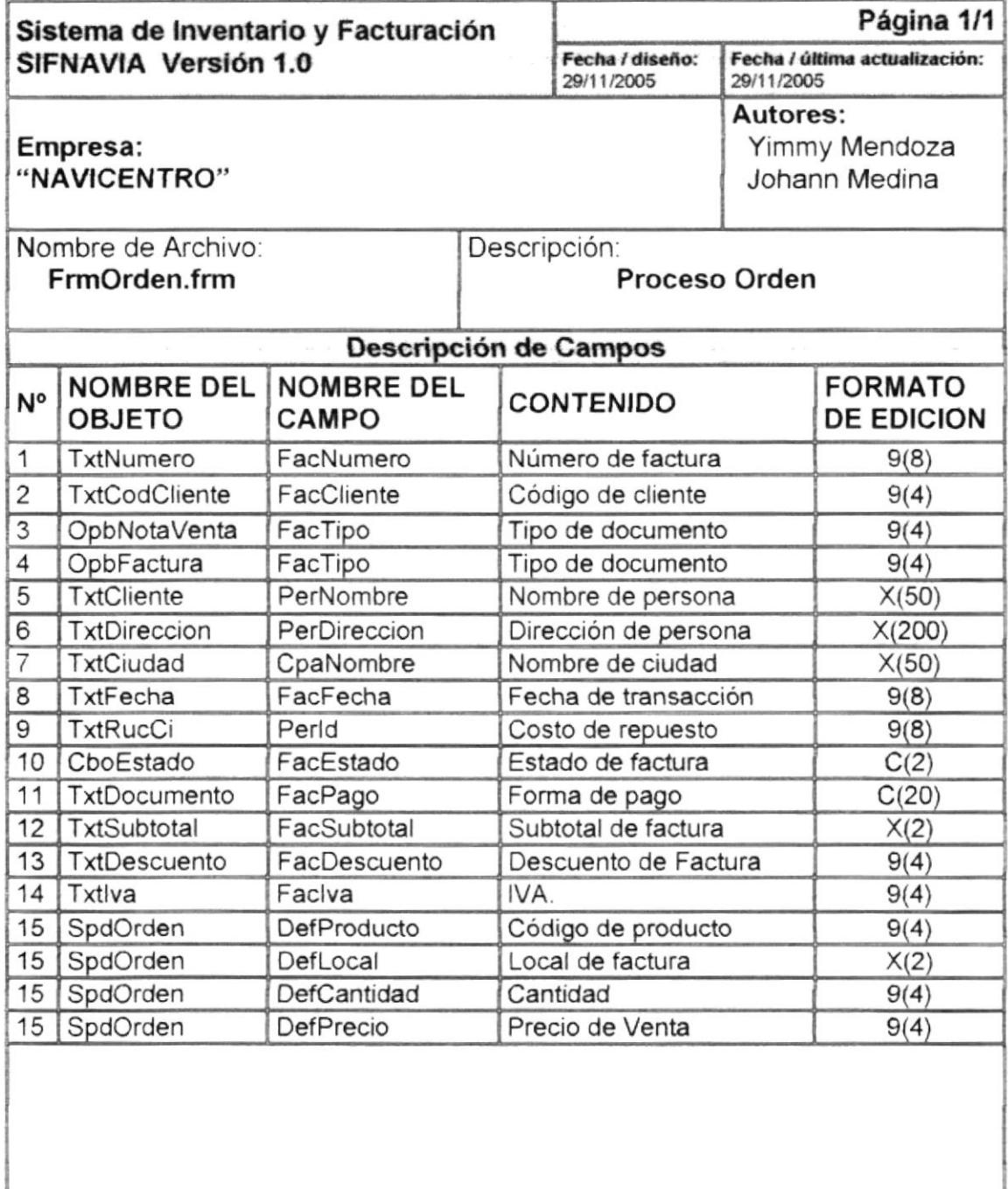

#### Observaciones:

#### 8.1.12Proforma

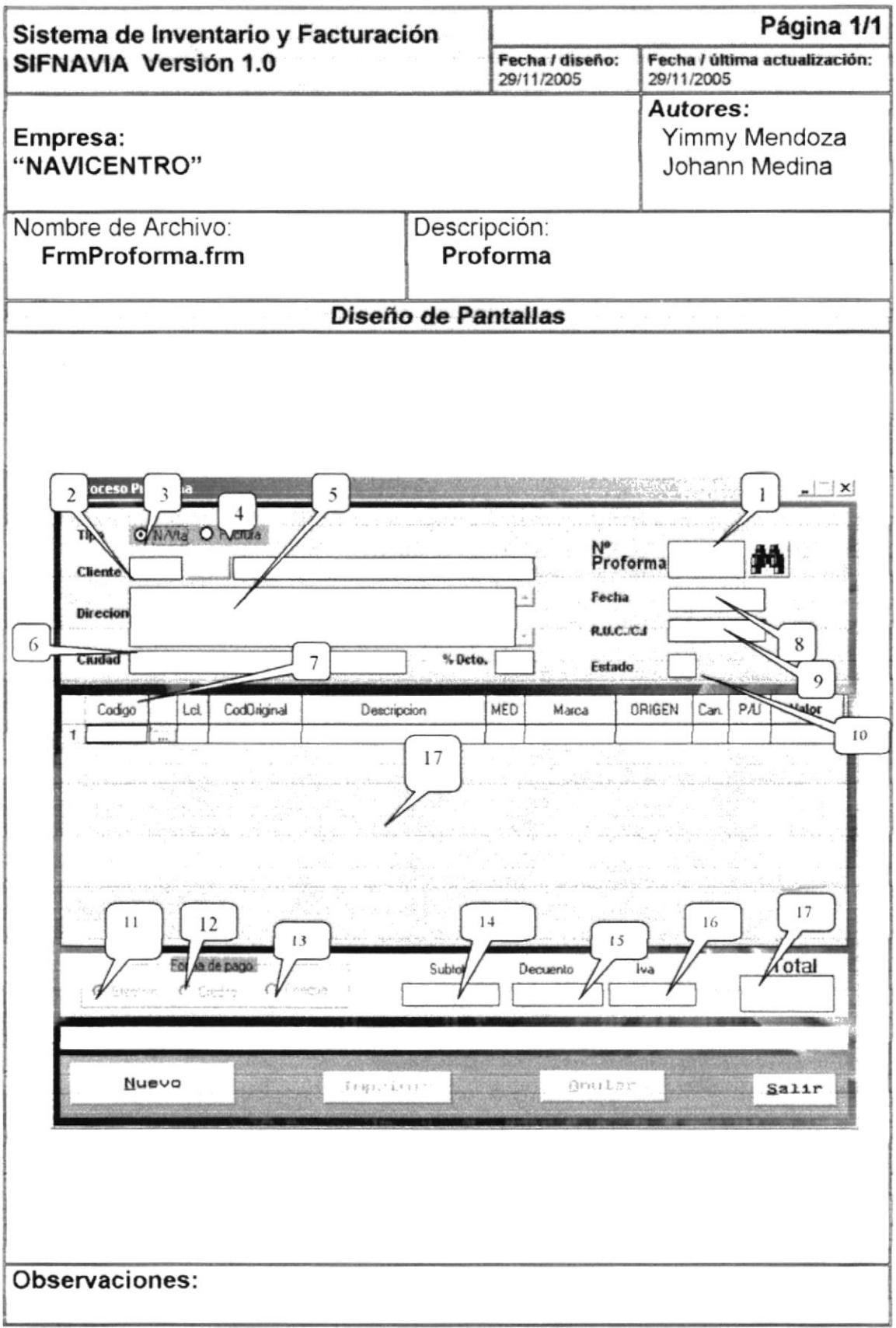

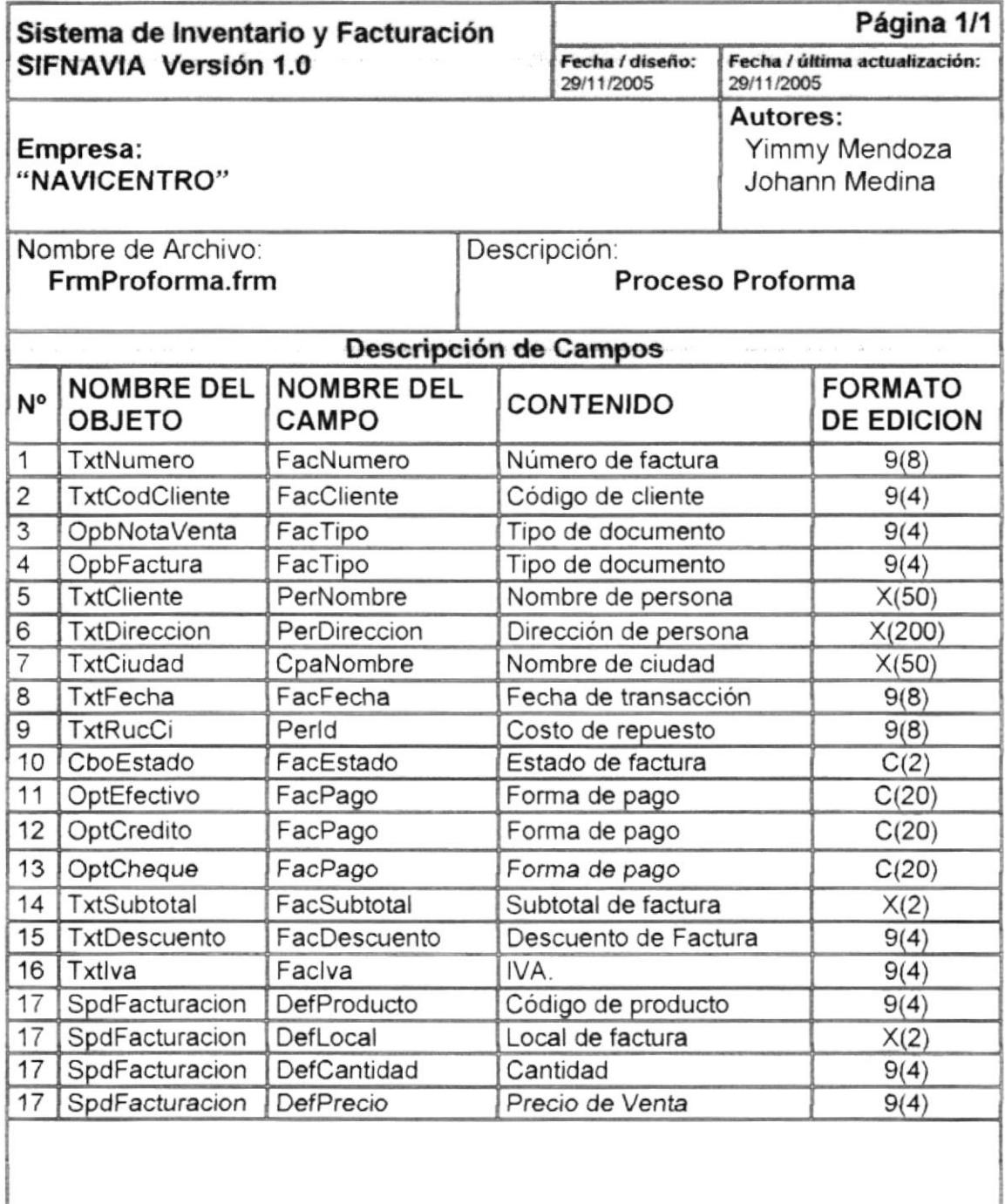

#### Observaciones:

 $\widehat{\mathbb{S}}$ 

POL-T  $\mathop{\sim}\limits_{k=1}^{\infty}$  $\cup$  $PE$ 

### 8.1.13 Cuenta por cobrar

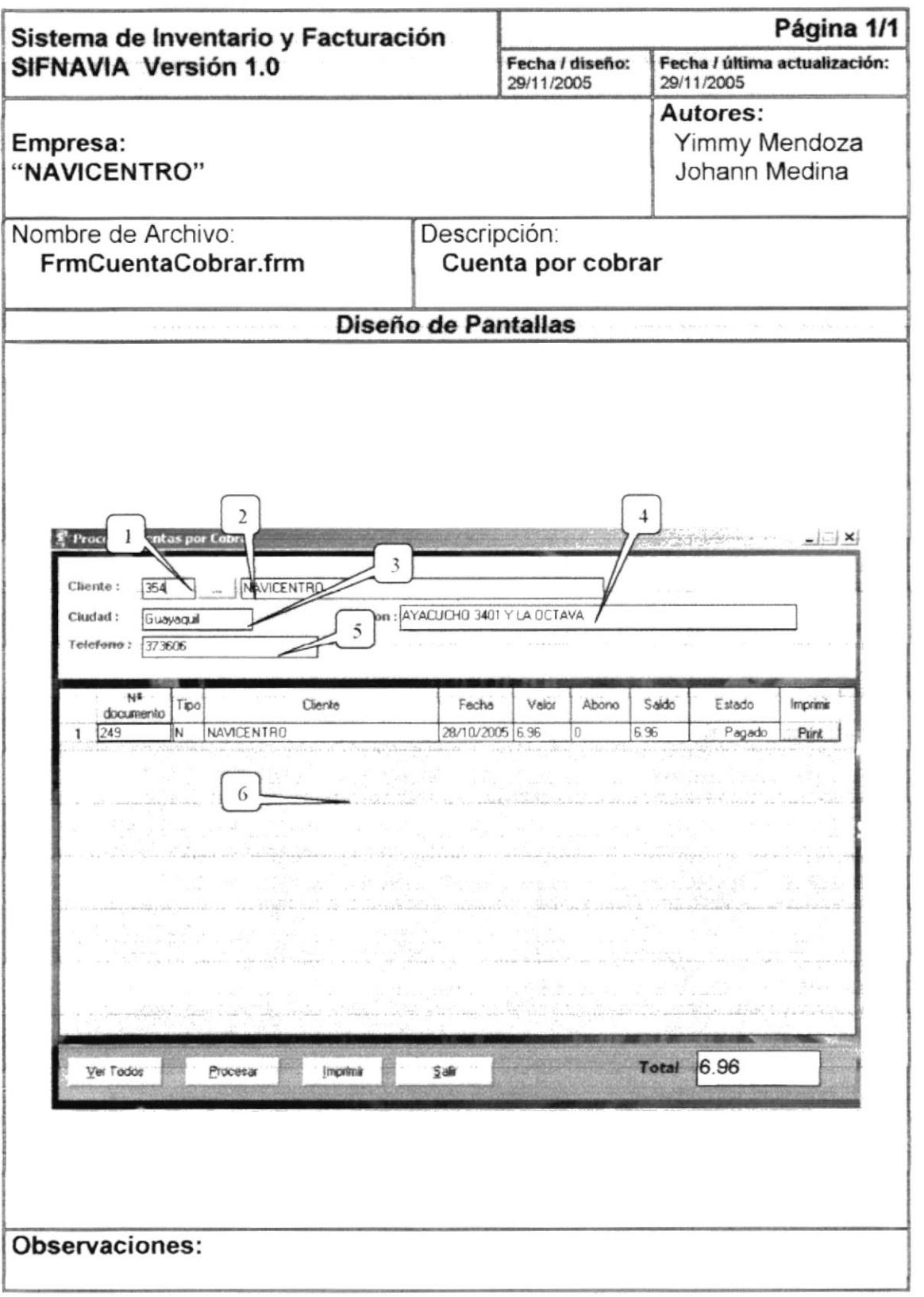

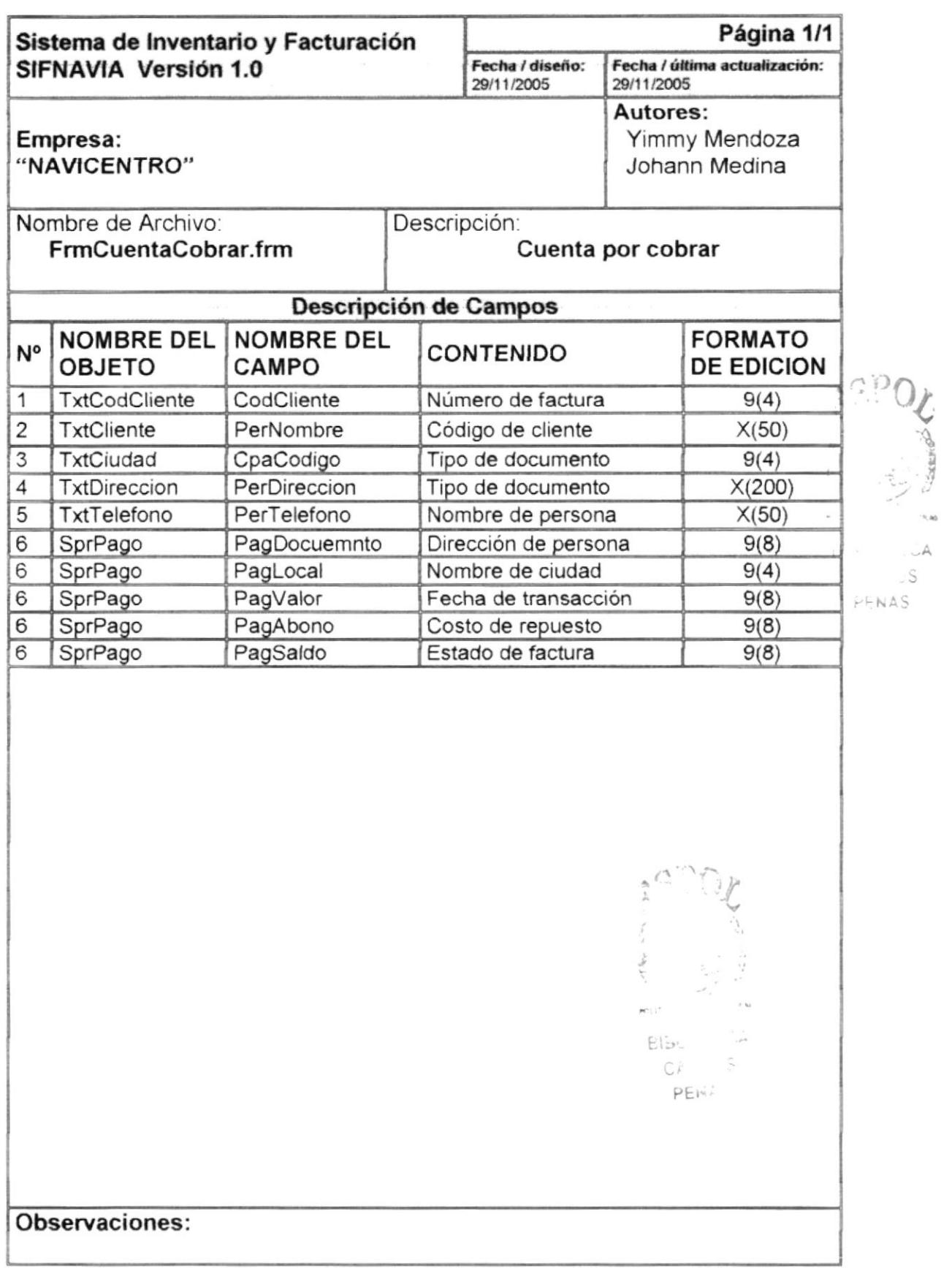

 $\Delta$  $\lrcorner$  S

### 8.1.15 Cuenta por cobrar

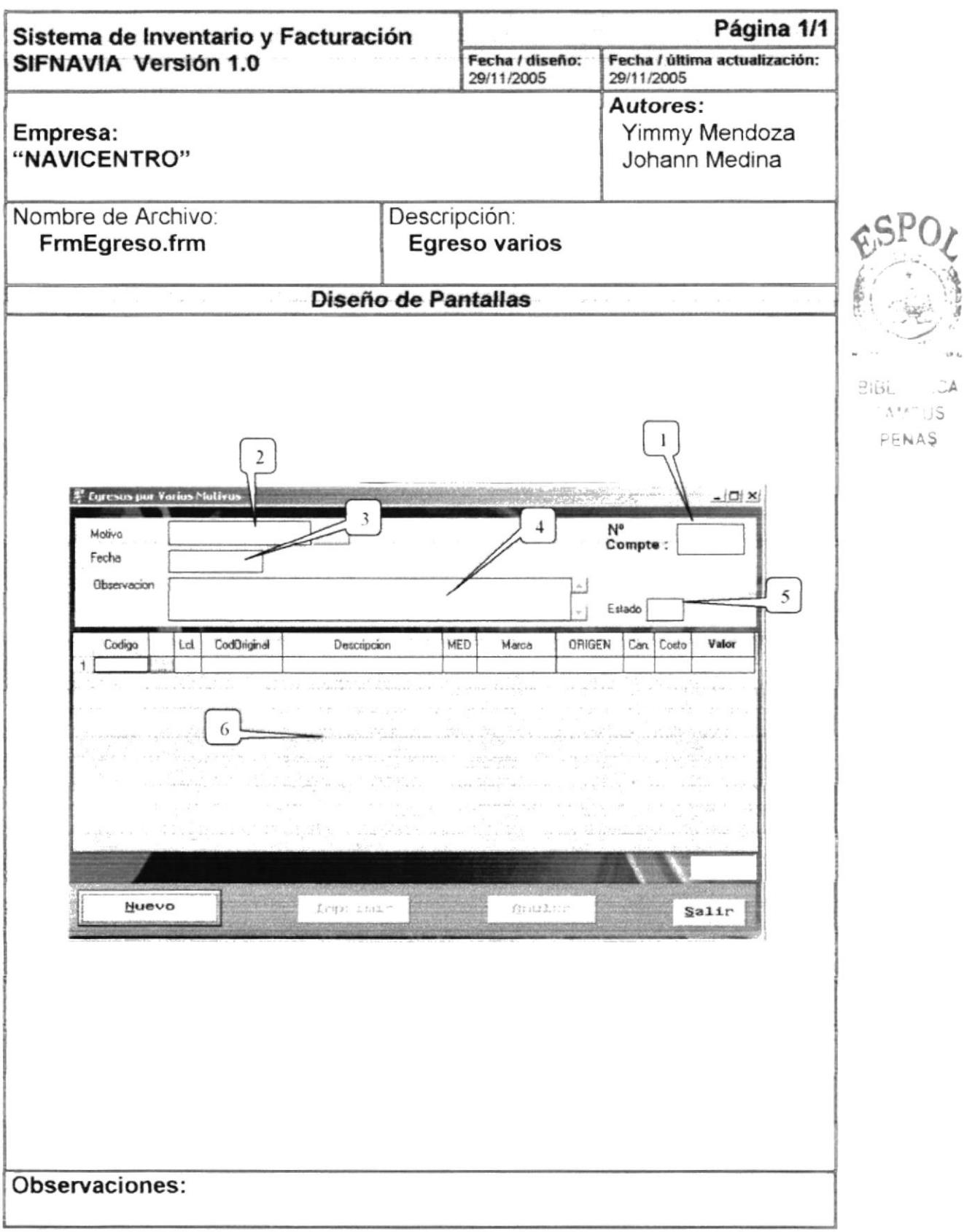

 $\mathcal{O}(L)$  $\Delta C$ 

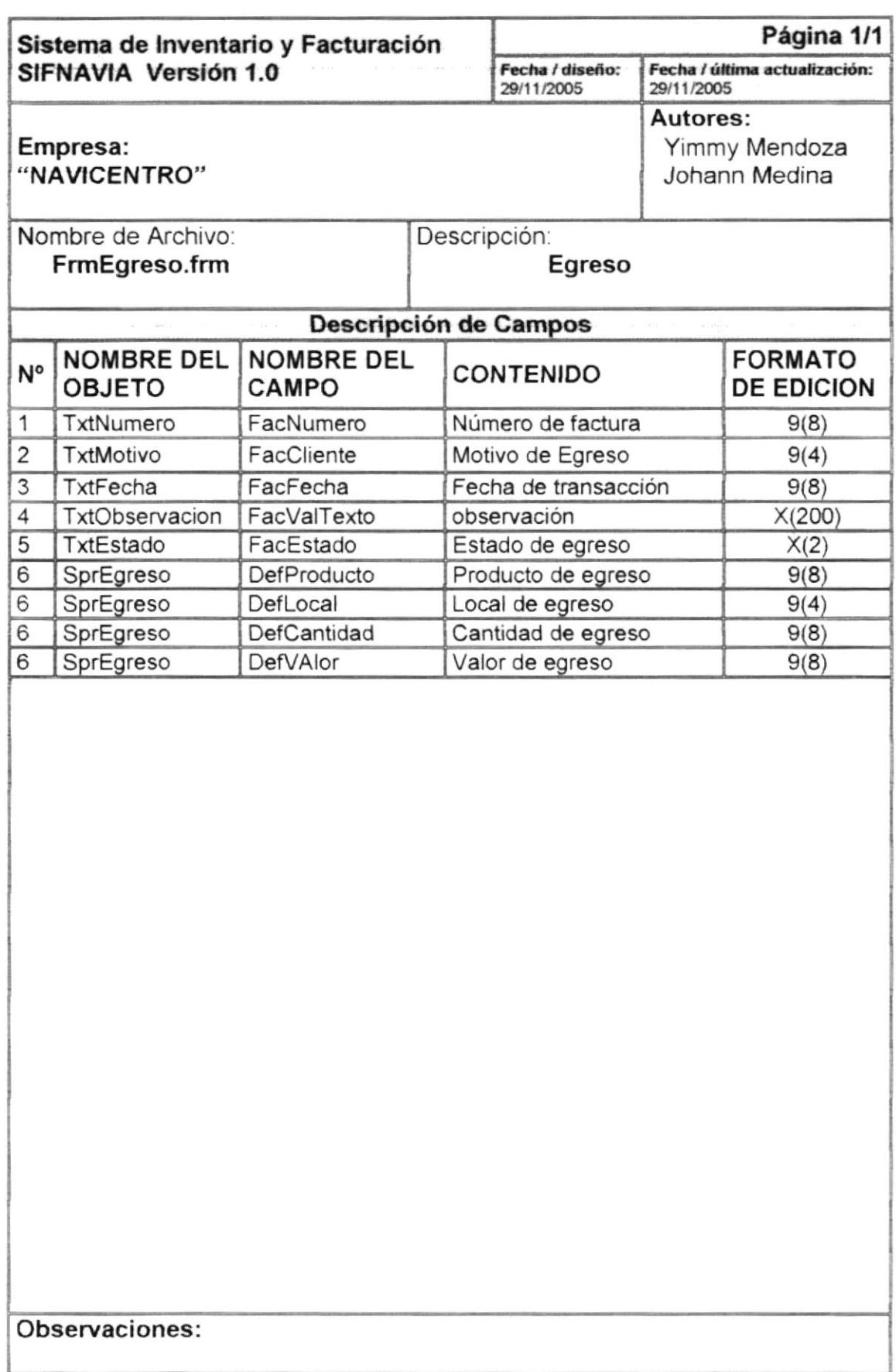

### 8.1.16 Consulta de Compra

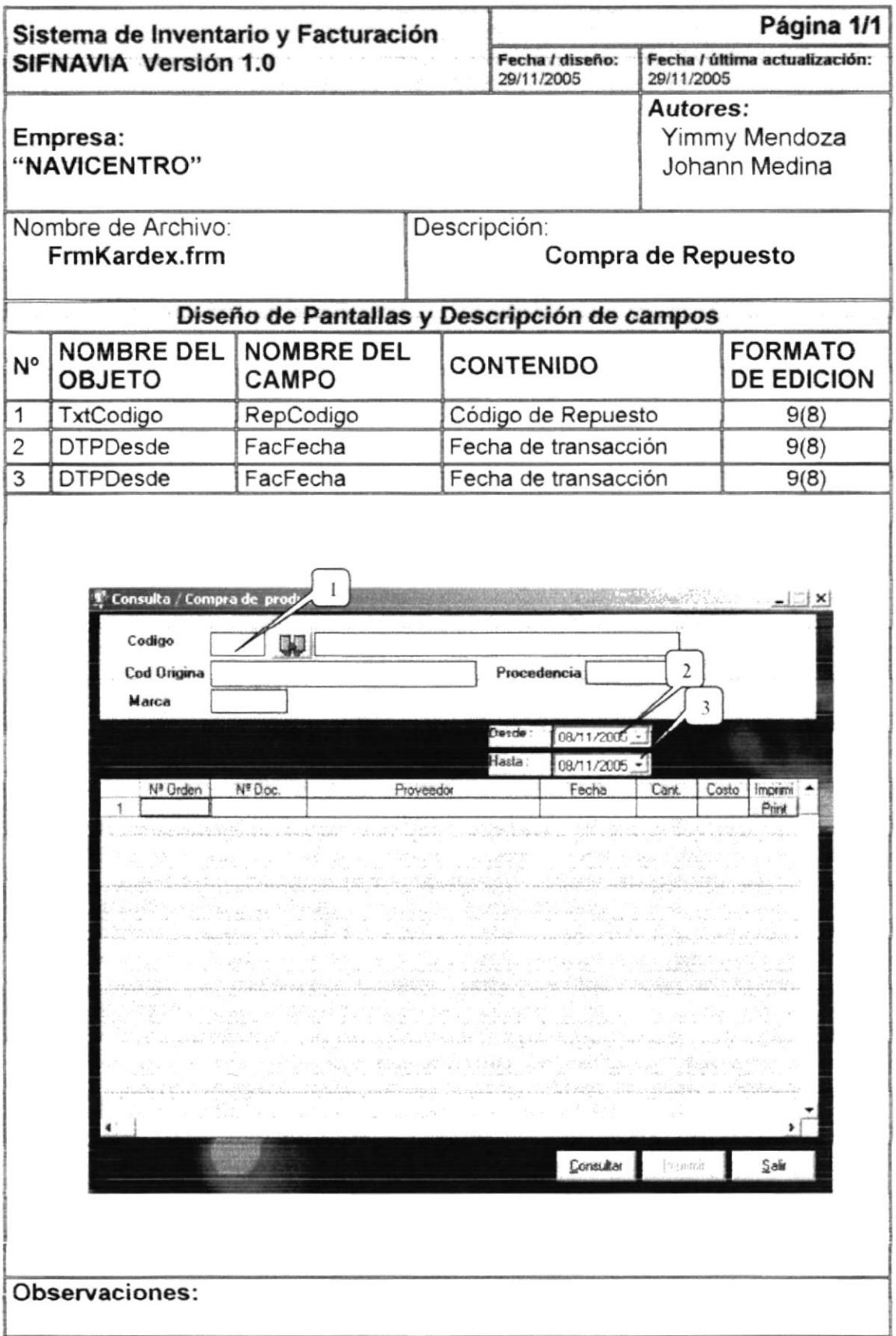

#### 8.1.17 Consulta de Venta

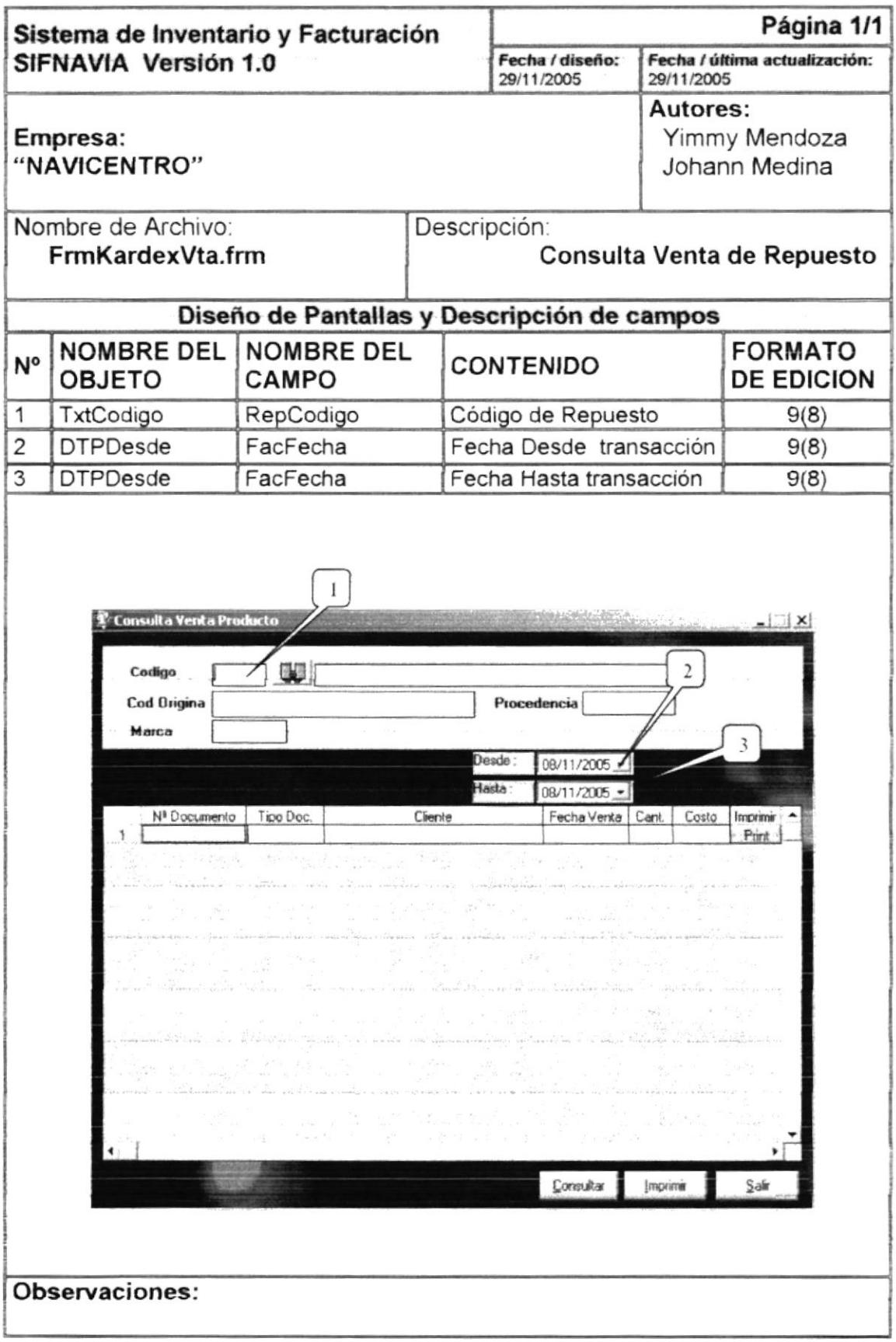

 $\ddot{\phantom{a}}$  $\ddot{\vec{r}}$ 

> wir- $\mathcal{Z}^+$  $\chi_{\nu}$  $\tilde{\mathbb{R}}^n$

#### 8.1.18 kardex

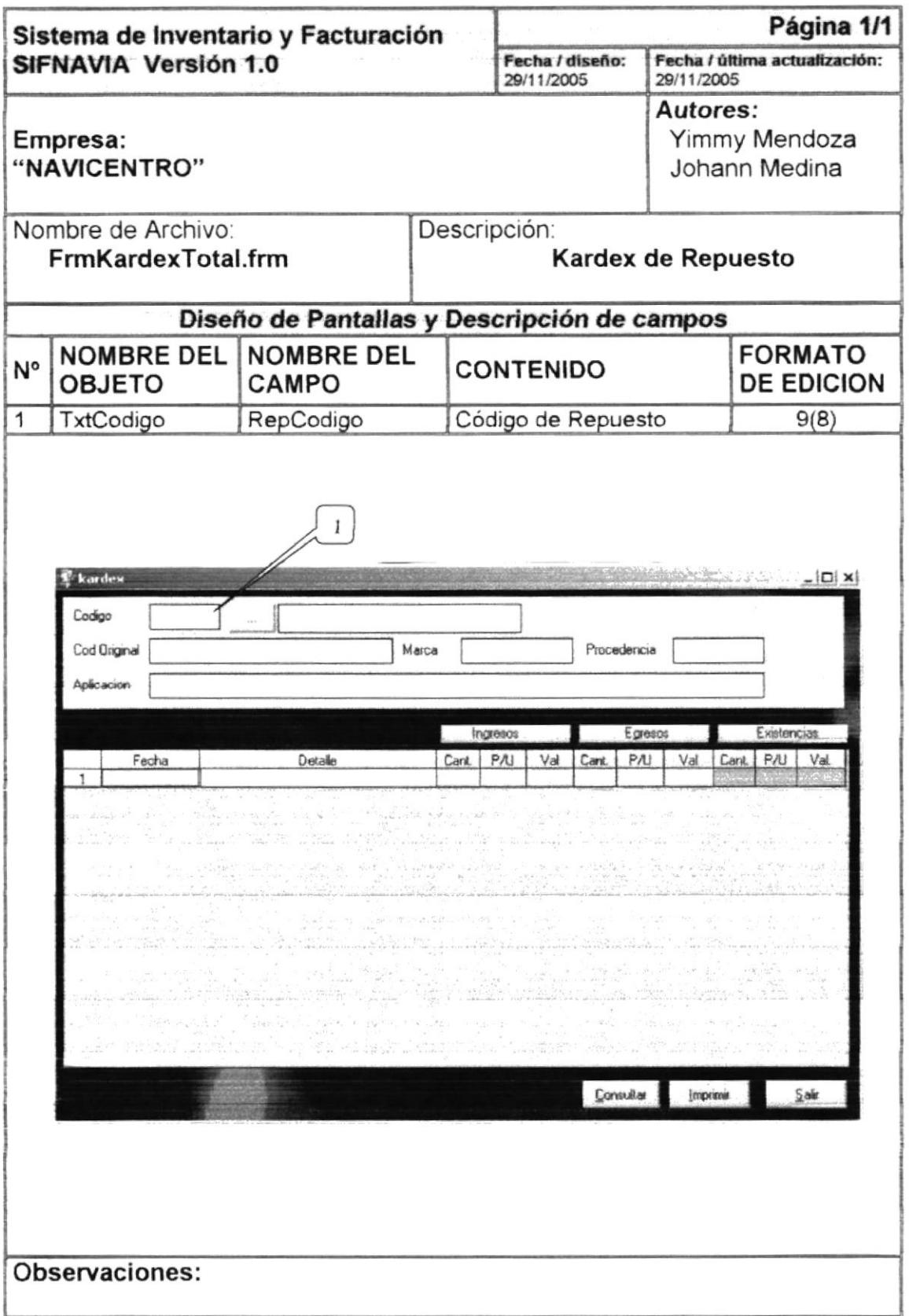

### 8.1.19 Consulta de proforma

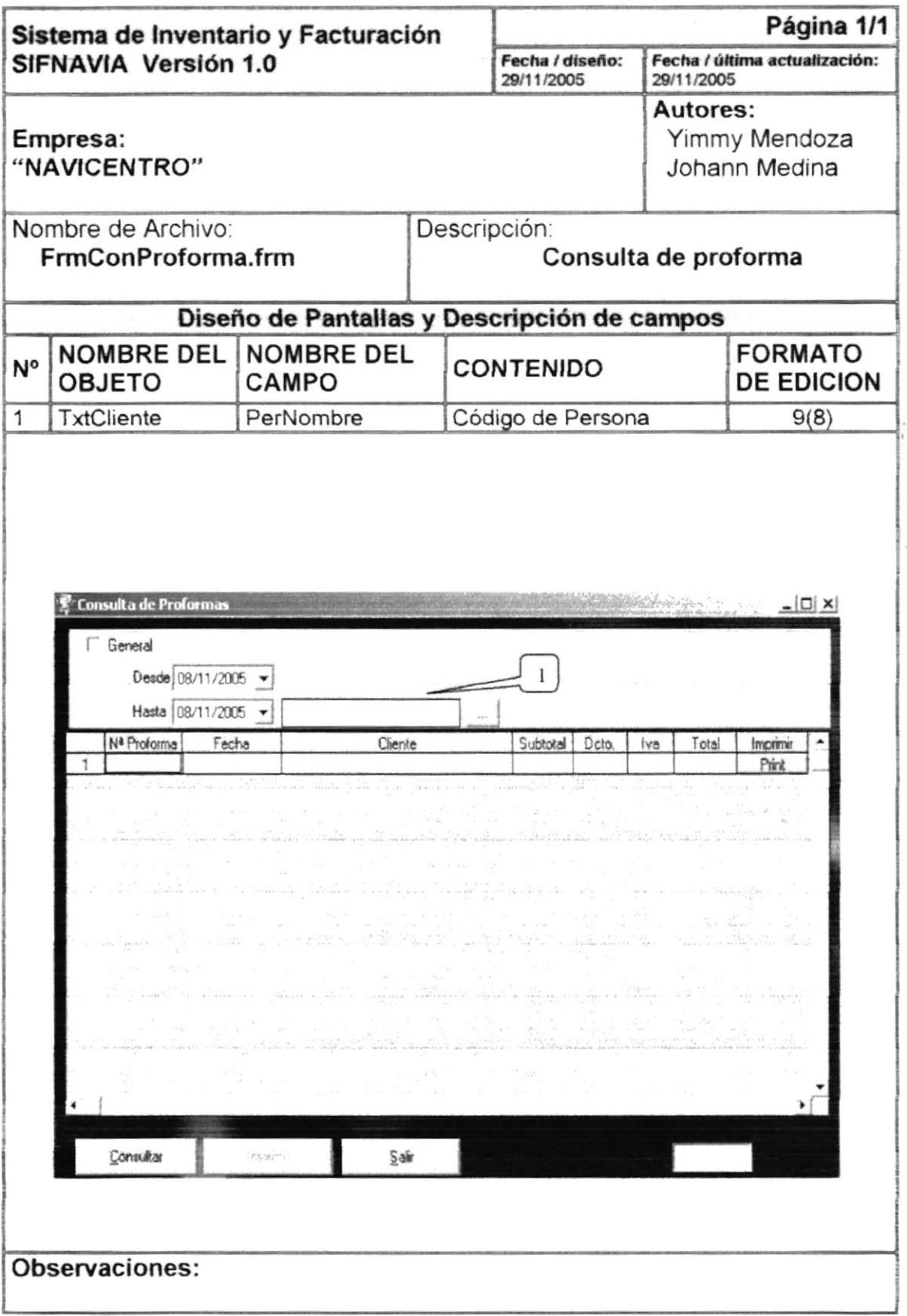

 $\frac{1}{2}$  $\overset{\circ}{\epsilon}$ 

en pro  $\mathcal{F}_\sigma$  :

> $\cup$  $\mathbb{P}^{\nu}$  .

 $\mathcal{F}^{\pm}$ 

# 8.1.20 Consulta de Egreso

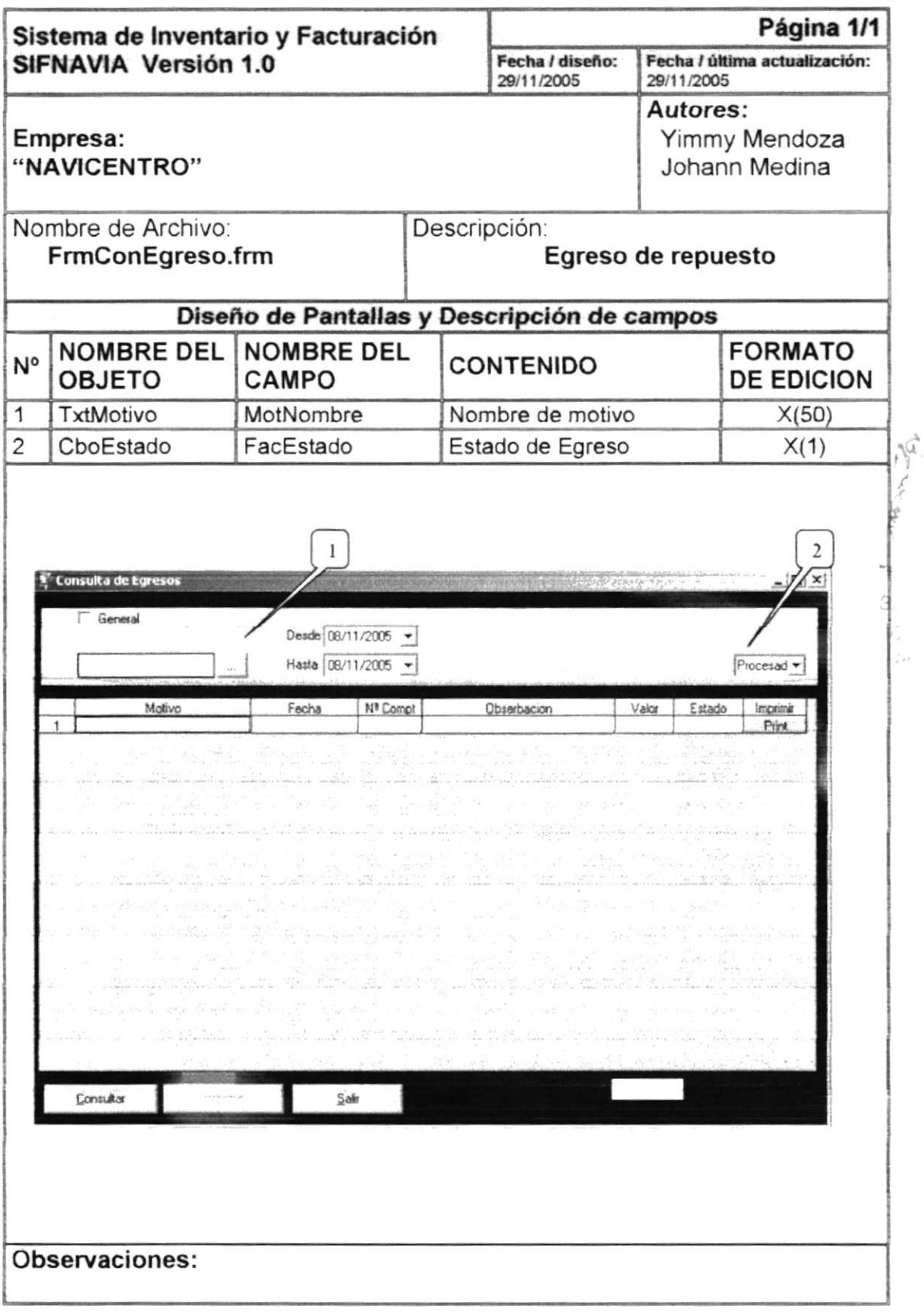

 $\sim$ 

### 8.1.21 Consulta de Compra Venta

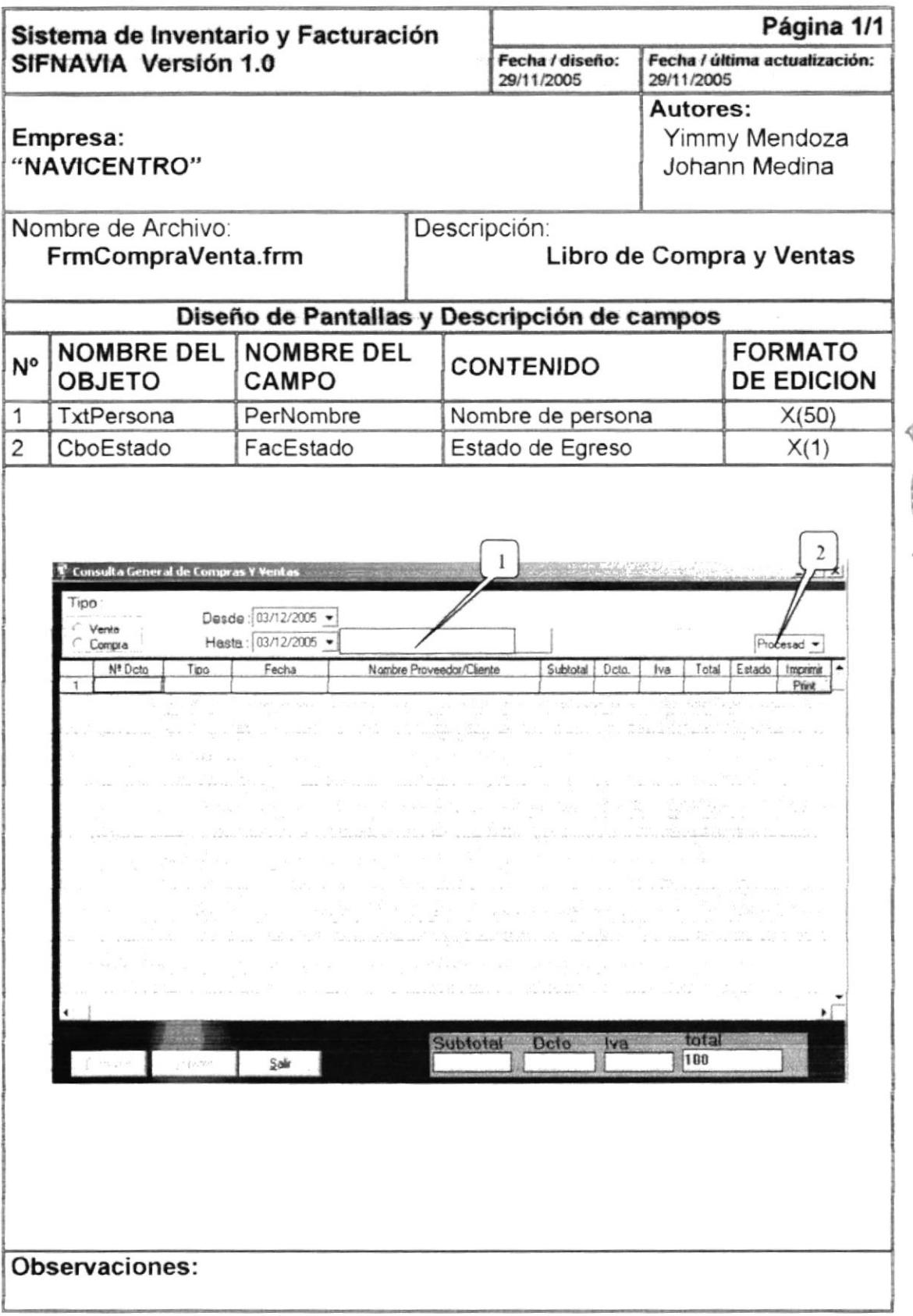

B N.

 $P^i \sqsubseteq \mathbb{R}^{n-1}$ 

# 8.1.22 Consulta de cuenta por cobrar

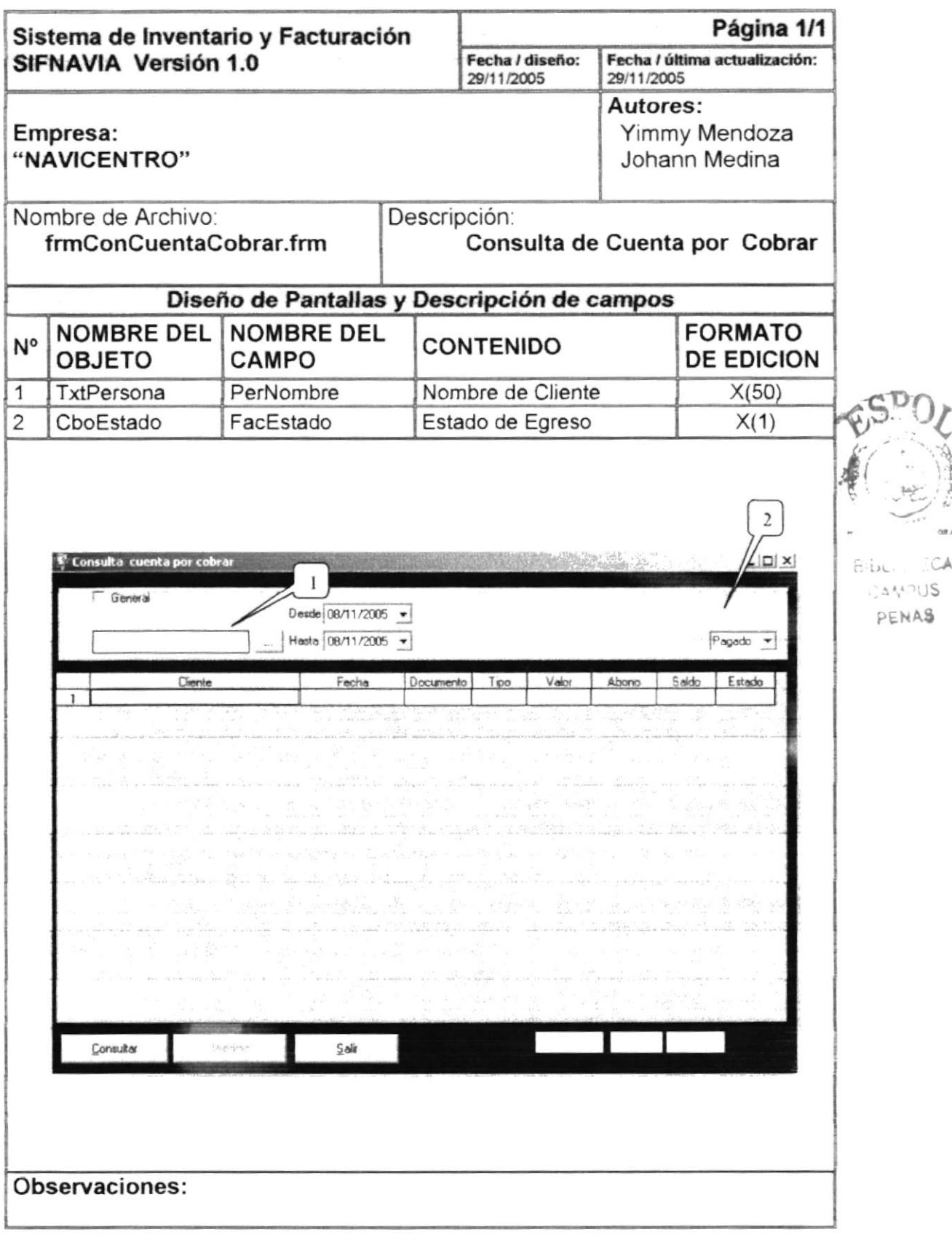

#### 8.1.23 Consulta Maestro

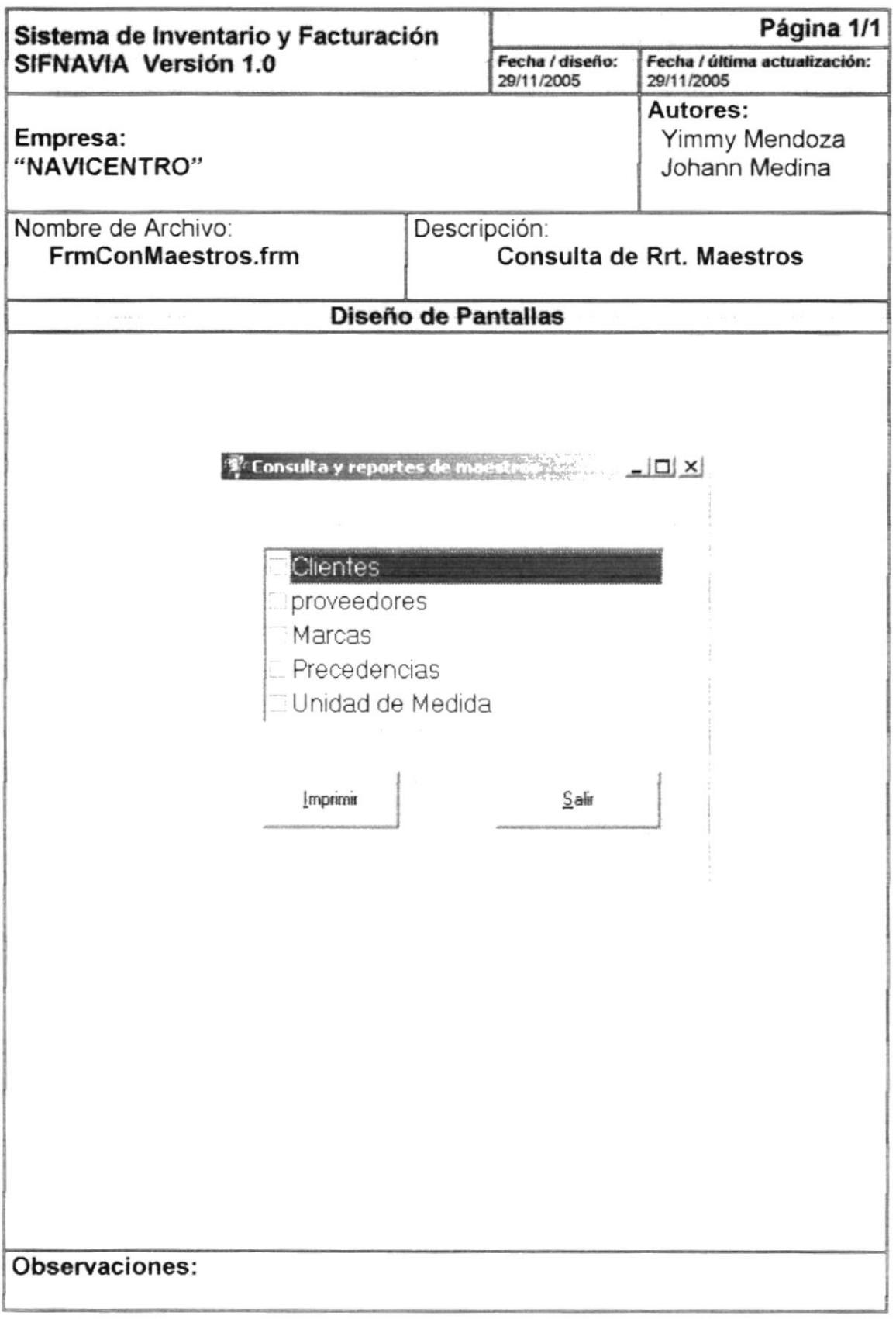

### 8.1.23 Consulta de Repuestos mas Vendidos

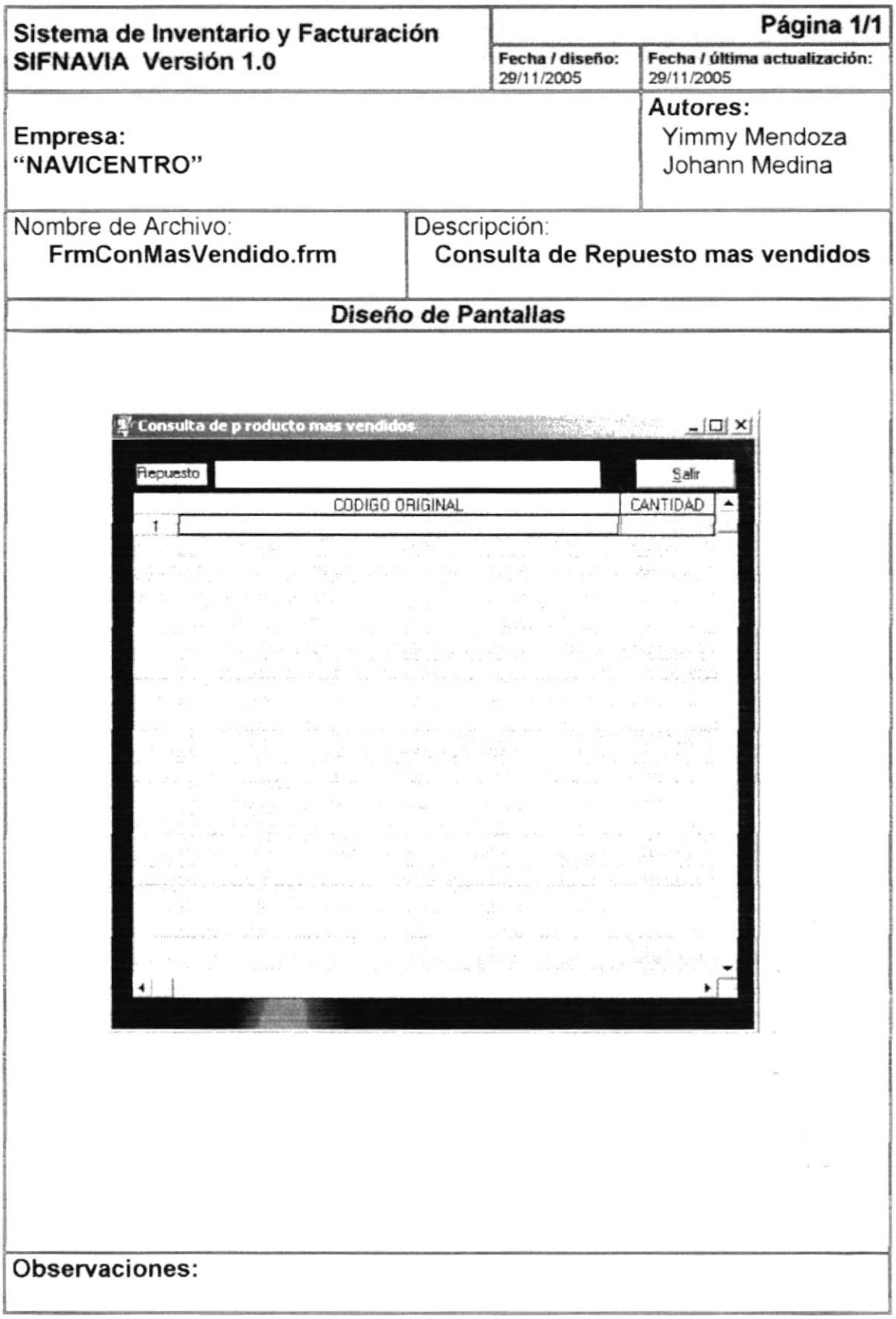

# 8.2 DISEÑO DE REPORTES

# 8.2.1 Reporte General de Unidad de medida

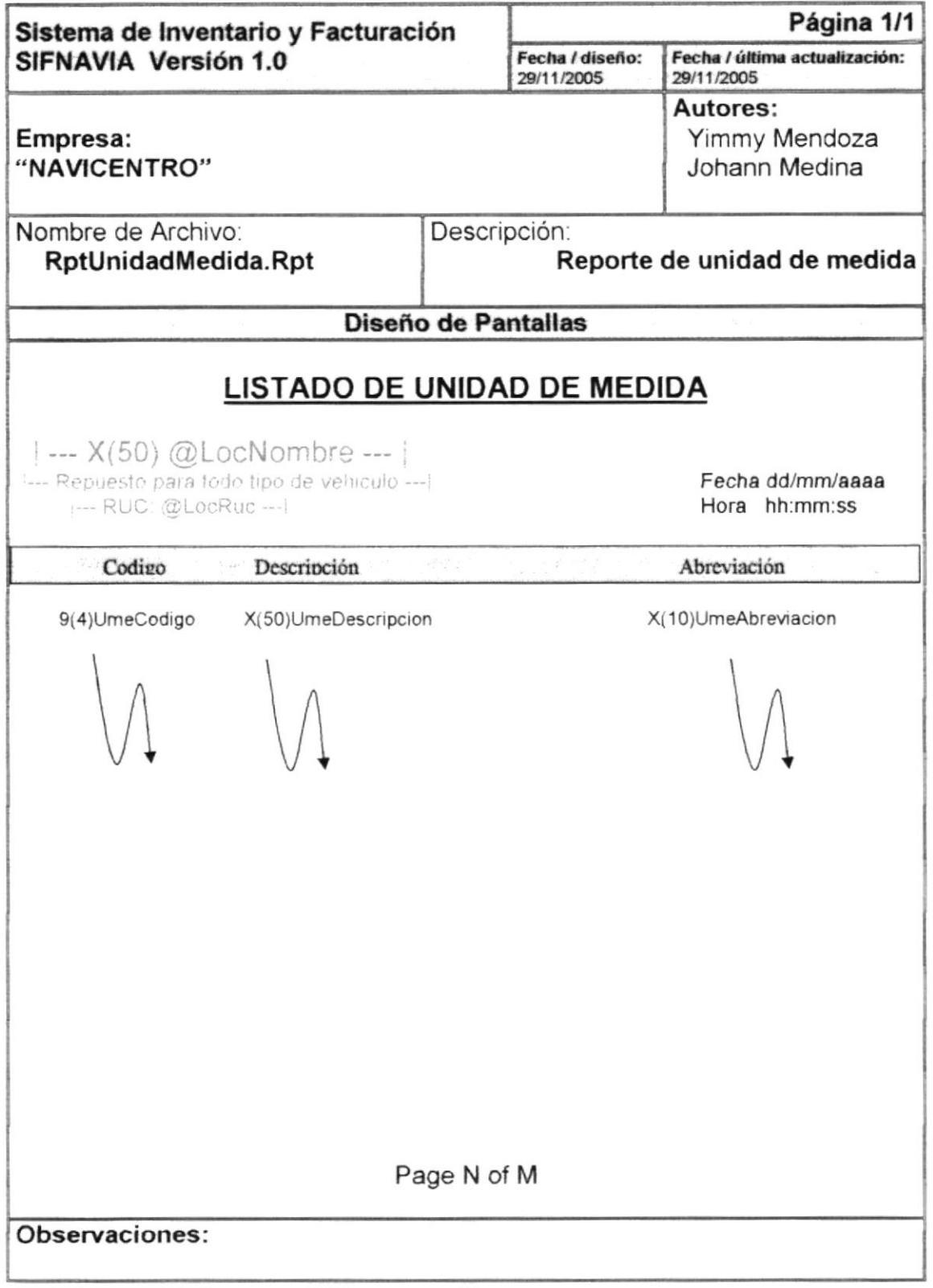

### 8.2.2 Reporte General de Marcas

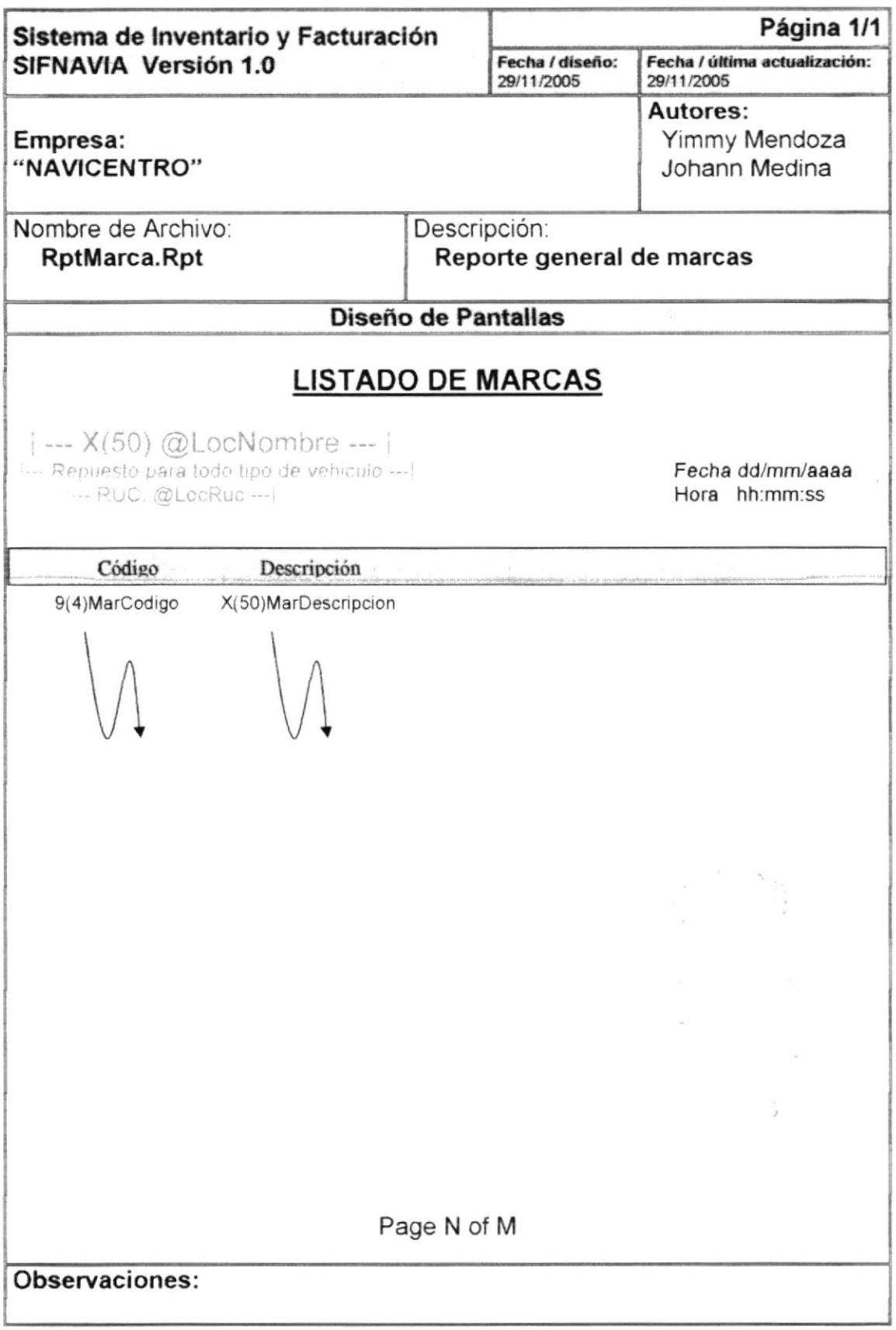

# 8.2.3 Reporte General de Motivos

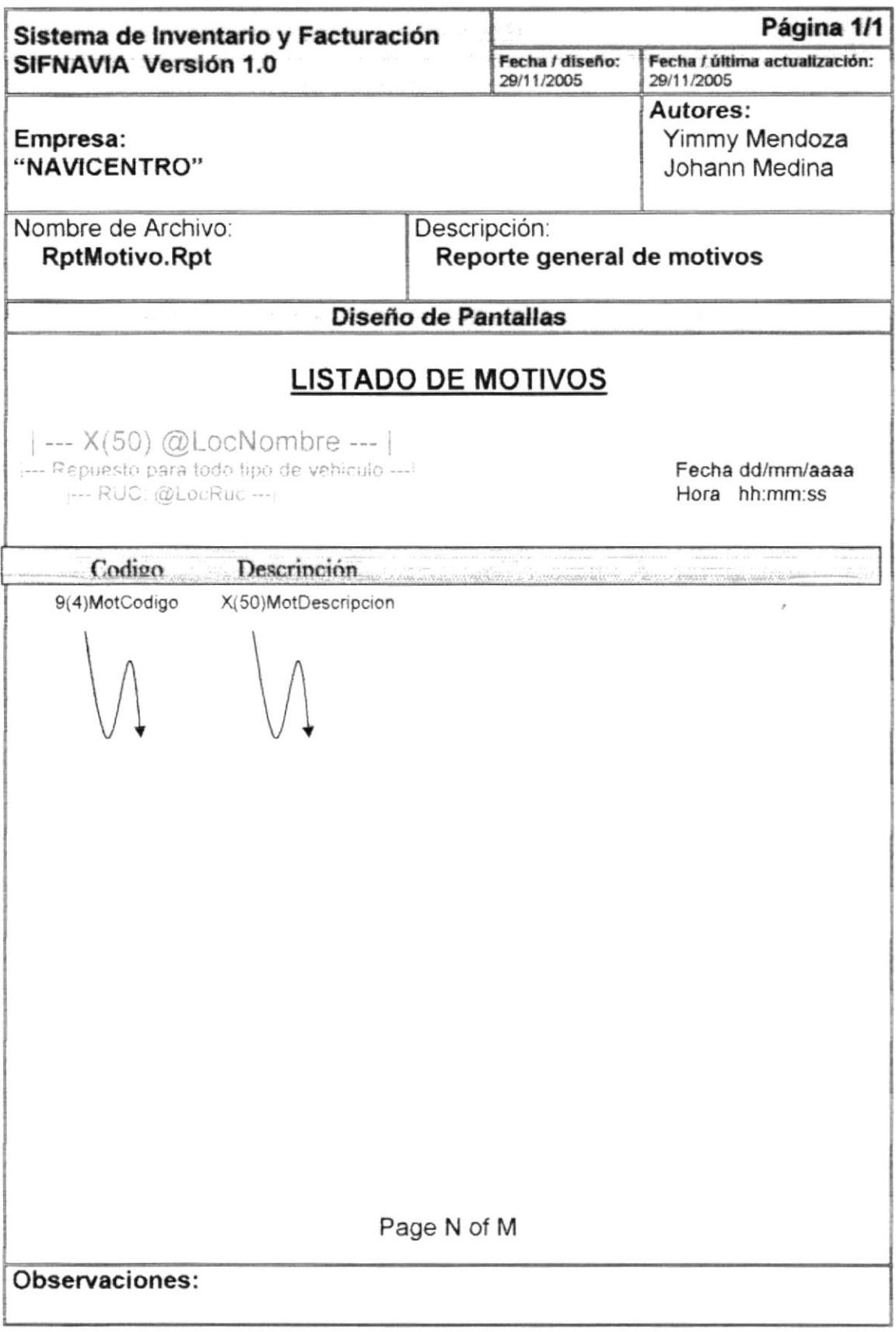

# 8.2.4 Reporte General de Personas

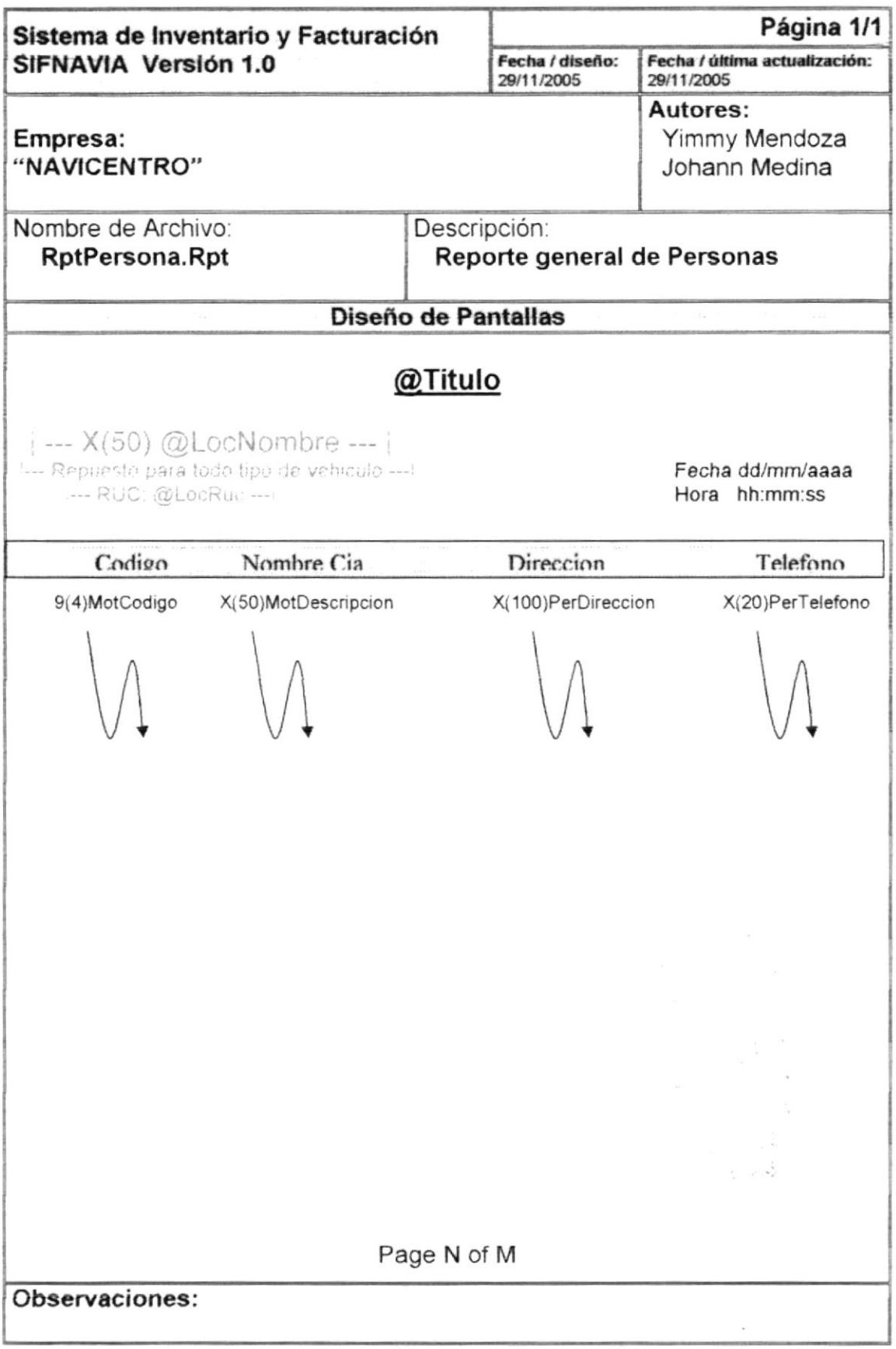

# 8.2.5 Reporte General de Procedencia

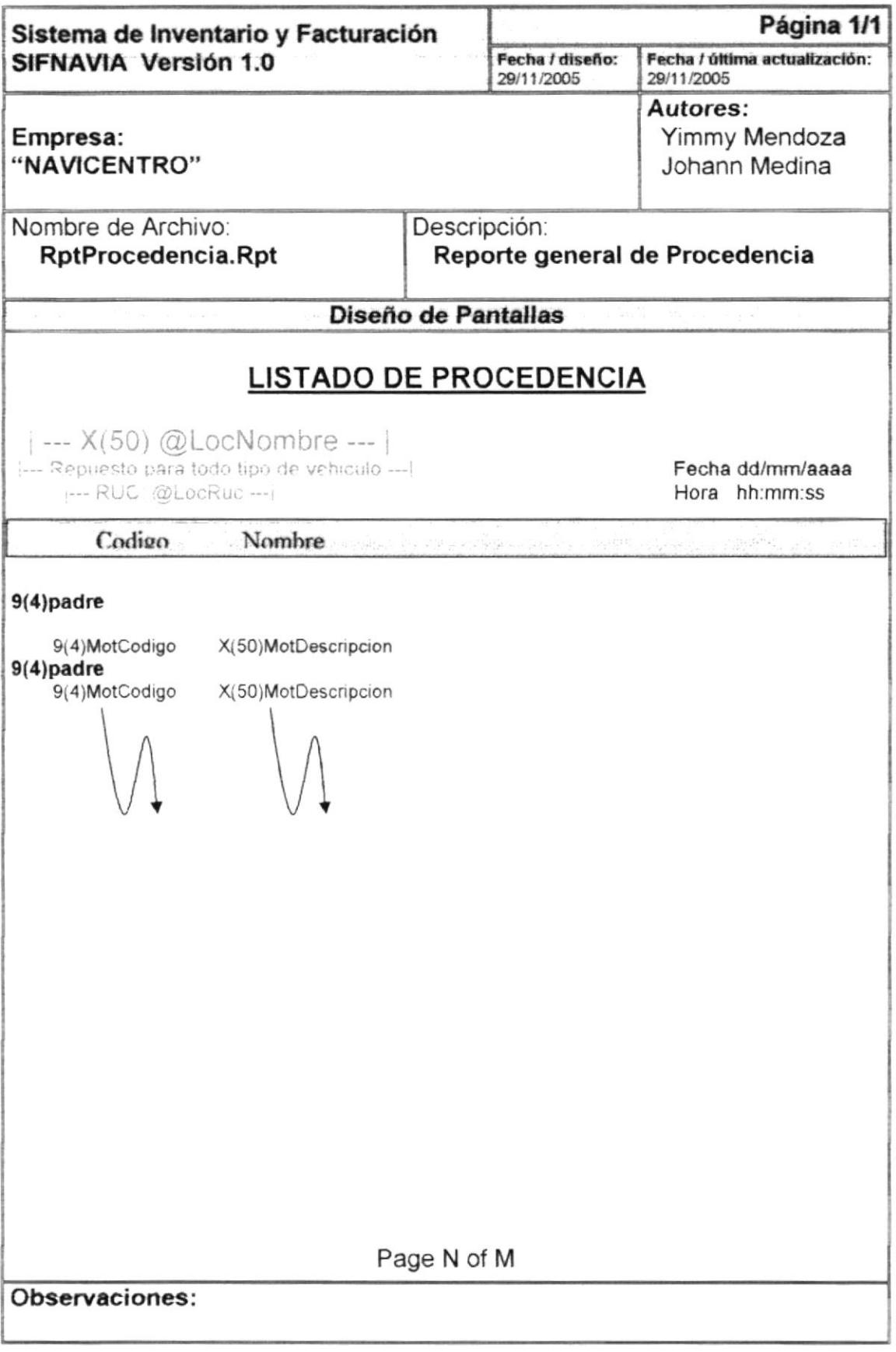

# 8.2.6 Reporte General de Repuesto

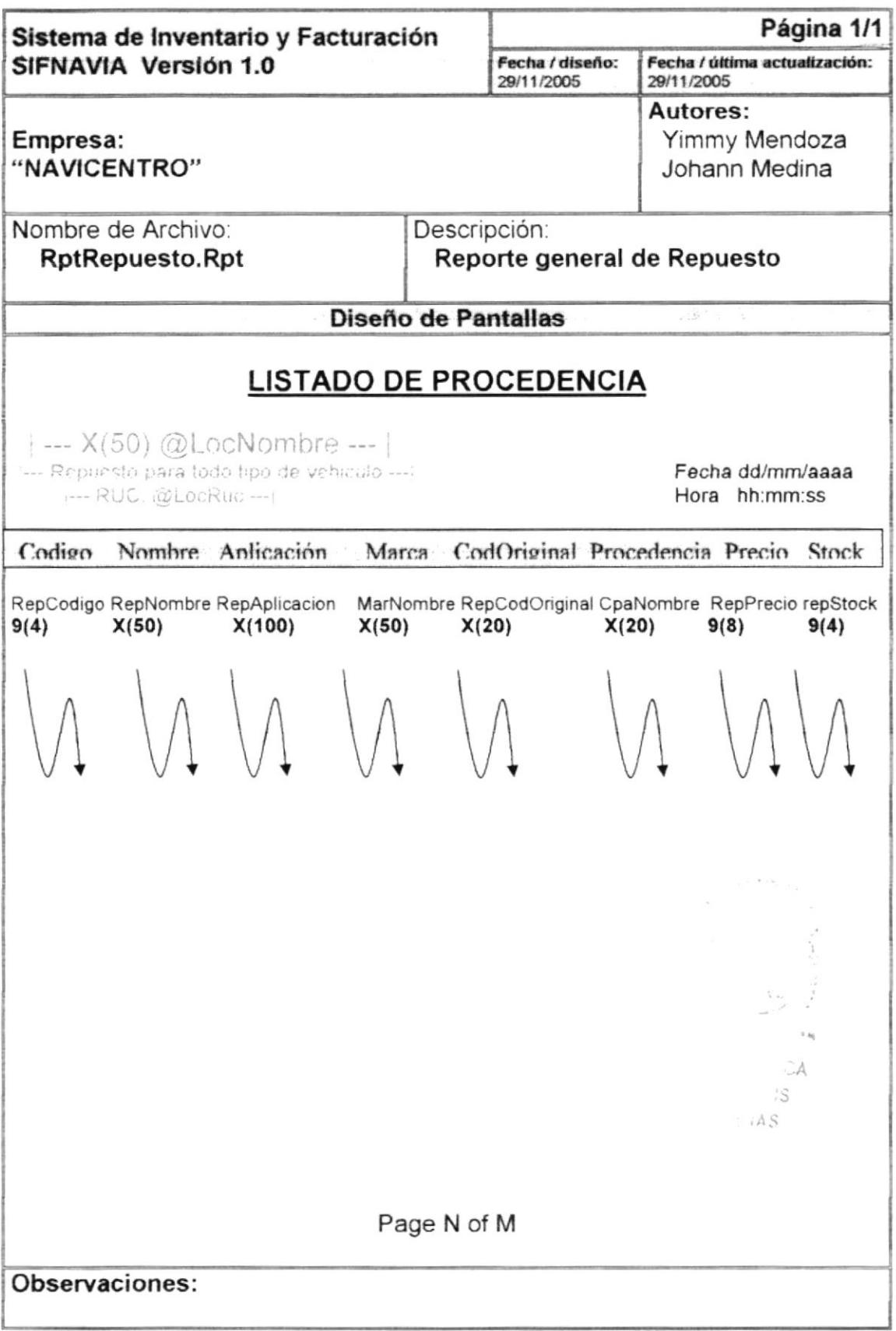

# 8.2.7 Reporte General de Cuenta por Cobrar

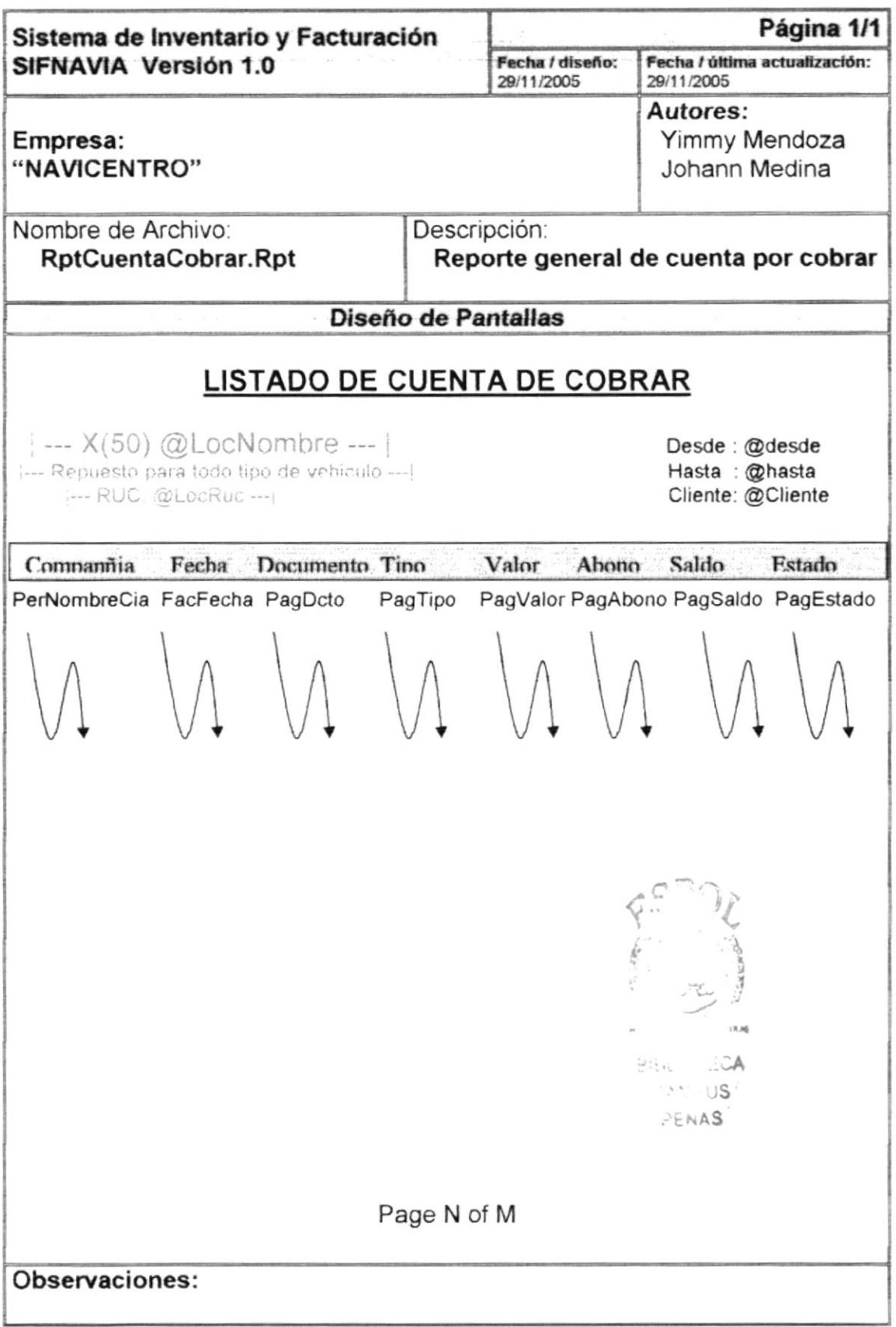
# 8.2.8 Reporte General de Compra Venta de Repuesto

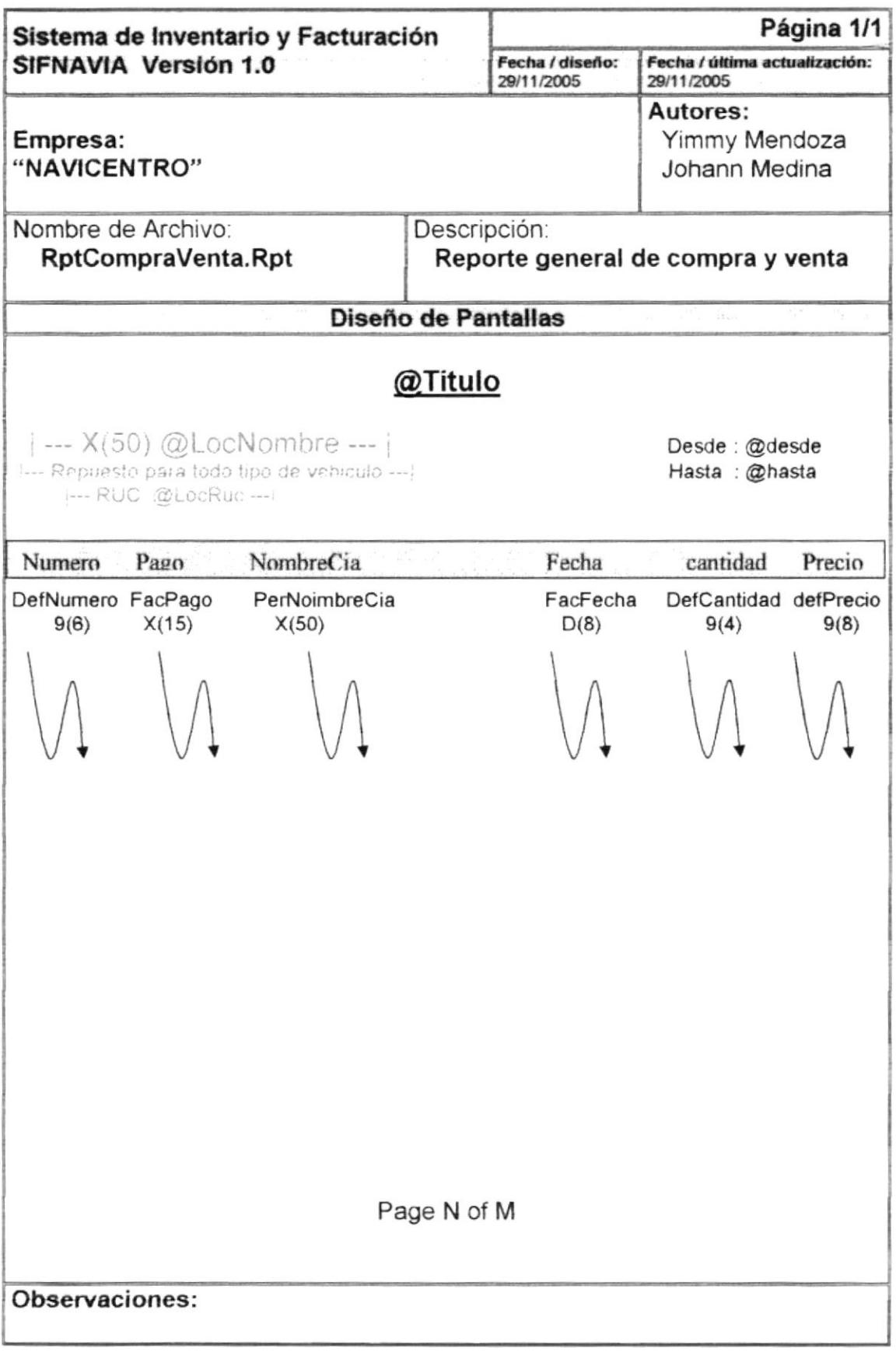

# 8.2.9 Reporte de egreso de repuesto

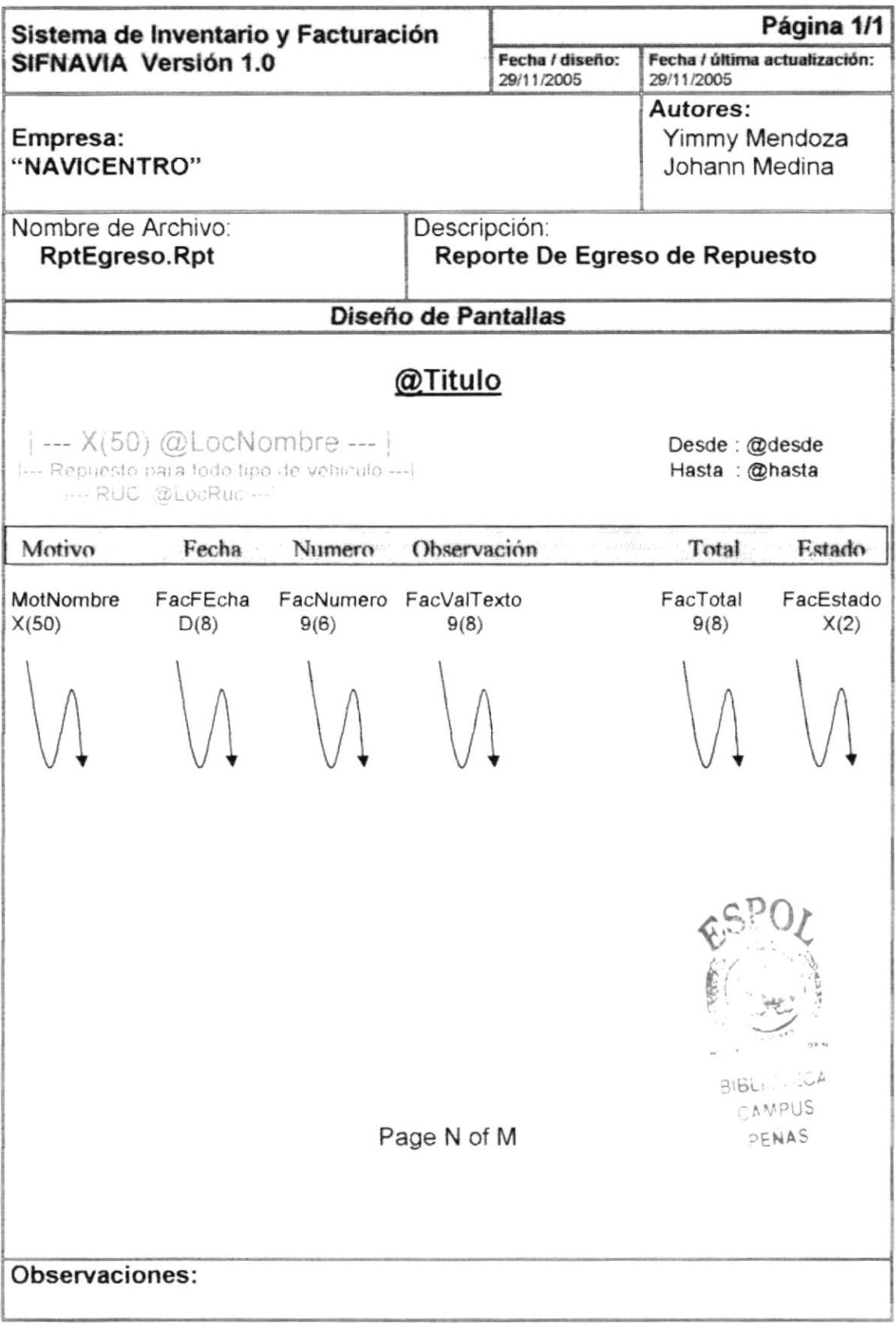

# 8.2.10 Reporte de Proforma

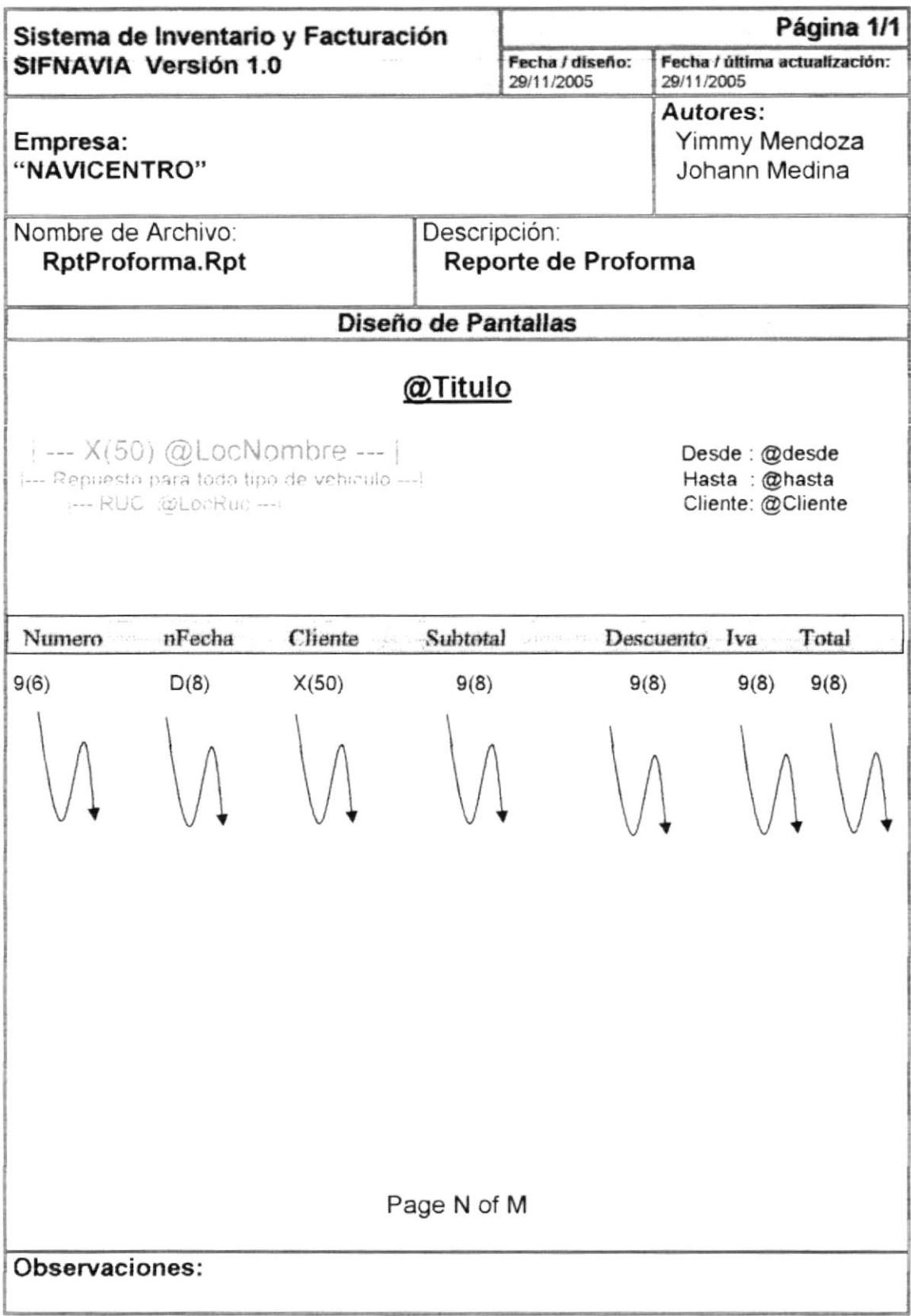

# 8.2.11 Reporte de Costo de Inventario

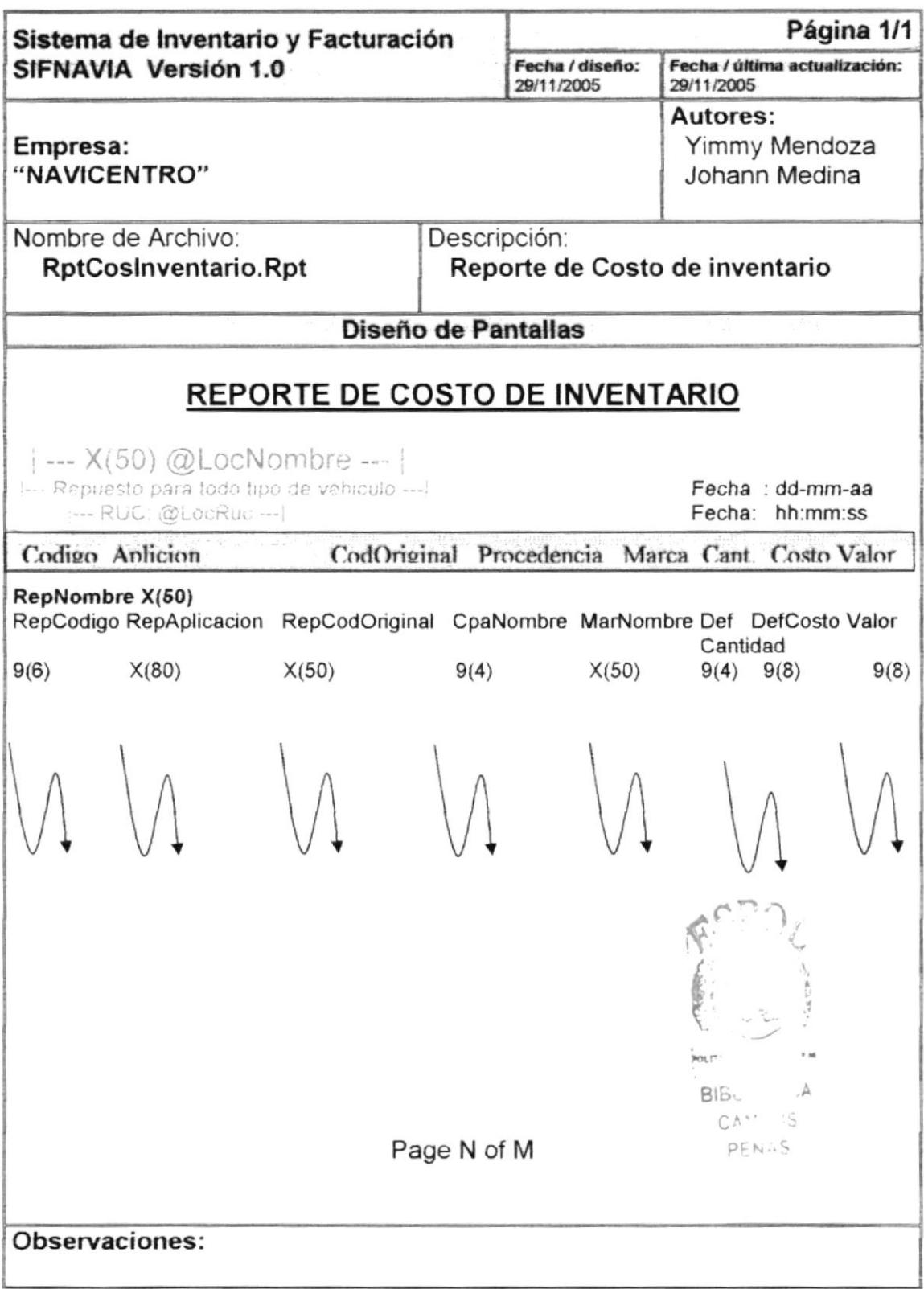

# 8.2.12 Reporte de Cuenta Cobrar Detallado

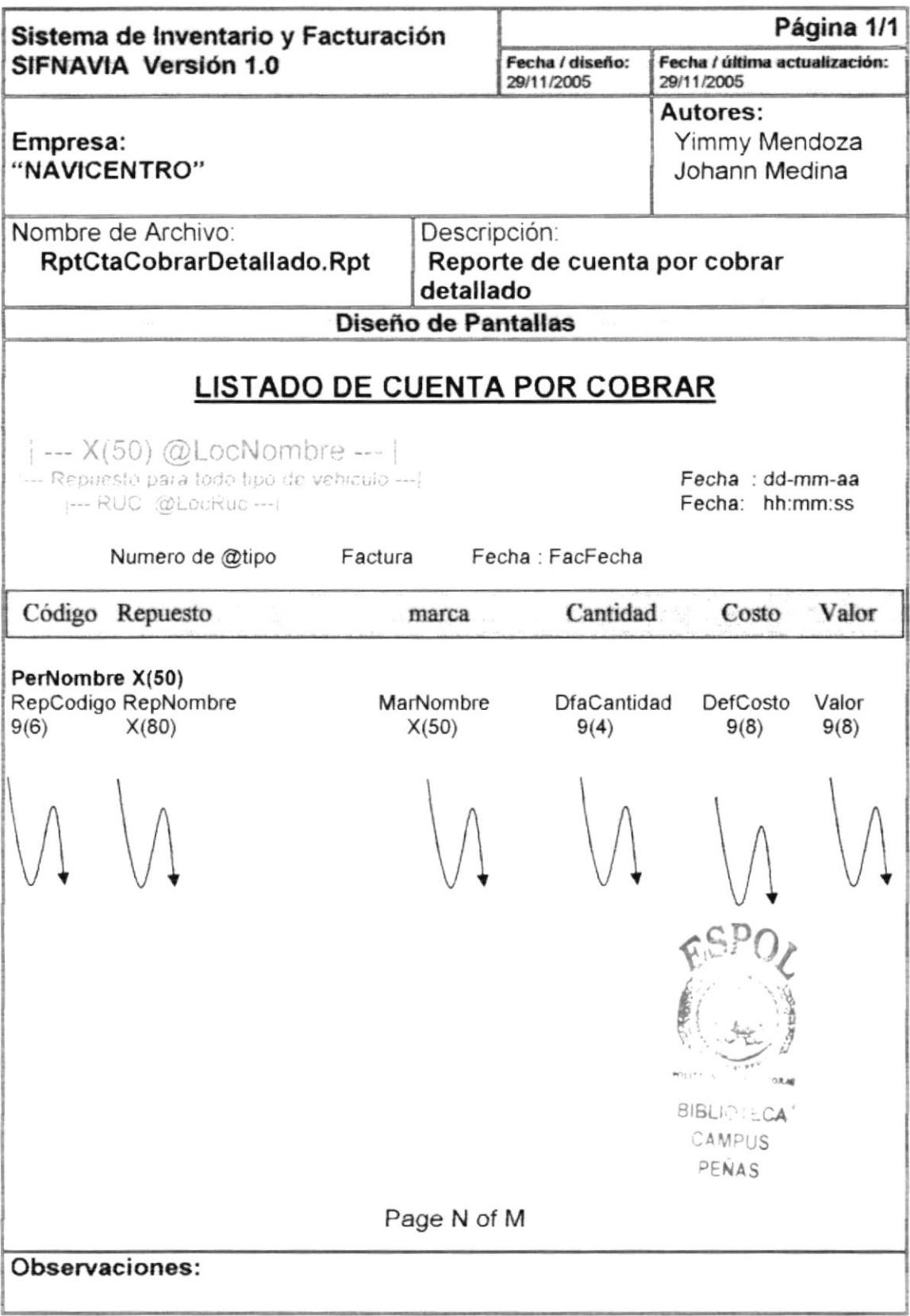

# 8.2.13 Reporte Facturación

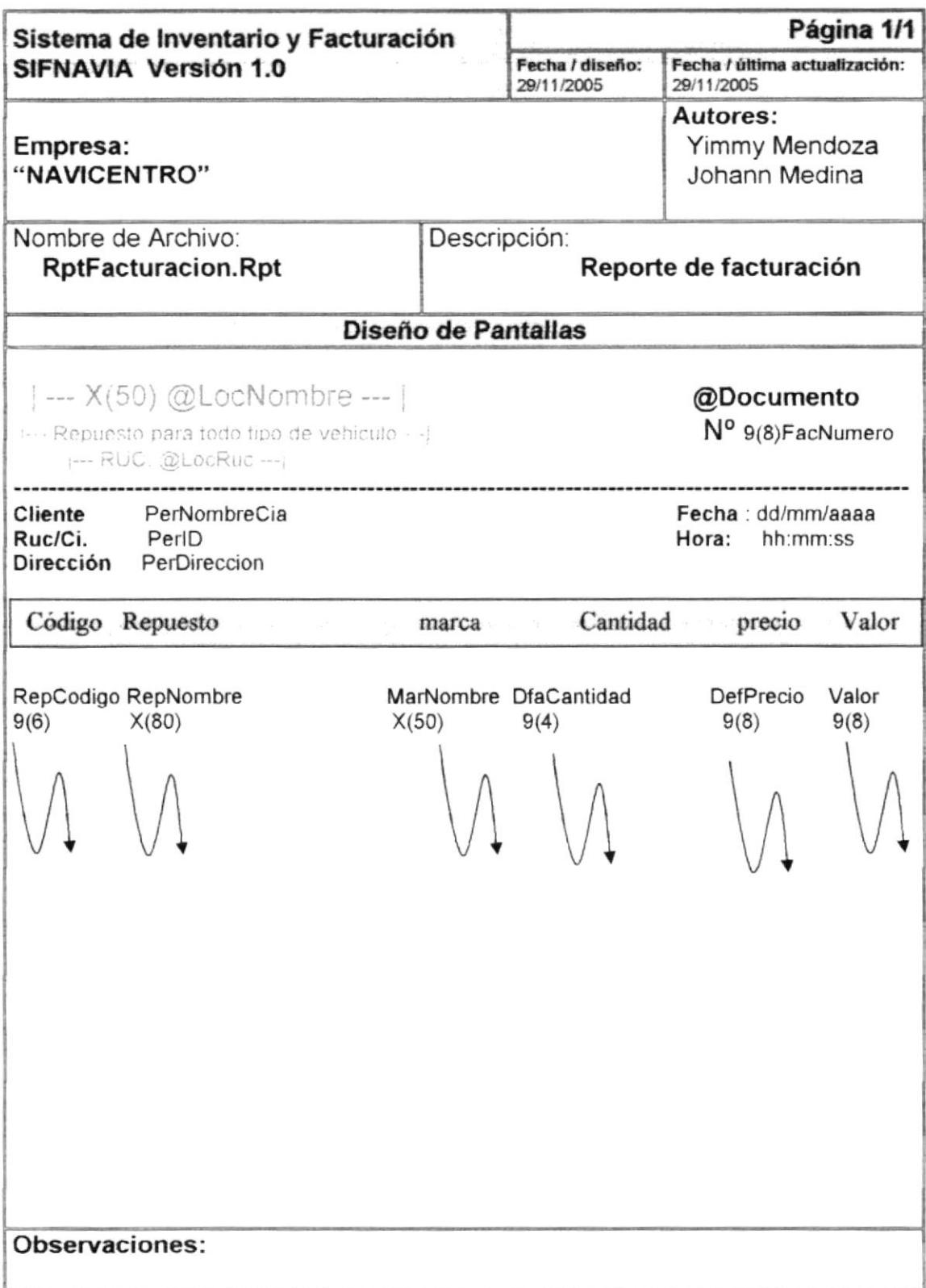

# 8.2.14 Reporte Inventario Existente

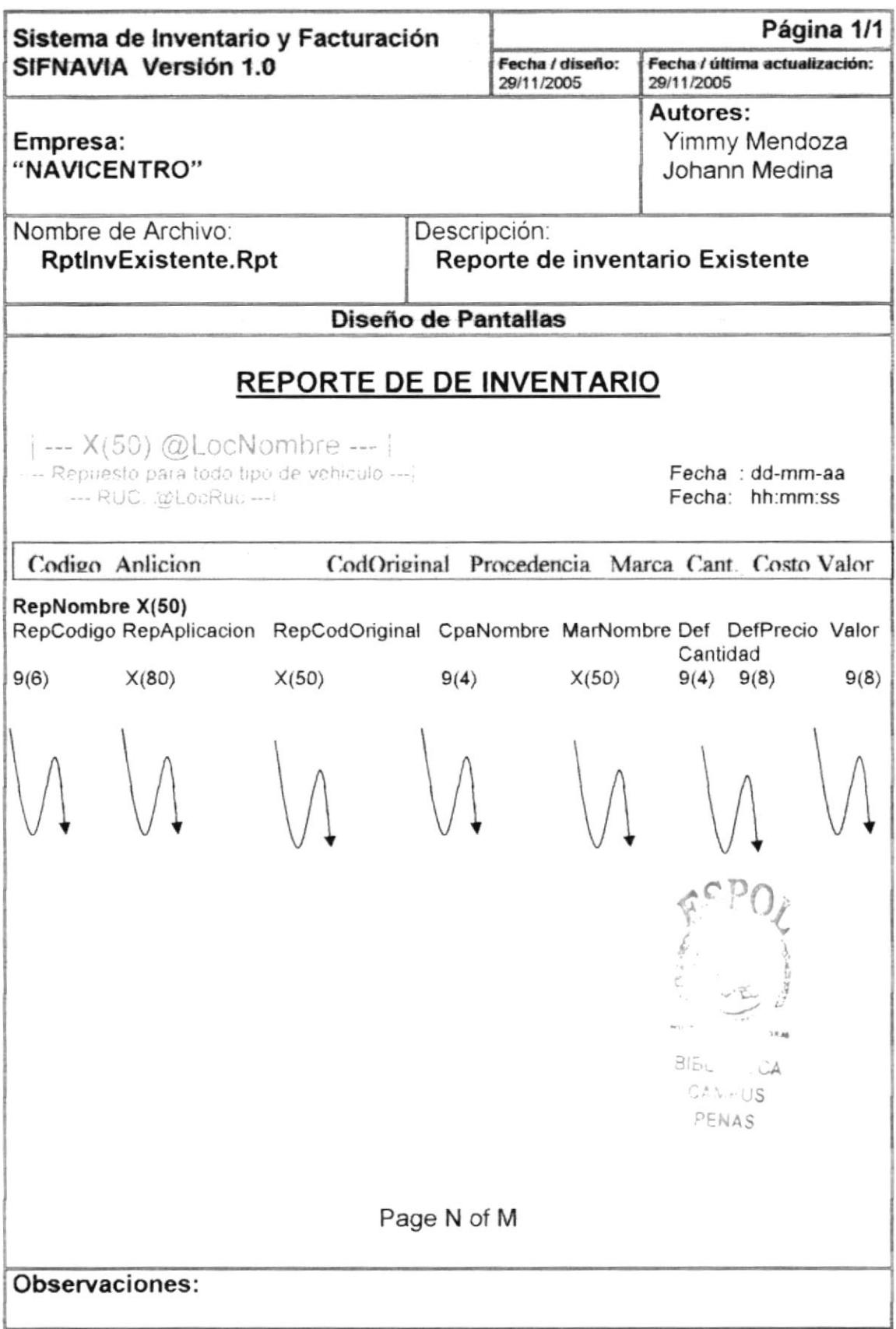

# 8.2.15 Reporte de Kardex

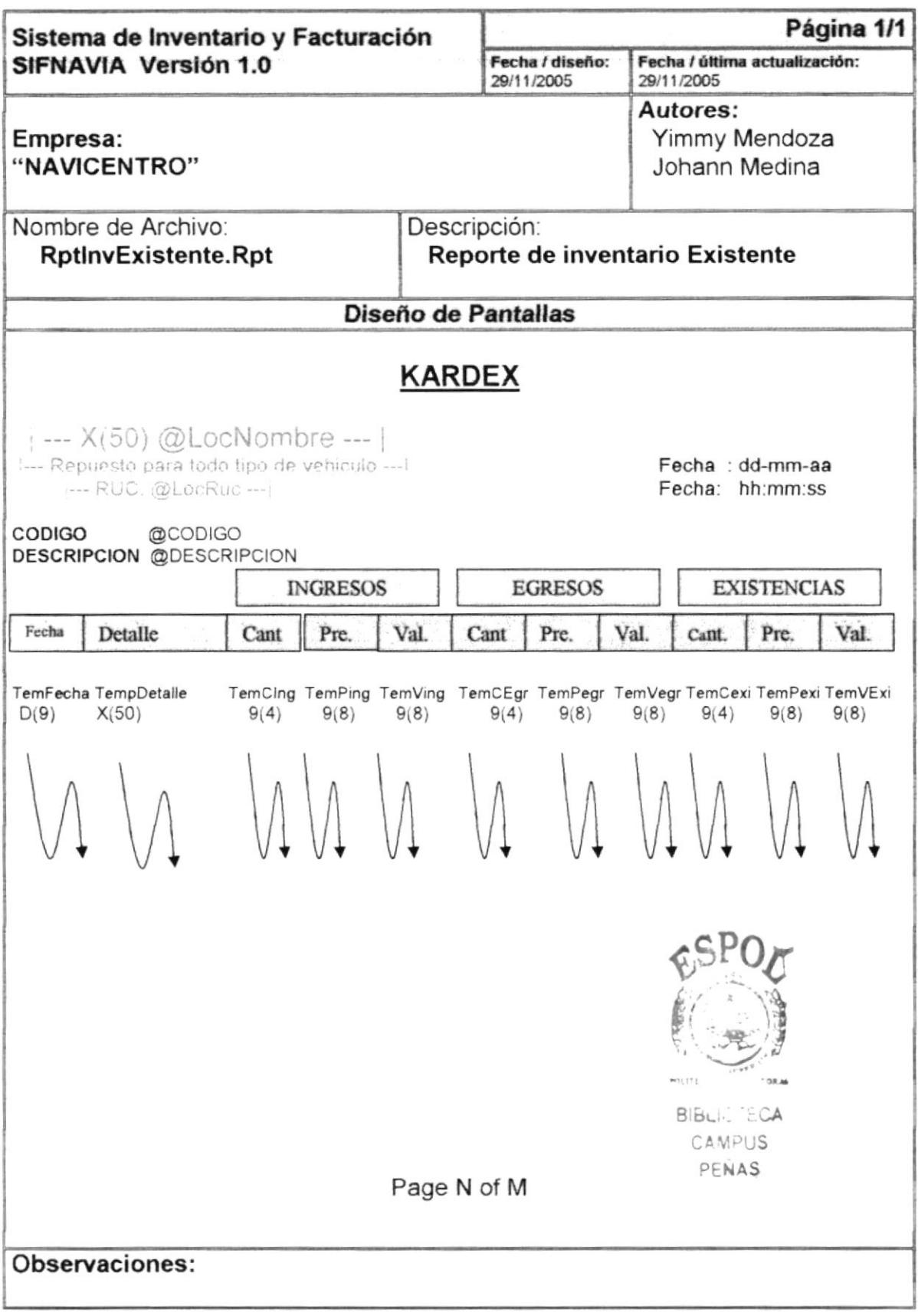

# 8.2.15 Reporte de Orden de compra

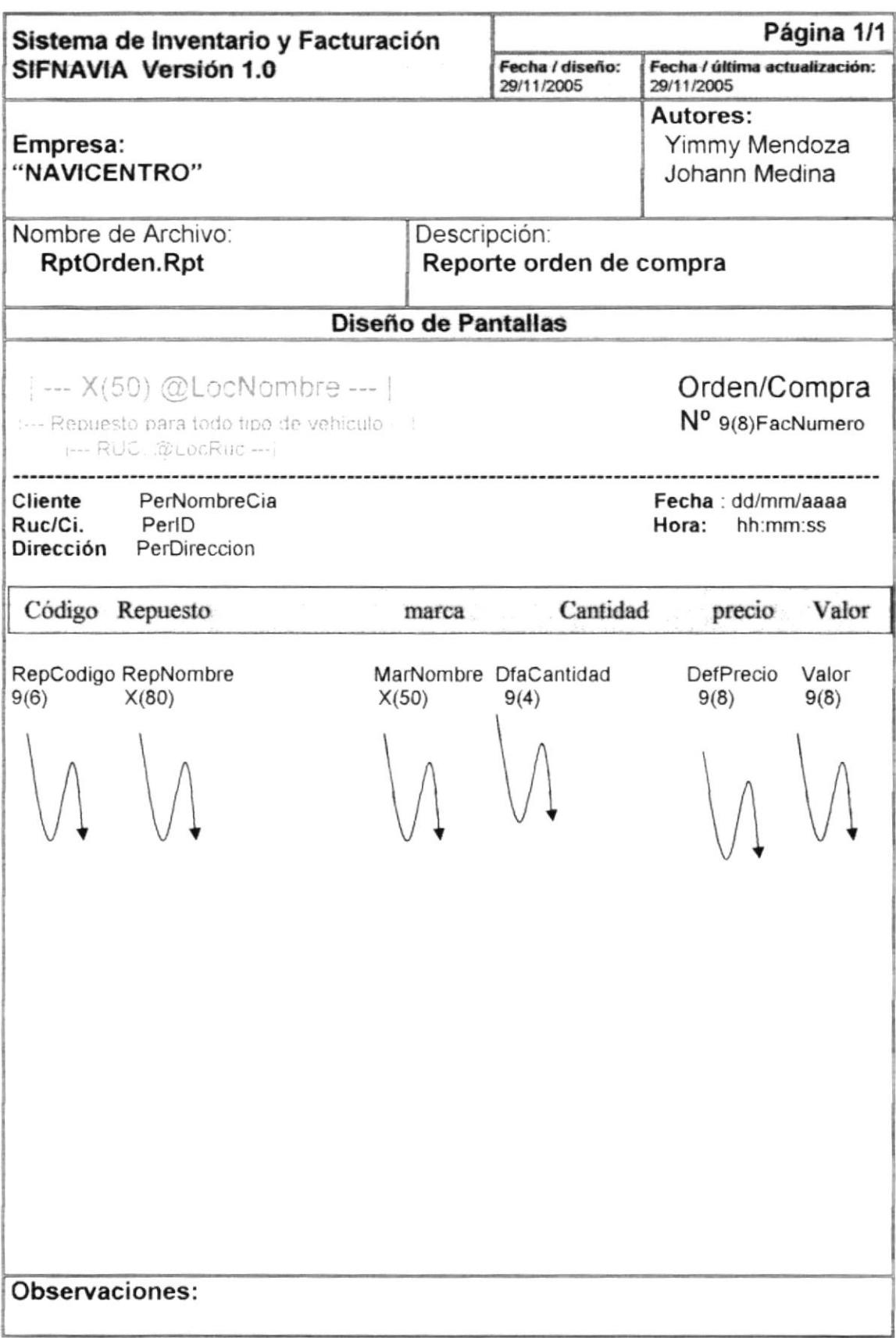

# 8.2.16 Reporte de Proforma

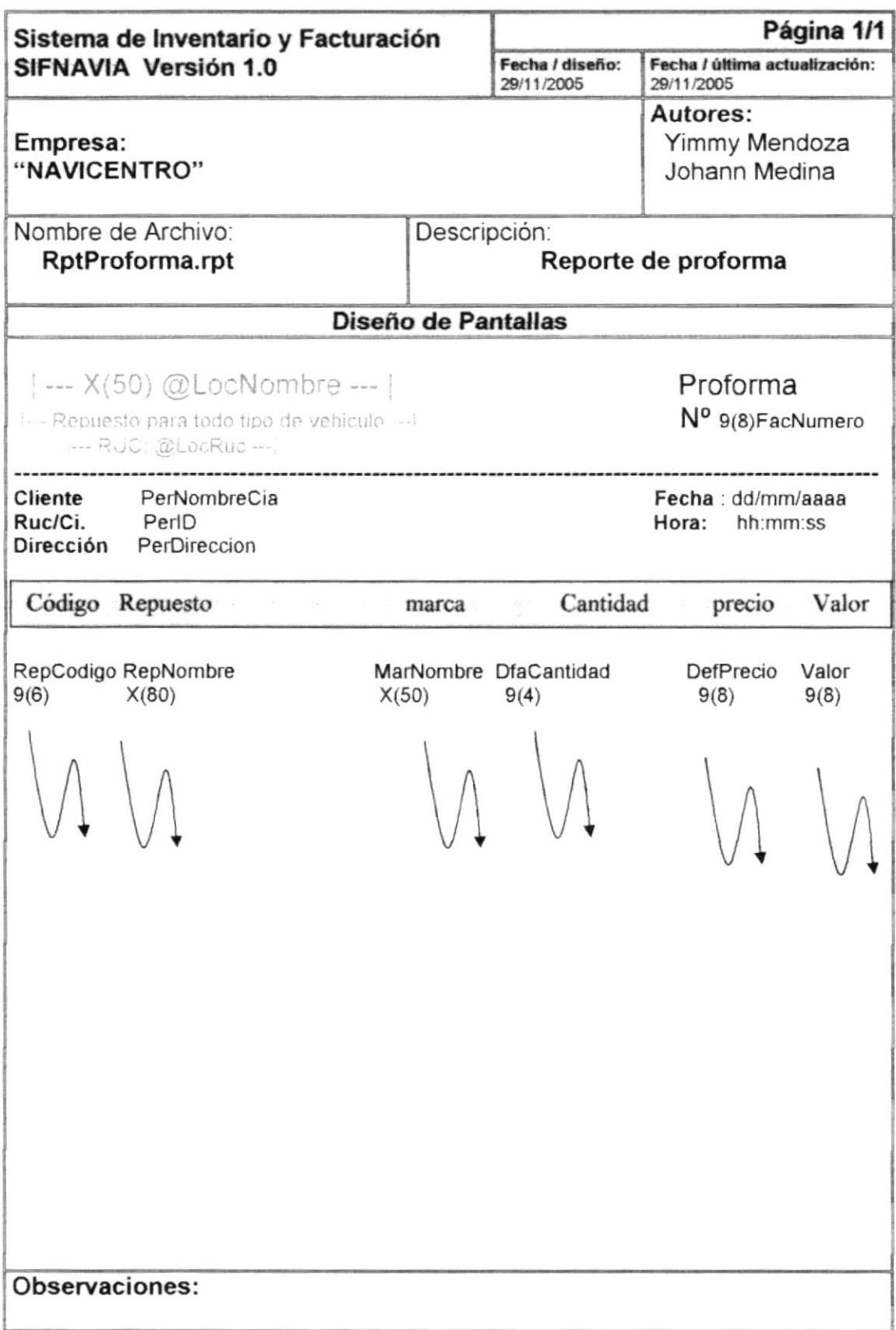

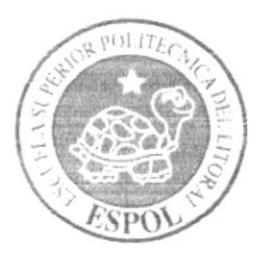

# Capítulo 9<br>Diagramas Ipo y Narrativas de Programas

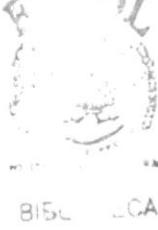

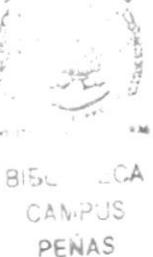

# 9. DIAGRAMAS IPO Y NARRATIVAS DE PROGRAMAS

## 9.1 MANTENIMIENTO DE REPUESTO

#### 9.1.1 Ipo de Repuesto

**BIBLIOTECA** CAMPUS PENAS

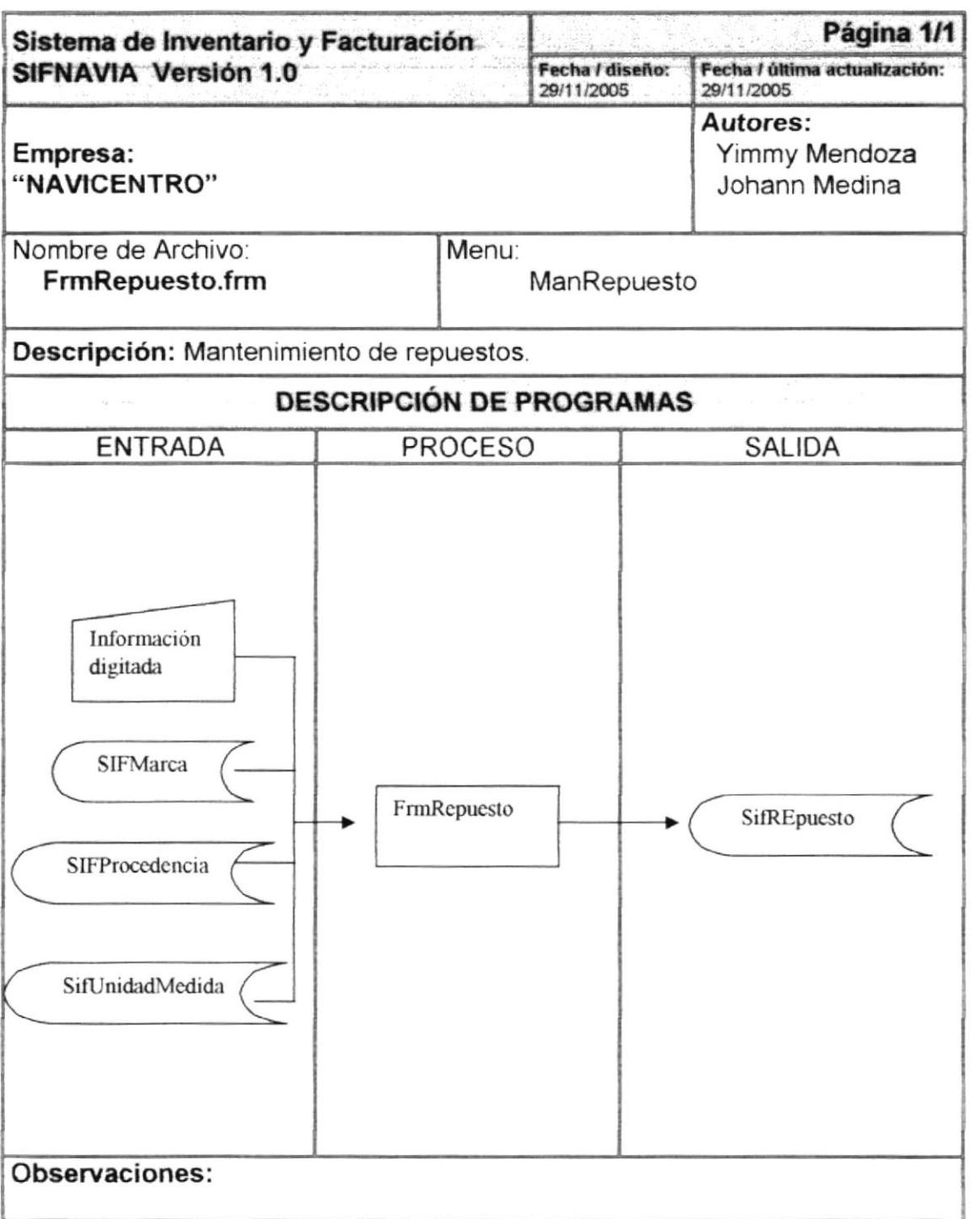

## 9.1.2 Narrativa de Repuesto

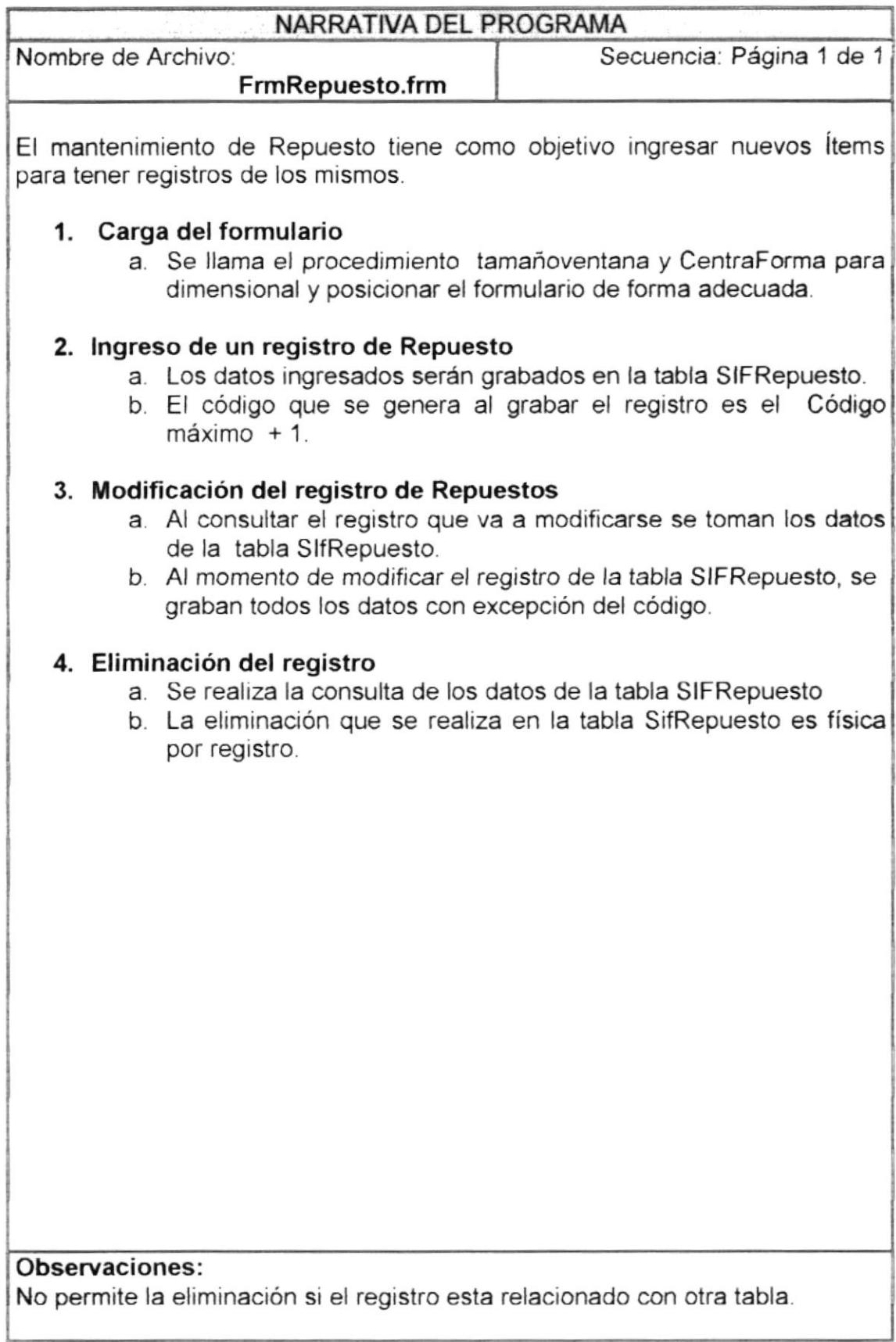

# 9.2 MANTENIMIENTO DE MARCA DE REPUESTO

## 9.2.1 Ipo de Marca de Repuesto

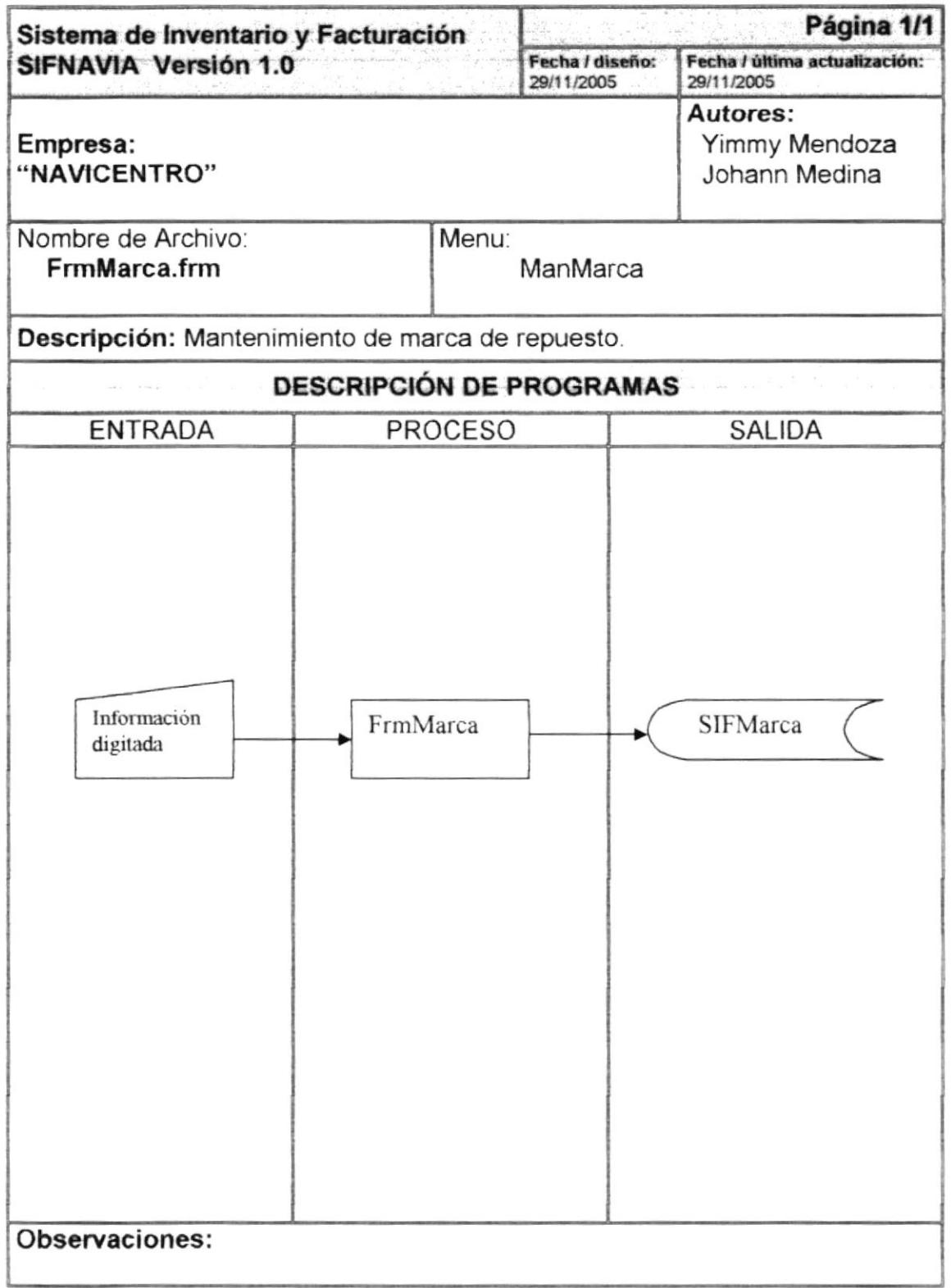

1

ſ

## 9.2.2 Narrativa de Marca de Repuesto

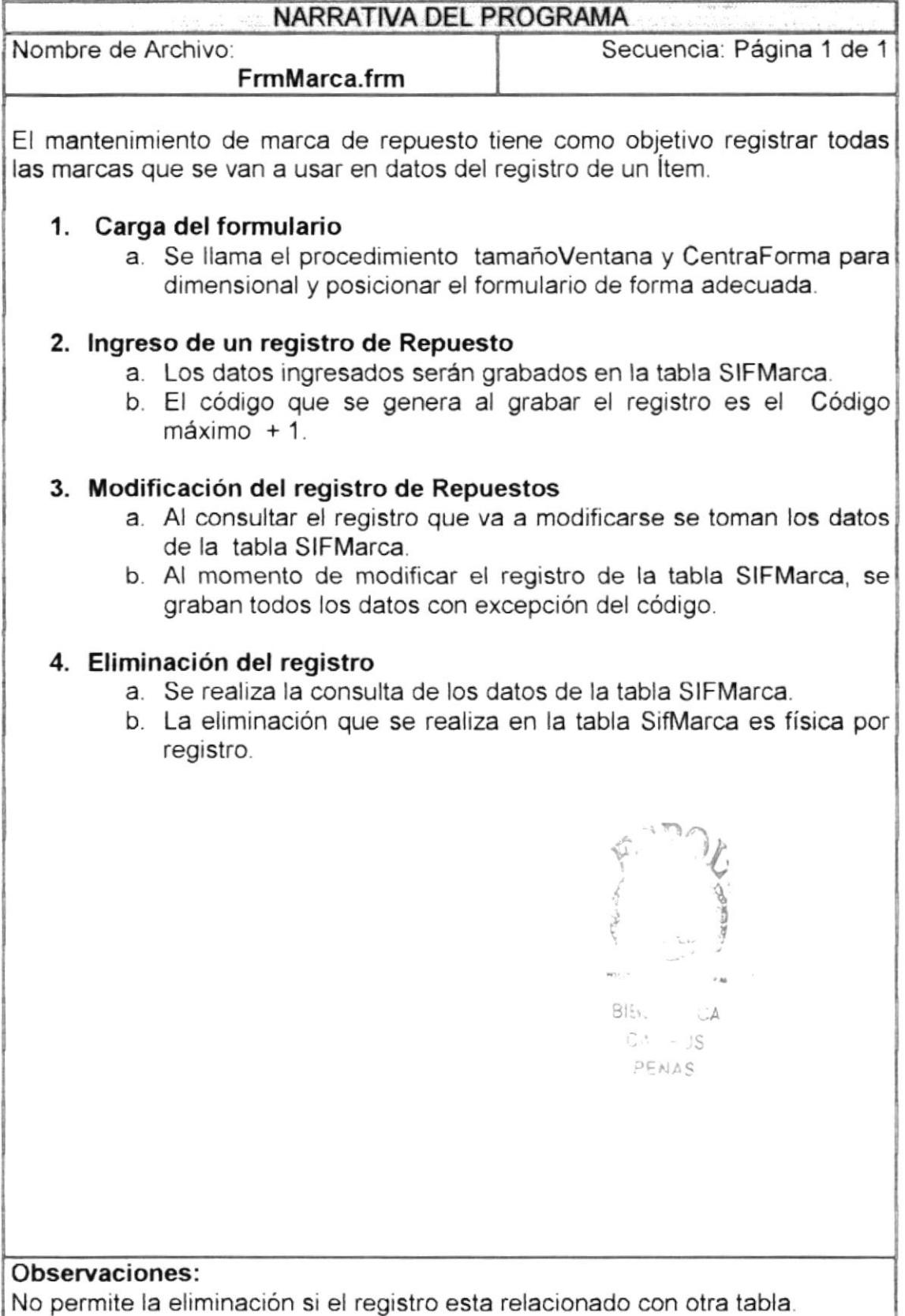

**FSPO** 

# 9.3 MANTENIMIENTO DE UNIDAD DE MEDIDA

#### 9.3.1 Ipo de Unidad de Medida

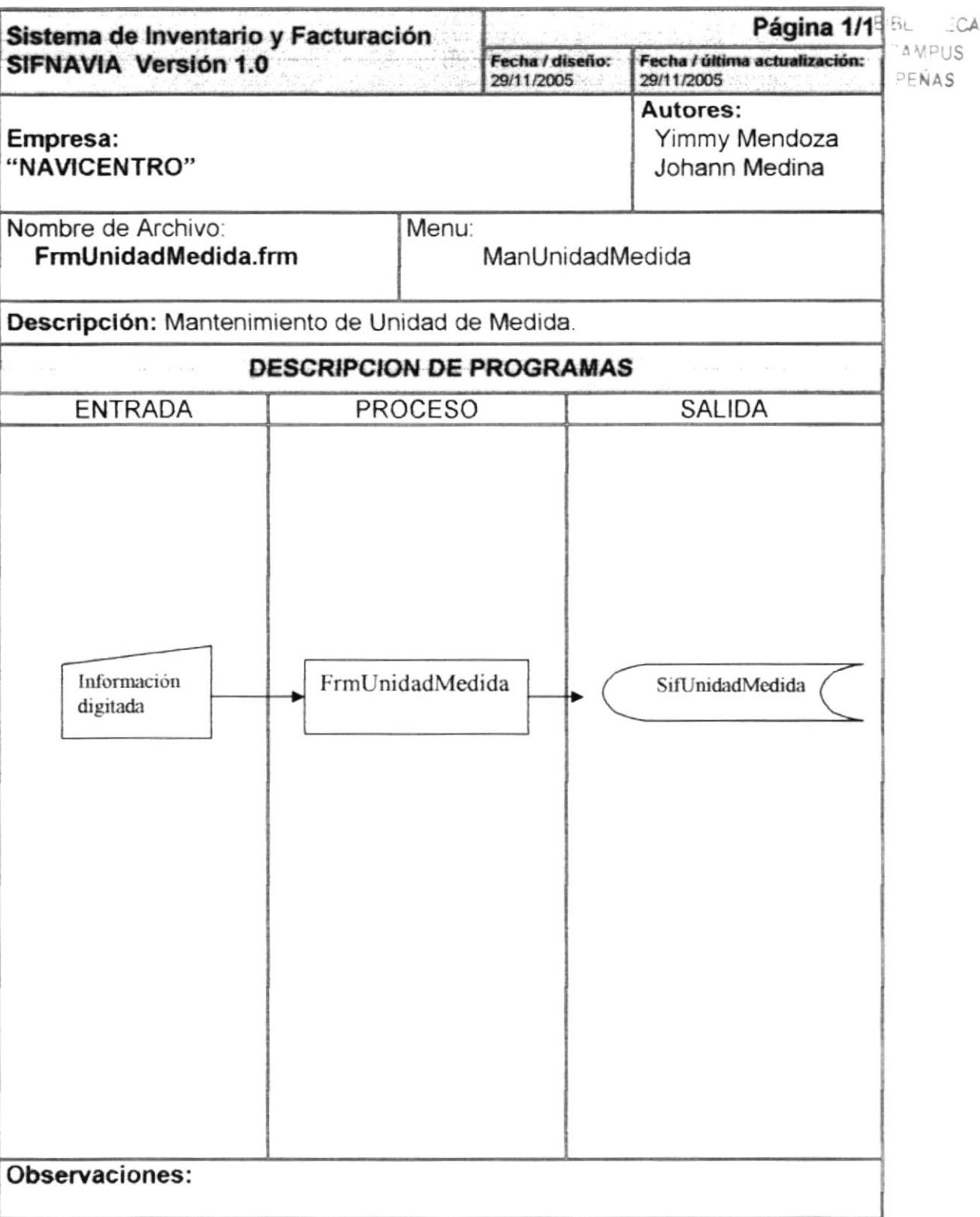

## 9.3.2 Narrativa de marca unidad de medida

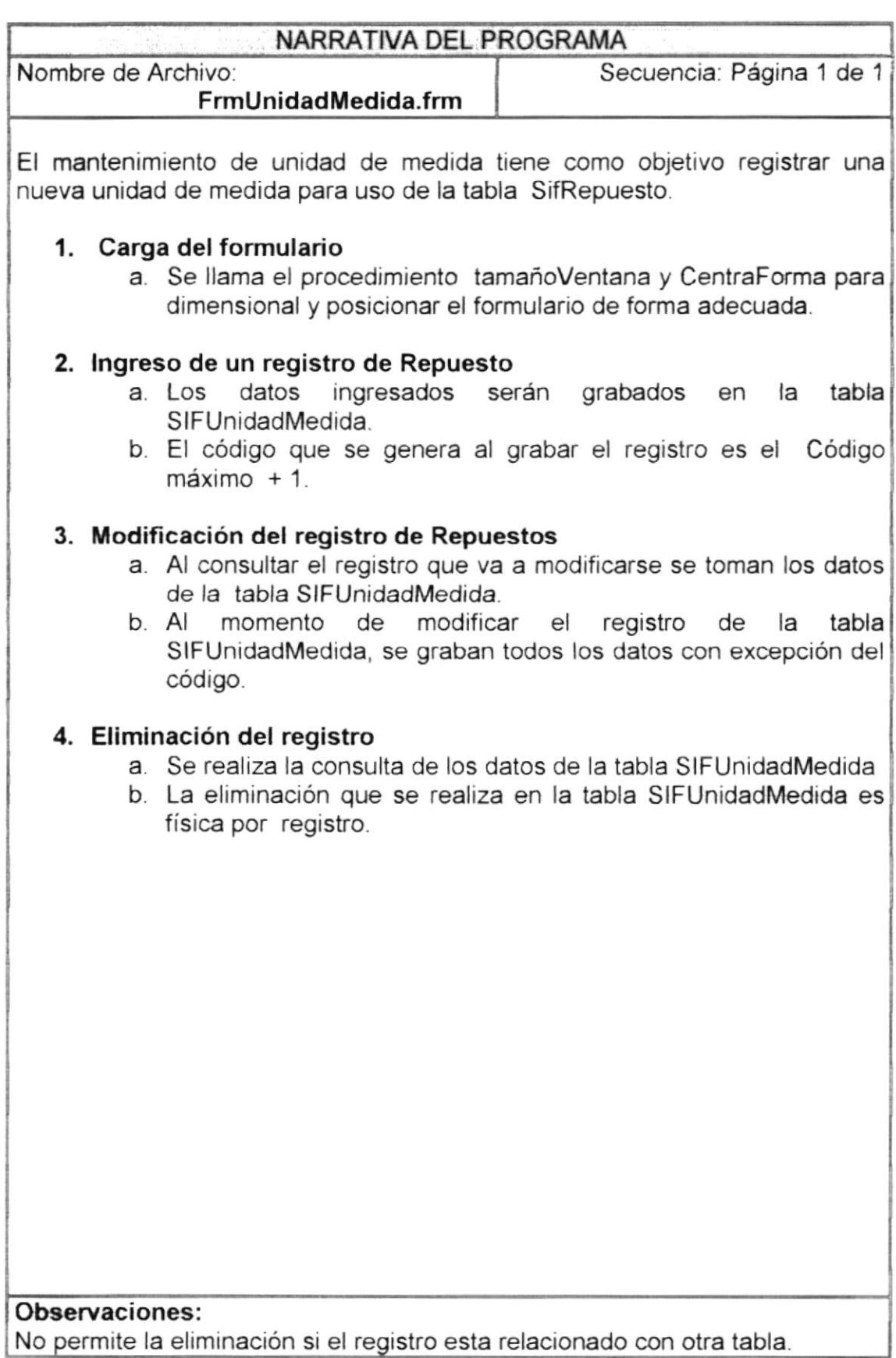

# 9.4 MANTENIMIENTO DE LOCAL

#### 9.4.1 Ipo de local

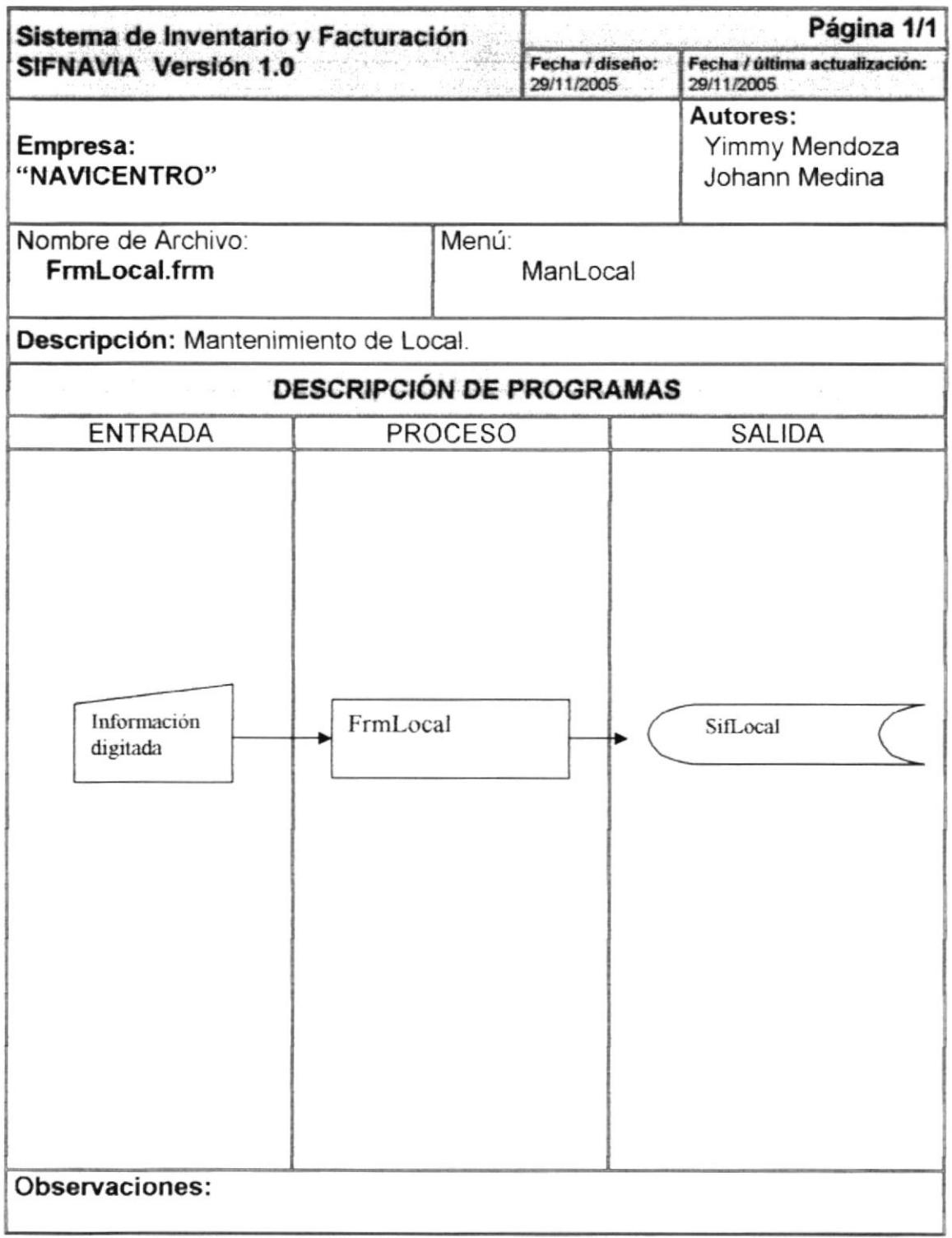

#### 9.4.2 Narrativa de local

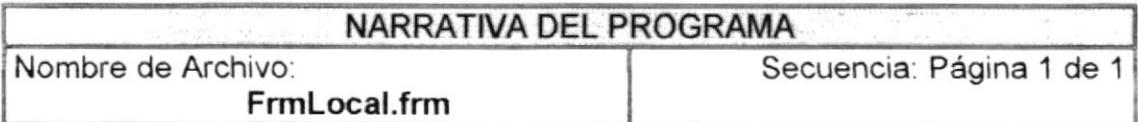

El mantenimiento de local o tiene como objetivo solo modificar el único registro de local.

#### 5. Carga del formulario

a. Se llama el procedimiento tamañoVentana y CentraForma para dimensional y posicionar el formulario de forma adecuada.

#### 6. lngreso de un registro de Repuesto

- a. Los datos ingresados serán grabados en la tabla SlFLocal.
- b. El código que se genera al grabar el registro es el Código  $m\acute{a}ximo + 1$ .

#### 7. Modificación del registro de Repuestos

- a. Al consultar el registro que va a modificarse se toman los datos de la tabla SlFlocal.
- b. Al momento de modificar el registro de la tabla SIFLocal, se graban todos los datos con excepción del código.

#### 8. Eliminación del registro

- a. Se realiza la consulta de los datos de la tabla SIFLocal
- b. La eliminación que se realiza en la tabla SIFLocal es física por registro.

#### Observaciones:

# 9.5 MANTENIMIENTO DE CLIENTE

#### 9.5.1 lpo de cliente

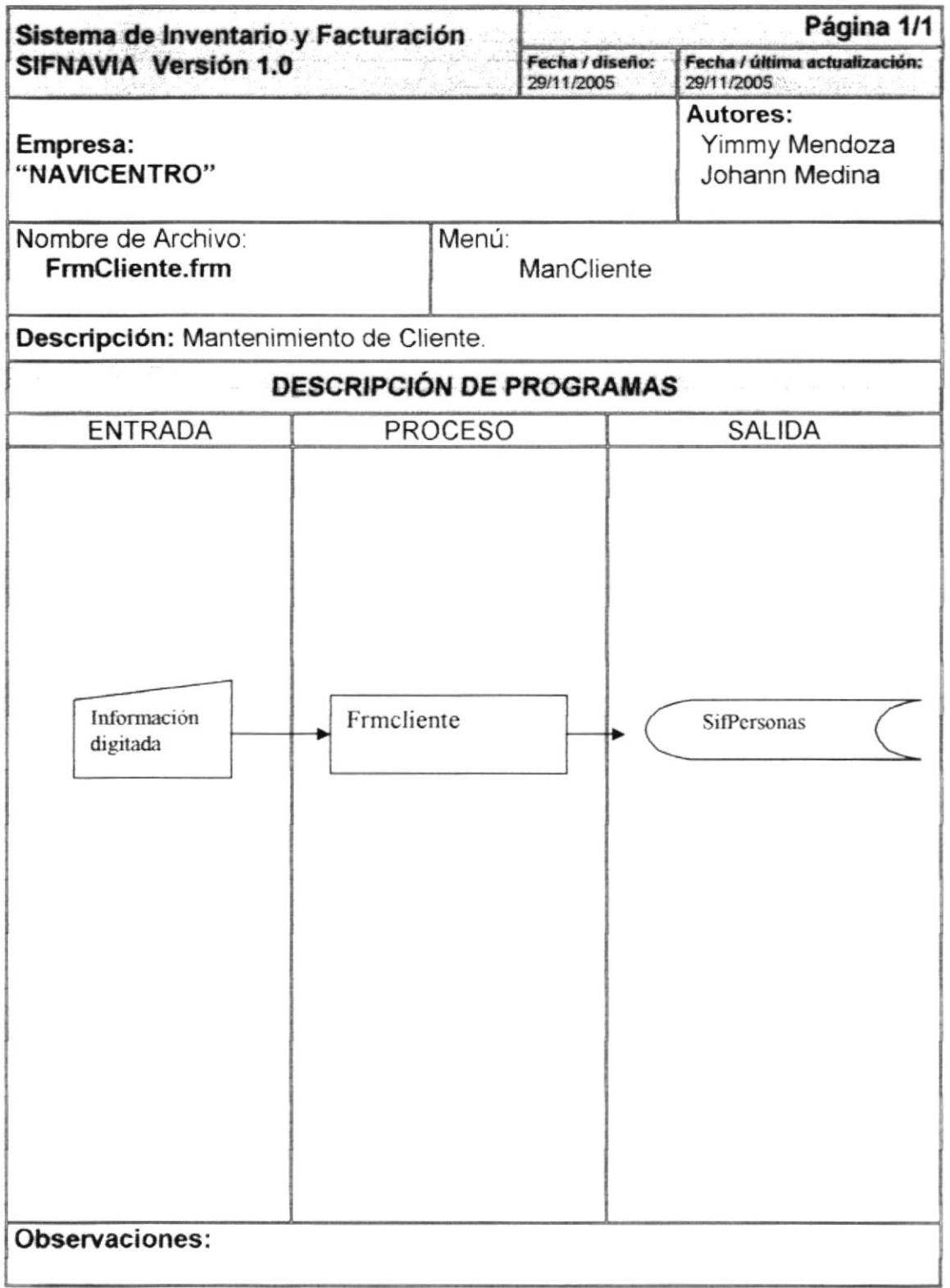

#### 9.5.2 Narrativa de mantenimiento cliente

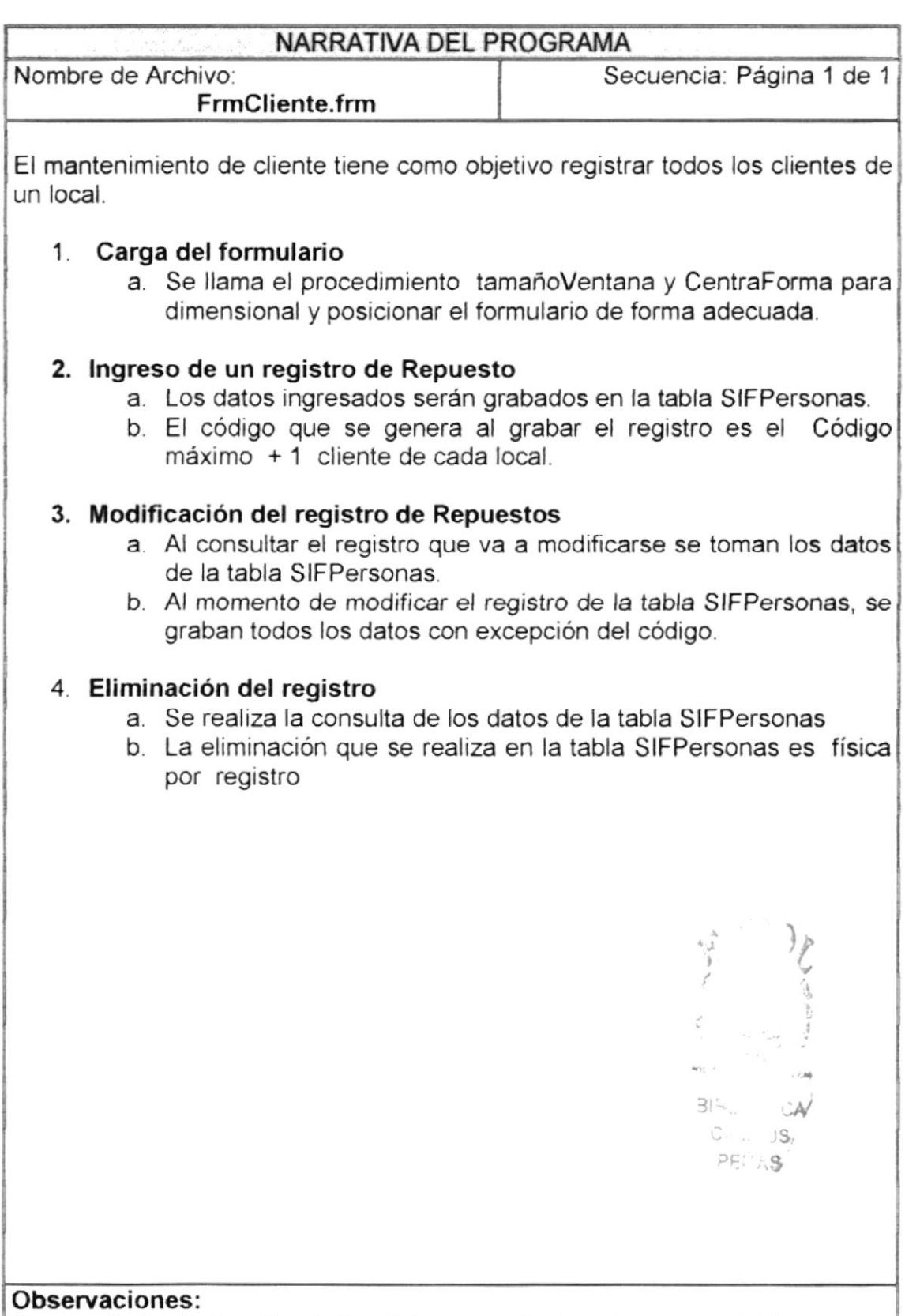

No permite la eliminación si el registro esta relacionado con otra tabla.

# 9.6 MANTENIMIENTO DE PROVEEDOR

## 9.6.1 Ipo de Proveedor

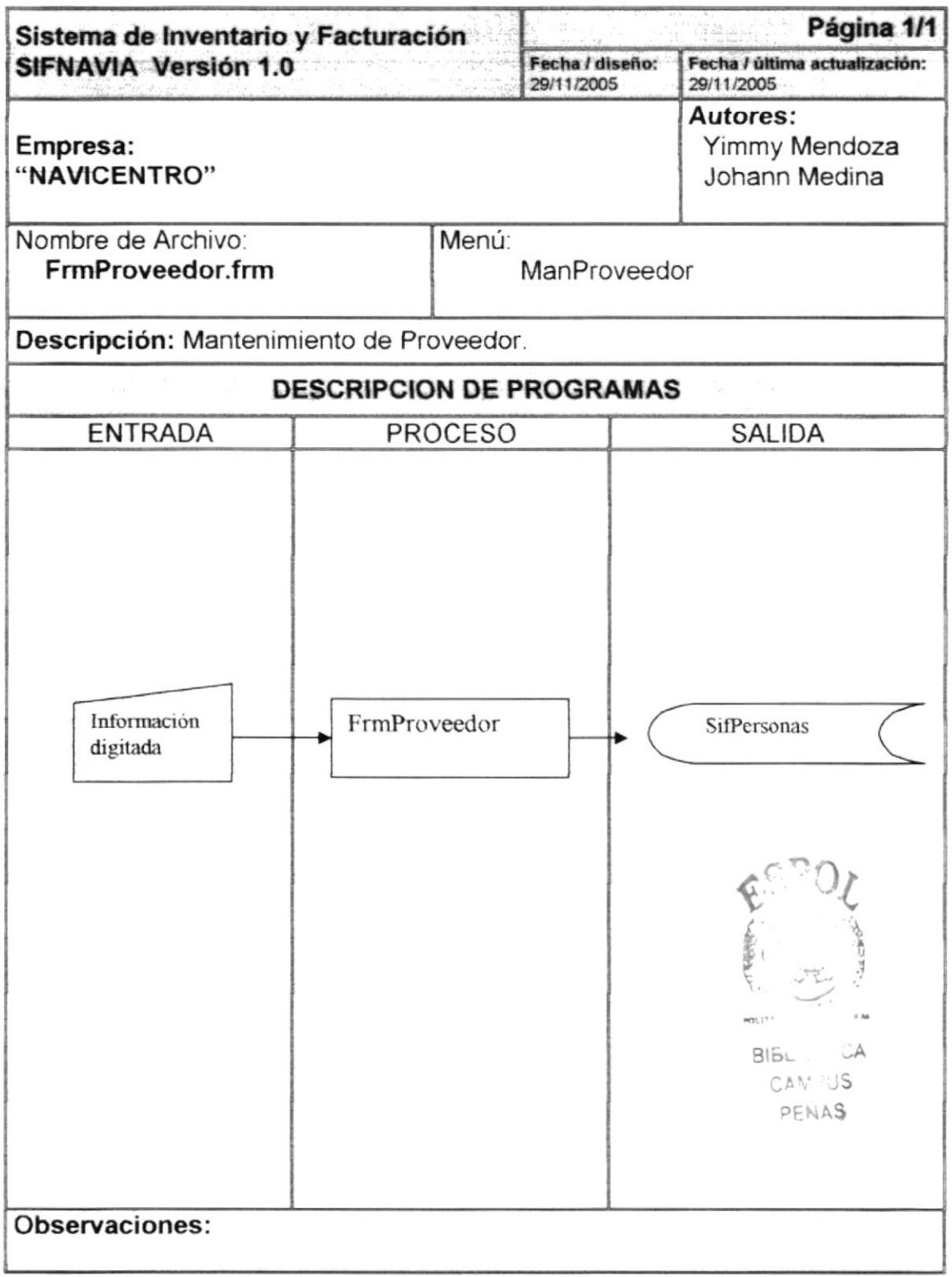

## 9.6.2 Narrativa de Mantenimiento de Proveedor

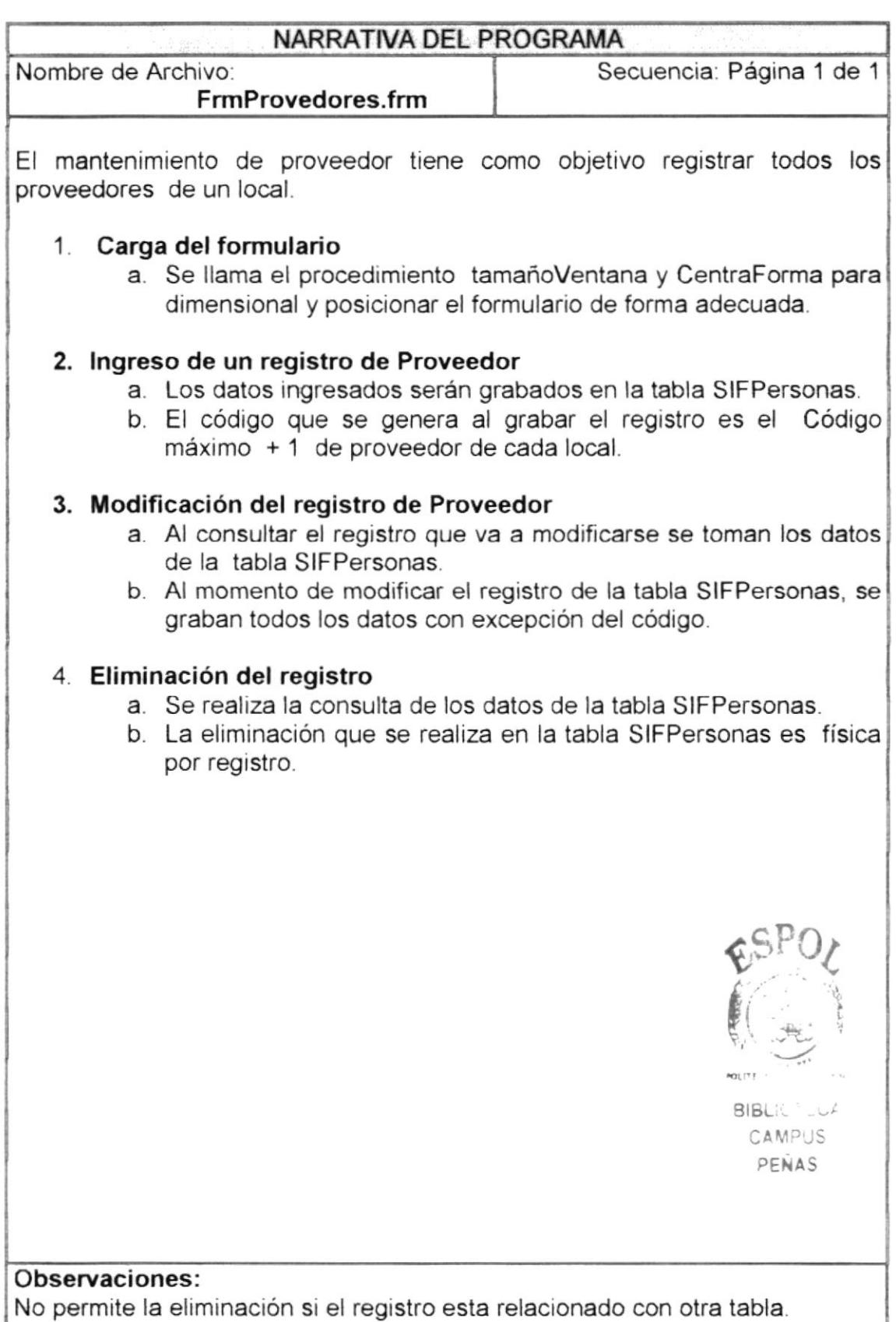

# 9.7 MANTENIMIENTO DE EMPLEADOS

## 9.7.1 Ipo de Empleado

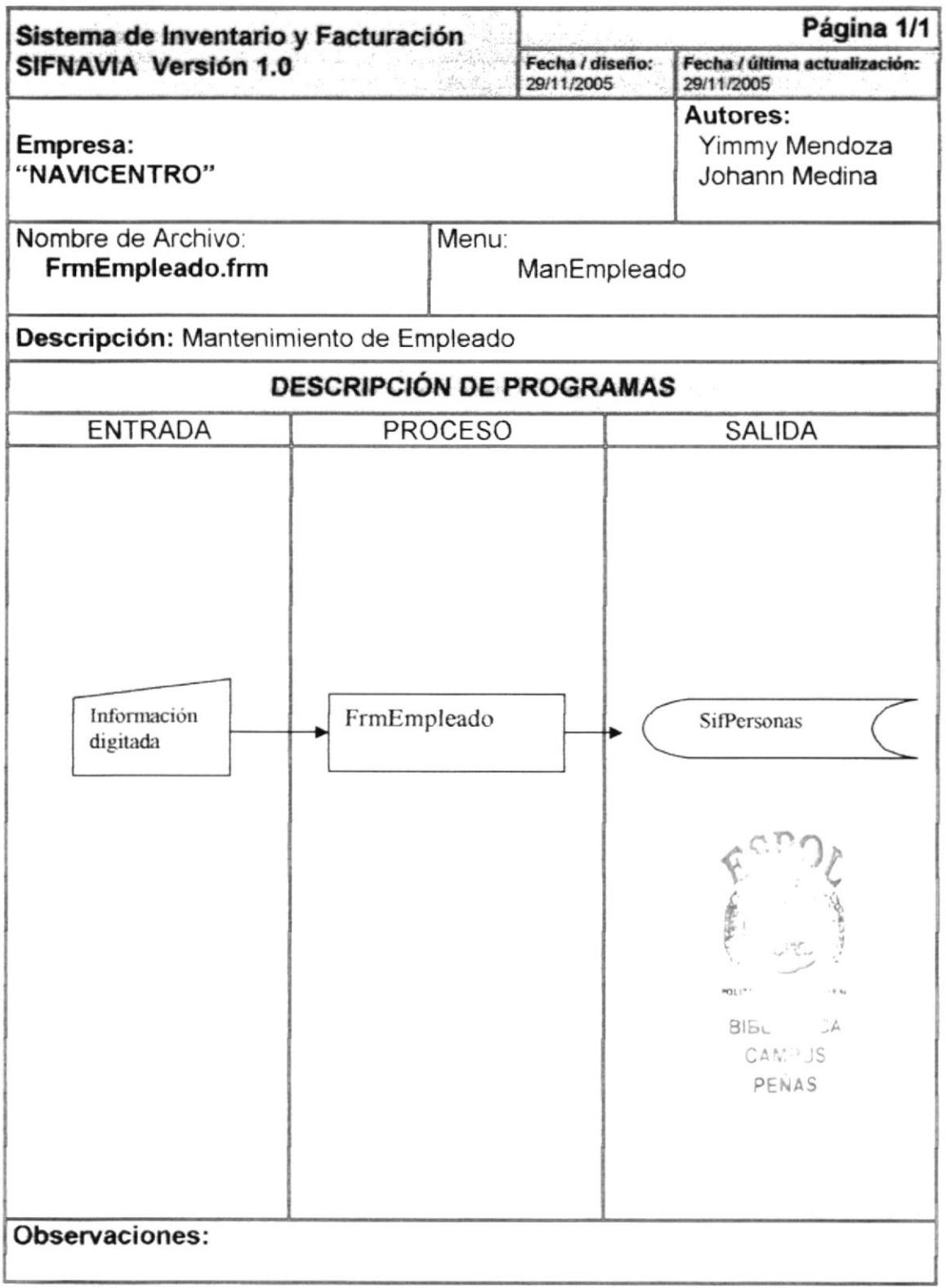

#### 9.7.2 Narrativa de Mantenimiento de Empleado

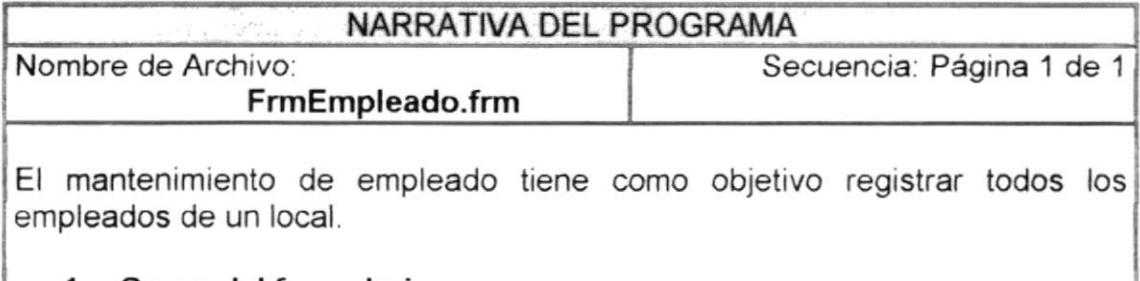

#### 1. Carga del formulario

a. Se llama el procedimiento tamañoVentana y CentraForma para dimensional y posicionar el formulario de forma adecuada

#### 2. Ingreso de un registro de Empleado

- a. Los datos ingresados serán grabados en la tabla SIFPersonas.
- b. El código que se genera al grabar el registro es el Código máximo + 1 de cada empleado por local.

#### 3. Modificación del registro de Empleado

- a. Al consultar el registro que va a modificarse se toman los datos de la tabla SIFPersonas
- b. Al momento de modificar el registro de la tabla SIFPersonas, se graban todos los datos con excepción del código.

#### 4. Eliminación del registro

- a. Se realiza la consulta de los datos de la tabla SIFPersonas.
- b. La eliminación que se realiza en la tabla SIFPersonas es física por registro.

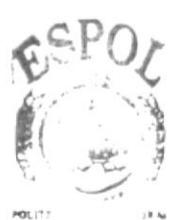

BIBLI CA CAMPUS PENAS

#### Observaciones:

No permite la eliminación si el registro esta relacionado con otra tabla

# 9.8 MANTENIMIENTO DE PAIS CIUDAD

#### 9.8.1 Ipo de Pais ciudad

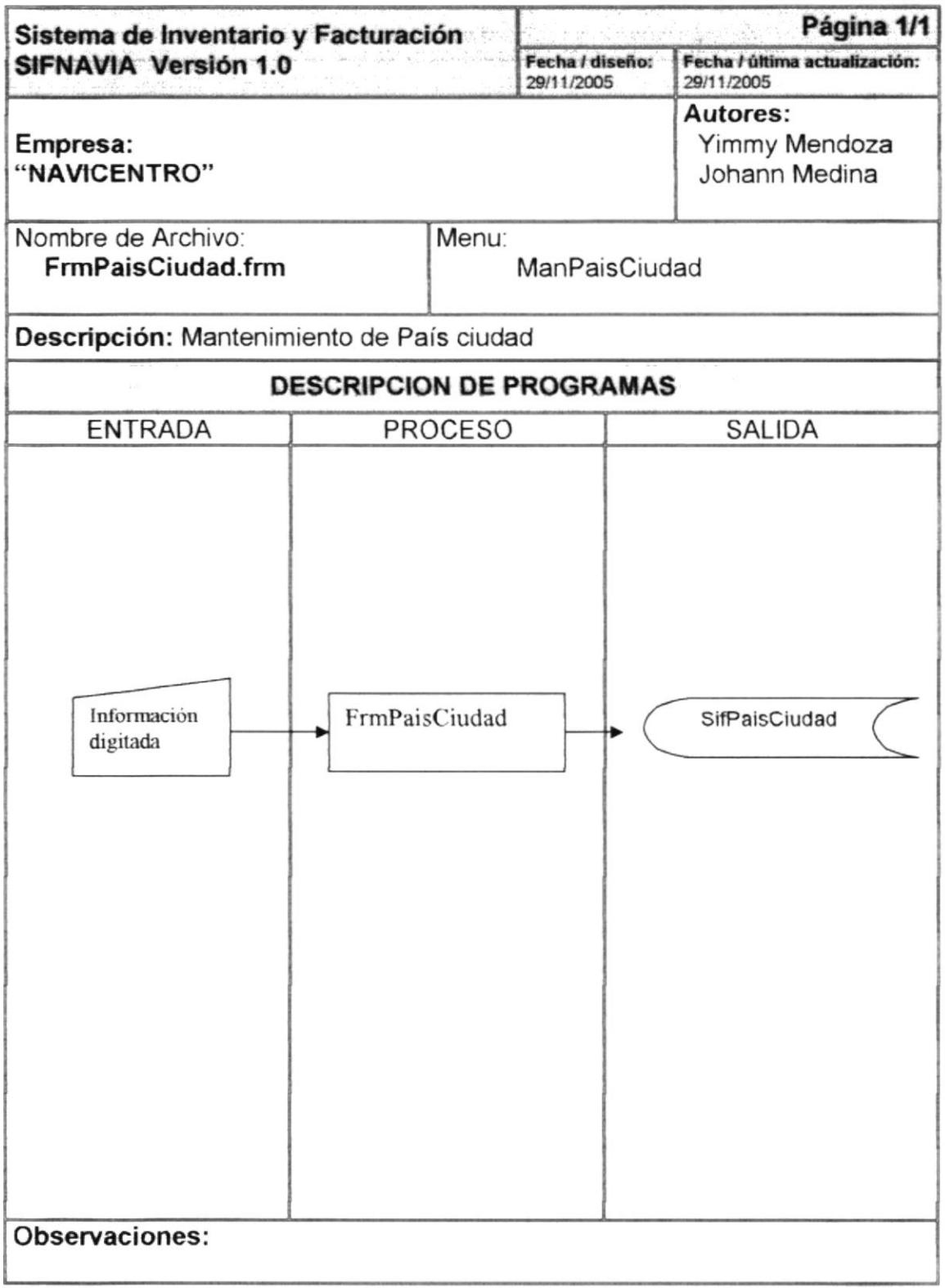

# 9.8.2 Narratlva de mantenimiento empleado

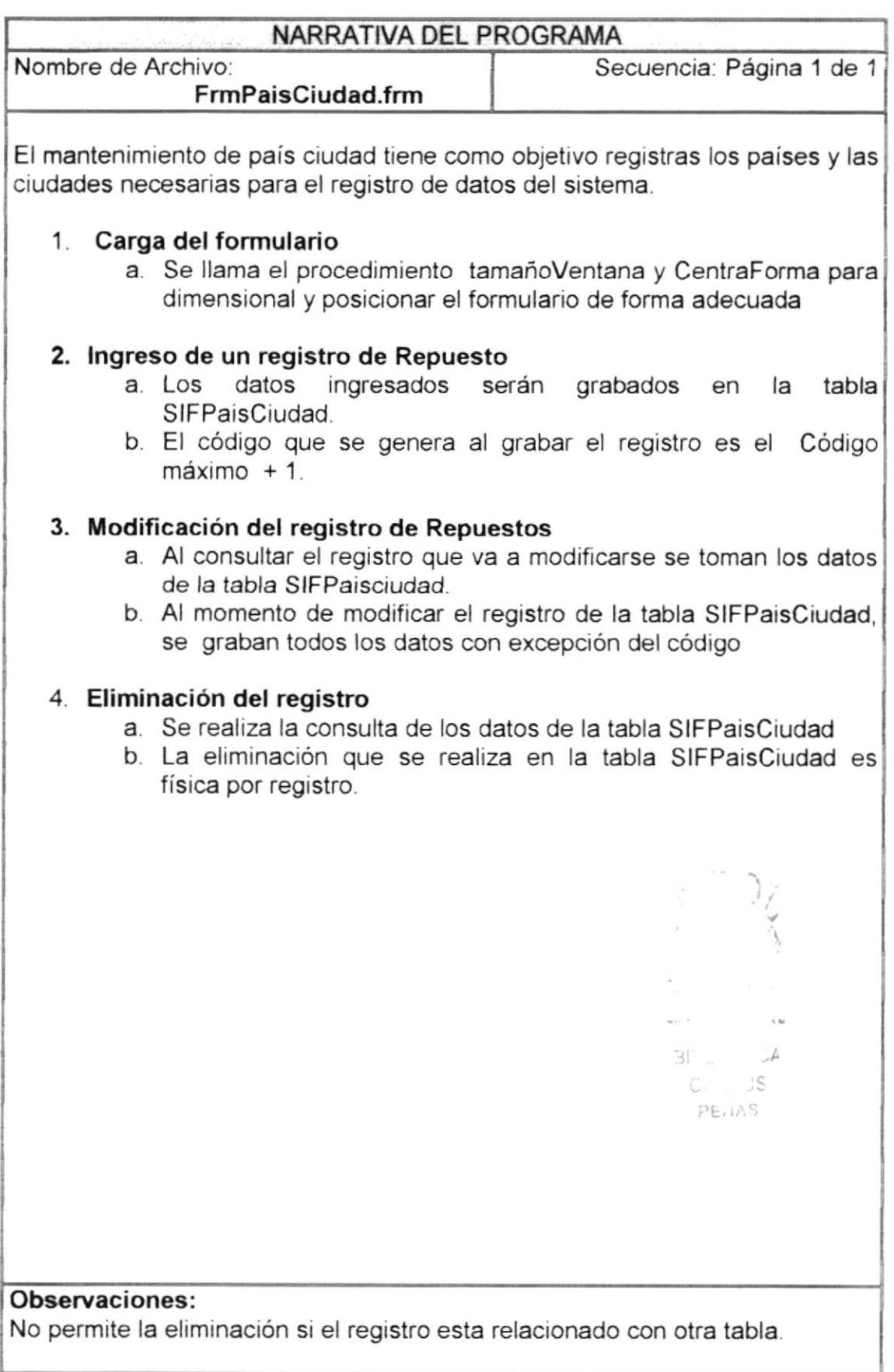

.<br>A

# 9.9 MANTENIMIENTO MOTIVO

#### 9.9.1 lpo de motivo

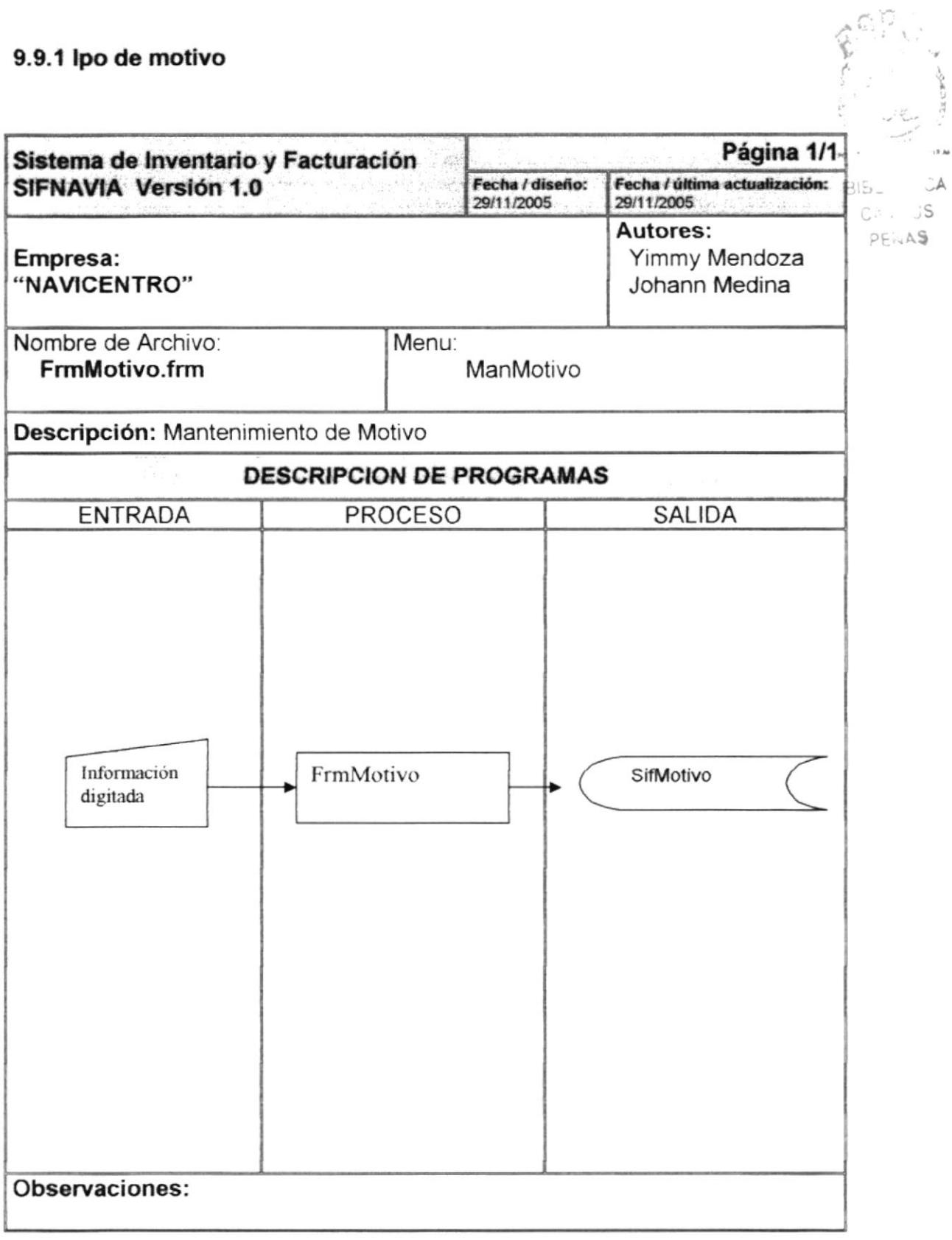

## 9.9.2 Narrativa de mantenimiento Motivo

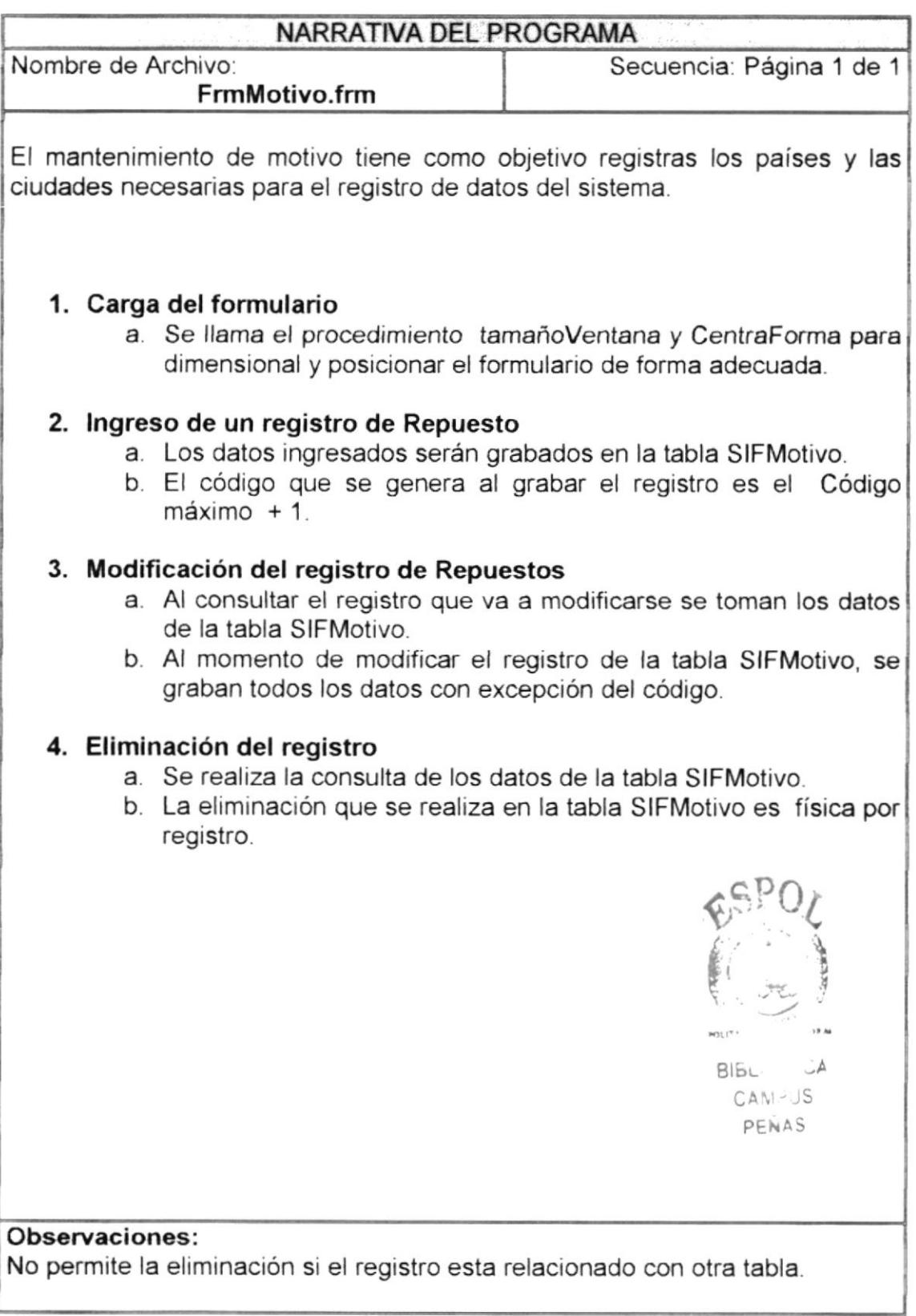

# 9.10 PROCESO FACTURACIÓN

## 9.10.1 Ipo de Facturación

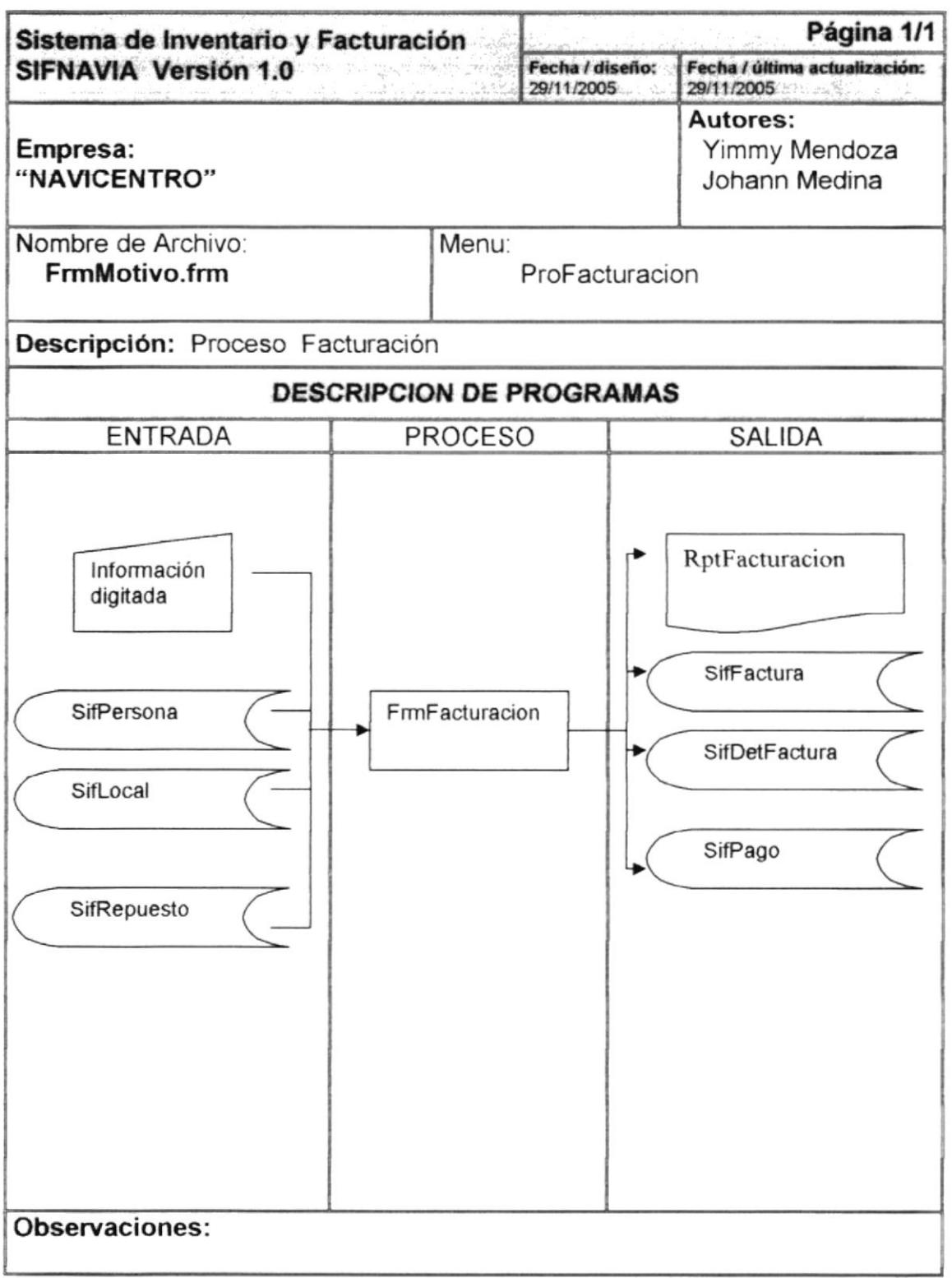

## 9.10.2 Narrativa de proceso facturación

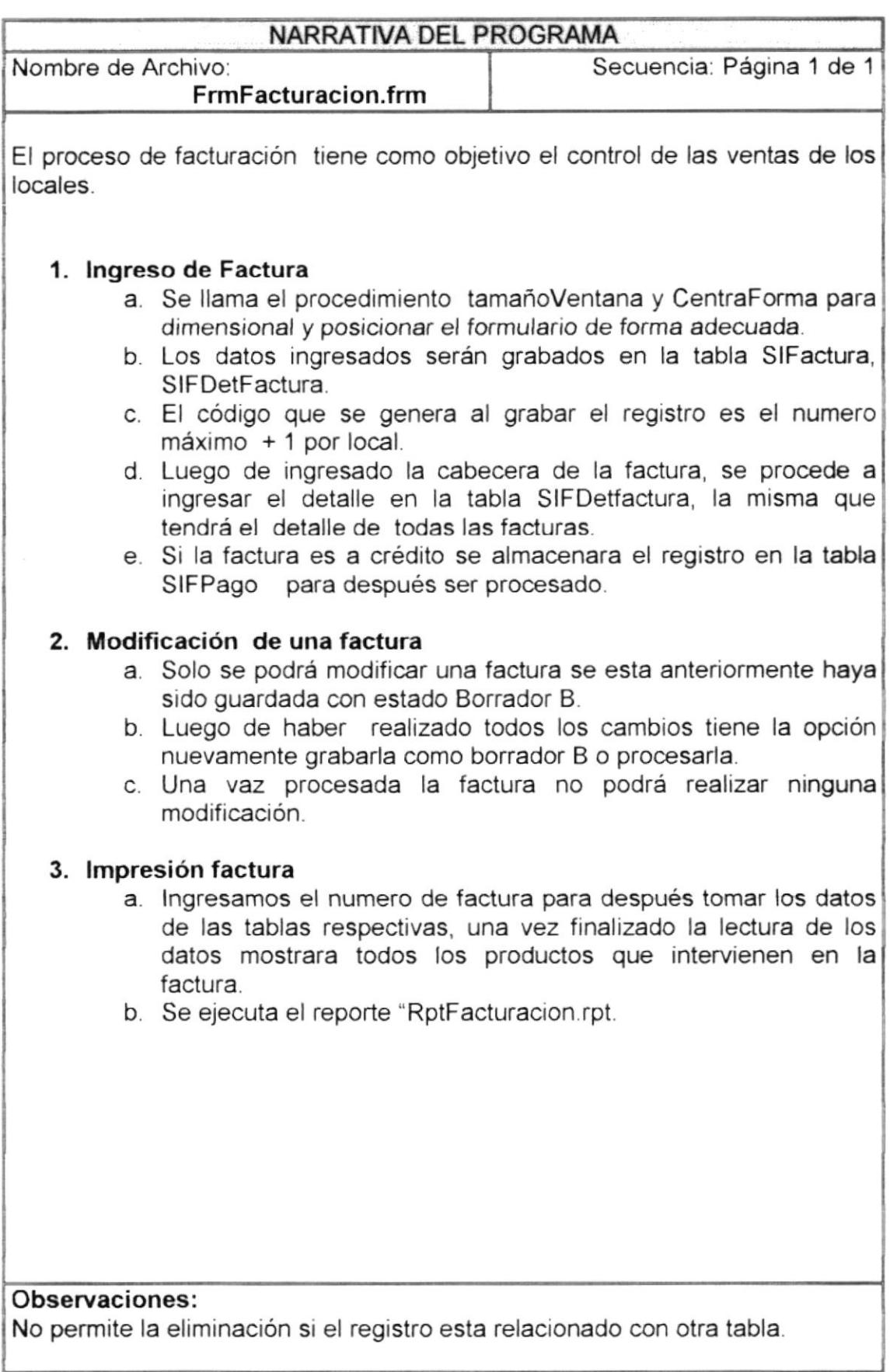

 $\frac{1}{\sqrt{2}}$ 

ingen.<br>Fødsler

PENAS

## 9.11 PROCESO PROFORMA

#### 9.11.1 Ipo de proforma

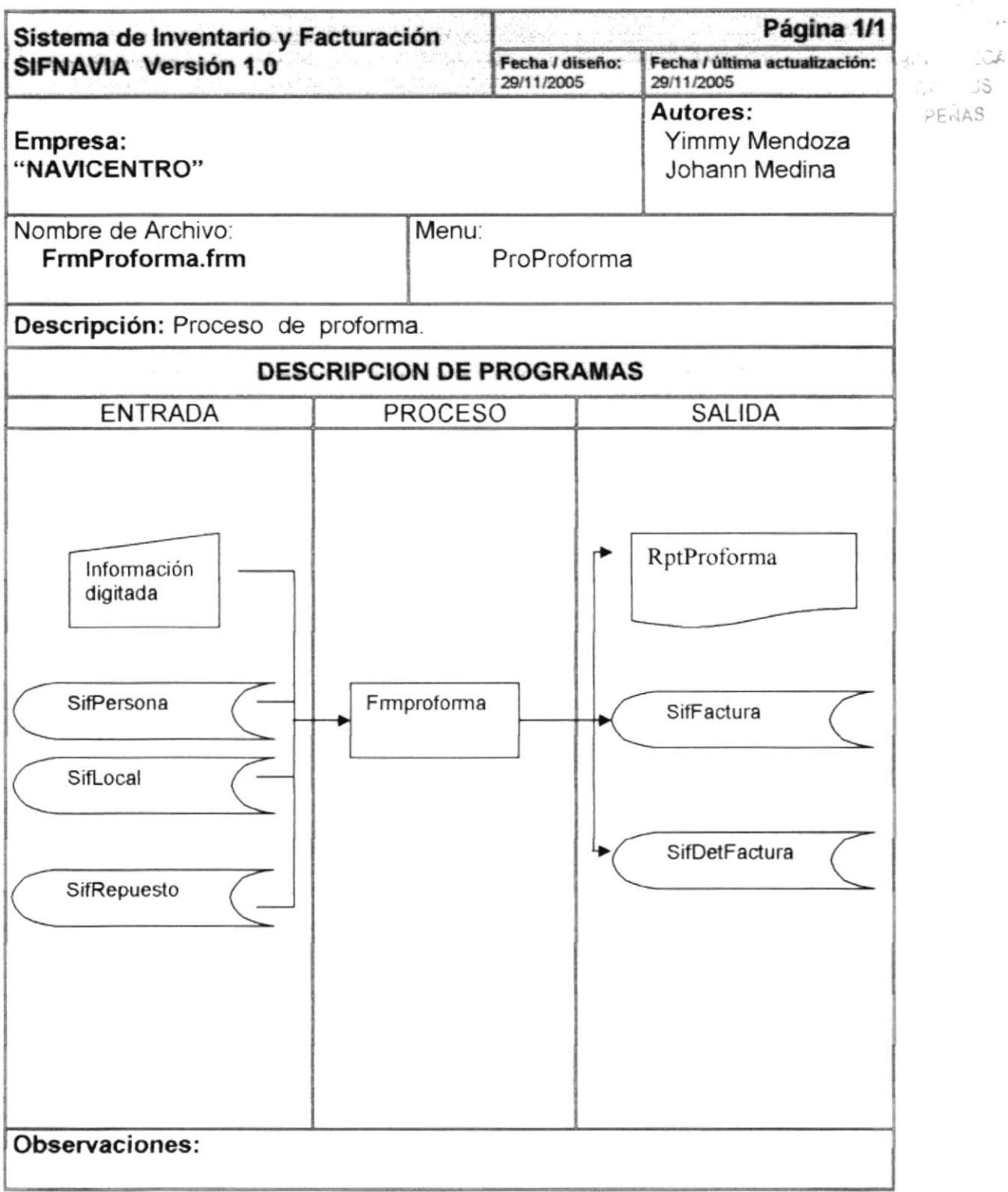

## 9.11.2 Narrativa de proceso proforma

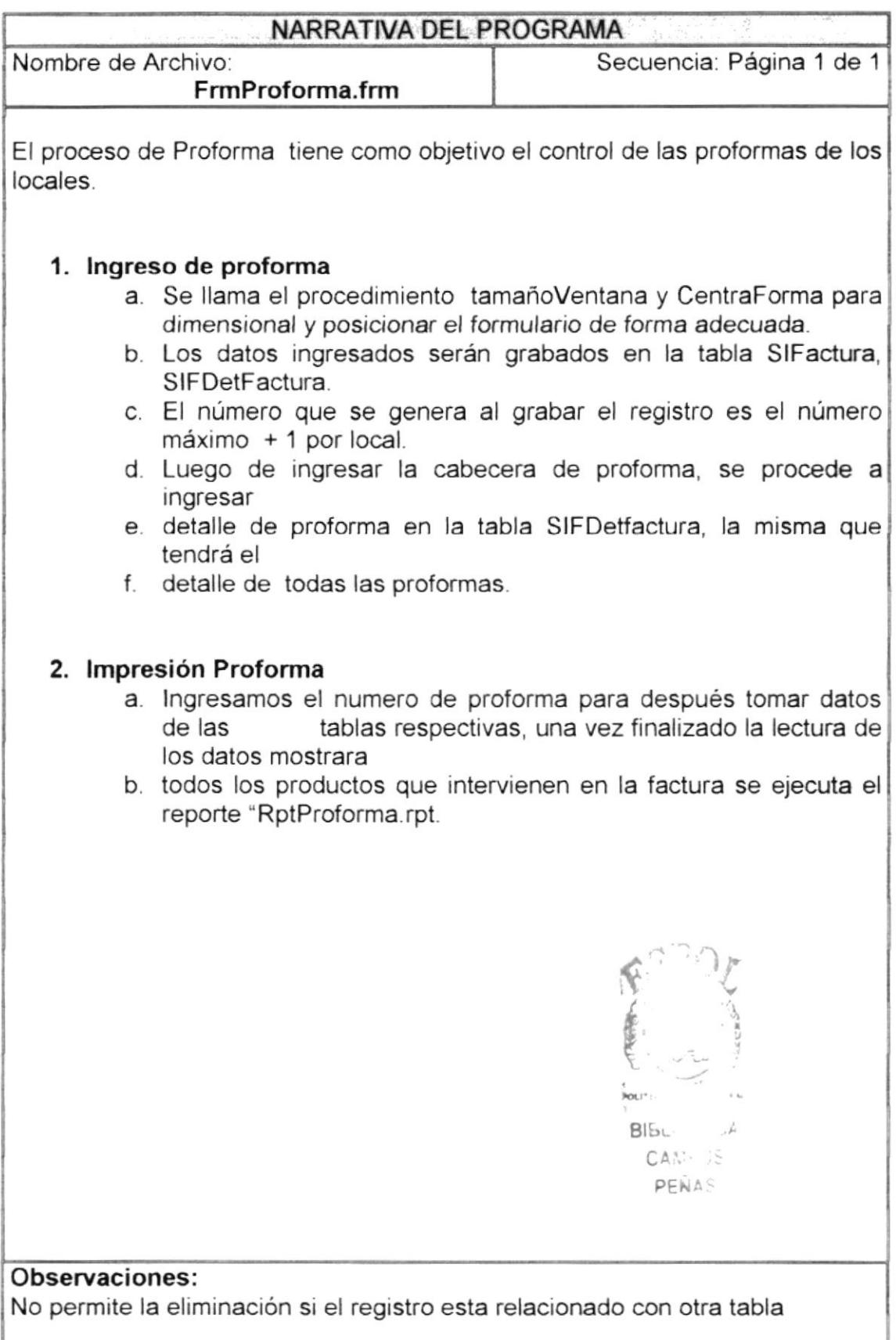

# 9.12 PROCESO ORDEN DE COMPRA

#### 9.12.1 lpo de orden de compra

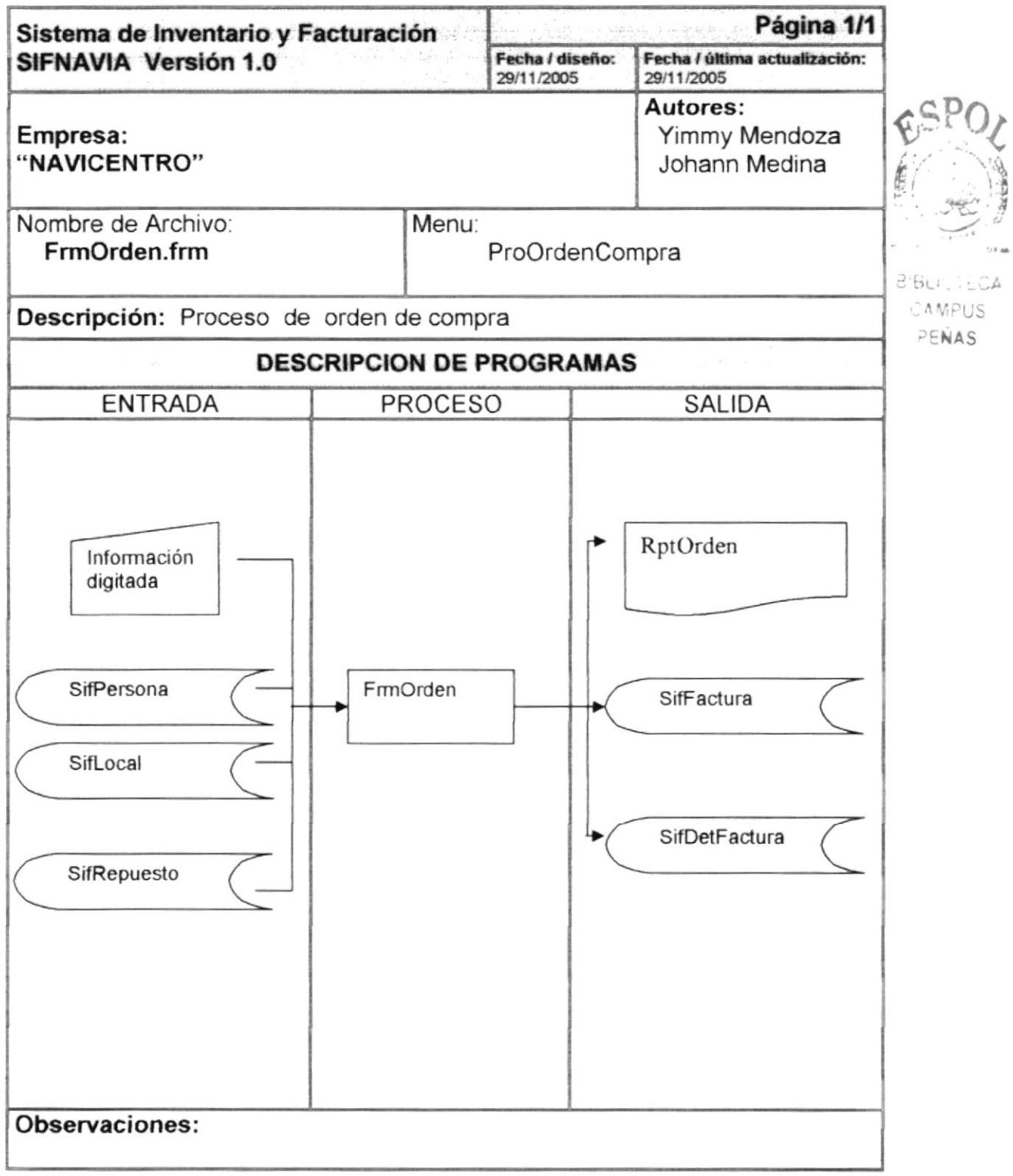

## 9.12.2 Narrativa de proceso Orden de compra

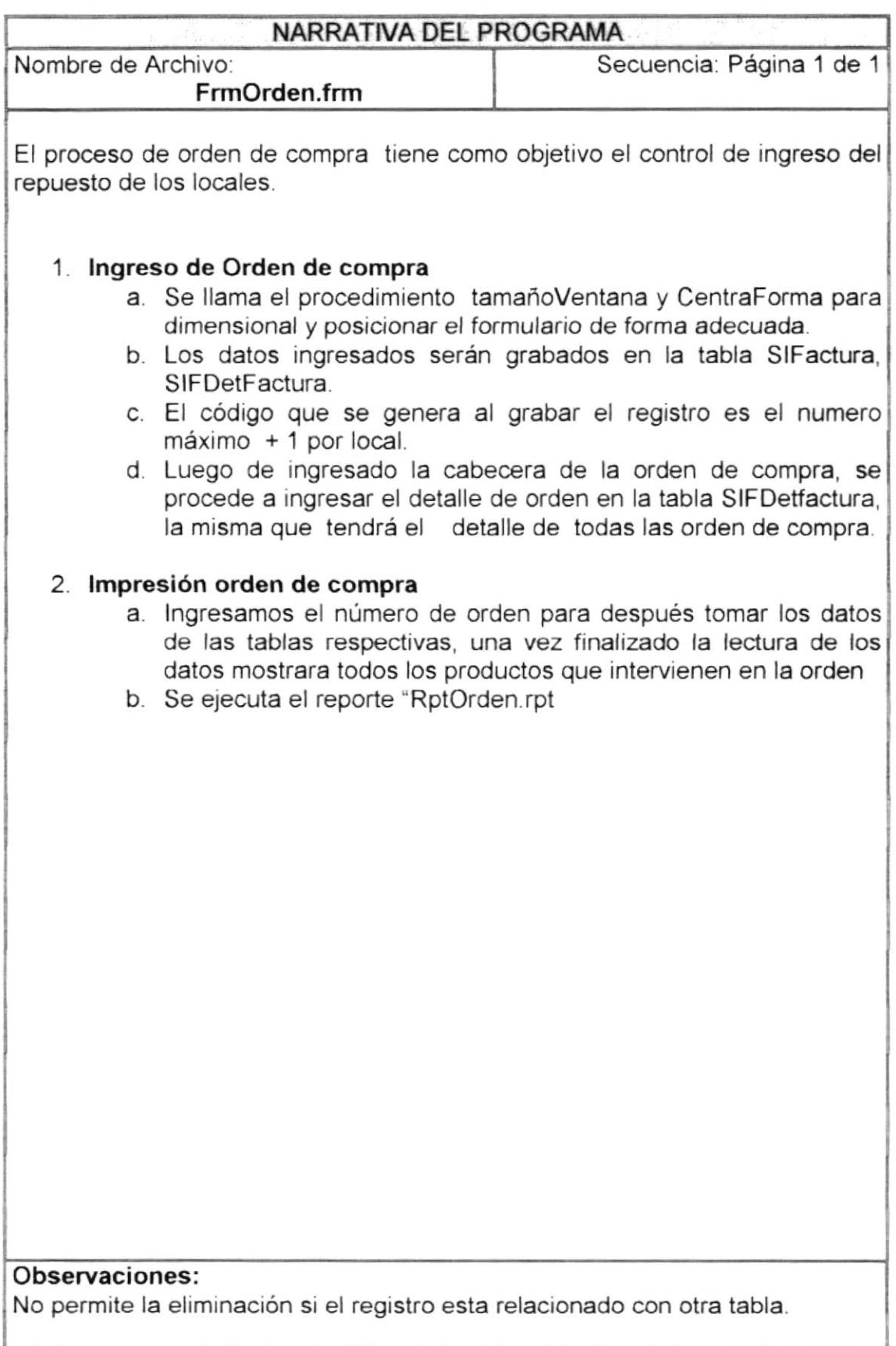

# 9.13 PROCESO CUENTA POR COBRAR

#### 9.13.1 Ipo de cuenta por cobrar

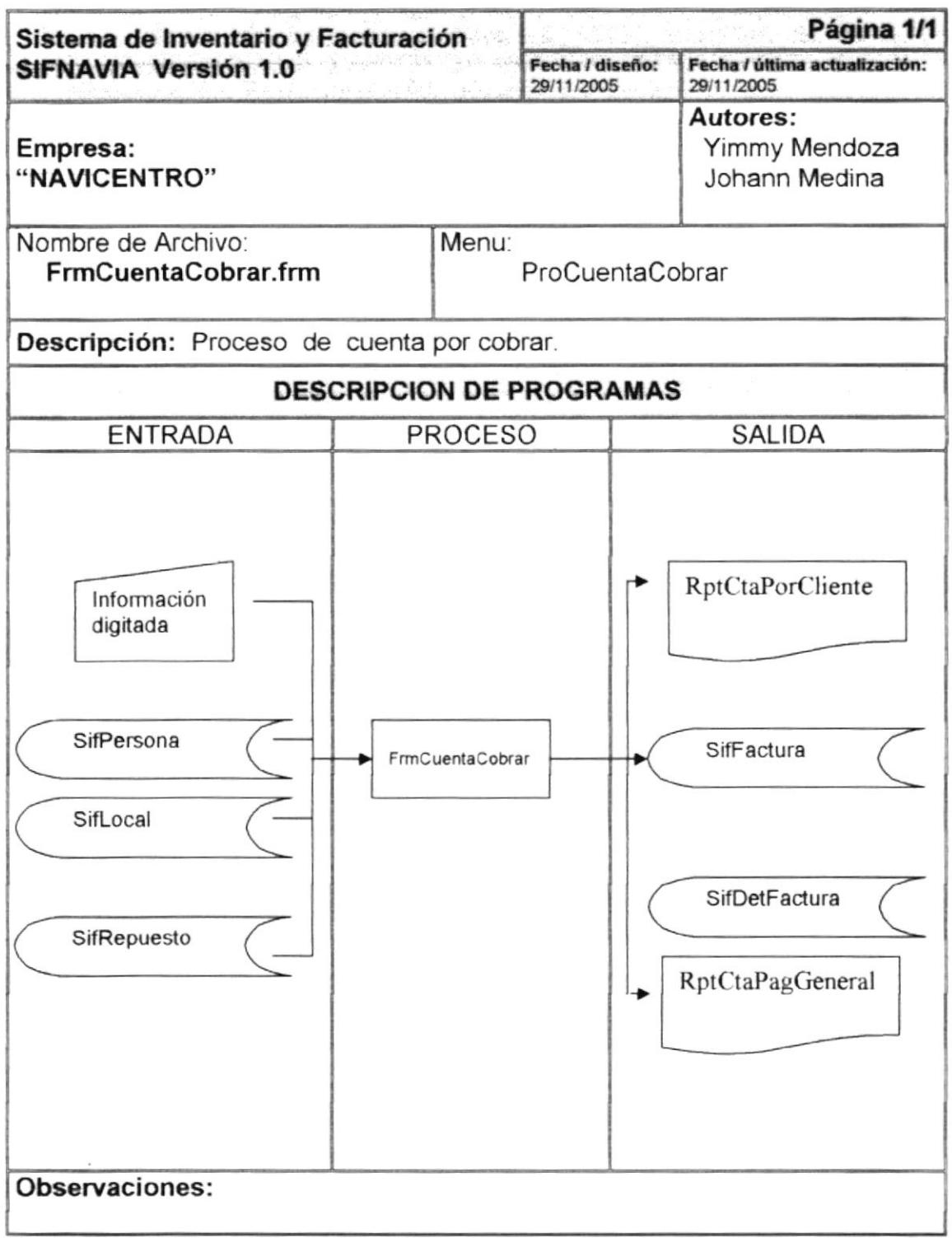
r

inger i v

B<sub>Ib</sub>.

 $C^*$ PENAS

#### 9.13.2 Narrativa de proceso Orden de compra

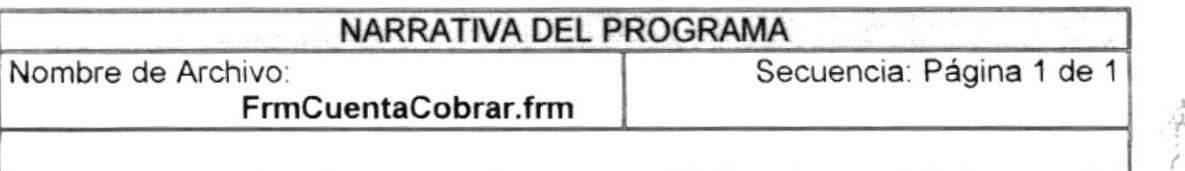

El proceso de orden de compra tiene como objetivo el control de ingreso del repuesto de los locales.

#### 1. Procesar cuenta cobrar

- a. Se llama el procedimiento tamañoVentana y CentraForma para dimensional y posicionar el formulario de forma adecuada.
- b. Los cambios que se realicen serán directamente procesados al pulsar en el botón procesar.

#### 2. lmpresión de cuenta cobrar

- a Si seleccionamos un cliente se ejecutara el reporte ''RptCtaPorCliente"
- b Si no seleccionamos ningún cliente se ejecutara el reporte RptCtaPagGeneral.

I  $\delta$ .,1 J.S  $E_1$   $\neq$ 

## Observaciones:

No permite la eliminación si el registro esta relacionado con otra tabla.

# 9.14 PROCESO EGRESO

### 9.14.1 lpo de egreso

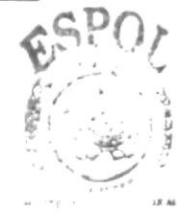

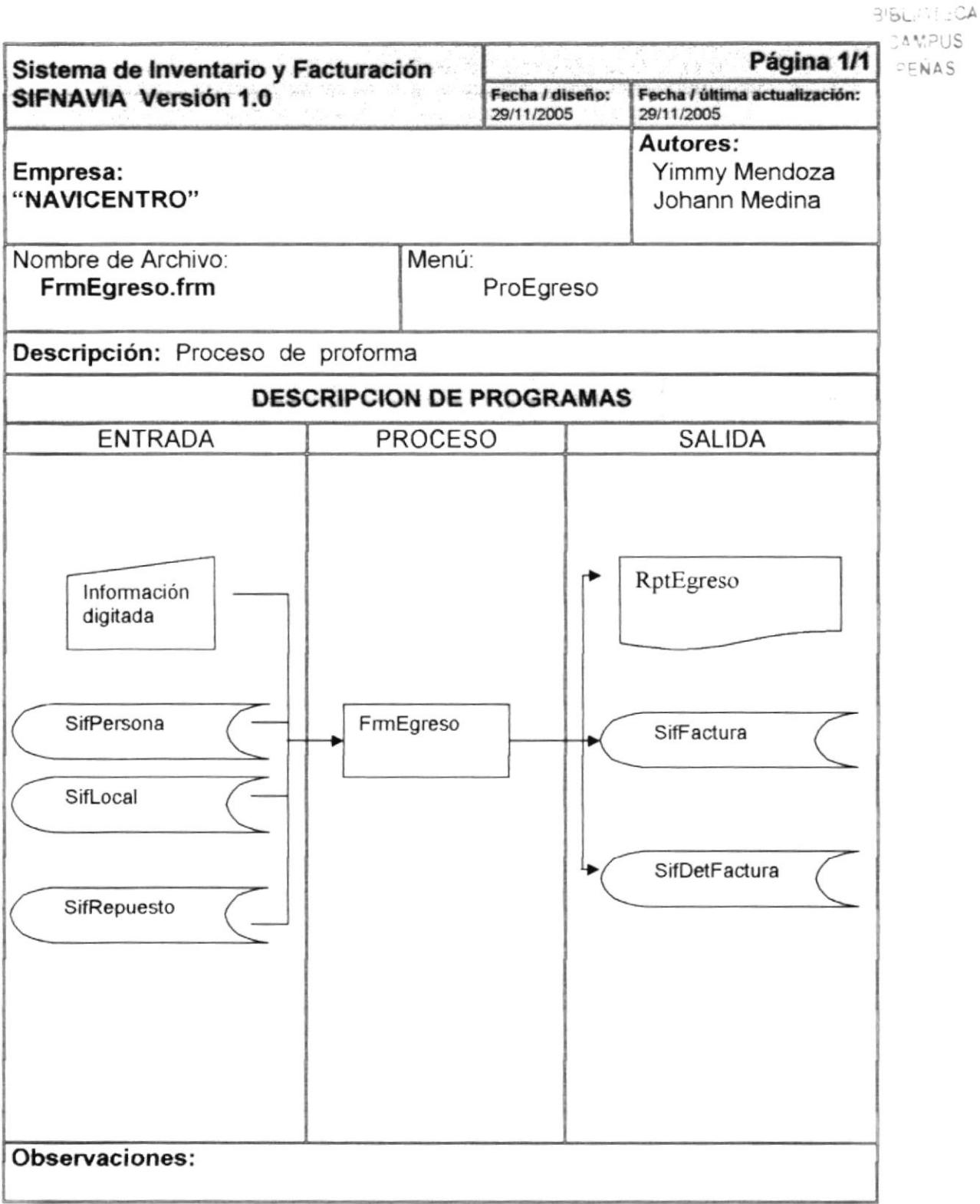

## 9.14.2 Narrativa de proceso Egreso

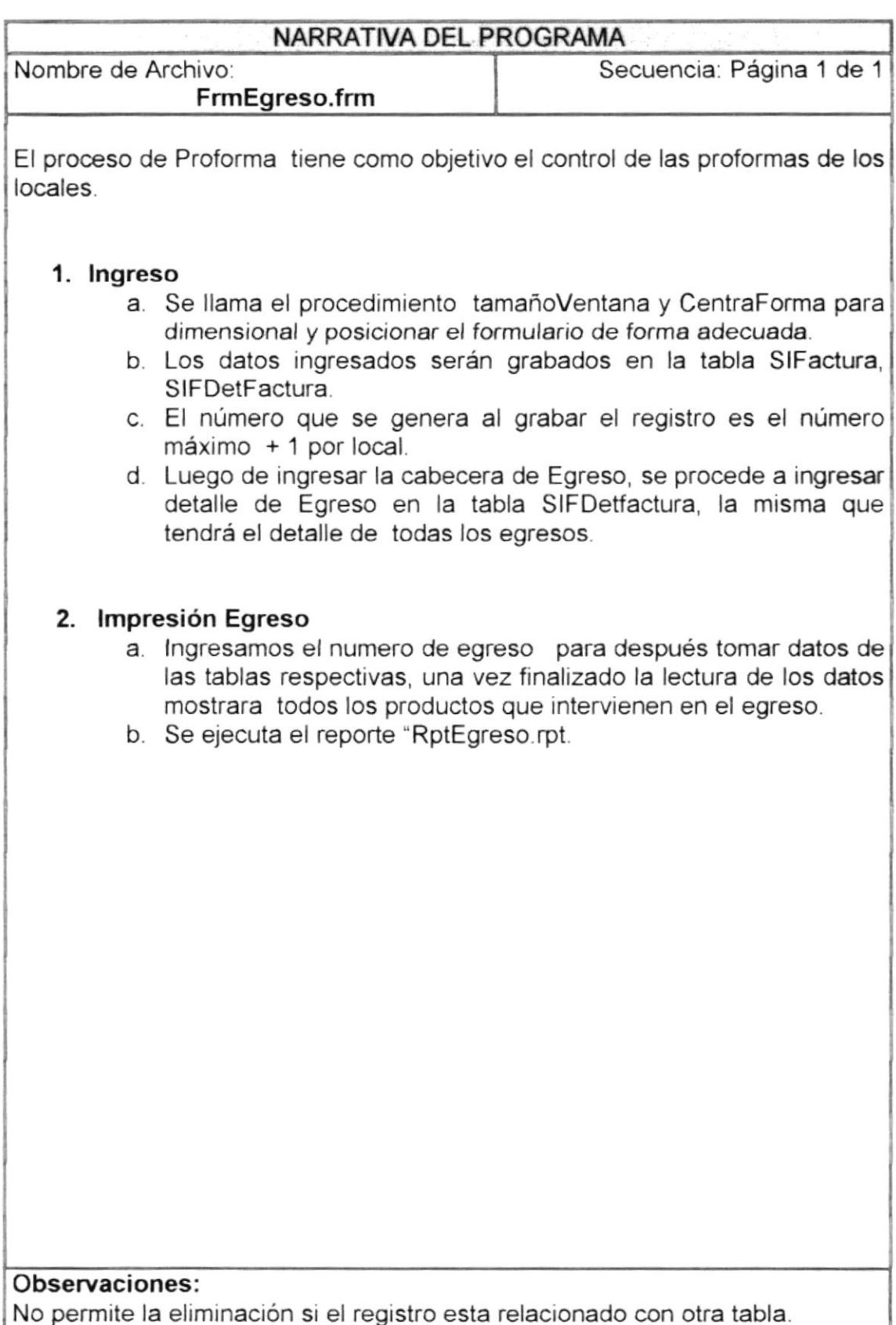

Bir.

,S  $.55$ 

## 9.15 CONSULTA DE COMPRA

### 9.15.1 Ipo de Consulta de compra

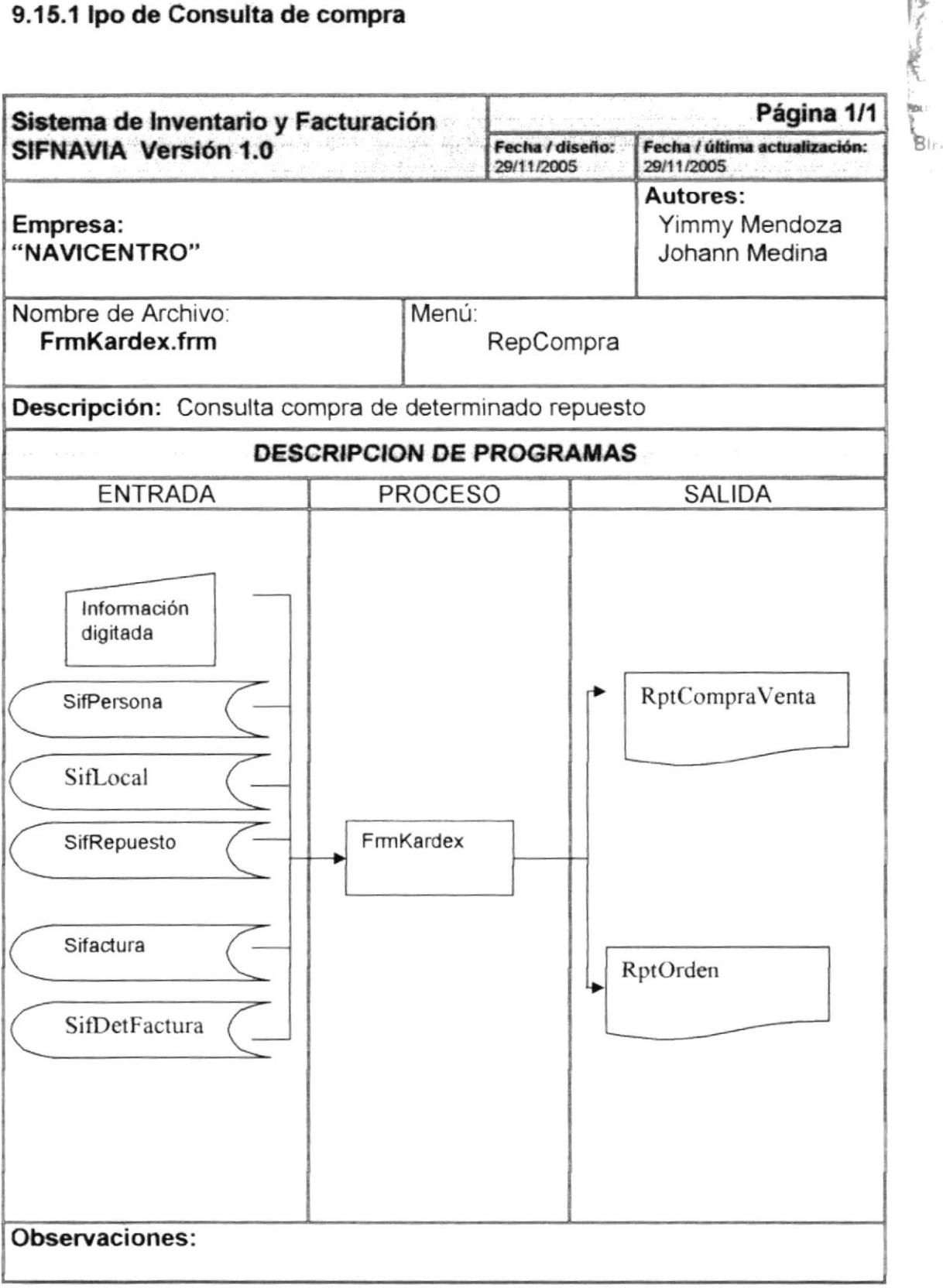

## 9.15.2 Narrativa de consulta compra

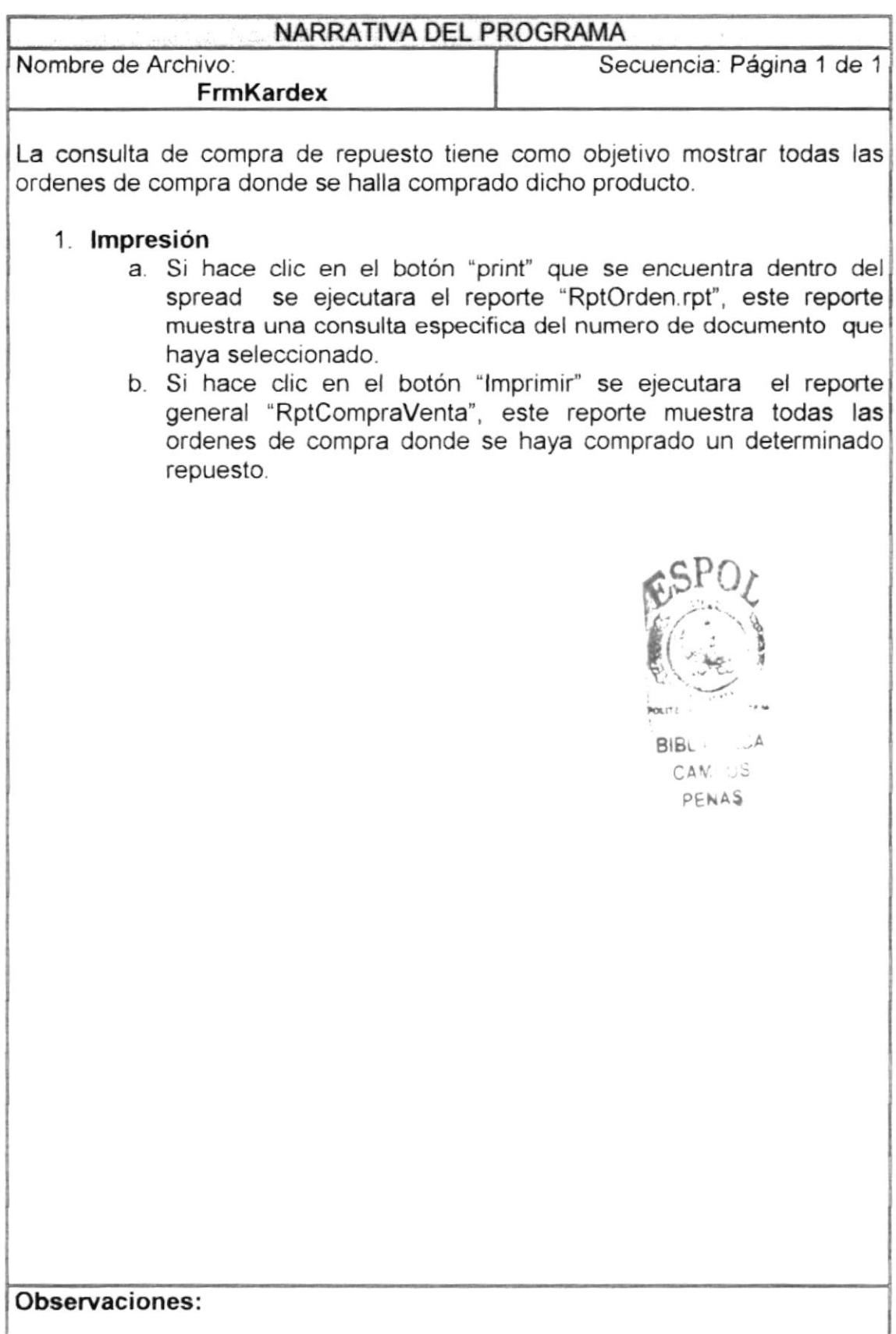

و د خلیځانه د کا<br>د د خلیځانه د کا

## 9.16 CONSULTA DE VENTA

## 9.16.1 Ipo de Consulta de venta

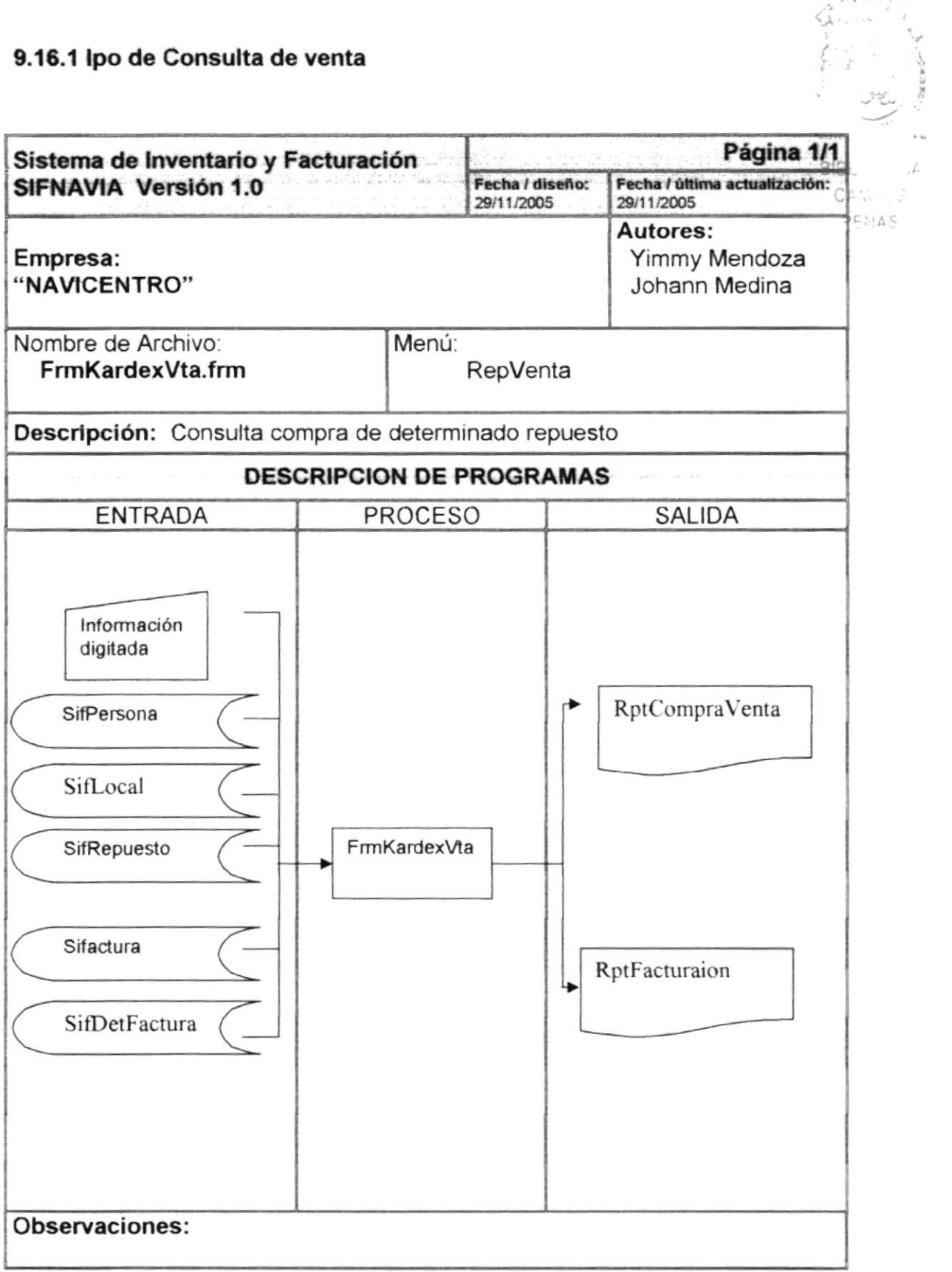

## 9.16.2 Narrativa de consulta Venta

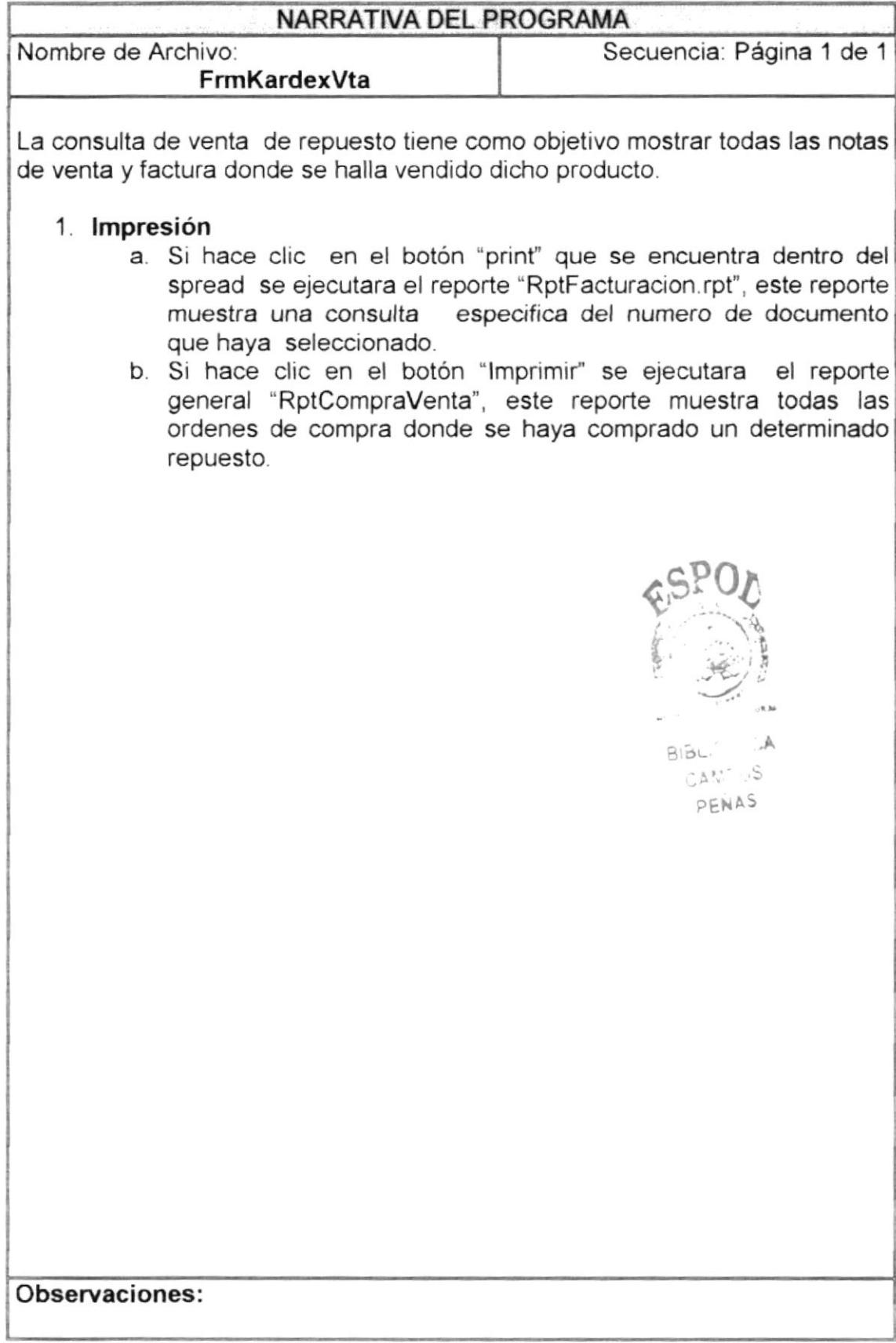

# 9.17 CONSULTA DE PROFORMA

### 9.17.1 Ipo de Consulta de proforma

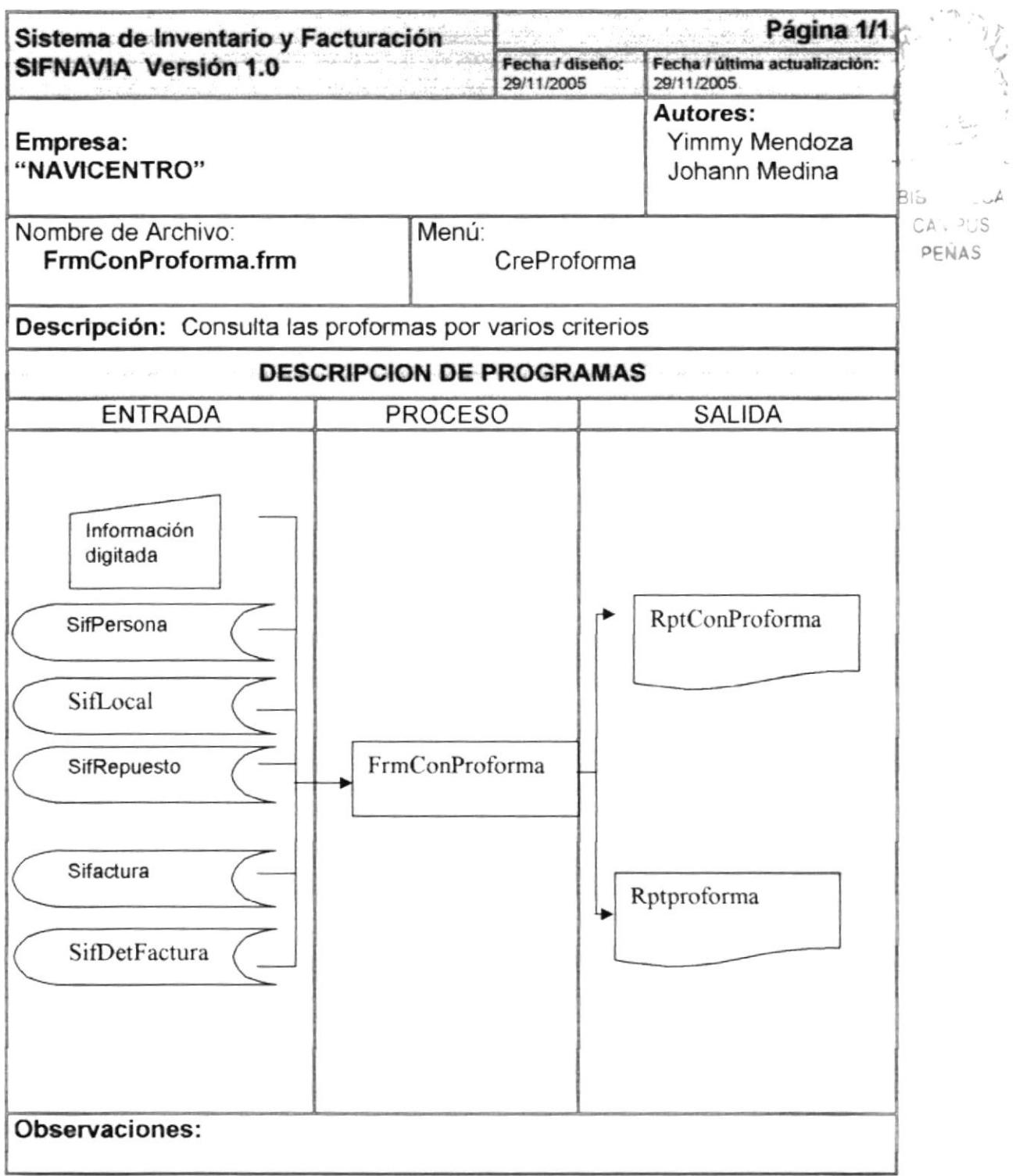

# 9.17.2 Narrativa de consulta de proforma

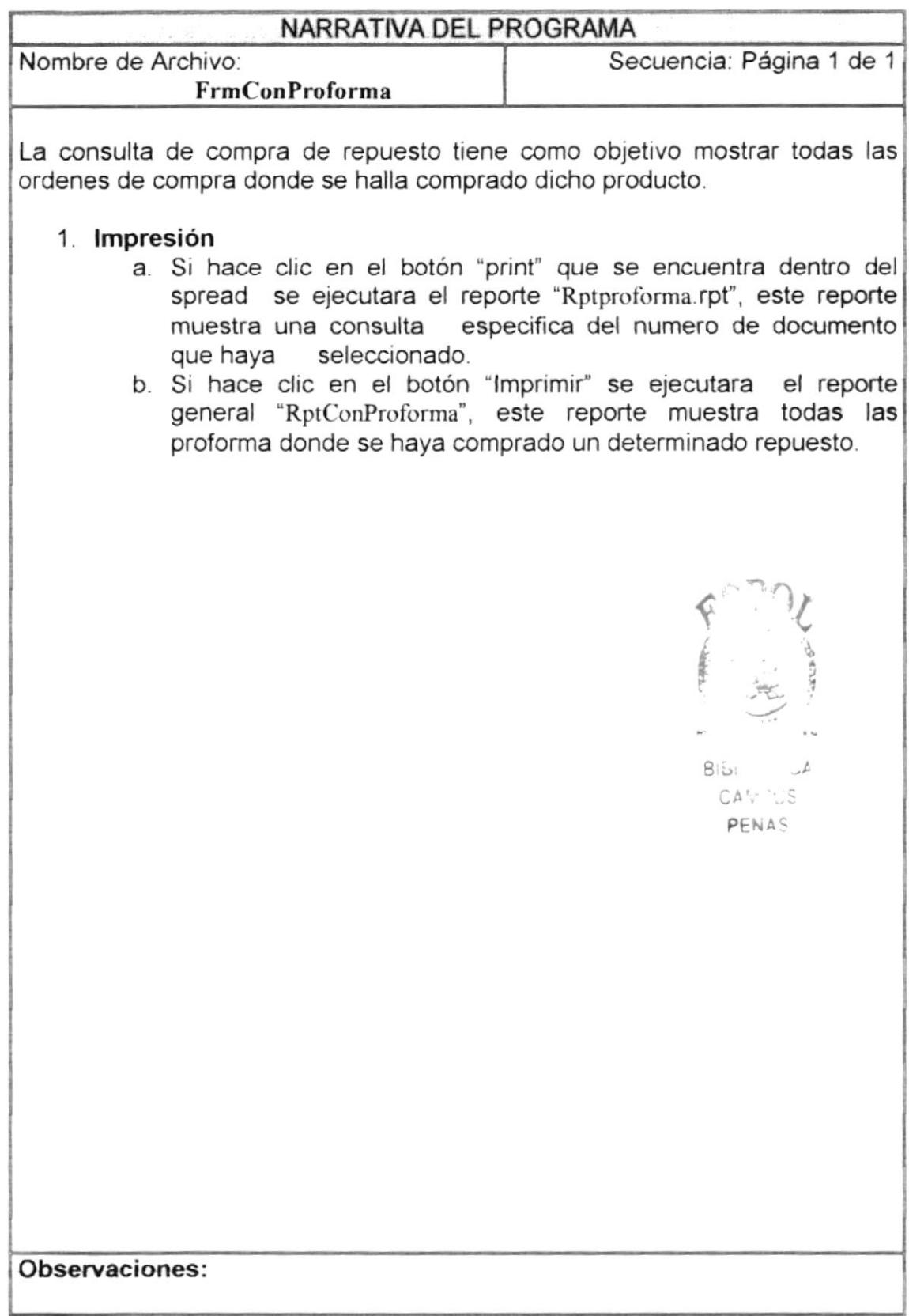

## 9.18 CONSULTA DE KARDEX

## 9.18.1 Ipo reconsulta de kardex

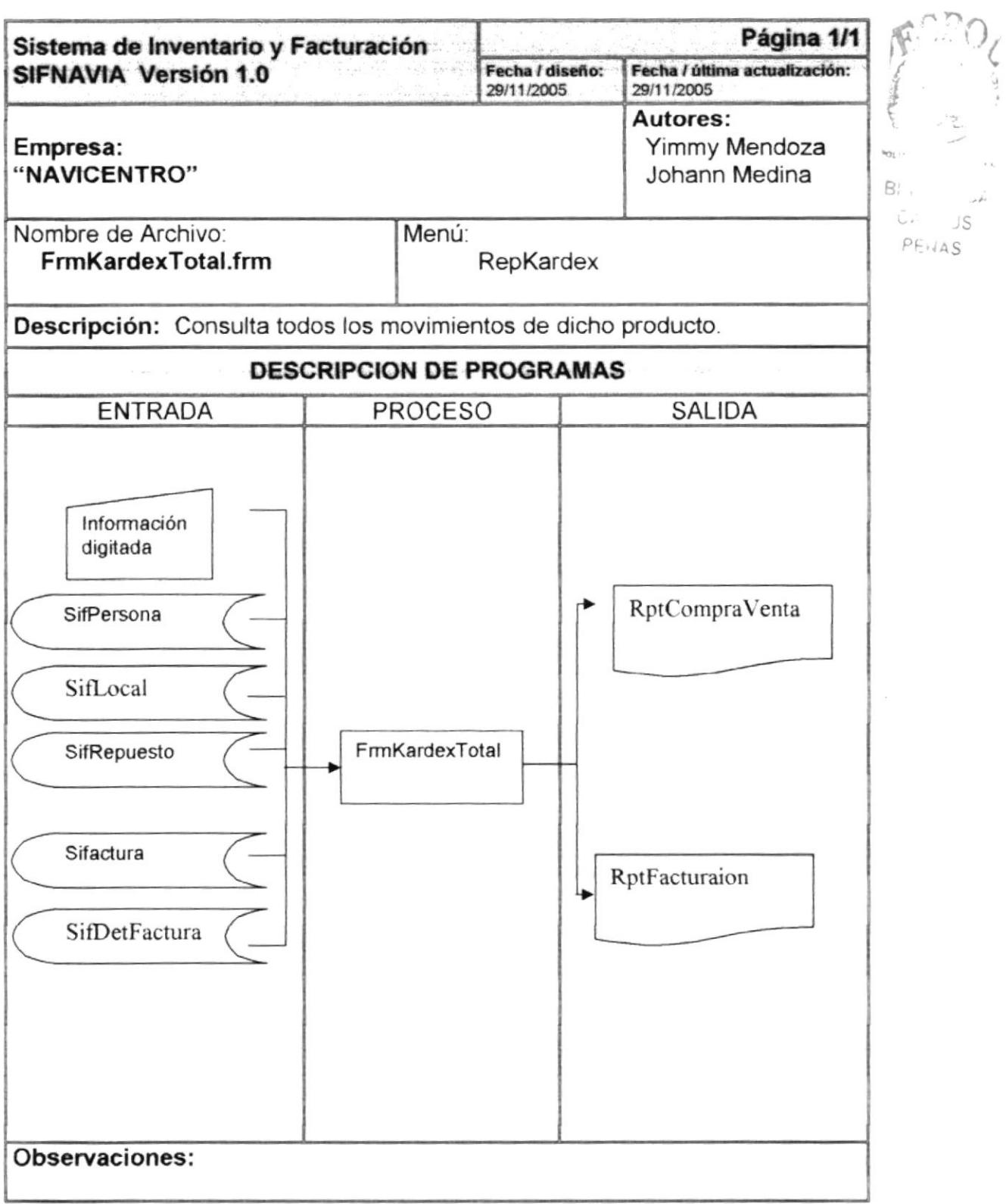

بقرب

#### 9.18.2 Narrativa de consulta Kardex

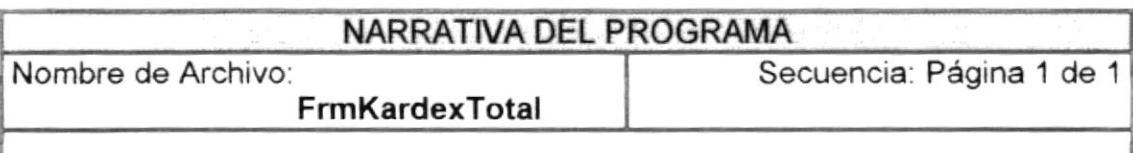

La consulta de compra de repuesto tiene como objetivo mostrar todas los movimientos que haya tenido un repuesto determinado.

#### 1. Impresión

a. Se consulta dentro de las tablas SIFactura, SIFDetFactura, SIFPErsonas, SIFLocal, SIFRepuesto, donde se encuentran todas los movimientos que haya tenido dicho repuesto, se utiliza el archivo "RptKardex"

 $\exists$  in  $\rightarrow$  $-M25$ PENAS

## 9.19 CONSULTA DE EGRESOS

# 9.19.1 Ipo de Consulta de egresos

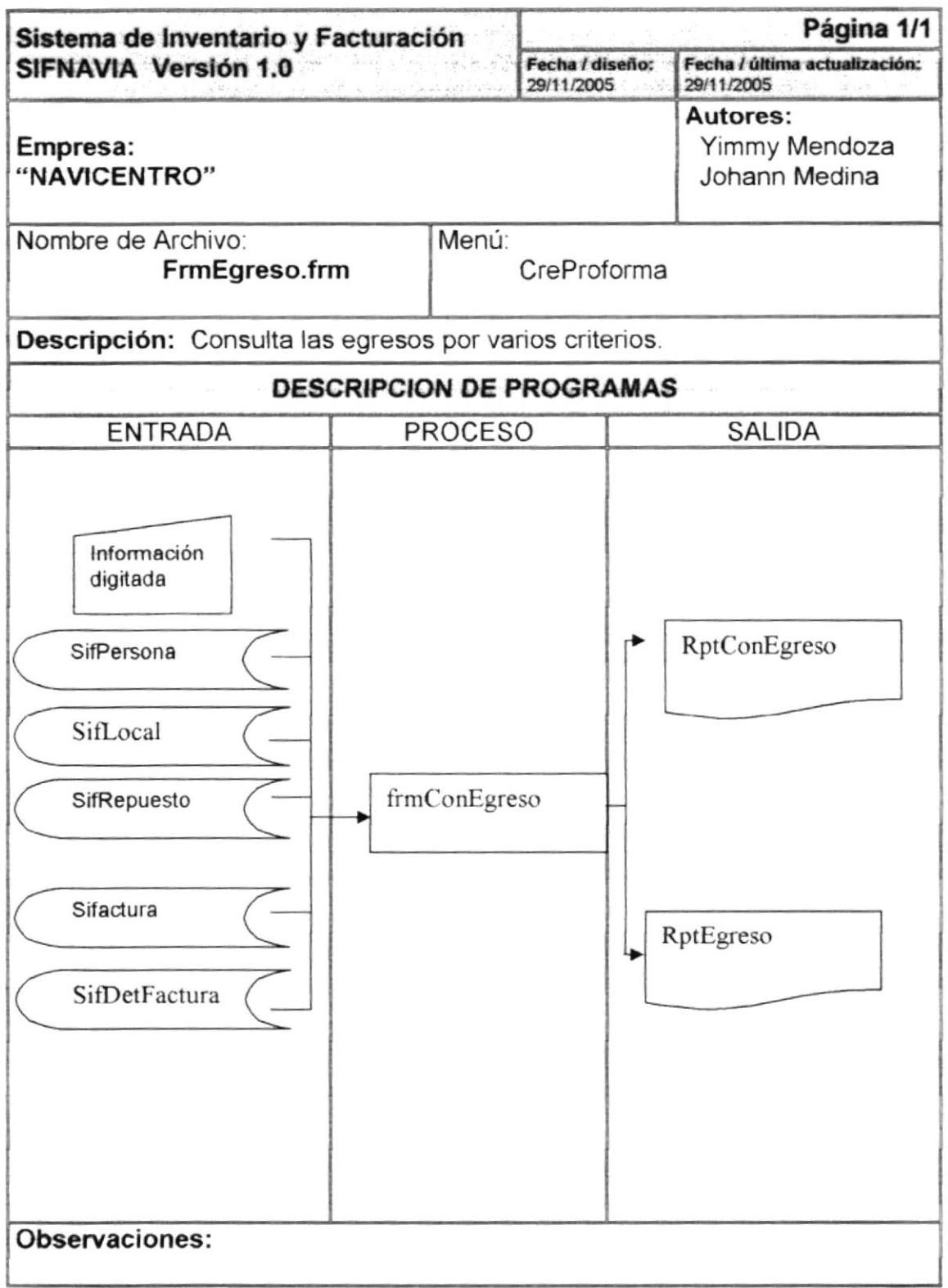

#### 9.19.2 Narrativa de consulta de Egreso

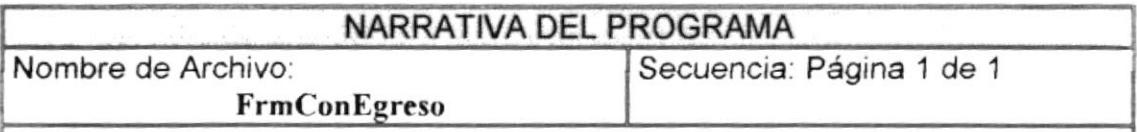

La consulta de egreso de repuesto tiene como objetivo mostrar todos los egresos donde se halla dado de baja dicho producto.

#### l. lmpresión

- a. Si hace clic en el botón "print" que se encuentra dentro del spread se ejecutara el reporte "RptEgreso.rpt", este reporte muestra una consulta especifica del numero de documento especifica del numero de documento que haya seleccionado.
- b. Si hace clic en el botón "lmprimir" se ejecutara el reporte general "RptConEgreso" este reporte muestra todas las orden de egreso donde se haya dado de baja dicho repuesto.

 $\frac{1}{\ell}$ JS.  $r \rightarrow$ 

 $-475.69$ .

Boule LOA  $A^{s}$ PENAS

## 9.20 CONSULTA DE COMPRA VENTA

### 9.20.1 Ipo de Consulta de compra venta

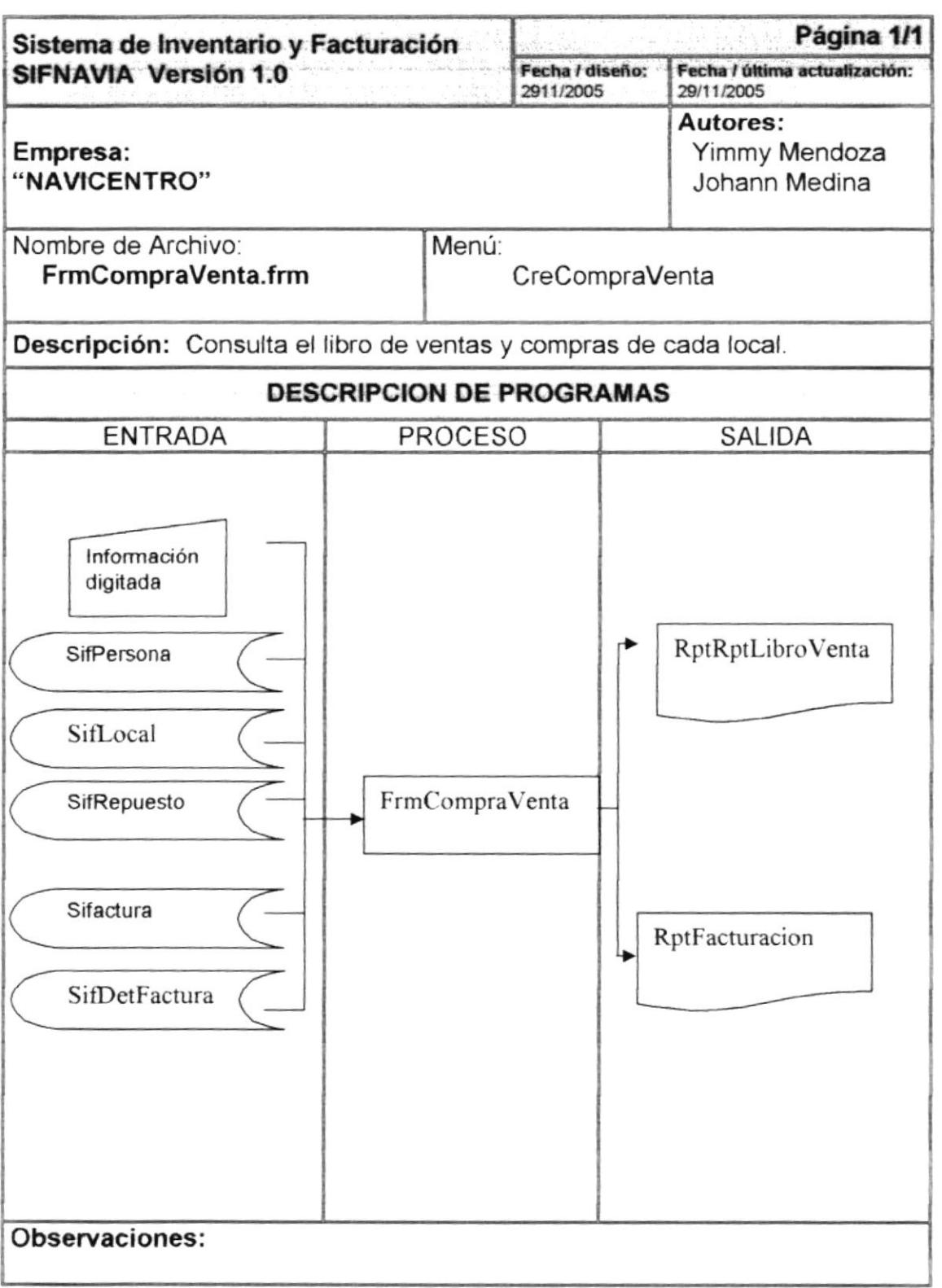

## 9.20.2 Narrativa de consulta de Compra Venta

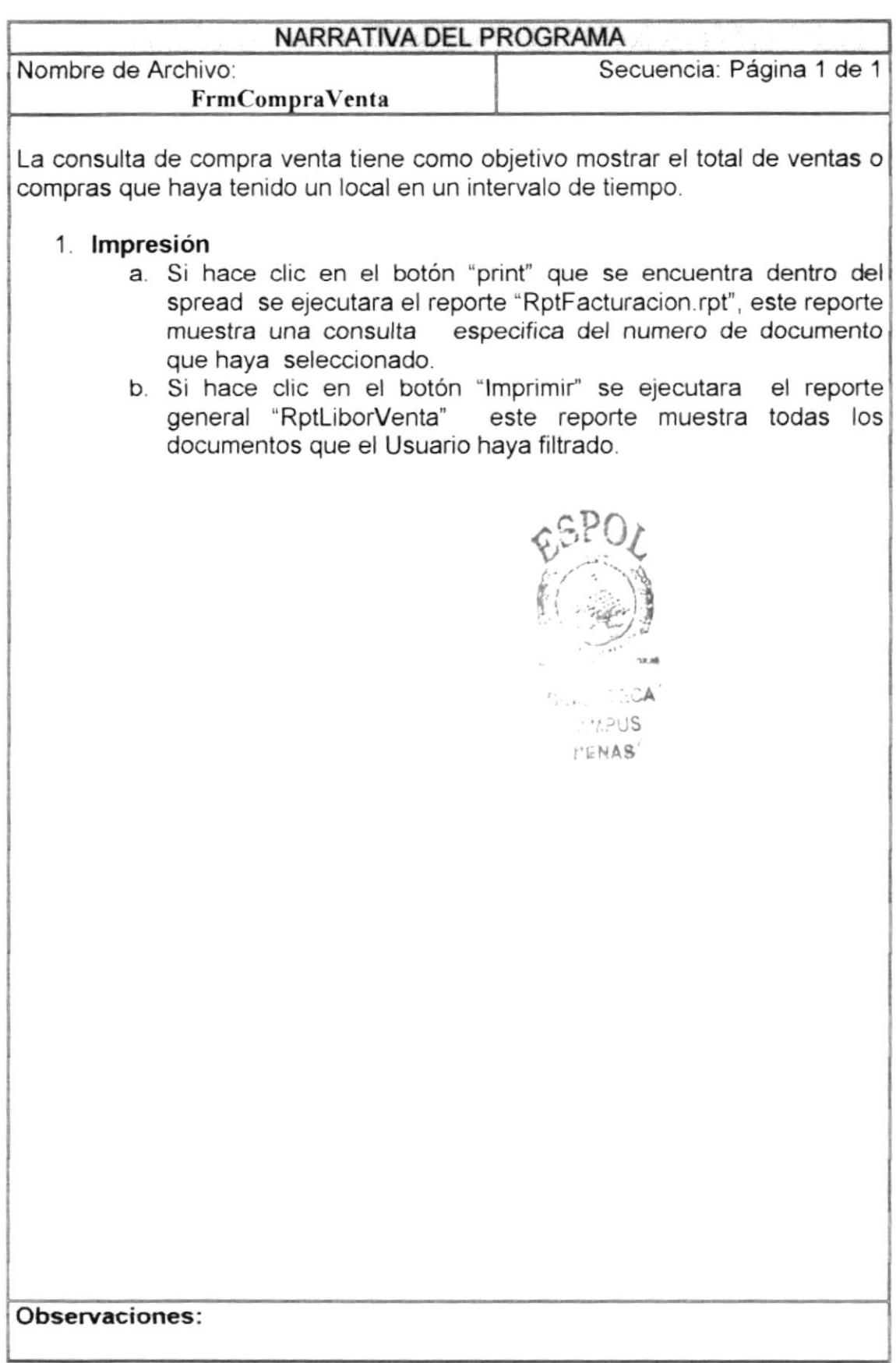

# 9.21 CONSULTA DE CUENTA POR COBRAR

### 9.21.1 Ipo de Consulta de cuenta por cobrar

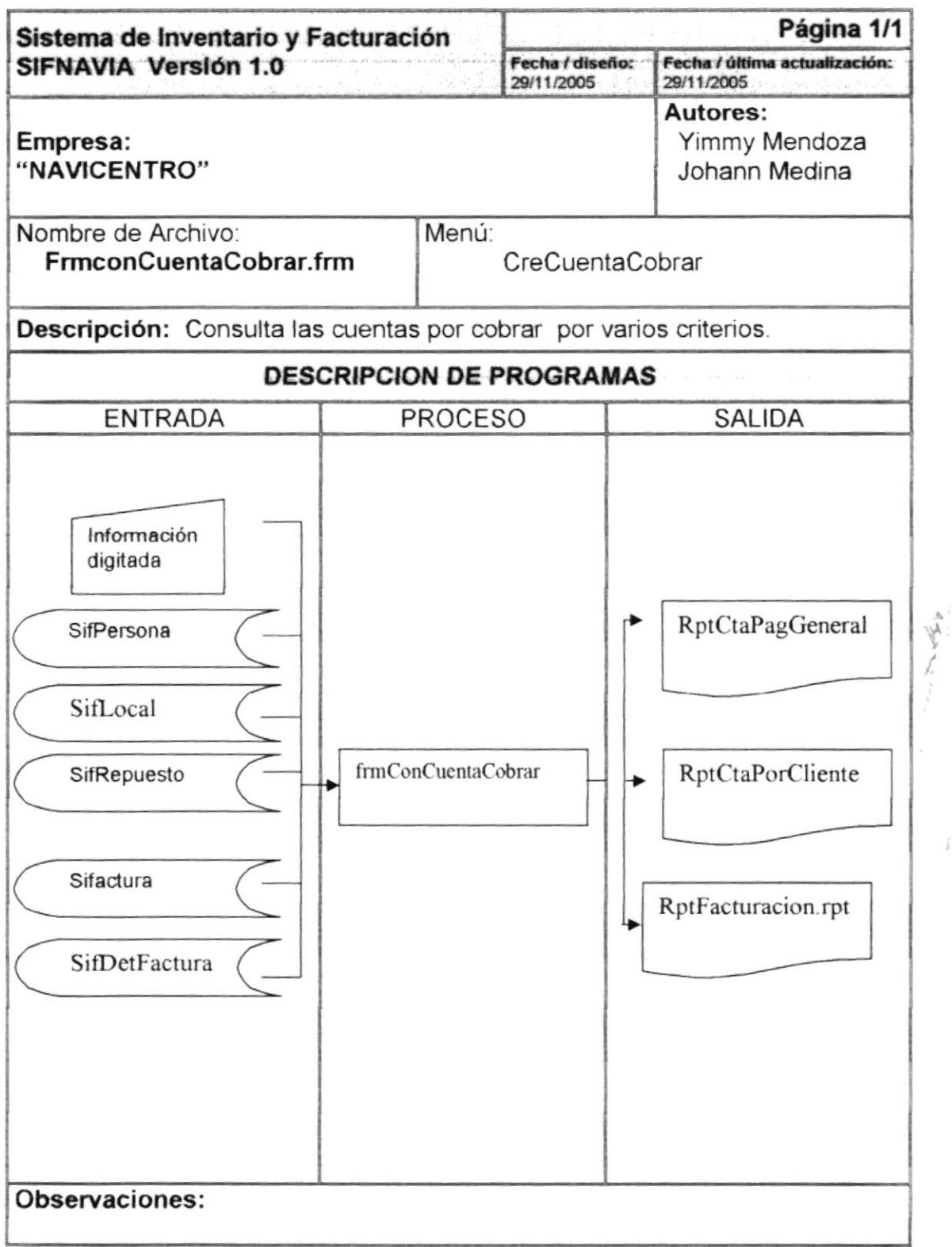

 $\mathbb{P}^1$ 

## 9.21.2 Narrativa de consulta de cuenta por Cobrar

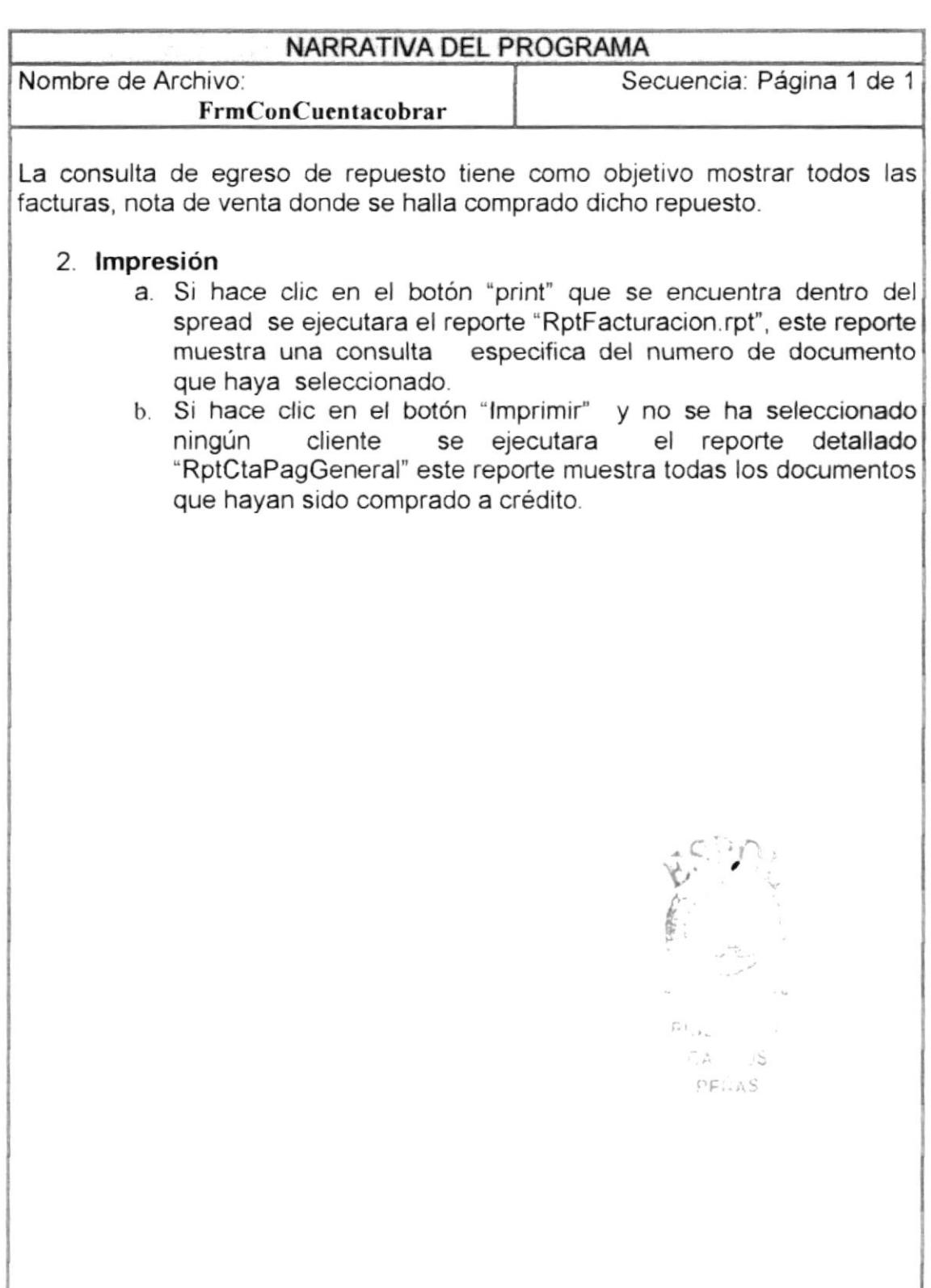

# 9.22 CONSULTA MAESTROS

### 9.22.1 Ipo de Consulta maestros

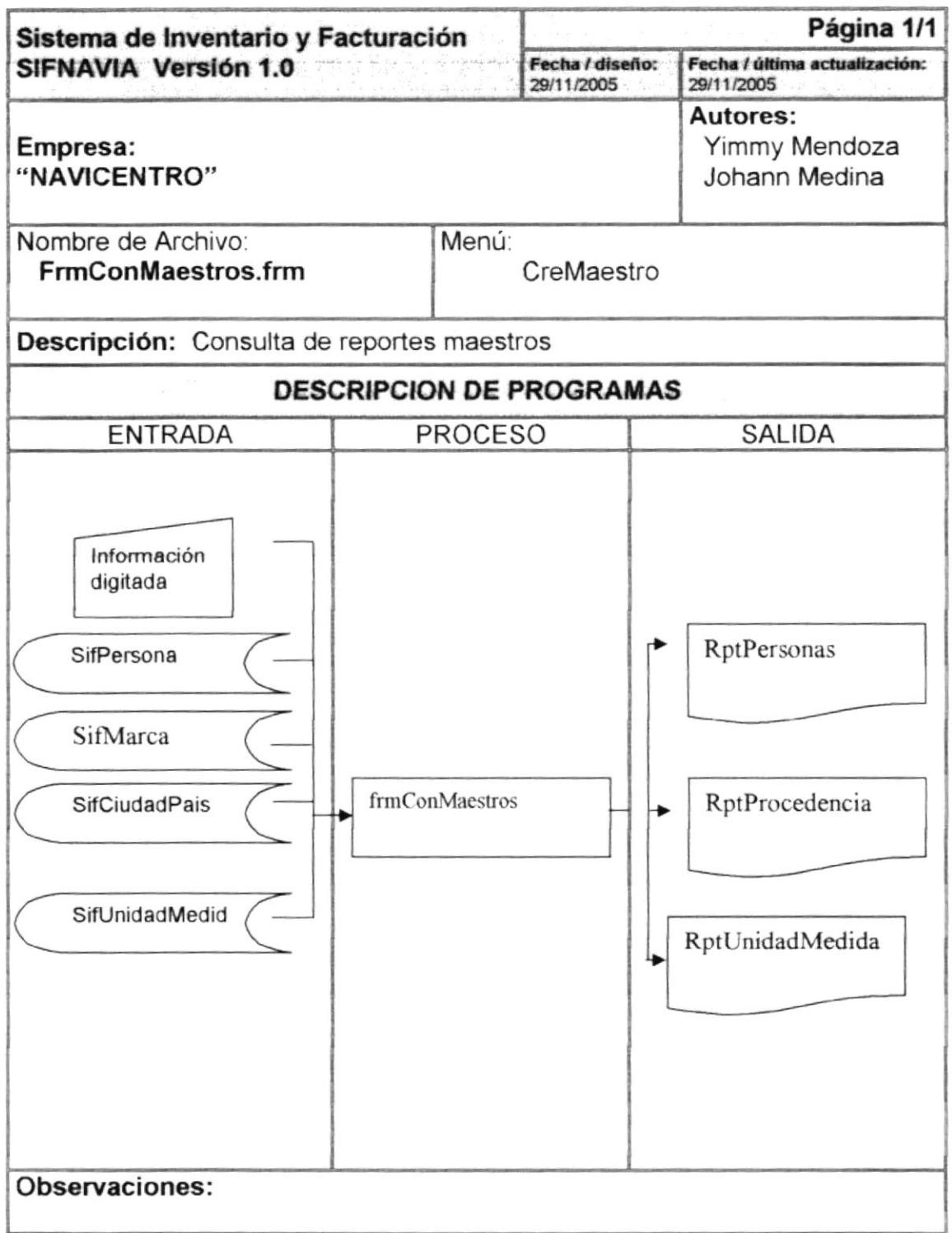

#### 9.22.2 Narrativa de consulta maestros

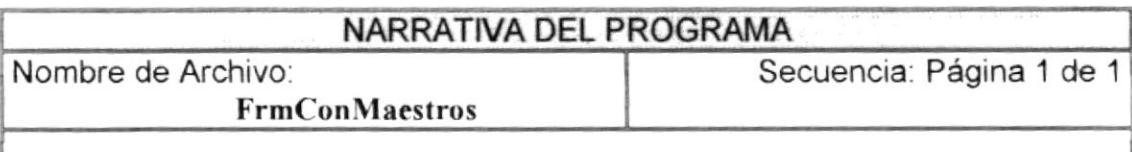

La consulta de egreso de repuesto tiene como objetivo mostrar todos las facturas, nota de venta donde se halla comprado dicho repuesto.

#### 1. lmpresión

- a. Si escoge la opción de clientes se ejecutara el reporte "RptPersonas" que obtiene los datos de la tabla SIFPersonas.
- b. Si escoge la opción de proveedores se ejecutara el reporte "RptPersonas" que obtiene los datos de la tabla SlFPersonas.
- c. Si escoge la opción de marcas se ejecutara el reporte "RptMarcas" que obtiene los datos de la tabla SIFMarca.
- d. Si escoge la opción de Procedencia se ejecutara el reporte<br>"RotProcedencia" que obtiene los datos de la tabla "RptProcedencia" que obtiene los datos de la <sup>S</sup>lFProcedencia.
- e. Si escoge la opción de Unidad de medida se ejecutara el reporte 'RptUniMedida" que obtiene los datos de la tabla SlFUniMedida.

 $\mathcal{C}_{\mathcal{D}}$  ${\scriptstyle\left(\frac{1}{2}\right)}$ 

PRIBLI. : CA r aM'¿U5 trxA§